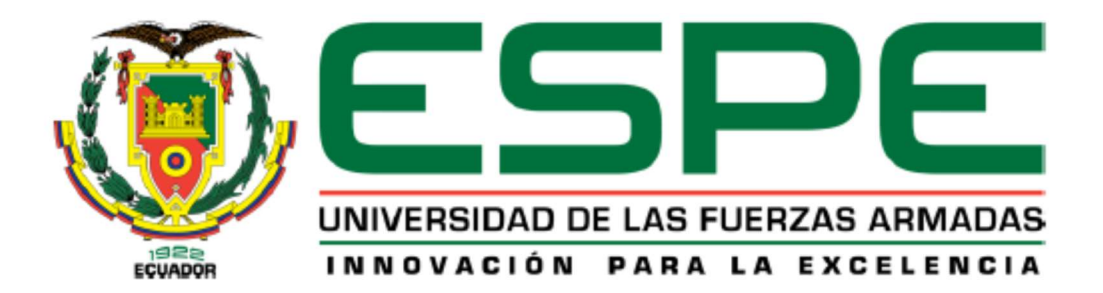

# Optimización del servicio de recolección de desechos sanitarios mediante el análisis de redes y visualización en un tablero de control para mejorar la gestión de residuos en la zona urbana del cantón Salcedo

# Amaluisa Peñaherrera, Marco Antonio y Jaramillo Quinaluisa, Victor Santiago

Departamento de Ciencias de la Tierra y de la Construcción

Carrera de Ingeniería Geográfica y del Medio Ambiente

Trabajo de titulación, previo a la obtención del título de Ingeniero Geógrafo y del Medio Ambiente

Ing. Padilla Almeida, Oswaldo Vinicio, Ph.D.

11 de febrero de 2022

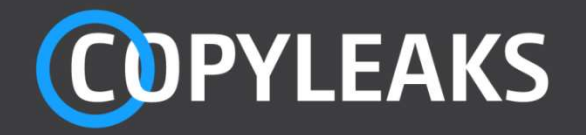

# Amaluisa\_Jaramillo\_Tesis.docx

Scanned on: 17:46 February 9, 2022 UTC

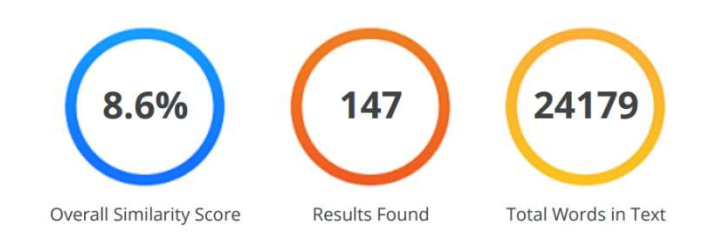

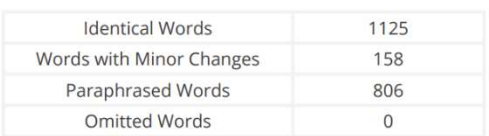

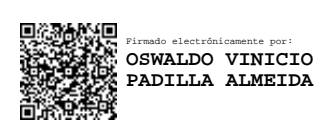

# Ing. Padilla Almeida Oswaldo Vinicio, Ph.D.

DIRECTOR

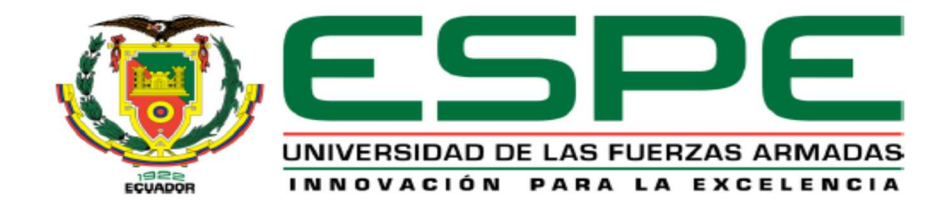

# DEPARTAMENTO DE CIENCIAS DE LA TIERRA Y DE LA CONSTRUCCIÓN

# CARRERA DE INGENIERÍA GEOGRÁFICA Y DEL MEDIO AMBIENTE

## **CERTIFICACIÓN**

Certifico que el trabajo de titulación, ¨Optimización del servicio de recolección de desechos sanitarios mediante el análisis de redes y visualización en un tablero de control para mejorar la gestión de residuos en la zona urbana del cantón Salcedo¨ fue realizado por los señores, Amaluisa Peñaherrera Marco Antonio y Jaramillo Quinaluisa Victor Santiago, el cual ha sido revisado y analizado en su totalidad por la herramienta de verificación de similitud de contenido; por lo tanto, cumple con los requisitos legales, teóricos, científicos, técnicos y metodológicos establecidos por la Universidad de las Fuerzas Armadas ESPE, razón por la cual me permito acreditar y autorizar para que lo sustente públicamente.

Sangolquí, 11 de febrero del 2022

Firma:

Firmado electrónicamente por: **OSWALDO VINICIO PADILLA ALMEIDA**

Ing. Padilla Almeida Oswaldo Vinicio, Ph.D.

**DIRECTOR** 

C. C: 1709776650

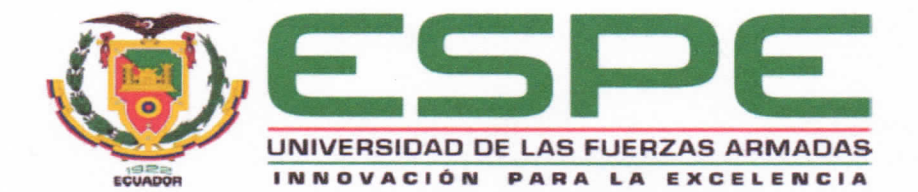

# DEPARTAMENTO DE CIENCIAS DE LA TIERRA Y DE LA CONSTRUCCIÓN CARRERA DE INGENIERÍA GEOGRÁFICA Y DEL MEDIO AMBIENTE

#### **RESPONSABILIDAD DE AUTORÍA**

Nosotros, Amaluisa Peñaherrera Marco Antonio con cédula de identidad N° 1804916011 y Jaramillo Quinaluisa Victor Santiago, con cédula de identidad N° 0504011172, declaramos que el contenidos ideas y criterios del trabajo de titulación: "Optimización del servicio de recolección de desechos sanitarios mediante el análisis de redes y visualización en un tablero de control para mejorar la gestión de residuos en la zona urbana del cantón Salcedo", es de nuestra autoría y responsabilidad cumpliendo con los requisitos legales, teóricos, científicos, técnicos y metodológicos establecidos por la Universidad de las Fuerzas Armadas ESPE, respetando los derechos intelectuales de terceros y referenciando las citas bibliográficas.

Sangolquí, 11 de febrero del 2022

4

Firma:

Jaramillo Quinaluisa Victor Santiago

Cc. 0504011172

Firma:

Amaluisa Peñaherrera Marco Antonio

Cc. 1804916011

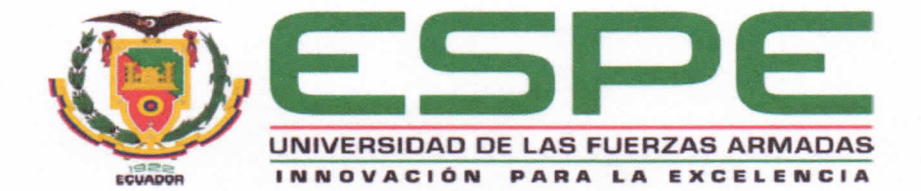

# DEPARTAMENTO DE CIENCIAS DE LA TIERRA Y DE LA CONSTRUCCIÓN CARRERA DE INGENIERÍA GEOGRÁFICA Y DEL MEDIO AMBIENTE

AUTORIZACIÓN DE PUBLICACIÓN

Nosotros. Amaluisa Peñaherrera Marco Antonio con cédula de identidad N° 1804916011 y Jaramillo Quinaluisa Victor Santiago, con cédula de identidad N° 0504011172, autorizamos a la Universidad de las Fuerzas Armadas ESPE, publicar el trabajo de titulación, "Optimización del servicio de recolección de desechos sanitarios mediante el análisis de redes y visualización en un tablero de control para mejorar la gestión de residuos en la zona urbana del cantón Salcedo" en el Repositorio Institucional, cuyo contenido, ideas y criterios son de nuestra responsabilidad.

Sangolquí, 11 de febrero del 2022

Firma:

Amaluisa Peñaherrera Marco Antonio

Cc. 1804916011

Firma:

Jaramillo Quinaluisa Victor Santiago

Cc. 0504011172

# **DEDICATORIA**

<span id="page-5-0"></span>Para Dios que siempre está conmigo, para mis padres Marco, Myriam, para mi hermana Antonella, para mi abuelito Antonio (+) que mi mira desde el cielo, para mis abuelitas Gloria y Carmen, y para toda mi familia.

**Marco Amaluisa**

## **DEDICATORIA**

A Dios, que me ha dado las fuerzas y la tranquilidad que necesitaba en mi vida para cambiar y superarme.

A mis amados padres Santiago y Patricia quienes me han dado amor incondicional y a través de su incansable lucha han demostrado el verdadero significado de una familia. A mi amado hermano Pablo que es como un hijo para mí y me inspira a llegar a ser el mejor.

A mis queridos abuelitos Aníbal (+), Beatríz, Ángel y Teresa, quienes me han apoyado incondicionalmente y forjado de valores.

A mi querida tía Carmen quien se ha convertido en una segunda madre que con su paciencia y cariño siempre ha dado todo por mí.

A mi tío Trajano quien ha aportado con su sabiduría y apoyo en mi camino.

A mis primos Nicole, Cesar y Josué quienes han sido un soporte importante a lo largo de mi vida.

A mi tío Daniel quien con su noble corazón siempre ha estado pendiente de mí.

A mi tía Teresa quien ha demostrado ser una persona honesta y bondadosa.

## **Santiago Jaramillo**

#### **AGRADECIMIENTO**

<span id="page-7-0"></span>A Dios, por acompañarme y ser mi guía en cada paso que doy y darme la oportunidad de vivir cada día luchado por mis sueños y pasiones. A mis padres Marco y Myriam por ser luz en mi vida y enseñarme siempre el norte de mi camino, por todo su amor, apoyo y paciencia. A mi hermana Antonella por los momentos de risas, complicidad y enseñanza, por siempre estar conmigo para brindarme su auxilio y amparo. A mi tía Cecilia por acogerme como a un hijo cuando lo necesité. A toda mi familia, por siempre motivarme a hacer las cosas por el camino del bien, por su humildad, cariño y favor. A mis amigos, por los momentos llenos de alegría, risas, llantos, estrés y diversión que hacen un poco más ameno el camino. A la Universidad de las Fuerzas Armadas ESPE, especialmente a la carrera de Ingeniería Geográfica y del Medio Ambiente, por haber llenado mi mente de conocimiento y mi corazón de ganas de servir a mi patria. A mis profesores, por todo el conocimiento, enseñanzas y experiencias compartidas dentro y fuera del salón de clases, y por siempre estar dispuestos a ayudar al estudiante. A nuestro director de tesis, Ing. Oswaldo Padilla, por su tiempo, aportes y enseñanzas, por su apoyo y entrega en la realización de este proyecto de investigación. A nuestro docente evaluador, Crnl. Rodolfo Salazar, por su criterio y experiencia para aportar al presente trabajo de investigación. Al Gobierno Autónomo Descentralizado de Salcedo, por la apertura a la realización de la tesis, por sus ganas e intenciones de construir una comunidad sostenible y por la confianza depositada en los estudiantes y en la Universidad para hacer esto posible. A cada una de las personas que me haya faltado nombrar personalmente y con las que me he cruzado en esta etapa de mi vida, y quienes dichosamente se han convertido en mis maestros.

**Marco Amaluisa**

## **AGRADECIMIENTO**

A Dios por ser el guía espiritual de mi vida, que me llena de bellas bendiciones cada día, y ha permitido que llegue a concluir mis estudios.

A mis padres por ser el motor de mi vida, quienes con su protección, apoyo y amor nunca han permitido que me falte nada, y han sido mi guía de tantas enseñanzas que han permitido que llegue al éxito.

A mi familia porque cada uno de ellos han sido un pilar fundamental en cada paso que doy en mi vida para que me supere.

A mis amigos por su apoyo y amistad incondicional, quienes han sido una parte fundamental para avanzar y lograr culminar la carrera.

A nuestro director de tesis Ing. Oswaldo Padilla, por su tiempo y dedicación, y cada enseñanza impartida durante la carrera y la tesis.

A nuestro docente evaluador Ing. Rodolfo Salazar por su entrega y conocimientos impartidos para culminar la tesis.

Al GAD Municipal del cantón Salcedo por darnos la confianza y permitir desarrollar el proyecto en su institución.

### **Santiago Jaramillo**

# Índice de Contenido

<span id="page-9-0"></span>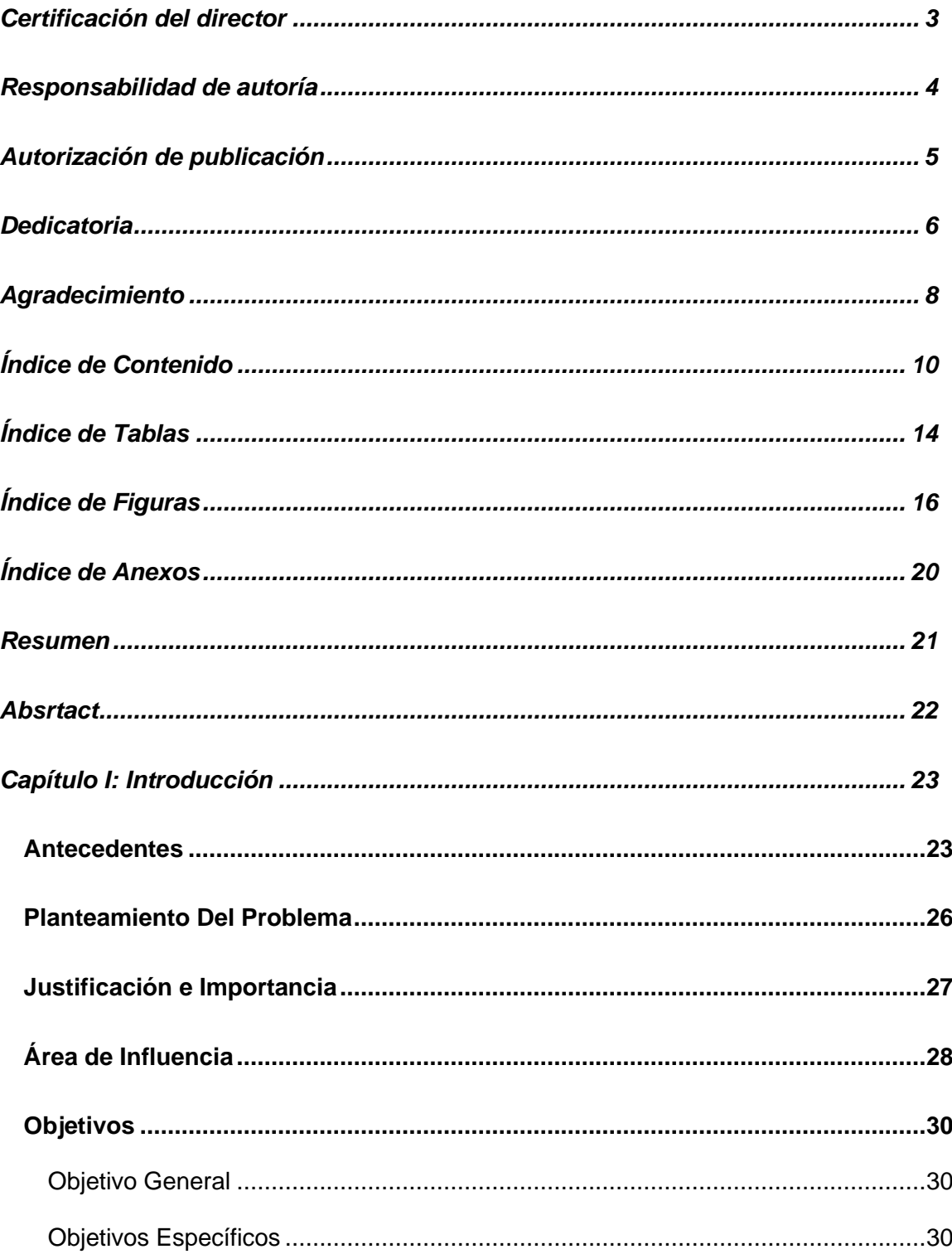

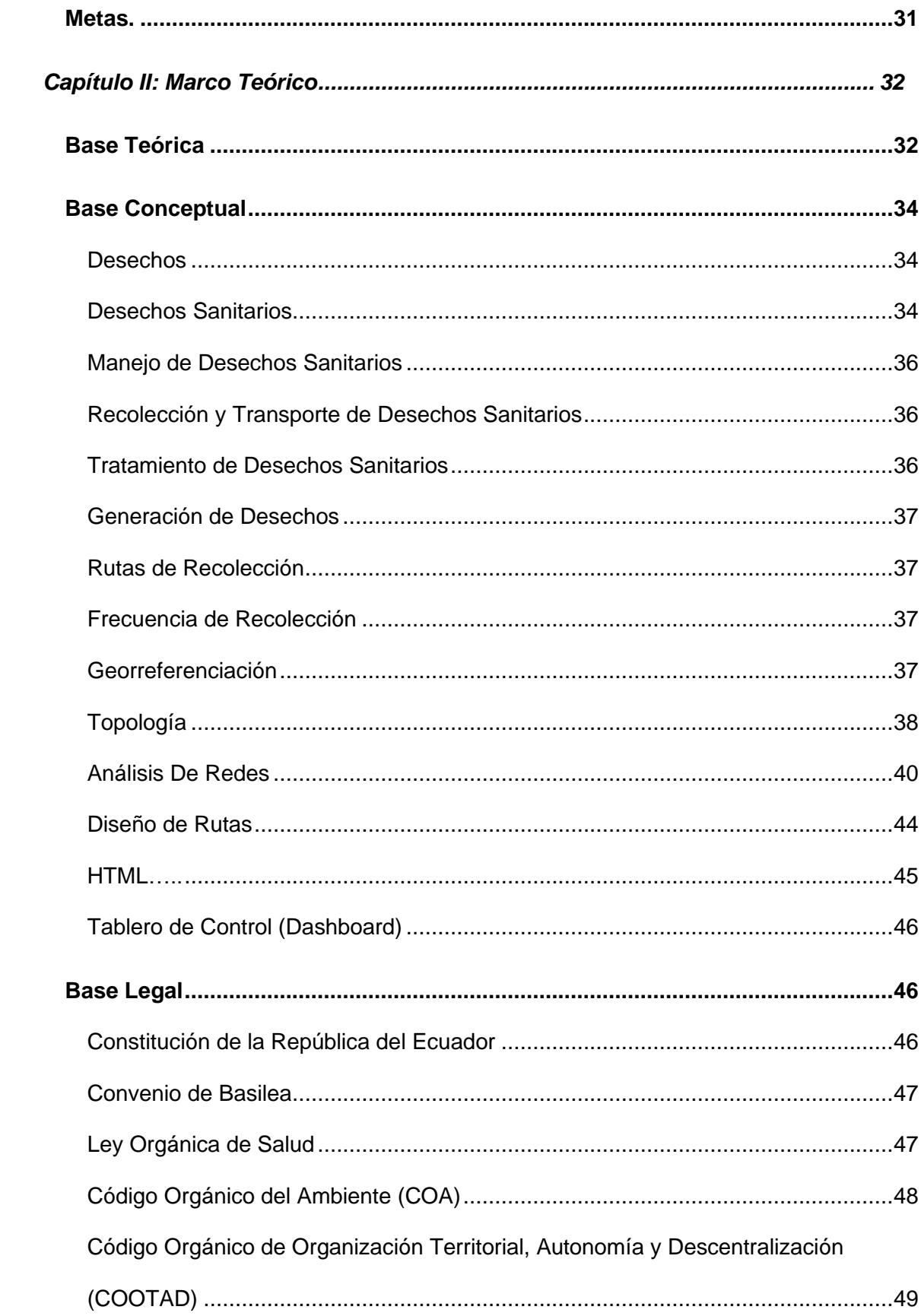

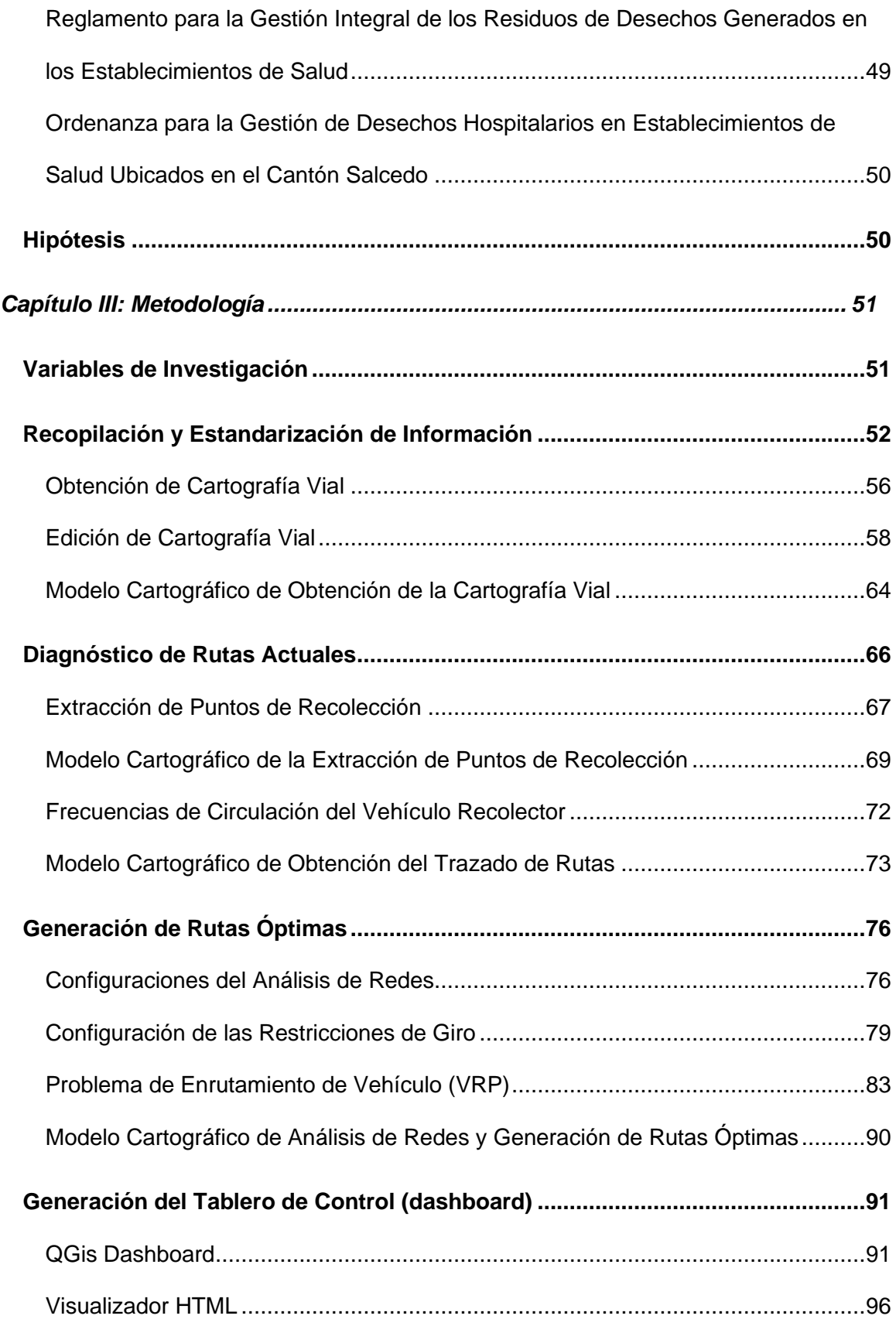

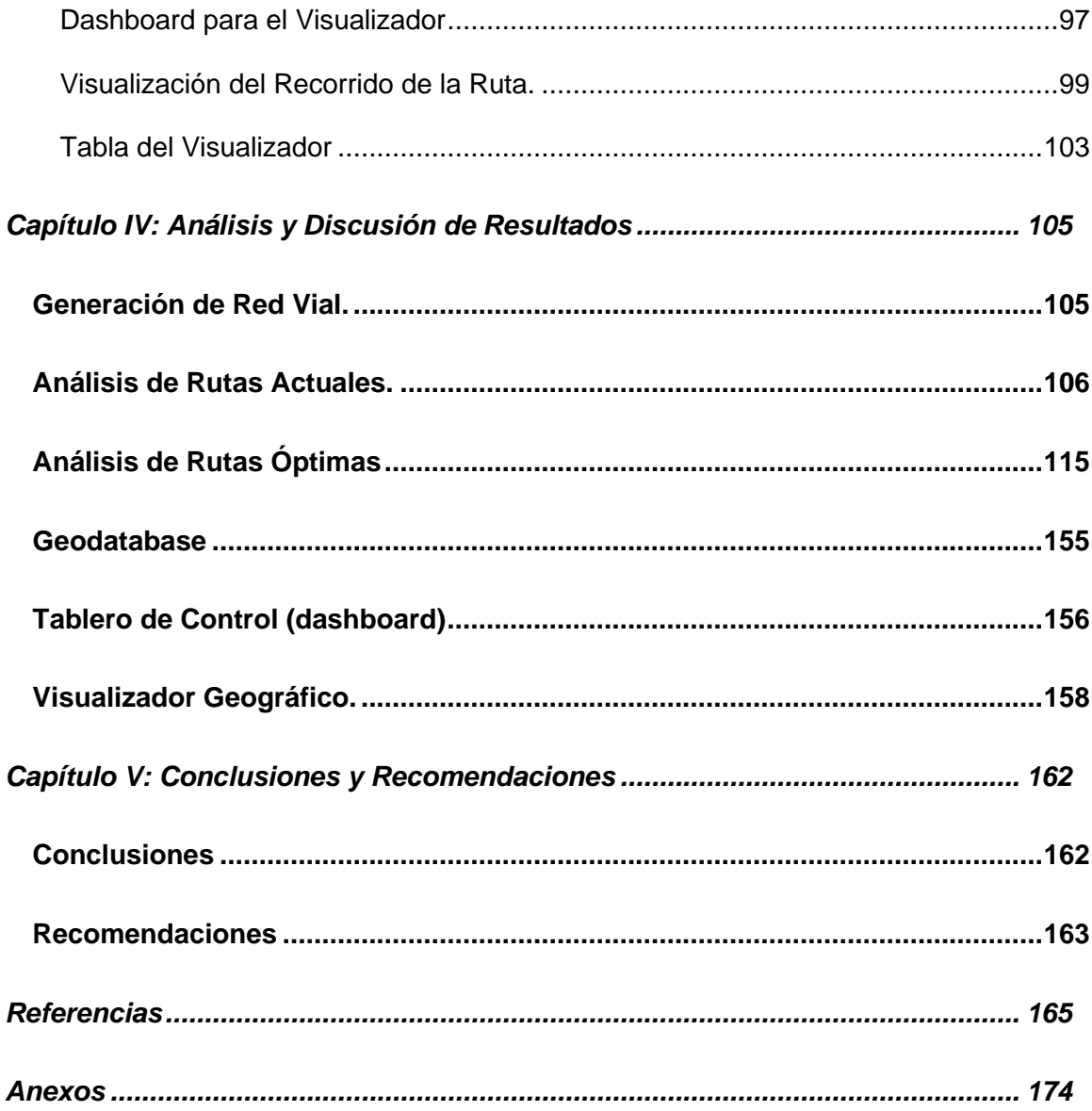

# **Índice de Tablas**

<span id="page-13-0"></span>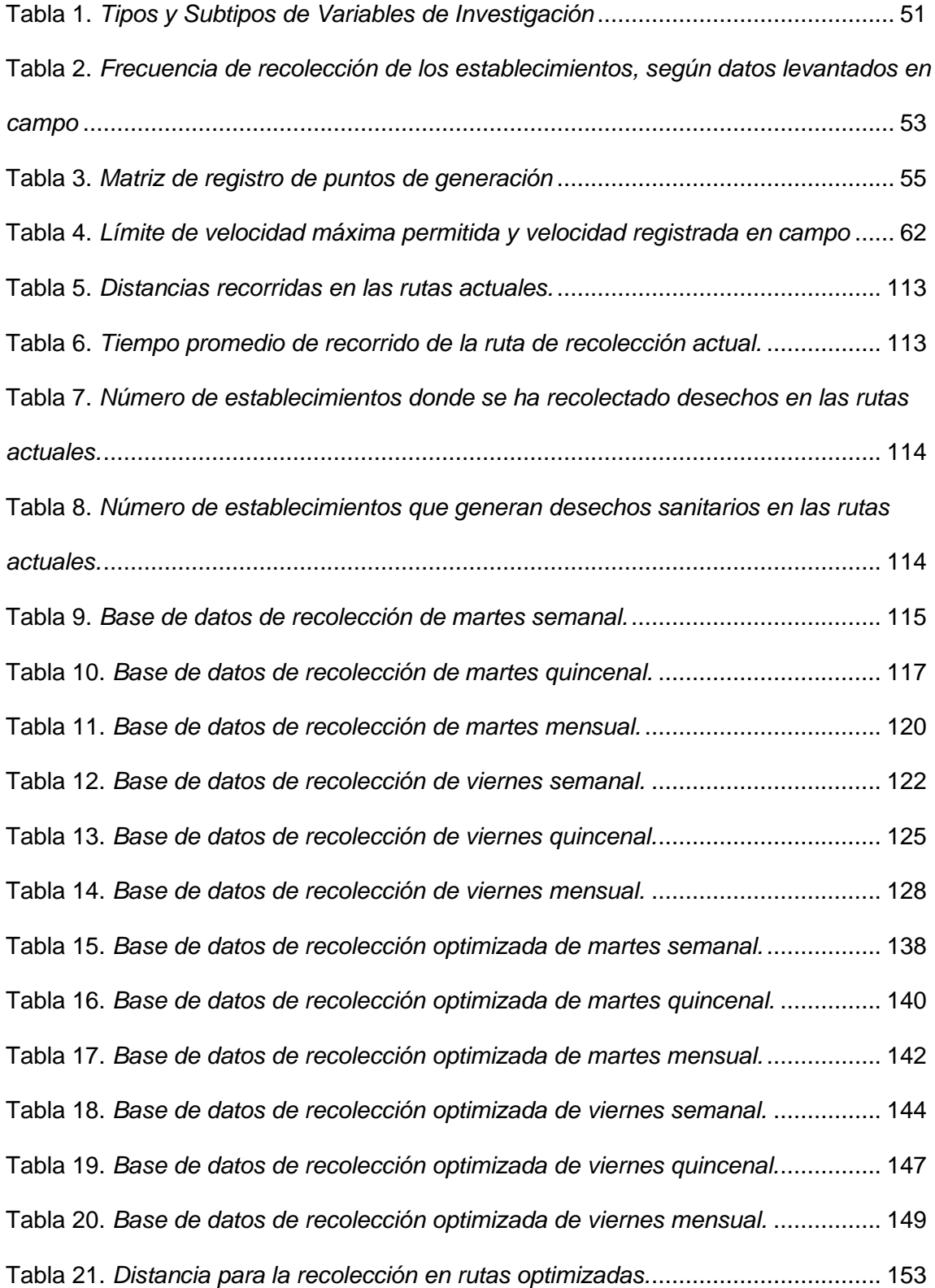

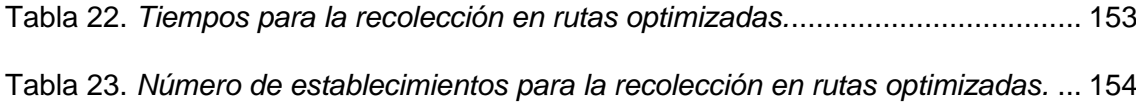

# **Índice de Figuras**

<span id="page-15-0"></span>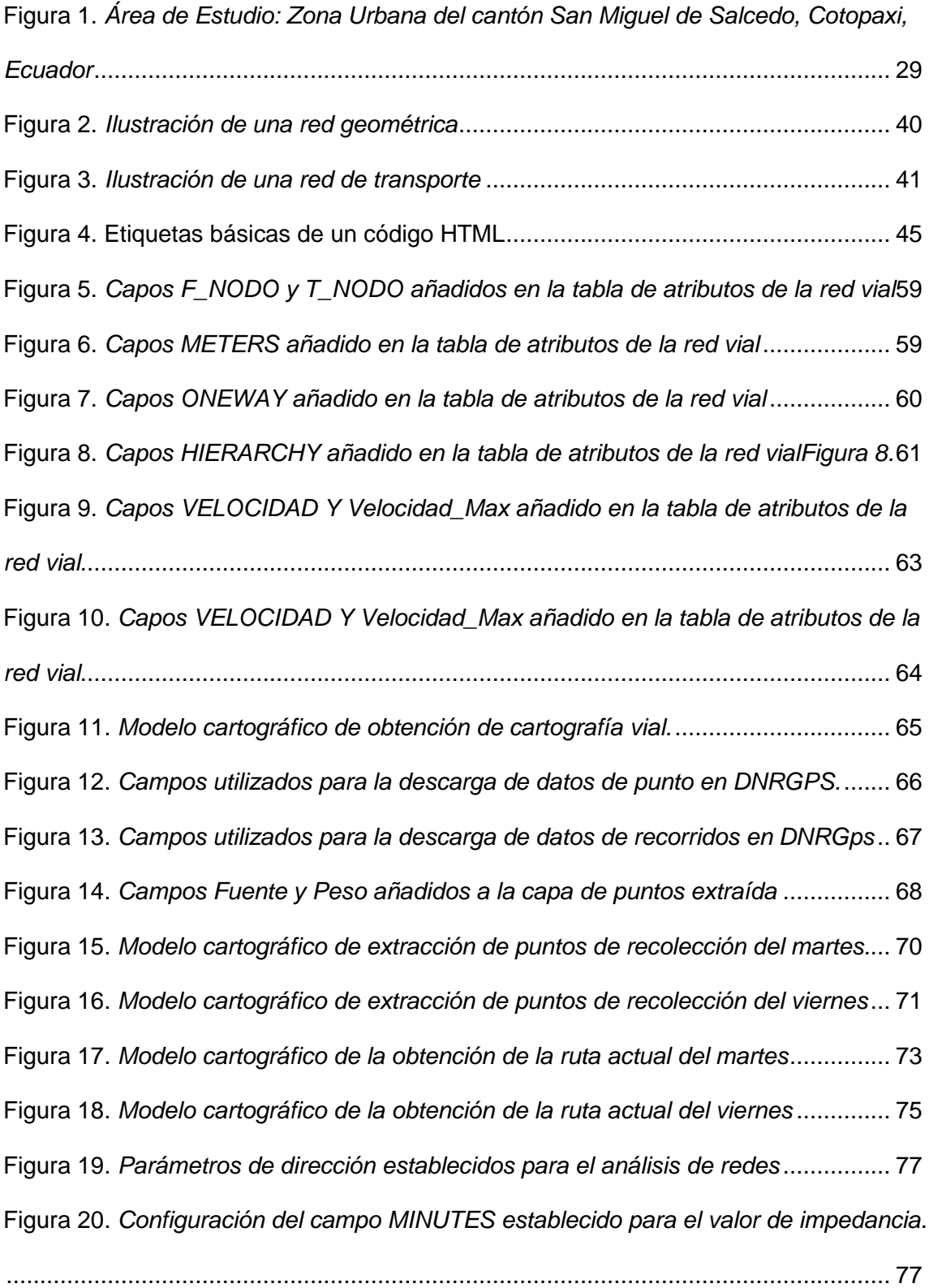

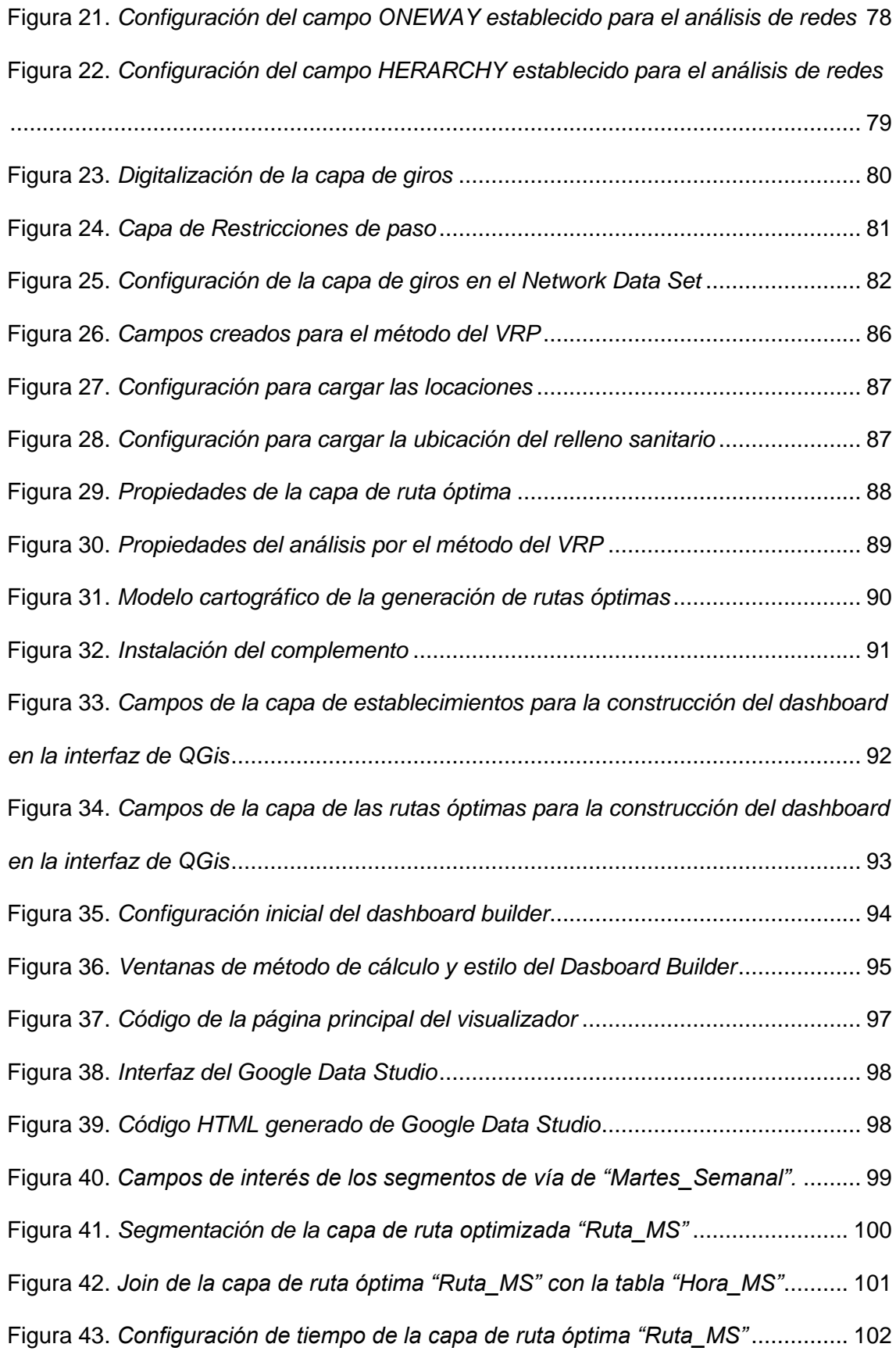

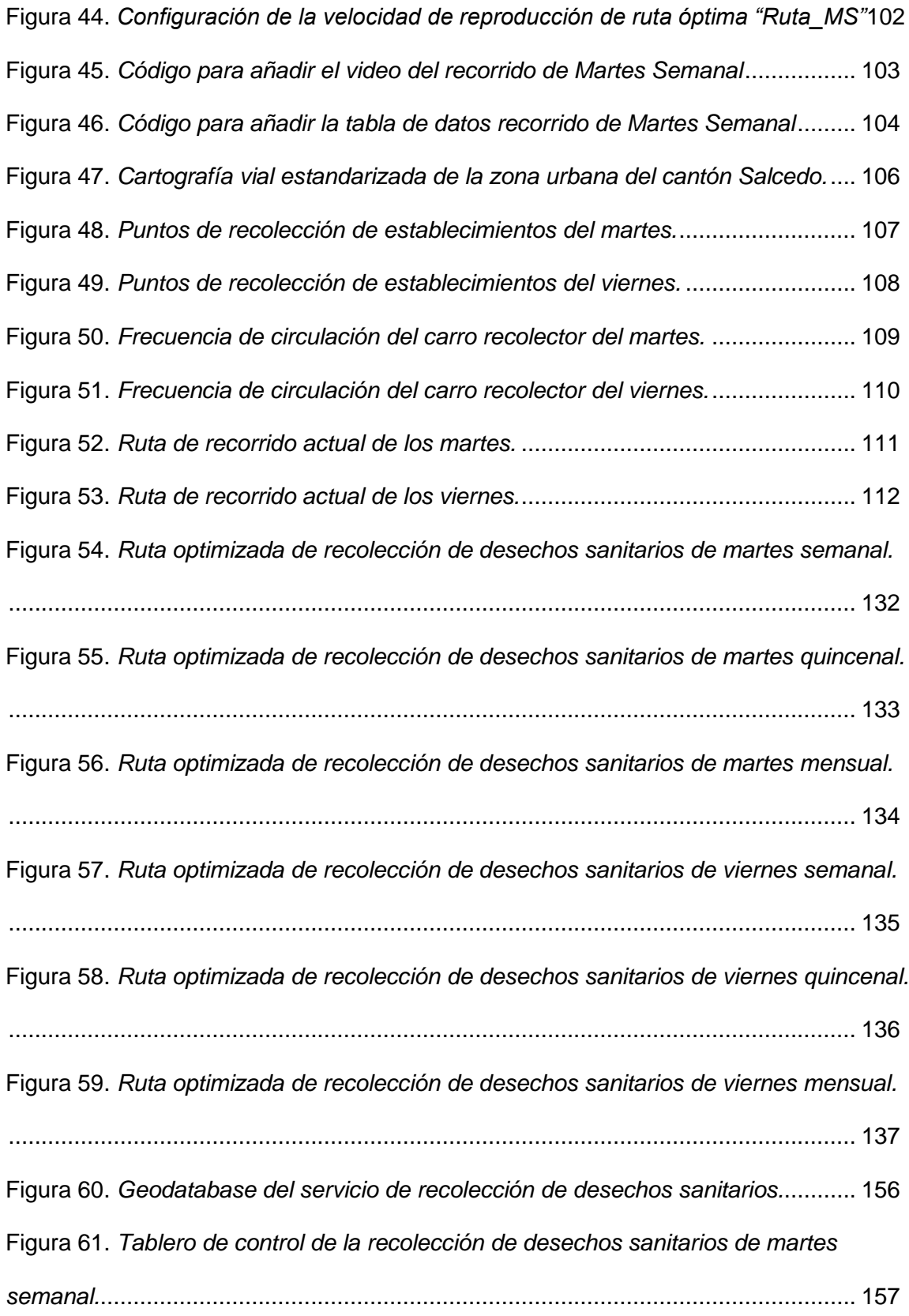

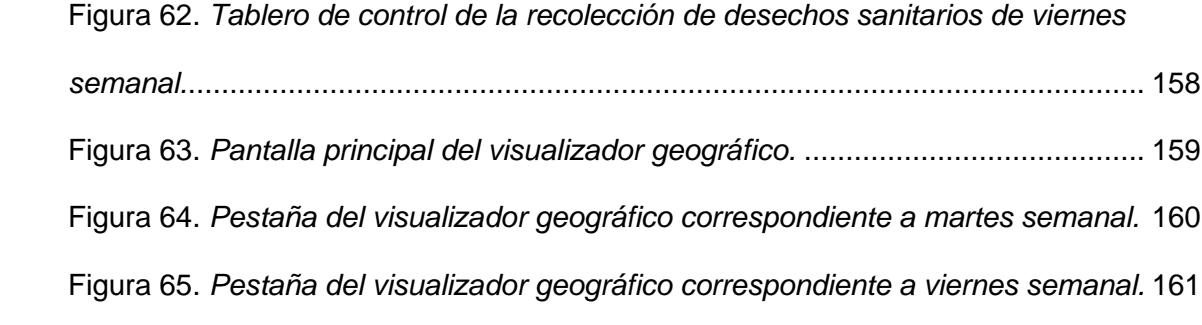

# **Índice de Anexos**

<span id="page-19-0"></span>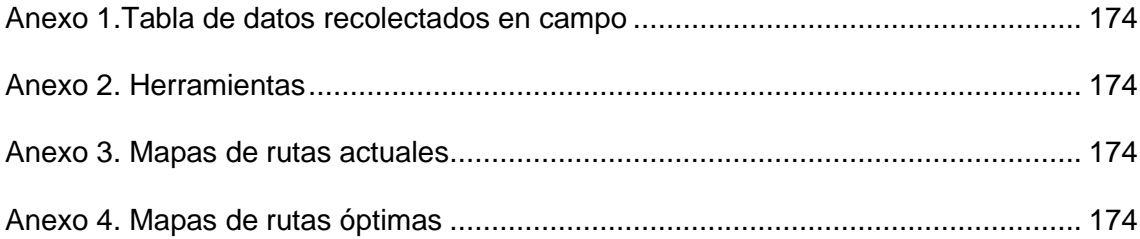

#### **Resumen**

<span id="page-20-0"></span>La presente investigación se enmarca en los objetivos de desarrollo sostenible; tres y once de bienestar y salud y ciudades y comunidades sostenibles; se enfoca en la problemática del gasto de recursos, falta de registros e inadecuada visualización de los datos del servicio de recolección de desechos sanitarios en la zona urbana del cantón San Miguel de Salcedo. La importancia de esta investigación radica en la aplicación de herramientas de análisis espacial y geo informáticas con el objetivo de optimizar las rutas de recolección y el servicio, además de que junta dos componentes de la triple hélice de la innovación y el desarrollo que son la academia y el gobierno. Mediante la identificación de recorridos actuales, puntos de recolección de desechos y generación de cartografía vial actualizada, se obtiene las rutas actuales del servicio y se optimiza con la aplicación del algoritmo de Dijkstra en el software ArcGis. La información optimizada del servicio se plasma en un Tablero de control (Dashboard) en QGis y en un visualizador geográfico programado en lenguaje HTML con bibliotecas OpenLayers para interactuar con los datos del servicio de recolección a cualquiera con acceso a un navegador web. Se obtiene la optimización en distancia y en tiempos de las rutas de recolección además de una visualización de fácil manejo para el usuario.

- Palabras clave:
	- **RUTAS DE RECOLECCIÓN**
	- **DESECHOS SANITARIOS**
	- **ANÁLISIS DE REDES**
	- **ALGORITMO DE DIJKSTRA**
	- **TABLERO DE CONTROL**

#### **Absrtact**

<span id="page-21-0"></span>This Investigation frames in Sustainable Development Goals; three and eleven about Good Health and Well-being and Sustainable cities and communities; it focuses on the problem of spending resources, lack of records and inadequate data visualization of health-care waste collection service in the urban area of San Miguel de Salcedo. The importance lies in network analyst and geoinformatics tools application, with the aim of optimize the collection routs and the service, furthermore it joins two components of the triple helix of innovation and development, those are university and government. Through current track and collection points identification, also vial cartography generation, the current service route is obtained and optimized using de Dijkstra's algorithm in ArcGis. The optimized information of the service generated is showed in a Dashboard in QGis, also on a geographic viewer programed in HTML language with OpenLayers Libraries to interact with health-care service data to anyone using a web browser. Is obtained the optimization distance and optimization time on collection routes, in addition, a user-friendly display.

- Key words:
	- **COLLECTION ROUTS**
	- **HEALTH-CARE WASTE**
	- **NETWORK ANALYSIS**
	- **DIJKSTRA'S ALGORITHM**
	- **DASHBOARD**

#### **Capítulo I: Introducción**

<span id="page-22-0"></span>En este capítulo se detallan los antecedentes, problemática, justificación e importancia del tema de estudio, se delimita geográficamente el área sobre la cual se trabaja y se plantean los objetivos y metas del presente trabajo.

#### <span id="page-22-1"></span>**1.1. Antecedentes**

El principio de que la población tiene derecho a vivir en un ambiente sano y equilibrado que garantice la sostenibilidad y la preservación del ambiente, hace que la el tratamiento de los desechos sea un tema de interés público, es por esto que, es competencia del gobierno municipal prestar los servicios de manejo de desechos sólidos y actividades de saneamiento ambiental, así, el estado central y los gobiernos autónomos descentralizados adoptarán políticas integrales y desarrollarán programas de reciclaje y tratamiento adecuado de los desechos sólidos. En cuanto a los desechos considerados peligrosos o infecciosos según el Reglamento para la Gestión Integral de los Residuos y Desechos Generados en los Establecimientos de Salud (2019). Los Gobiernos Autónomos Descentralizados Municipales y Metropolitanos son responsables de llevar a cabo la recolección, transporte, almacenamiento, eliminación y disposición final de los desechos sanitarios generados en el área de su jurisdicción (MSP&MAE, 2019).

En Ecuador la inspección de las actividades referentes a la salud, se realiza entre los meses de febrero y julio de cada año, y engloba a todos los establecimientos de salud con Internación y sin Internación hospitalaria que hay en el país, tanto establecimientos públicos o privados; tales como: Hospitales, Clínicas, Puestos de Salud, Sub centros de Salud, Dispensarios Médicos, Consultorio General, Centro de Especialidades, Centros de planificación familiar, Cruz Roja, y muchos otros más,

donde únicamente se excluyen los consultorios médicos particulares. Dentro de este ámbito, en el año 2016 se registró un total de 4201 establecimientos de salud a nivel nacional, en donde dicha información se puede dividir a nivel nacional, provincial y cantonal (INEC, 2016).

En el año 2016 según el registro de recursos y actividades de salud, se originó un total de 10'864.289 Kg de desechos sanitarios peligrosos en todo el país, donde, el 58,2% se ponen a orden de los respectivos municipios, de acuerdo con cada jurisdicción, para su respectivo tratamiento y disposición final. Dicha investigación demuestra que el 92,1% de establecimientos de salud de todo el país están enterados del reglamento de manejo de desechos sanitarios peligrosos, y del mismo modo, revela que el 91,9 % de establecimientos cuentan con un inventario de los desechos peligrosos que generan (INEC, 2016). La recolección de desechos sólidos se refiere a la acción de acopiar los residuos sólidos del lugar donde se encuentran almacenados para transportarlos a las estaciones de tratamiento o lugares de disposición final. Es de esta forma que los desechos que se generan en establecimientos de salud debido a su composición necesitan un manejo adecuado dentro y fuera de la institución sanitaria que lo produzca (Rischmagui, 2019).

Un diseño adecuado de rutas representa una gran ventaja frente a cualquier situación y tipo de usuario, especialmente para empresas o instituciones en las cuales se cuente con servicio de movilización vehicular, en donde las pérdidas y ganancias se centran en la distribución apropiada de tiempo y combustible, que tienen una relación directa con la distancia recorrida. Al incrementar tanto la eficiencia como el rendimiento de las tareas previstas, se consigue un beneficio económico a medio plazo (Aguado & Jiménez, 2013).

Un Sistema de Información Geográfica (SIG) es un punto importante dentro del análisis adecuado para generar rutas, ya que permiten formar un modelo estratégico de transporte, que se encuentre adaptado a las necesidades ideales para cada propósito. Esto se da debido a las múltiples funciones que presentan los SIG, donde destaca el análisis espacial que puede fusionar información de diversos orígenes y conseguir conjuntos de datos actualizados a partir de diferentes operadores espaciales (ESRI, 2014).

En el cantón Salcedo, el GAD Municipal a través de la Dirección de Gestión Ambiental es la única institución que se encuentra a cargo del manejo, recolección, transporte, tratamiento y disposición final de todos los residuos sólidos orgánicos e inorgánicos; cuentan con el personal de recolección de los desechos sanitarios producidos en consultorios médicos, laboratorios clínicos, veterinarias, consultorios odontológicos, entre otros, para ponerlos a disposición final en el relleno sanitario (GADMS, 2017).

Tibán & Ledesma (2017) realizaron un estudio con el tema "Optimización de la logística de recolección de desechos sólidos en el Gobierno Autónomo Descentralizado Municipal del cantón San Miguel de Salcedo" el cual tuvo como objetivo mejorar el servicio de recolección de desechos sólidos para optimar el nivel de servicio a la población de dicho cantón, diseñando una metodología para cubrir la demanda de recolección y mostrar los beneficios que produce la misma.

#### <span id="page-25-0"></span>**1.2. Planteamiento Del Problema**

El crecimiento poblacional en las zonas urbanas conlleva una mayor generación de desechos, lo que demanda una mejor administración, este es un tema de considerable importancia para el desarrollo ordenado y sostenibilidad en las ciudades, principalmente en los países en vías de desarrollo (Kuang & Lin, 2021)

Para el año 2050 se proyecta que aproximadamente el 64% de la población mundial se ubicará en zonas urbanas, la población mundial generará alrededor de 2.01 billones de toneladas de basura municipal de la cual al menos el 33% no tiene un manejo adecuado, en proyección al 2050 la cantidad de basura se espera que incremente hasta 3.4 billones de toneladas (Sohag & Podder, 2020).

Según una publicación del diario El Universo (2020) la Alianza Basura Cero Ecuador afirma que el país genera cerca de 375 mil toneladas de residuos en las zonas urbanas, de esta cantidad, 57% son orgánicos y el resto es inorgánico. El INEC (2017) afirma que a nivel nacional se generan alrededor de 12 mil toneladas al año de desechos sanitarios, considerando únicamente los establecimientos de salud que llevan registro de su producción de desechos, en base a datos de la misma institución el 1.2 % del total de establecimientos de salud no llevan un registro de su producción de desechos, es posible, que este dato sea mucho mayor considerando los desechos del sector farmacéutico, medicina naturista y la temporalidad de los datos.

En el marco del desarrollo de ciudades sostenibles, con base en los avances tecnológicos, es necesario integrar información espacial a la creación de rutas de recolección eficientes. Las herramientas geo informáticas aplicadas a la toma de decisiones representan un gran avance en la construcción del objetivo de desarrollo sostenible número 11, por lo que, siendo competencia de los gobiernos autónomos

descentralizados la recolección de los desechos sanitarios, es necesario llevar un registro tanto de los lugares de generación de este tipo de desechos, así como también cuales son las rutas adecuadas para optimizar recursos y a la vez asegurar el tiempo necesario de almacenamiento de este tipo de desechos hasta su disposición final.

En el cantón Salcedo se recoge aproximadamente 9 toneladas al día de desechos, pero, no se ha realizado ningún tipo de optimización de las rutas de recolección de desechos sanitarios, tampoco existe una base de datos actualizada de todos los lugares que generan este tipo de desechos en la zona urbana del cantón (A. Tercero, comunicación personal, 12 de agosto del 2021).

El hecho de no llevar un registro de las rutas actuales, ni realizar una optimización de éstas, y no tener una visualización adecuada de los datos del servicio de recolección de desechos sanitarios, podría ocasionar la cobertura ineficiente provocando malestar en la población.

#### <span id="page-26-0"></span>**1.3. Justificación e Importancia**

Actualmente hay una gran ventaja en el uso de herramientas de los Sistemas de Información Geográfica, ya que su aplicación en las rutas de recolección de desechos permite una reducción de costos operativos y un mejor servicio a los usuarios. Esta optimización de rutas es un punto importante dentro del buen aprovechamiento de recursos disponibles, ya que la mayoría de las veces dichas rutas se diseñan de forma intuitiva, en lugar de ser analizadas y generadas por medio de un estudio técnico, incrementando el gasto de tiempo y combustible (Cusco & Picón, 2015).

De acuerdo con lo presentado, se busca implementar rutas adecuadas para la recolección de desechos sanitarios en la zona urbana del cantón Salcedo, por medio de la optimización de las trayectorias, para obtener un mejor tiempo y reducción de distancias recorridas en el proceso de recolección, a través del empleo de herramientas de análisis geoespacial. Este proyecto de investigación será de gran aporte para el GAD municipal de Salcedo y todas las instituciones de salud que producen desechos en este lugar, permitiendo que se tenga una mejor planificación de acuerdo con las frecuencias y cantidad de peso que cada una genere, solucionando el problema de una correcta organización para evitar el malestar social.

El presente proyecto de investigación que se desarrolla, es beneficioso para la Carrera de Ingeniería Geográfica y del Medio Ambiente, y para la Universidad de las FuerzasArmadas ESPE, ya que permite a los futuros profesionales de esta prestigiosa carrera encaminarse favorablemente en el mundo laboral y profesional, en donde los conocimientos adquiridos se aplican en proyectos que sirven para trabajar por el bienestar y mejor funcionamiento de las actividades que el GAD de Salcedo realiza dentro de la gestión de desechos sanitarios. Los resultados obtenidos serán de gran utilidad para la entidad, la comunidad, y los estudiantes que realizan la investigación.

## <span id="page-27-0"></span>**1.4. Área de Influencia**

Como se puede apreciar en la Figura 1, el área de influencia enmarca a la zona urbana del Cantón Salcedo en la provincia de Cotopaxi, el cantón fundado el 19 de septiembre de 1919, y está ubicado en la cordillera central ecuatoriana; se caracteriza por ser el paso de la carretera estatal E35 relacionada con el norte, sur, oriente y litoral del país, constituyendo una zona céntrica del Ecuador. Su área es de 48561 hectáreas, y tiene una población de 61545 habitantes; tiene alturas entre 2644 a 3165

msnm. Al norte limita con el cantón Pujilí y el cantón Latacunga, al sur con la provincia de Tungurahua, al este con la provincia del Napo y al oeste con el cantón Pujilí. El cantón tiene 5 parroquias, una urbana, San Miguel y cuatro rurales que son Cusubamba, Mulalillo, Antonio José Holguín, Panzaleo y Mulliquindil (GADMS, 2018).

La parroquia urbana San Miguel tiene una población aproximada de 12.488 habitantes y un área de 1047.9 Ha, donde los establecimientos de salud se agrupan en su mayoría en la zona céntrica de la parroquia (INEC, 2010).

# <span id="page-28-0"></span>**Figura 1.**

*Área de Estudio: Zona Urbana del cantón San Miguel de Salcedo, Cotopaxi, Ecuador*

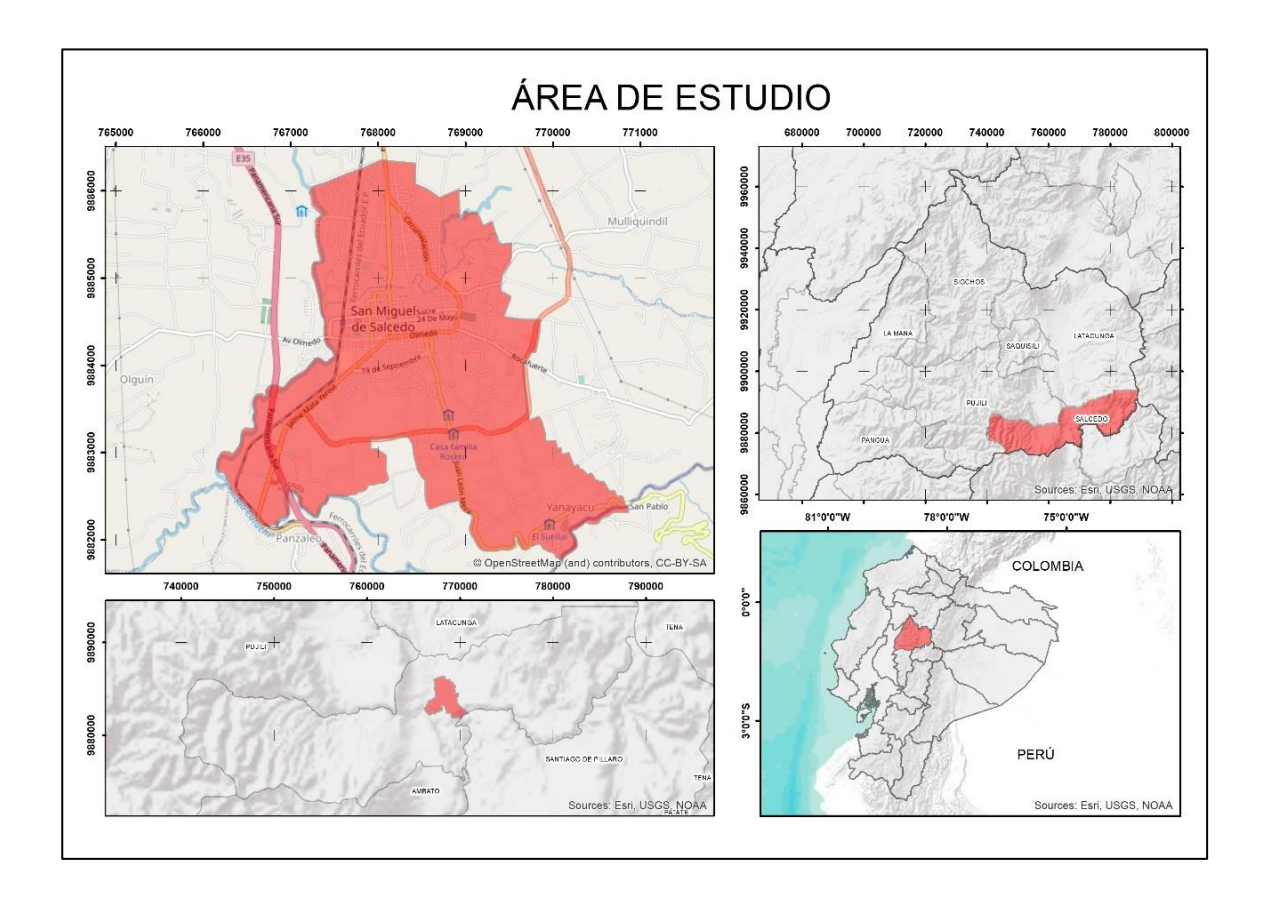

#### <span id="page-29-0"></span>**1.5. Objetivos**

## *1.5.1. Objetivo General*

<span id="page-29-1"></span>Optimizar el sistema de recolección de desechos sanitarios mediante análisis de redes y generación de un tablero de control (dashboard) para el apoyo y toma de decisiones en la zona urbana del cantón Salcedo.

# <span id="page-29-2"></span>*1.5.2. Objetivos Específicos*

- Recolectar y estandarizar la información geoespacial en base a los insumos requeridos para el análisis de redes con el fin de crear una geodatabase estructurada.
- Realizar un diagnóstico de las rutas actuales, horarios y zonas de recorrido del carro recolector mediante seguimiento de campo usando GPS navegador para hallar un patrón de los recorridos.
- Georreferenciar la base de datos de los nuevos establecimientos de salud para obtener información de los desechos producidos y necesidades de recolección.
- Optimizar las rutas de recolección de desechos sanitarios mediante el análisis de redes para mejorar el manejo y control del servicio.
- Realizar un tablero de control (dashboard) de los datos de rutas y puntos de generación de desechos sanitarios mediante herramientas geo informáticas para mejorar el manejo y control del servicio.

# <span id="page-30-0"></span>**1.6. Metas**

- Mapas de rutas actuales del servicio por horarios de recolección.
- Geodatabase estructurada de la información de rutas actuales y óptimas.
- Base de datos actualizada de establecimientos de salud de la zona urbana del cantón Salcedo que producen desechos.
- Mapas de rutas óptimas para recolección de desechos sanitarios de acuerdo con las frecuencias de recolección
- Tablero de control (dashboard) y visualizador geográfico de los datos de rutas y puntos optimizados de generación de desechos sanitarios.

#### **Capítulo II: Marco Teórico**

<span id="page-31-0"></span>En este capítulo se plantea la base teórica, base conceptual y base legal que sustenta y fundamenta el presente trabajo, además, se hace el planteamiento de la hipótesis.

#### <span id="page-31-1"></span>**2.1. Base Teórica**

La generación de desechos en grandes urbes ha aumentado de la mano del desarrollo de la industria y la tecnología, los desechos, por su origen se clasifican en residuos sólidos urbanos, generados en casas, calles, mercados, entre otros y residuos tóxicos peligrosos, que son residuos recogidos de manera diferenciada debido a que pueden ser tóxicos o tener sustancias no comunes (Bernal, 2018).

La inexistencia o el mal diseño de un sistema de recolección de desechos, provoca daños y pérdidas por desperdicio de tiempo, equipo y personal, además, reduce la cobertura del servicio, incentiva la proliferación de tiraderos improvisados, y daños en propiedad pública y privada, por lo que un sistema de datos geográficos que considere la red vial, ubicación de puntos de recolección, distancias y tiempos de recorrido permite optimizar la modalidad de recolección de manera significativa (Araiza & Zambrano, 2015)

Los métodos de recolección de los residuos se basan en tecnología, equipo disponible y la cantidad de generación diaria, según esto pueden ser métodos mecanizados, semi mecanizados y métodos manuales. Según el método, se puede evaluar la optimización de una ruta mediante la distancia recorrida y tiempo total, además del mantenimiento y la mano de obra (Alvarado & Cabrera, 2020).

32

Alvarado y Cabrera (2020) indican que, según la investigación de Torres Delgado (2009), para un buen diagnóstico del sistema de recolección es necesario identificar el recorrido de la ruta que sigue el camión recolector desde el punto de partida de la recolección hasta su deposición final en el relleno sanitario, así, se puede determinar si las rutas escogidas se hacen de manera aleatoria o siguen un patrón para poder medir distancias y tiempos.

Gutiérrez et al. (2013) afirman que los Sistemas de Información Geográfica (SIG) son una herramienta geo informática de mucha utilidad para la reducción de costos humanos y económicos en la modelización urbana en cuanto a redes de movilidad se refiere, por lo que, se infiere que las herramientas geo informáticas son de mucha utilidad en el diseño de rutas óptimas, y que permitan ahorrar recursos en tiempos y distancias de recolección.

El análisis de redes en SIG puede ser aplicado para desarrollar una ruta óptima que minimiza la distancia recorrida, reduce el gasto de tiempo en la recolección. El manejo de la labor sanitaria como servicio de recolección puede ser mejorada usando Sistemas de Información Geográfica, visualizadores y tableros de control, incrementando la comunicación entre los involucrados en el servicio (Abhista & Huwaida, 2019).

El Algoritmo de Dijkstra utilizado por la extensión Network Analyst es útil para la creación de rutas óptimas a partir de datos procesados en un Sistema de Información Geográfica ya que muestra una tendencia a mejorar tiempos de ejecución del servicio de recolección además de que es confiable como planificador de rutas (Anton, et al., 2021).

El método *Vehicle Routing Problem* (VRP) (ver apartado 2.2.11) aplicado a la optimización de rutas genera excelentes resultados, tanto para la aplicación de varias rutas en una sola jornada debido a la limitación en la capacidad de carga de los carros recolectores, cuanto en la situación en la que esta limitante no interfiere y se hace un solo recorrido por jornada, el método del VRP alcanza grandes resultados en comparación con otros métodos (Alvarado & Cabrera, 2020).

#### <span id="page-33-0"></span>**2.2. Base Conceptual**

En esta sección del capítulo dos se muestran los conceptos necesarios para facilitar el entendimiento de la presente investigación.

#### <span id="page-33-1"></span>*2.2.1. Desechos*

Se refiere a todo lo que es producido como fruto de alguna actividad, sea esta realizada por la acción directa del hombre o de cualquier otro organismo vivo, donde se forma una masa heterogénea que la mayoría de las veces es difícil de reintegrarse a los ciclos naturales (Bustos, 2009).

# <span id="page-33-2"></span>*2.2.2. Desechos Sanitarios*

Son todos aquellos producidos por hospitales, laboratorios y todo tipo de institución de la salud donde se genera una gran gama de distintos desechos como objetos punzocortantes, productos químicos, productos farmacéuticos, entre otros; los cuales pueden contener microorganismos que tienden a ser dañinos para los pacientes, el personal del centro de salud y en general a toda la población (OMS, 2018).

**Desechos Infecciosos.** Desechos que se encuentran contaminados con sangre o algún otro tipo de fluido corporal, cultivos o cepas de agentes infecciosos que provienen de las actividades de algún laboratorio, o algún desecho que tenga relación con pacientes que hayan entrado a salas de aislamiento (OMS, 2018).

**Desechos Anatomopatológicos.** Hace referencia a los tejidos, órganos o fluidos procedentes de las personas, así como a las partes del cuerpo y cadáveres de animales (OMS, 2018).

**Objetos Punzocortantes.** Dispositivos médicos cuya función es penetrar la piel, entre los cuales se tiene bisturí, agujas, jeringas, entre otros (Dugdale, 2019).

**Productos Químicos.** Disolventes, desinfectantes, y metales pesados presentes en los equipos médicos (OMS, 2018).

**Productos Farmacéuticos.** Se refiere a las vacunas y medicamentos que ya caducaron, que no han sido utilizados o que se encuentran contaminados (OMS, 2018).

**Desechos Genotóxicos.** Desechos altamente peligrosos, mutágenos, teratógenos e incluso cancerígenos (OMS, 2018).

**Desechos Radioactivos.** Hace referencia a los desechos que están compuestos de sustancias radioactivas tales como el material de radioterapia (OMS, 2018).

**Desechos No Peligrosos o Desechos Comunes.** Son aquellos que no contienen ningún tipo de peligro biológico, químico, radiactivo o físico (OMS, 2018).

#### <span id="page-35-0"></span>*2.2.3. Manejo de Desechos Sanitarios*

Conjunto de actividades que permiten una eficiente gestión, donde constan siete etapas las cuales son: identificación, envasado de acuerdo con las características físicas y biológico- infecciosas que presenten, recolección y transporte interno, almacenamiento temporal, recolección y transporte externo, tratamiento y por último la disposición final (Junco & Rodríguez, 2000).

### <span id="page-35-1"></span>*2.2.4. Recolección y Transporte de Desechos Sanitarios*

Se refiere al proceso de recolectar y trasladar los desechos desde el lugar donde se generan hasta las zonas de almacenamiento final, siendo esta de dos tipos: el transporte interno donde los desechos son trasladados dentro de la institución de salud desde los sitios de almacenamiento temporal al final, y el transporte externo que se da cuando se traslada de la zona de almacenamiento hasta los lugares dispuestos para la disposición final (Mata & Reyes, 2006).

# <span id="page-35-2"></span>*2.2.5. Tratamiento de Desechos Sanitarios*

Se refiere al proceso térmico, químico, físico o biológico, planteado para transformar la forma peligrosa de los desechos con el objetivo de que las etapas de recolección, transporte externo y disposición final sean seguras (Mata & Reyes, 2006).
#### *2.2.6. Generación de Desechos*

Los índices de generación que se manejan a nivel mundial son los que relacionan la cantidad de desechos que se producen en la atención de un paciente por día, en procesos tales como consulta externa, hospitalización, entre otros, para los que se acordaron los índices de generación Kg/consulta-día, Kg/cama-día, Kg/procedimiento-día respectivamente (González & Cifuentes, 2005).

### *2.2.7. Rutas de Recolección*

El diseño de un sistema de recolección de desechos por medio del método manual se centra en dos criterios: las macro rutas que son necesarias en sitios de gran extensión y representan áreas de recolección y las micro rutas que son los recorridos que hace el carro recolector dentro de una macro ruta (Lucero & Viñaguama, 2016).

### *2.2.8. Frecuencia de Recolección*

Hace referencia a la cantidad de veces por semana que el carro recolector debe trasladarse por las distintas calles para poder recoger los desechos (Alvarado & Cabrera, 2020). El tiempo que permanecen los desechos en los sitios donde se generan debe ser el más corto, fundamentalmente en lugares donde se producen residuos peligrosos (Ministerio del Medio Ambiente, 2002).

### *2.2.9. Georreferenciación*

Se refiere a un proceso que ayuda a determinar la posición de un elemento en un sistema de coordenadas espacial distinto al que se encuentra, por lo cual hay dos sistemas de coordenadas: el de origen y el de destino. La georreferenciación con frecuencia se emplea en los Sistemas de Información Geográfica para relacionar

información vectorial e imágenes ráster de las cuales no se conoce la proyección cartográfica, el sistema geodésico de referencia, o las distorsiones geométricas que vienen a afectar a la posición de los datos (Dávila & Camacho, 2012).

### *2.2.10. Topología*

La Topología es una rama de las matemáticas que se dedica al estudio de las propiedades en los espacios topológicos y las funciones continuas. Se centra en criterios como el tipo de consistencia de un objeto, la proximidad, compacidad, entre otros más (Trujillo & Osorio, 2013).

La creación de una topología permite especificar cómo comparten la geometría las entidades de puntos, líneas y polígonos, y de esta forma conocer la coherencia de las capas y de sus relaciones. Las reglas topológicas corresponden a una serie de reglas de vecindad que las entidades deben acatar (GEASIG, 2019).

Según GEASIG (2019) las reglas topológicas se utilizan para delimitar la forma en la cual las entidades comparten la geometría, aceptar las consultas y la navegación por las relaciones topológicas, permitir herramientas de edición que utilizan las restricciones topológicas del modelo de datos, emplear las reglas de integridad de datos y generar entidades a partir de una geometría que no se encuentra estructurada; las reglas aplicables a una o más capas son puntos con puntos, puntos con líneas, puntos con polígonos, líneas con polígonos, líneas con líneas, polígonos con polígonos. Zúñiga (2019) describe las reglas topológicas de la siguiente manera:

**Reglas Topológicas de Líneas.** El estado de una topología, los errores y las excepciones, se guarda en la geodatabase de origen. Las reglas topológicas para líneas son:

*No Debe Solaparse (Must Not Overlap).* Indica las líneas que se encuentran superpuestas con otras líneas que son de la misma capa.

*No Debe Intersecarse (Must Not Intersect).* Indica cuando las líneas desde la misma capa se encuentren cruzadas o superpuestas entre sí.

*No Debe Tener Cuelgues (Must Not Have Dangles).* Indica cuando una línea no toca o se conecta en su extremo a otra línea de su misma capa.

*No Debe Tener Pseudonodos (Must Not Have Pseudo Nodes).* Necesita que una línea se conecte, al menos con otras dos líneas en cada extremo.

*No Debe Solaparse a Sí Mismo (Must Not Self-Overlap).* Las líneas no deben encontrarse sobrepuestas dentro de una clase o subtipo de sí misma.

*No Debe Intersecarse a Sí Mismo (Must Not Self-Intersect).* Indica cuando hay cruces de una línea consigo misma.

*No Debe Intersecar o Tocar Al Interior (Must Not Intersect Or Touch*  **Interior).** Las líneas solo pueden estar tocando en sus extremos, y además no deben sobrepasar a otras líneas dentro de una clase o subtipo.

*Debe ser una sola parte (Must Be Single Part).* Indica cuando una misma línea se encuentra en partes y éstas no están conectadas.

Las reglas topológicas utilizadas en el presente trabajo son las siguientes: No debe solaparse (*Must not overlap*), no debe tener cuelgues (*Must Not Have Dangles*), no debe solaparse a sí mismo (*Must not self-overlap*), no debe intersecarse a sí mismo (*Must not Intersect Or Touch Interior*), debe ser una sola parte (*Must Be Single Part*), no debe tener pseudo nodos (*Must Not Have Pseudo Nodes*).

### *2.2.11.Análisis De Redes*

**Red.** Una red se define como un sistema de elementos que se encuentran interconectados, tales como los bordes y cruces de conexión, y que muestran las rutas probables que van desde una ubicación hacia otra. El más común de los análisis de red radica en encontrar la ruta más corta entre dos puntos (ESRI, 2021a).

*Redes Geométricas.* Como se observa en la Figura 2, las redes de distribución de gas, petróleo, agua o electricidad generalmente están representadas como redes geométricas, debido a que esto facilita la administración y el control de flujos a través de reglas puntuales de circulación que están determinadas en cada uno de sus nodos (Barrientos, 2007).

### **Figura 2.**

*Ilustración de una red geométrica*

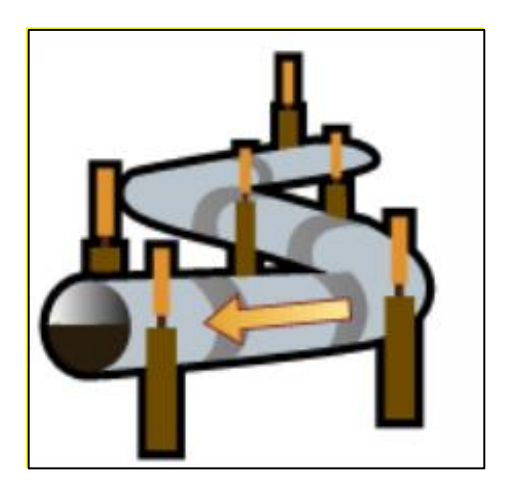

*Nota: Adaptado de Redes geométricas (redes de río y servicios) [Ilustración], por ESRI, 2021, ESRI (https://desktop.arcgis.com).CF99*

*Red de transporte.* La Figura 3 muestra que esta red se trata de una infraestructura fundamental para la movilización de los vehículos a través de un área específica. En el transporte terrestre, las redes se desarrollan en la superficie de la tierra, en donde la infraestructura que se ha construido con anterioridad permite que los ejes viales sean visibles. Dentro de las redes de transporte hay algunas restricciones que limitan el desplazamiento tales como los bloqueos de calles, semáforos y sentido vial. Las redes se pueden diseñar en el interior de una Geodatabase o en un shapefile de ESRI. Las redes de transporte se han usado para distintas aplicaciones como calcular cual es la ruta más corta entre dos puntos, identificar qué zona de auxilio es la más cercana, establecer cuál es la mejor ruta que permita ayudar a los clientes, gestionar las rutas adecuadas para la recolección de los residuos domiciliarios (Cusco & Picón, 2015).

## **Figura 3.**

*Ilustración de una red de transporte*

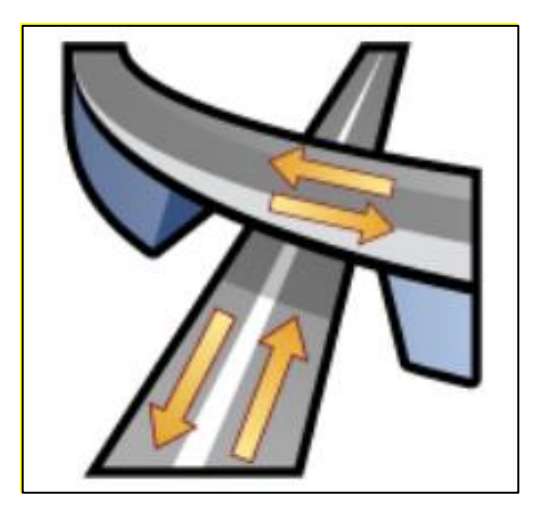

*Nota: Adaptado de Redes geométricas (redes de río y servicios) [Ilustración], por ESRI, 2021, ESRI (https://desktop.arcgis.com).CF99*

*Elementos constituyentes de una red.* Los elementos constituyentes de todo tipo de red son dos: los componentes de la red y los flujos. Los primeros se encuentran conformados de todos los elementos que están participando de alguna forma en la infraestructura, y que se encuentran representados de nodos y ejes, además de otros elementos que, a pesar de no formar parte de la planta física, causan alteraciones dentro de esta, tales como las calles, barreras, intersecciones, entre otras, que delimitan el comportamiento y la velocidad dentro de una red. Los flujos están definidos por la circulación de energía, materia, información o equipamiento por medio de un espacio. Cuando se refiere a redes de transporte los flujos conciernen al desplazamiento que realizan las personas y vehículos en el interior de los ejes de la red (Barrientos, 2007).

**Impedancia.** El cálculo de la impedancia es significativo para un análisis de redes, la impedancia hace referencia a la resistencia al movimiento que viene dado por los arcos y los nodos en una red, el cálculo de este parámetro permite identificar caminos de mínima fricción por donde pueden desplazarse los vehículos en el cálculo de una ruta, algunos factores que afectan la impedancia son la distancia, circulación, estado y tipo de vía (Padilla & Bosque, 2014).

**Problema de Generación de Rutas para Vehículos (VRP).** En una flota de vehículos a menudo se tiene problemas para programar las visitas a los usuarios, por esta razón, solucionar los problemas de generación de rutas de vehículos (VRP), es de significativa importancia para brindar un buen servicio y para conservar los costes operativos y de inversión que deben ser los mínimos en cada una de las rutas. Dentro de las restricciones, se completa las rutas con los recursos disponibles, considerando los turnos de trabajo del conductor del vehículo, las velocidades permitidas y los compromisos previos con cada uno de los usuarios. Network Analyst provee de una

42

herramienta para solucionar el problema de generación de rutas para los vehículos, que es excelente a la hora de administrar flotas y recorridos. Esta herramienta encuentra la ruta para un recorrido donde existen una cantidad significativa de usuarios, aplicando un servicio eficiente considerando horarios de trabajo, capacidad de carga y recesos de los operadores (ESRI, 2021b).

**Algoritmo de Dijkstra.** Es un algoritmo iterativo que sigue un conjunto de pasos para hallar la ruta más corta a partir de un origen. Se debe cumplir la ecuación (1), donde W representa los pesos de cada grafo y la distancia más corta desde el origen ya es conocida (Bernal, 2018).

$$
W \geq 0 \tag{1}
$$

Según Wang, et al. (2011) el algoritmo de Dijkstra introduce un vector D, donde el camino más corto de cada componente  $D<sub>[i]</sub>$  es encontrado desde el punto actual de inicio  $v$  a cada punto final  $v_i$ , por lo que, si existe arcos desde  $v$  hasta  $v_i$ , entonces  $D_{[i]}$ es el peso del arco, caso contrario  $D_{[i]}$  es  $\infty$  como se muestra en la ecuación (2)

$$
D_{[j]} = \frac{Min}{i} \{ D_{[i]} | v_i \in V \}
$$
 (2)

Suponiendo una matriz de adyacencia y arcos con pesos a representar un grafo dirigido G, es decir, con aristas en un sentido determinado, los arcos  $[i][j]$ representan el peso del arco  $< v_i, v_j >$ . Si  $< v_i, v_j >$  no existe, entonces  $[i][j]$  será  $\infty$ . El vector S va encontrando la colección de caminos más cortos desde  $v$ , cuyo estado inicial está vacío y luego el valor inicial desde  $v$  para el resto del grafo  $v_i$ , será el más corto posible y está dado por la ecuación (3).

$$
D_{[i]} = \text{arcs} \big[ \text{Locate } \text{Vex}(G, v)[i] \big], \quad v_i \in V \tag{3}
$$

Seleccionar  $v_i$  hace que la ecuación (3) se transforme en la ecuación (4) siendo  $v_i$  el punto final obtenido de la ruta más corta entre nodos desde  $v$ .

$$
D_{[j]} = \frac{Min}{i} \{ D_{[i]} | v_i \in V - S \}
$$
 (4)

Entonces se tiene la ecuación (5)

$$
S = S \cup \{j\}
$$
 (5)

De esta forma los vértices o nodos  $v$  van cambiando a nodos  $v_k$  cuando se cumple la ecuación (6)

$$
D_{[j]} + arcs[i][j] < D_{[k]} \tag{6}
$$

Finalmente, al cambiar  $D_{[k]}$  se obtiene la ecuación (7)

$$
D_{[k]} = D_{[j]} + arcs[j][k]
$$
 (7)

Esta iteración se repite dos o más veces lo que genera un crecimiento secuencial en la longitud del camino más corto desde el nodo inicial  $v$ al resto de los vértices del grafo.

#### *2.2.12. Diseño de Rutas*

Dentro de la logística es fundamental disminuir los costos de transporte sin afectar el servicio, encontrando las rutas adecuadas para el movimiento de los vehículos a través de las vías hallando de forma eficiente la relación entre tiempo y distancia (Paz & Valencia, 2016).

### *2.2.13. HTML*

El Lenguaje de Marcado de Hipertexto (HTML), del inglés "Hypertext Markup Language" se refiere a un lenguaje de marcas que permite realizar de forma estructurada páginas web, es un lenguaje estándar fácil de leer y reproducir en un navegador de internet. HTML trabaja en conjunto a CSS y JavaScript en la creación de páginas web, donde el papel de cada uno de estos elementos es: HTML (estructura de la web); CSS (estilos); JavaScript (funcionalidad) (NetMentor, 2019).

Para la creación de la estructura de una página web se usa etiquetas que reconocen los navegadores, como se puede observar en la Figura 4.

### **Figura 4.**

### **Etiquetas básicas de un código HTML**

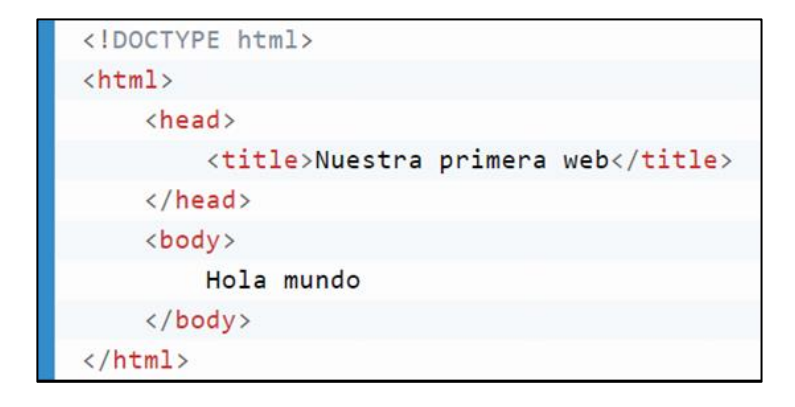

*Nota: Adaptado de Qué es HTML y cómo funciona [Ilustración], por NetMentor, 2019, NetMentor (https://www.netmentor.es)*

La etiqueta <!DOCTYPE HTML>, es obligatoria en toda página web, muestra que tipo de página web se tiene; la etiqueta <html>, comprende el cuerpo de la página; la etiqueta <head>, comprende los metadatos de la página web; y, la etiqueta <br/> <br/>
<br/>
<br/>
la etiqueta <br/>
<br/>
< abarca al contenido de la web (NetMentor, 2019).

#### *2.2.14. Tablero de Control (Dashboard)*

Un tablero de control es una de las herramientas que hay en la inteligencia empresarial que, por lo general, se usa para exhibir información que haya sido procesada, por ejemplo: estadísticas, gráficos, entre otros, con el fin de tener una visión puntual de las condiciones y desempeño de la empresa que se haya estudiado, lo cual es favorable para una toma de decisiones más acertada (Pérez, 2020).

#### **2.3. Base Legal**

En esta sección del capítulo dos se exponen los artículos de ley de mayor a menor de acuerdo con la pirámide de Kelsen sobre los cuales se sustenta la investigación realizada.

#### *2.3.1. Constitución de la República del Ecuador*

El artículo 14 establece que: "la población tiene derecho a vivir en un ambiente sano y ecológicamente equilibrado que garantice la sostenibilidad y declara temas de interés público la preservación del ambiente, conservación de ecosistemas, prevención de daños ambientales y recuperación de espacios degradados" (Constitución de la República del Ecuador, 2008, Artículo 14, p.14).

El numeral 27 del artículo 66 reconoce que: "las personas tienen derecho a vivir en un ambiente sano, ecológicamente equilibrado, libre de contaminación y en armonía con la naturaleza" (Constitución de la república del Ecuador, 2008, Artículo 66, p.33).

El numeral 4 del artículo 264 determina que es competencia del gobierno municipal: "Prestar los servicios públicos de agua potable, alcantarillado, depuración

de aguas residuales, manejo de desechos sólidos, actividades de saneamiento ambiental y aquellos que establezca la ley" (Constitución de la república del Ecuador, 2008, Artículo 264, p.130).

El artículo 415 menciona que:

"El estado central y los gobiernos autónomos descentralizados adoptarán políticas integrales y participativas de ordenamiento territorial para regular el crecimiento urbano el manejo de la fauna urbana y creación de zonas verdes, además, establece que los gobiernos autónomos descentralizados desarrollarán programas de reciclaje y tratamiento adecuado de los desechos sólidos". (Constitución de la república del Ecuador, 2008, Artículo 415, p.193).

### *2.3.2. Convenio de Basilea*

El numeral 2 de artículo 4 menciona que se establece como obligaciones de las partes: "a) Reducir al mínimo la generación de desechos peligrosos y otros desechos en ella, teniendo en cuenta los aspectos sociales, tecnológicos y económicos" (Convenio de Basilea, 1992, p.23).

#### *2.3.3. Ley Orgánica de Salud*

En el artículo 97 prevé que: "corresponde a la Autoridad Ambiental Nacional dictar las normas para el manejo detodo tipo de desechos y residuos que afecten la salud humana; normas que serán de cumplimiento obligatorio para las personas naturales y jurídicas" (Ley orgánica de Salud, 2015, p.19).

El artículo 99 prevé que:

Corresponde a la Autoridad Sanitaria Nacional, en coordinación con los municipios del país, emitir los reglamentos, normas y procedimientos técnicos de cumplimiento obligatorio para el manejo adecuado de los desechos infecciosos que generen los establecimientos de servicios de salud, públicos o privados, ambulatorios o de internación, veterinaria y estética. (Ley orgánica de Salud, 2015, p.19).

El artículo 100 prevé que: "corresponde a la Autoridad Ambiental Nacional dictar las normas para el manejo de todo tipo de desechos y residuos que afecten la salud humana; normas que serán de cumplimiento obligatorio para las personas naturales y jurídicas" (Ley orgánica de Salud, 2015, p.19).

### *2.3.4. Código Orgánico del Ambiente (COA)*

El numeral 2 del artículo 231 establece que:

Los Gobiernos Autónomos Descentralizados Municipales o Metropolitanos serán los responsables del manejo integral de residuos sólidos no peligrosos y desechos sanitarios generados en el área de su jurisdicción, por lo tanto, están obligados a fomentar en los generadores, alternativas de gestión de acuerdo con el principio de jerarquización, así como la investigación y desarrollo de tecnologías. Estos deberán establecer los procedimientos adecuados para barrido, recolección y transporte, almacenamiento temporal de ser el caso, acopio y transferencia, con enfoques de inclusión económica y social de sectores vulnerables. (MSP&MAE, 2019, p.62).

El artículo 238, establece que:

Es responsabilidad del generador de residuos y desechos peligrosos y especiales, al titular y responsable del manejo ambiental de los mismos desde su generación hasta su eliminación o disposición final, de conformidad con el principio de jerarquización y las disposiciones del mencionado Código, y de la misma manera que, son responsables solidariamente junto con las personas naturales o jurídicas contratadas por ellos para efectuar la gestión de los residuos y desechos peligrosos y especiales, en el caso de incidentes que produzcan contaminación y daño ambiental. (MSP&MAE, 2019, p.63).

# *2.3.5. Código Orgánico de Organización Territorial, Autonomía y Descentralización (COOTAD)*

El literal d del artículo 55 establece que: "son competencias exclusivas del gobierno autónomo descentralizado municipal, prestar los servicios de agua potable, alcantarillado, depuración de aguas residuales, manejo de desechos sólidos, actividades de saneamiento ambiental y aquellos que establezca la ley." (MSP&MAE, 2019, p.29).

# *2.3.6. Reglamento para la Gestión Integral de los Residuos de Desechos Generados en los Establecimientos de Salud*

El artículo 7 establece que:

Los Gobiernos Autónomos Descentralizados Municipales y Metropolitanos son responsables de llevar a cabo la recolección, transporte, almacenamiento, eliminación y disposición final de los desechos comunes, residuos aprovechables y desechos sanitarios generados en el área de su jurisdicción. Este servicio público lo realizarán a través de las modalidades de gestión que prevé el marco legal vigente. Quien realice la gestión deberá contar con la autorización administrativa ambiental correspondiente. (MSP&MAE, 2019, p.10).

# *2.3.7. Ordenanza para la Gestión de Desechos Hospitalarios en Establecimientos de Salud Ubicados en el Cantón Salcedo*

Todos los artículos dentro de esta ordenanza son pertinentes a la investigación, haciendo especial énfasis en los siguientes artículos:

En el artículo 24 establece que: "el GAD del cantón Salcedo tiene la responsabilidad de brindar en forma directa la recolección diferenciada de desechos infecciosos a los establecimientos de salud que se encuentren en su jurisdicción" (GAD Salcedo, 2011, p.6).

El artículo 34 establece que: "los horarios de recolección determinados de acuerdo con las rutas, características del tráfico vehicular, funcionamiento de los establecimientos, y considerar la norma de que es mandatorio transportarlos en el menor tiempo posible al sitio de recolección final" (GAD Salcedo, 2011, p.7).

El artículo 35 establece la frecuencia de recolección que podrá variar de diaria a semanal (GAD Salcedo, 2011, p.7).

### **2.4. Hipótesis**

La generación de rutas óptimas con el uso de herramientas geo informáticas y visualización de datos mediante un tablero de control (dashboard) ayuda a mejorar el servicio de recolección de desechos sanitarios en el cantón Salcedo.

## **Capítulo III: Metodología**

En el capítulo metodológico se presenta las variables de investigación, la descripción del proceso aplicado para la obtención de rutas actuales, el cálculo de rutas óptimas, la construcción del tablero de control y el visualizador geográfico.

### **3.1. Variables de Investigación**

En la Tabla 1 se muestra el tipo y subtipo de variables a ser investigadas, además se detalla la fuente de obtención de la información para el manejo de dichas variables.

## **Tabla 1.**

*Tipos y Subtipos de Variables de Investigación*

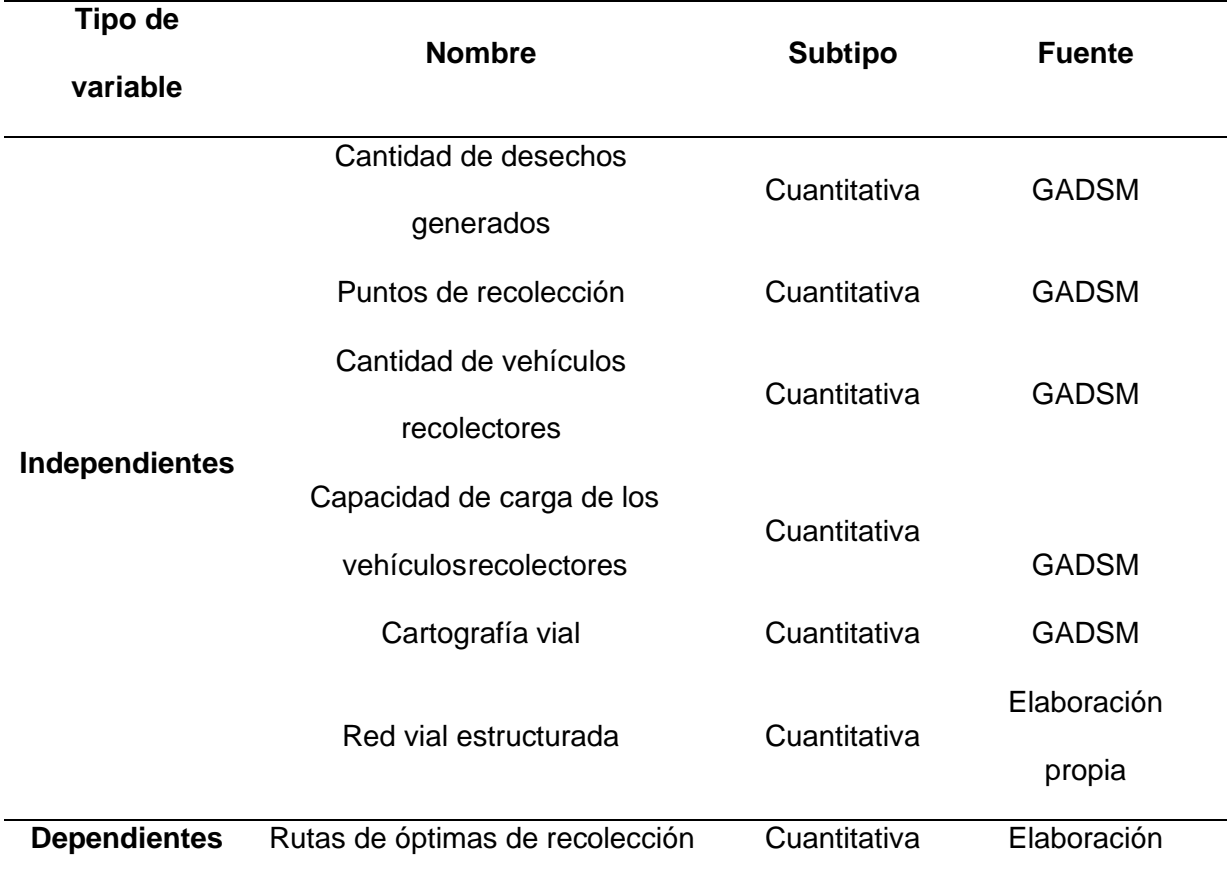

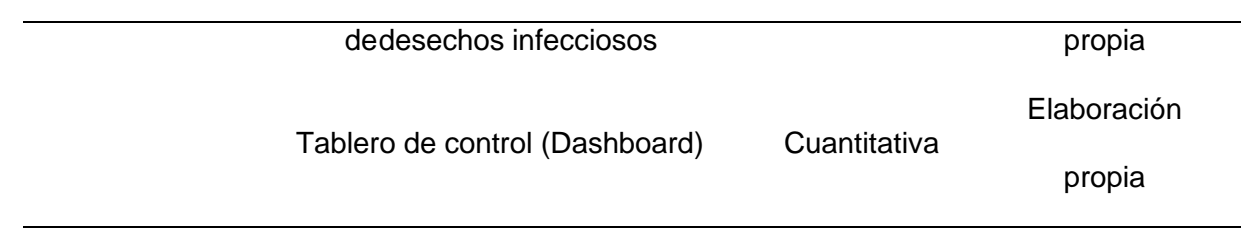

### **3.2. Recopilación y Estandarización de Información**

Con respecto a la información recopilada, se contó con la apertura del GAD Municipal de San Miguel de Salcedo tanto en facilitar el acceso a la información cartográfica urbana del cantón en formato shapefile de ESRI, así como también, para la realización del trabajo de campo al proporcionar acceso al equipo de navegación GPS Garmin 78s perteneciente a la Unidad de Gestión Ambiental.

Utilizando el equipo GPS Garmin 78s se realiza un seguimiento al vehículo recolector para levantar los puntos de recolección y las rutas realizadas. Los horarios definidos por la Unidad de Gestión Ambiental para la recolección en zona urbana son los martes y viernes de siete de la mañana a tres de la tarde. El trabajo de campo se realizó durante tres martes, y tres viernes, encontrando un patrón de repetición del recorrido durante los 6 días, por lo que se utilizó como base para establecer la ruta actual de cada día.

Las fechas en las que se realizó el trabajo de campo fueron los martes 12, 19 y 26 de octubre y los viernes 15 y 22 de octubre, y 5 de noviembre del 2021. Las rutas levantadas parten del estacionamiento del GAD Municipal de San Miguel de Salcedo hacia el relleno sanitario donde se engancha el contenedor en el que se transportan los desechos, mismo que tiene una capacidad de carga útil de 1000 kg. Posterior a la preparación del vehículo comienza el recorrido en la zona urbana, el recorrido se hace por todos los establecimientos, sin considerar si existen o no desechos sanitarios, por

lo cual, se analiza la frecuencia de generación de los desechos de los establecimientos mediante una entrevista a los encargados. Se establecen frecuencias por cada día, que son: semanal, quincenal, y mensual. (Ver tabla 2)

## **Tabla 2.**

*Frecuencia de recolección de los establecimientos, según datos levantados en campo*

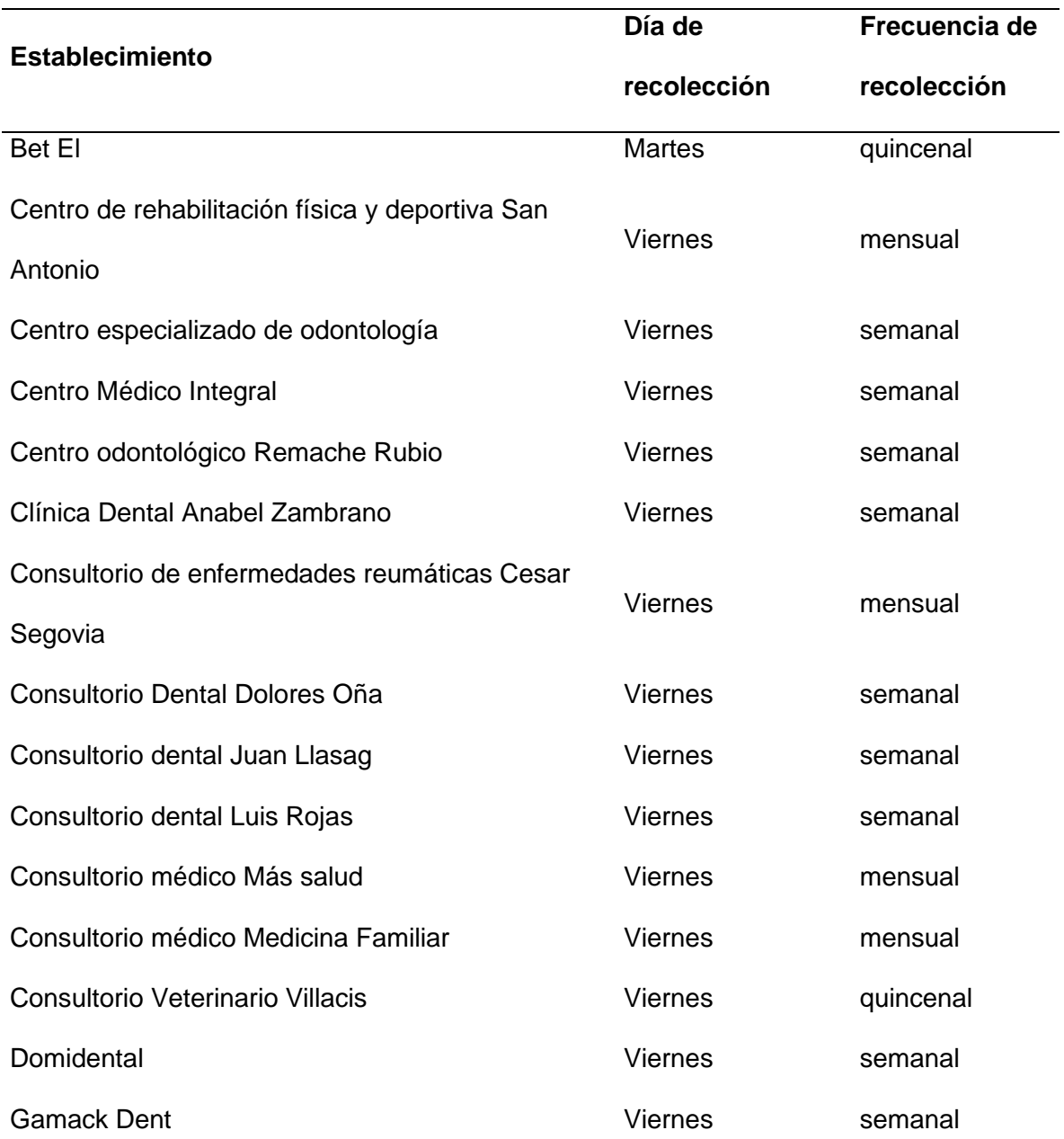

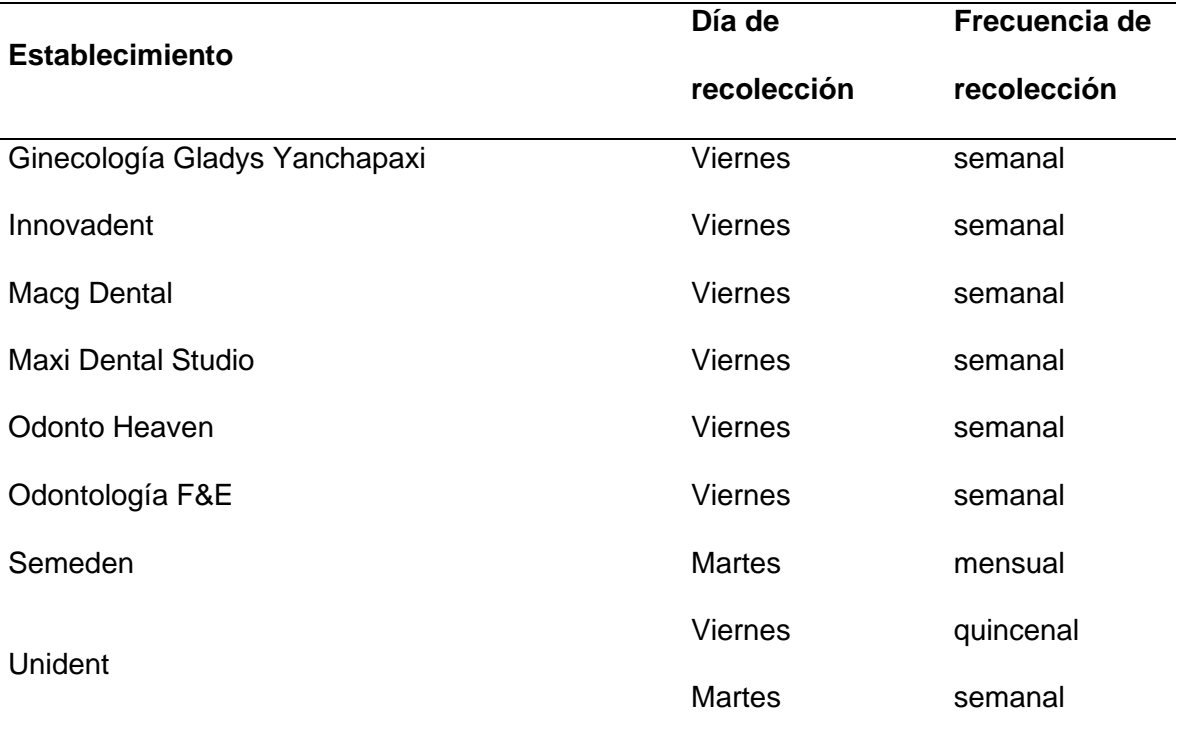

El GPS navegador también se utiliza para actualizar la base de datos de los lugares de generación de desechos sanitarios, en el trabajo de campo se pudo comprobar que algunos establecimientos cerraron por motivo de una menor concurrencia de pacientes luego del proceso de vacunación llevado a cabo en el país, mientras que otros establecimientos comenzaron a funcionar en las fechas en que los datos fueron tomados.

En la libreta de campo se registra los datos más importantes de las entrevistas a los establecimientos de salud visitados cada día, datos de velocidades de los recorridos y un registro de cada punto de generación de desechos de acuerdo con la matriz que se muestra en la Tabla 3, donde el código asignado se digitó de acuerdo con el día, la fecha de recolección y el número ordinal del punto de recolección.

# **Tabla 3.**

# *Matriz de registro de puntos de generación*

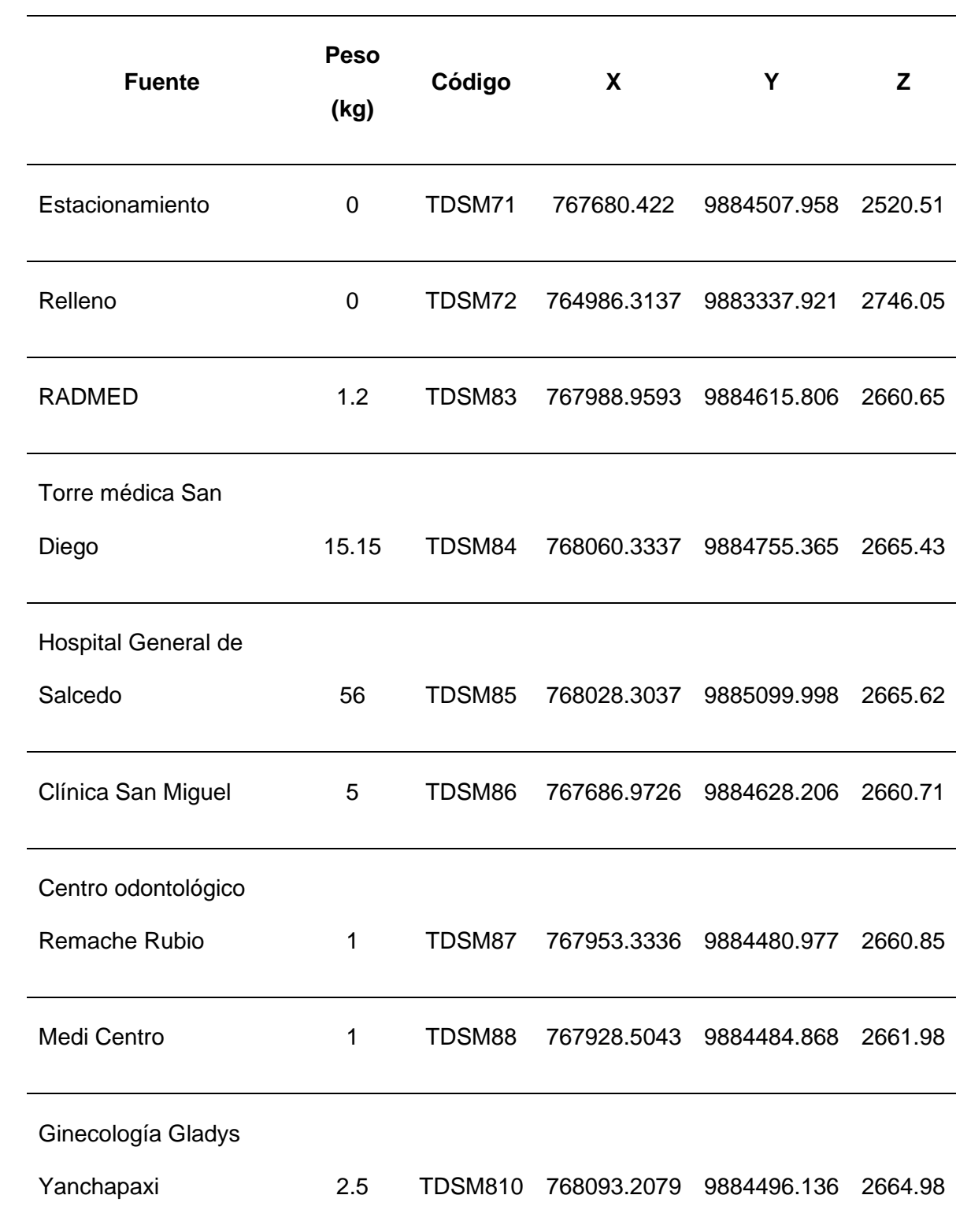

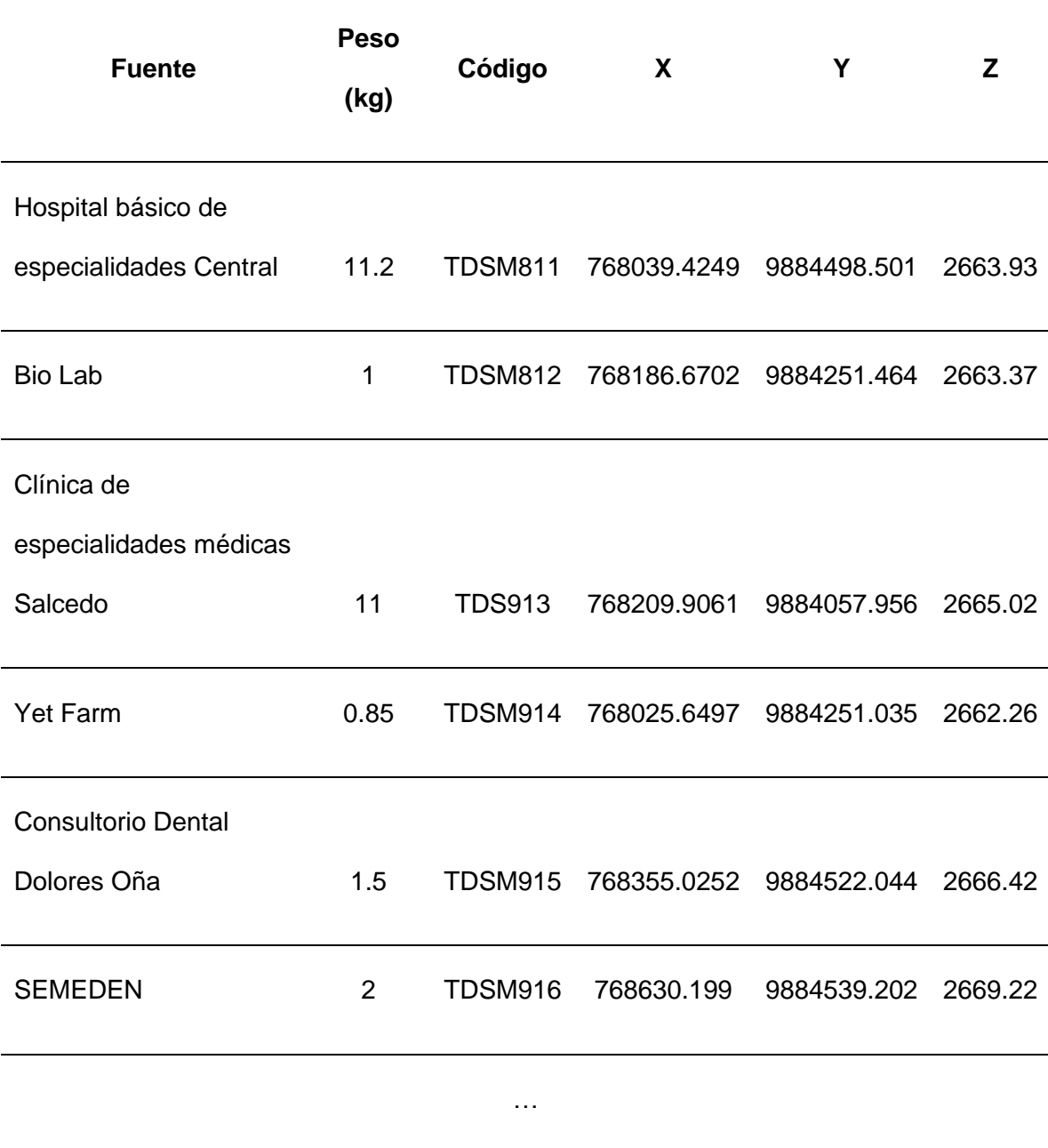

*Nota: Ver tabla completa en el Anexo 1.*

# *3.2.1. Obtención de Cartografía Vial*

Para la descarga de datos de cartografía vial se utiliza un Sistema de Información Geográfico de código abierto compatible con Open Street Map. Se accede a la página https://www.openstreetmap.org/ en donde se selecciona el área a

descargar y se exporta al software SIG. Posteriormente, con el software QGis (ver Anexo 2) se realiza la conversión del archivo (.osm) a un formato vectorial de GeoPackage. Luego se exporta a formato shapefile de ESRI en donde se obtiene la capa en el formato vectorial para utilizar en cualquier Sistema de Información Geográfico.

Se valida la información descargada mediante un recorrido realizado en campo de ocho horas durante tres días dentro de la zona urbana del cantón Salcedo donde se depuró vías inexistentes, gradas y cuerpos de agua, además de comprobar los sentidos de las vías, de acuerdo con la señalética. Luego, se contrasta la información obtenida con la cartografía vial proporcionada por el GAD municipal de San Miguel de Salcedo y se obtiene la capa con los datos de cartografía vial actualizada.

Para la generación de cartografía vial actualizada es necesaria una corrección topológica de la red vial para lo que se crea una Geodatabase, con el nombre "Vías Salcedo". Dentro de esta se crea un Feature Dataset con el nombre "Vial Salcedo", se configura el sistema de coordenadas en WGS84 UTM Zona 17S, se establece los valores de tolerancia XY en 0.001 metros para que considere la posición exacta de los objetos.

Se importa la capa de Vías\_OSM Salcedo y se le da el nombre de Vial\_Salcedo, se corre la topología con ayuda de la capa vial\_salcedo\_topology, y utilizando las siguientes reglas topológicas: No debe solaparse, no debe tener cuelgues, no debe solaparse a sí mismo, no debe intersecarse a sí mismo, debe ser una sola parte, no debe tener pseudo nodos.

Se identificaron errores que se corrigieron mediante la edición topológica, utilizando el inspector de errores, se marcan como excepciones las vías que tienen un corte en el borde del límite urbano y los puntos colgantes que no se encuentran unidos a ninguna otra entidad, ya que no se consideran pertinentes para el análisis. Los pseudo nodos encontrados se los fusiona con las líneas correspondientes para que sean considerados como un solo objeto, finalmente, se edita los atributos de la capa eliminando los campos innecesarios que son: "OSM id", "other tags" y "fid\_1".

#### *3.2.2. Edición de Cartografía Vial*

Para la edición de la cartografía vial, en estudios previos se sugiere que es necesario la creación de distintos campos que permitirán el análisis de redes respectivo, los cuales son: F\_NODO, T\_NODO, METERS, ONEWAY, FT\_MINUTES Y TF\_MINUTES (ESRI, 2012).

**Campo F\_NODO y T\_NODO.** Cada segmento de vía debe estar conectado mediante nodos. Para esto se crea dos campos en la tabla de atributos de tipo *Long Integer*, en donde la columna "F\_NODO" indica los nodos iniciales y la columna "T\_NODO" indica los nodos finales (ver Figura 5). En los 2 campos se puso el valor de "0" en todas las vías debido a que no se digitalizó de forma manual cada vía y en la zona de estudio no se encontró ningún paso a desnivel.

# **Figura 5.**

*Capos F\_NODO y T\_NODO añadidos en la tabla de atributos de la red vial*

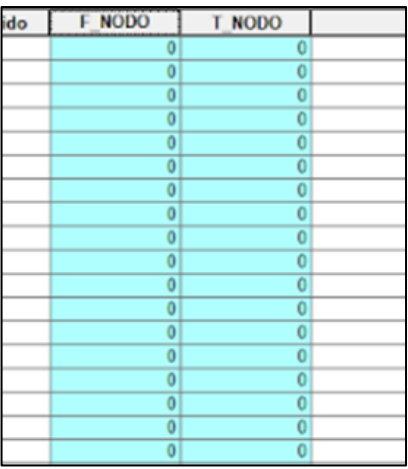

**Campo METERS.** Es necesario indicar la distancia correspondiente a cada segmento, por lo cual se crea un campo denominado "METERS" de tipo *Double*, en donde se calcula geometría del campo y se obtiene la longitud de cada uno de estos en metros como se muestra en la Figura 6.

## **Figura 6.**

*Capos METERS añadido en la tabla de atributos de la red vial*

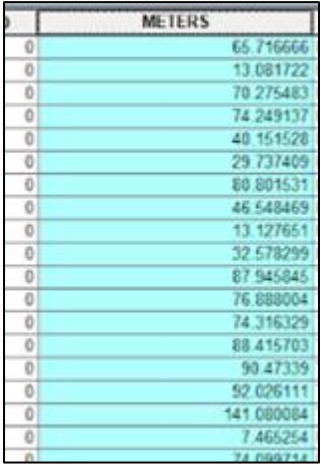

**Campo ONEWAY.** El sentido de circulación depende de la digitalización de cada segmento, para lo cual, hay dos tipos unidireccional o bidireccional. Se crea un campo en la tabla de propiedades de la cartografía vial con el nombre "ONEWAY" de tipo *String*, en donde se usará la codificación "FT": From-to o sentido unidireccional de inicio a fin, "TF": To-From o sentido unidireccional de fin a inicio, y "BI" para indicar que el sentido es bidireccional.

*Cambio de sentido.* El sentido de cada segmento se crea de acuerdo a la digitalización del mismo, en este caso por tratarse de una digitalización tomada de OSM algunas vías se digitalizan en sentido contrario al de la realidad, en consecuencia es necesario corregirlas identificando dichas vías con ayuda de la simbología de la cartografía vial, una vez identificados los segmentos erróneos se corrigen utilizando la herramienta *Flip Line* (ver Anexo 2) misma que aplica un algoritmo para cambiar el sentido de la digitalización. En la Figura 7 se muestra el campo ONEWAY agregado a la capa vial.

### **Figura 7.**

*Capos ONEWAY añadido en la tabla de atributos de la red vial*

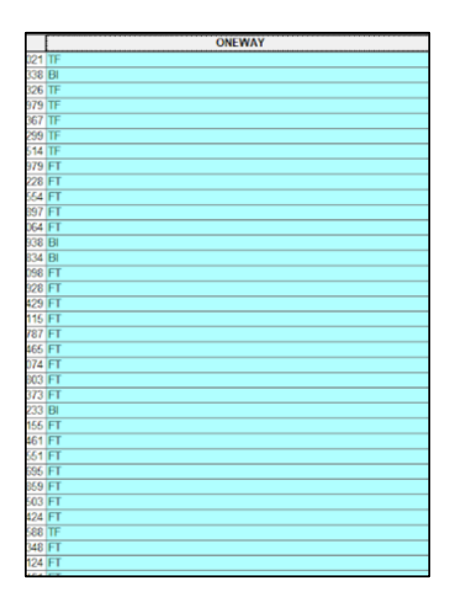

**Campo HIERARCHY o JERARQUÍA.** La categoría de cada una de las vías permite conocer su jerarquía, las cuales se encuentran normadas en los reglamentos. Se crea un campo denominado "HIERARCHY" de tipo *Long Integer*.

Para identificar la jerarquía de cada vía se emplea el Plan de Desarrollo y Ordenamiento Territorial del cantón Salcedo del año 2018 donde se especifica que la vía primaria del cantón es la carretera panamericana E35 y tiene codificación de "1", las vías secundarias corresponden a rutas que conducen el tráfico a las vías primarias y tendrán una codificación de "2", y finalmente las vías terciarias conectan las cabeceras de parroquias y zonas de producción con los caminos de la red vial del país y tendrán una codificación de "3" (GADMS, 2018). La Figura 8 muestra el campo de jerarquía añadido a la capa vial.

### **Figura 8.**

*Capos HIERARCHY añadido en la tabla de atributos de la red vial.*

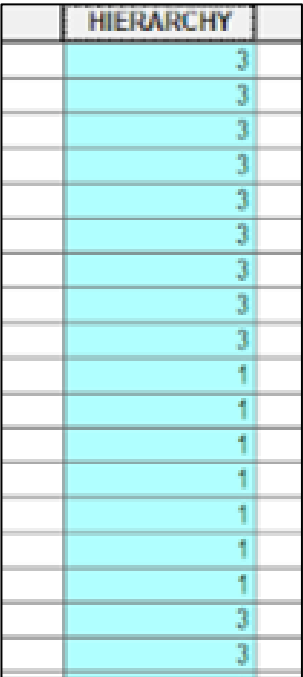

**Campo VELOCIDAD.** Conocer cuál es la velocidad permitida en la cual el vehículo recolector puede transitar es de suma importancia para no superar los límites. La Tabla 4 muestra los límites máximos de velocidad para vehículos de transporte de carga según la Agencia Nacional de Tránsito (SPPAT, 2021).

La velocidad registrada en campo con el GPS navegador no sobrepasa la velocidad máxima permitida, en las vías urbanas y curvas en carreteras donde la velocidad máxima es 40 Km/h, la velocidad registrada por el GPS navegador está en un intervalo entre 20 y 30 Km/h por lo que se utiliza el valor medio de 25 Km/h; mientras que, en las vías perimetrales y rectas de carretera donde el máximo de velocidad es 70 Km/h, el GPS navegador registró velocidades entre 50 a 60 km/h por lo que se utiliza un valor medio de 55 km/h para el campo velocidad.

### **Tabla 4.**

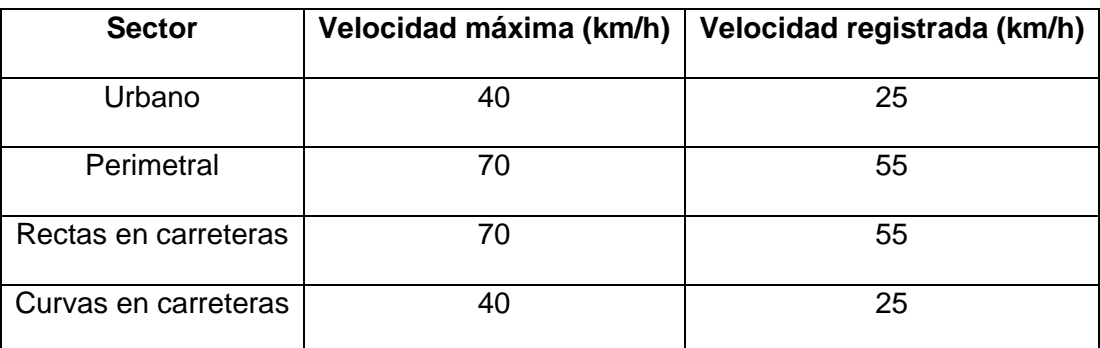

*Límite de velocidad máxima permitida y velocidad registrada en campo*

La Figura 9 muestra los dos campos de velocidad agregados, el campo Velocidad\_Max, representa la Velocidad máxima, mientras que el campo VELOCIDAD representa la velocidad registrada en campo en cada segmento de vía.

### **Figura 9.**

*Capos VELOCIDAD Y Velocidad\_Max añadido en la tabla de atributos de la red vial*

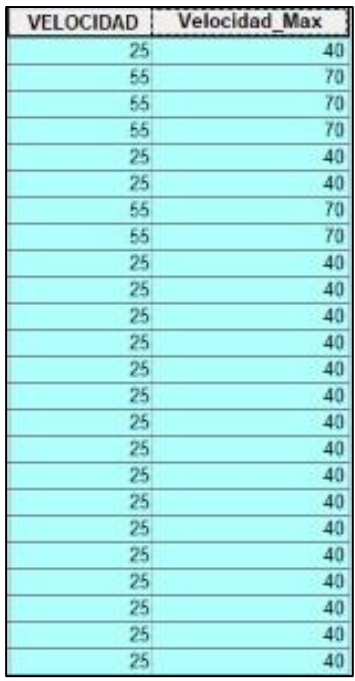

**Campo FT\_Minutes y TF\_Minutes.** Para conocer el tiempo que el vehículo recolector se demora en cada segmento respecto a las velocidades permitidas en cada una de las vías, se crea dos campos denominados "FT\_Minutes" y "TF\_Minutes" en la tabla de atributos de tipo *Double*. Para la determinación del tiempo en ambos campos se empleó la ecuación (8), obteniendo el tiempo en minutos. Los campos añadidos se muestran en la Figura 10.

$$
Tiempo = \frac{Meters*60}{Velocidad*1000}
$$
 (8)

# **Figura 10.**

*Capos FT\_Minutes Y TF\_Minutes añadido en la tabla de atributos de la red vial*

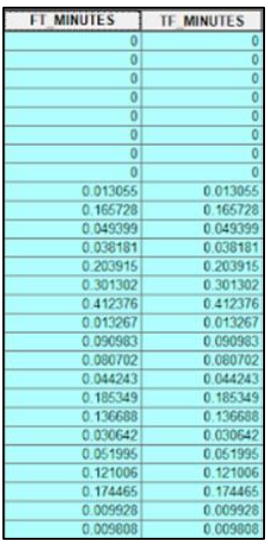

# *3.2.3. Modelo Cartográfico de Obtención de la Cartografía Vial*

En la Figura 11 del modelo cartográfico de obtención de cartografía vial se detalla el proceso seguido para la obtención del producto final de cartografía utilizado para los procesamientos de digitalización de rutas actuales y análisis de redes.

# **Figura 11.**

*Modelo cartográfico de obtención de cartografía vial.*

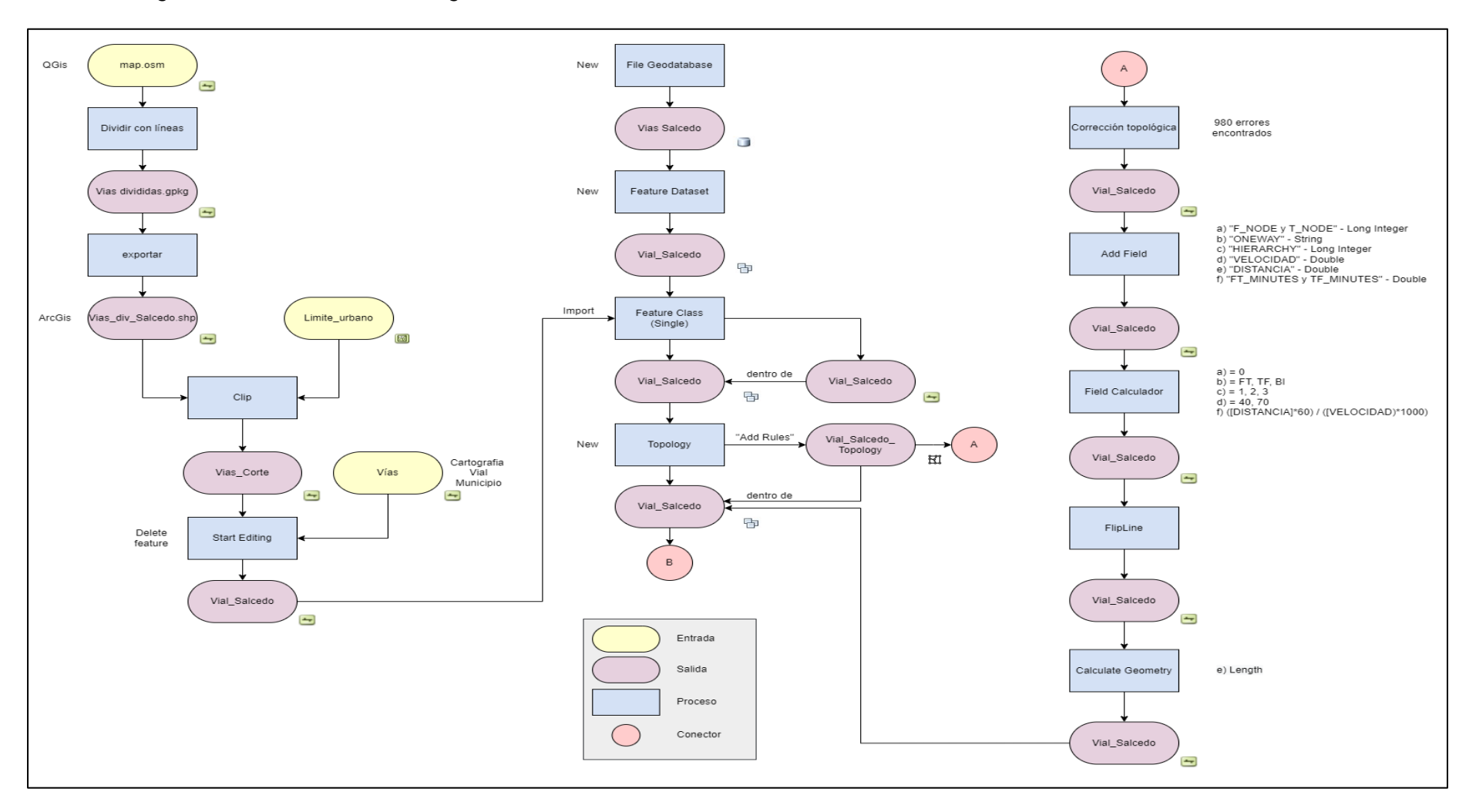

### **3.3. Diagnóstico de Rutas Actuales**

Para la identificación de rutas actuales es necesario conocer los puntos de recolección, tanto de los martes como de los viernes y la frecuencia de circulación del vehículo recolector sobre la red vial. Además, es necesario realizar un análisis unificado de estos dos parámetros para realizar la digitalización de la ruta actual.

La descarga de datos del equipo GPS navegador Garmin 78s se hace mediante el software de código abierto DNRGPS versión 6.1.0.6 (ver Anexo 2), se extraen los puntos de recolección levantados, y los recorridos con su respectiva matriz de levantamiento en crudo, para los puntos de recolección se utilizó los campos que se muestran en la Figura 12.

### **Figura 12.**

*Campos utilizados para la descarga de datos de punto en DNRGPS.*

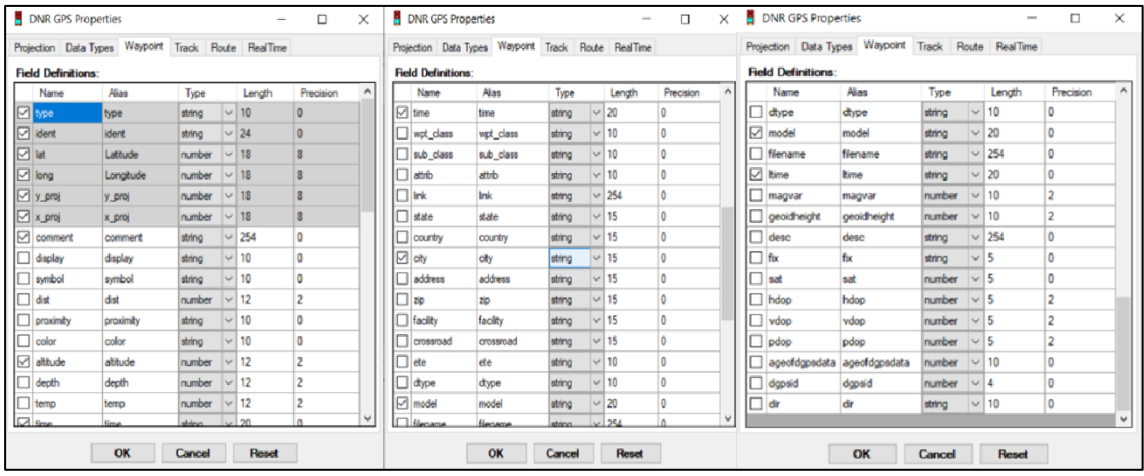

Así mismo, los campos utilizados para la descarga de los recorridos registrados por el GPS navegador se muestran en la Figura 13.

## **Figura 13.**

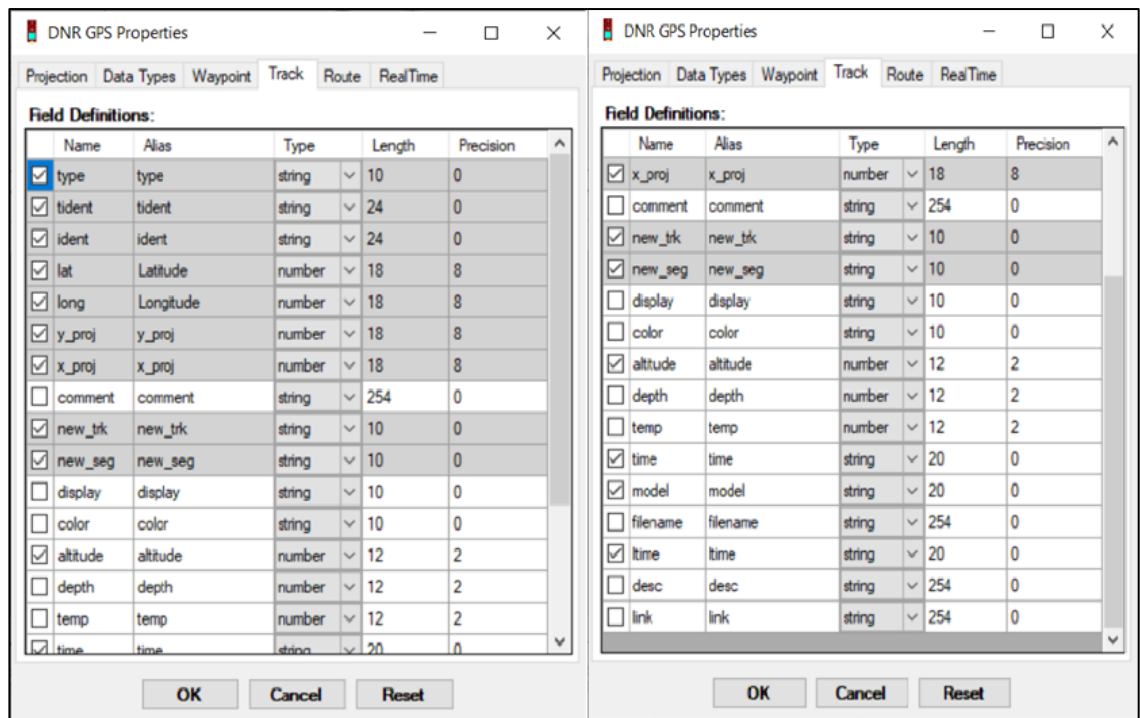

*Campos utilizados para la descarga de datos de recorridos en DNRGps*

## *3.3.1. Extracción de Puntos de Recolección*

Los establecimientos de salud que están representados por cada punto son identificados mediante la codificación ingresada en el GPS, y registrada en la libreta de campo. Una vez levantados los puntos de recolección de desechos y descargados al software SIG se edita los atributos de cada capa. Se coloca como un campo adicional tipo *Texto* con el nombre exacto del establecimiento de salud, acompañado de otro campo tipo *Double*, en donde se registra el peso en kilogramos de los desechos generados en cada punto de recolección como se muestra en la Figura 14.

### **Figura 14.**

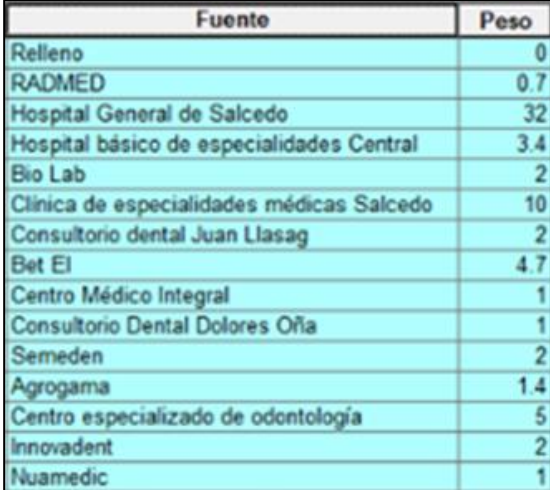

*Campos Fuente y Peso añadidos a la capa de puntos extraída*

Se realiza la misma edición en todas las tablas de atributos de cada viernes y martes. Luego, se unen las tres capas de cada día y se nombra como "martes puntos" y "viernes puntos" así se obtienen los puntos en una sola capa, con las coordenadas de cada punto. Posterior a esto, se juntan los atributos de la tabla de acuerdo con el campo "Fuente" y se establece las estadísticas promedio para los campos: coordenadas en X, coordenadas en Y, latitudes, longitudes, altitudes, y los pesos en kilogramos de la cantidad de desechos generados en cada establecimiento. Se obtiene una capa con geometría multipunto, misma que sirvió para exportar los datos de la tabla a Excel.

Una vez obtenida esta tabla se vuelve a cargar al GIS con las coordenadas X, Y promediadas y se obtiene una capa de geometría tipo punto con una mejor ubicación de cada punto, a pesar de esto, se realiza una corrección posicional con ayuda de la ortofotografía de San Miguel de Salcedo del Instituto Geográfico Militar del "Servicio WMS, Ecuador, Ortofotos del Ecuador varias escalas" identificadas con el

título "ORTOFOTO CANTON SALCEDO 1:5000 – 2019" propiedad del IGM y que se pudo obtener mediante el software SIG de código abierto. Esta ortofoto se encuentra compuesta por dos productos que se identifican con los códigos OTF ÑIII-E4c\_ÑIV-A2a\_PUJILI\_RGB y ÑIII\_E4d\_ÑIV\_A2a\_LATACUNGA\_20CM\_RGB, y sirve para ubicar los puntos en la posición adecuada.

Finalmente se vuelve a calcular las coordenadas, obteniendo como producto del proceso la capa de puntos de recolección de martes y viernes.

# *3.3.2. Modelo Cartográfico de la Extracción de Puntos de Recolección*

En la Figura 15 se detalla el proceso para la obtención de los puntos de recolección del martes, utilizado para los procesamientos de digitalización de rutas actuales y análisis de redes.

# **Figura 15.**

*Modelo cartográfico de extracción de puntos de recolección del martes.*

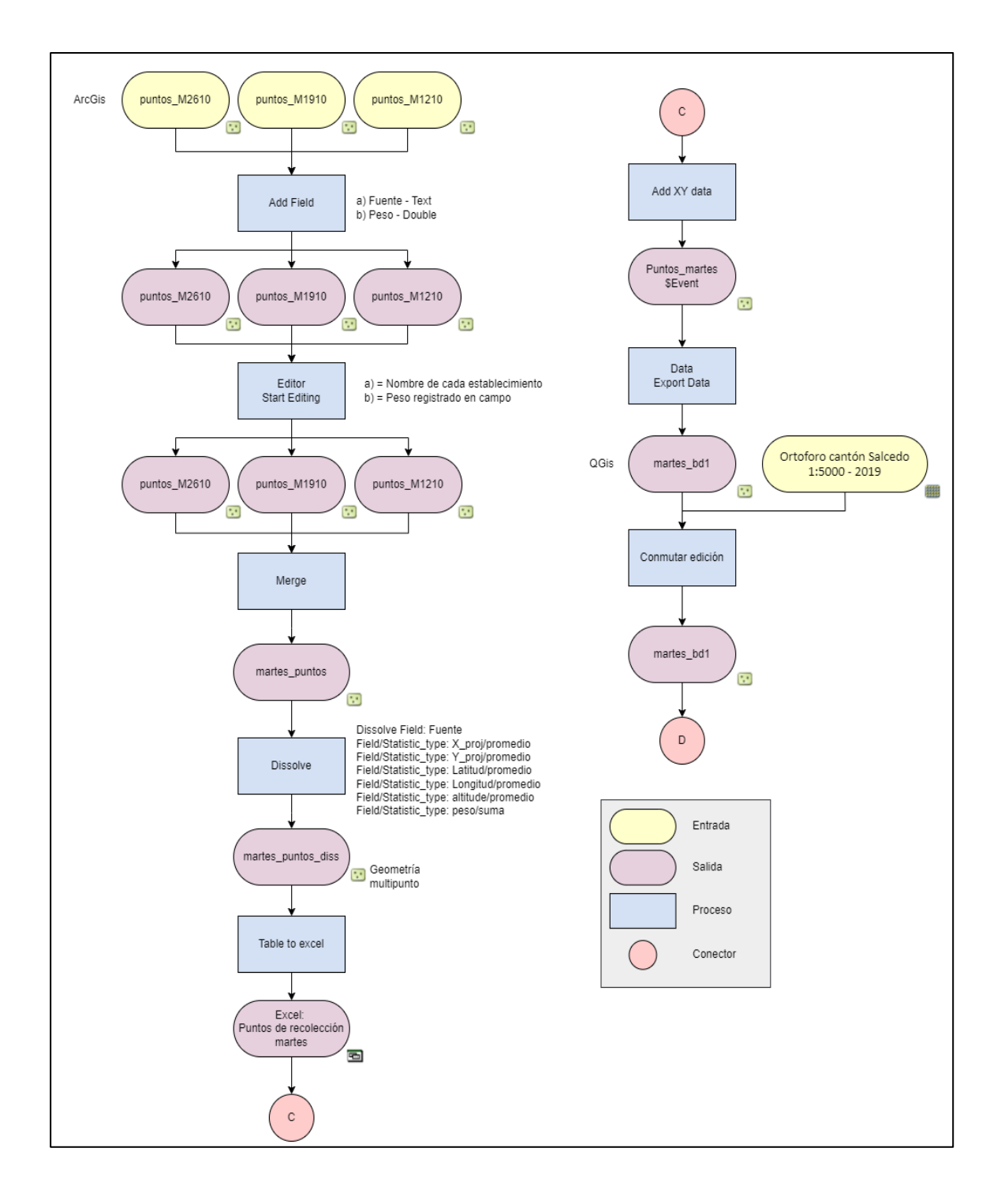

En la Figura 16 se detalla el proceso para la obtención de los puntos de recolección del viernes, utilizado para los procesamientos de digitalización de rutas actuales y análisis de redes.

# **Figura 16.**

*Modelo cartográfico de extracción de puntos de recolección del viernes*

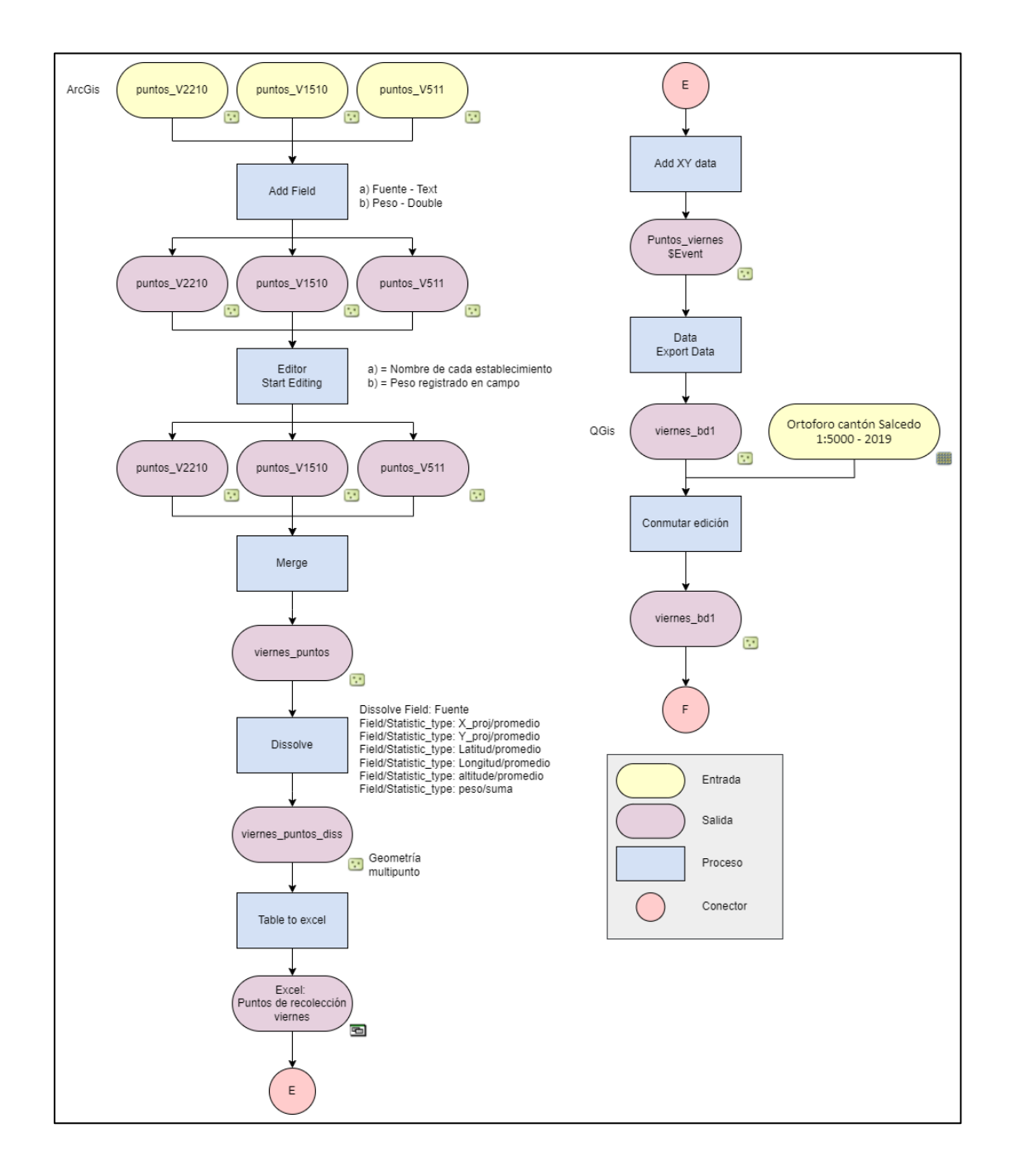

### *3.3.3. Frecuencias de Circulación del Vehículo Recolector*

Además de los puntos de recolección, la digitalización se facilita con un análisis de densidad de líneas que permita conocer que tan alta es la frecuencia de circulación del vehículo recolector sobre un segmento de vía, aplicando la densidad de líneas se puede conocer las superficies en las que se concentran las entidades lineales [\(ESRI,](https://desktop.arcgis.com/es/arcmap/10.3/tools/spatial-analyst-toolbox/understanding-density-analysis.htm) 2016b).

Una vez levantados los recorridos mediante el uso del GPS Navegador, y descargados al software SIG, se edita la capa con el objetivo de depurar las frecuencias de circulación, debido a la existencia de líneas que se generaron debido a errores de posicionamiento y navegación, se edita los vértices de las líneas, según la visualización de la capa de cartografía vial, se separa las secciones innecesarias de las secciones útiles y se las elimina.

Los recorridos obtenidos de martes y viernes se juntan en dos capas, una para cada día de recolección. Con esta capa se realiza un análisis de densidad de líneas utilizando la herramienta *Line Density* (Ver Anexo 2), misma que considera las entidades lineales que se encuentra dentro de un determinado radio de búsqueda. Para un factor de escala de 8000 considerando la visualización de los detalles al reproducir el mapa de forma física en un formato A3, se utiliza un tamaño de píxel de 2.4 metros, de acuerdo con lo especificado por el IGM y la norma IPGH para la precisión horizontal especificada en la ecuación (9) (IGM, 2016).

### $PH = 0.3 * Factor$  *de escala* (9)

Para el radio de búsqueda se considera el ancho de vía de 12 metros y el error máximo que puede llegar a tener el recorrido medido en campo con el GPS navegador que es de 8 metros, por lo que, considerando el valor mayor, el radio de búsqueda se
establece en 12 metros, y se obtiene la frecuencia de circulación del vehículo recolector para cada día. Finalmente, se lleva a cabo la digitalización de las rutas actuales de recolección en base a la frecuencia de paso y los puntos de recolección.

#### *3.3.4. Modelo Cartográfico de Obtención del Trazado de Rutas*

En la Figura 17 y en la Figura 18 se detalla el proceso para la obtención del producto final de la ruta actual del martes y viernes, respectivamente.

# **Figura 17.**

#### *Modelo cartográfico de la obtención de la ruta actual del martes*

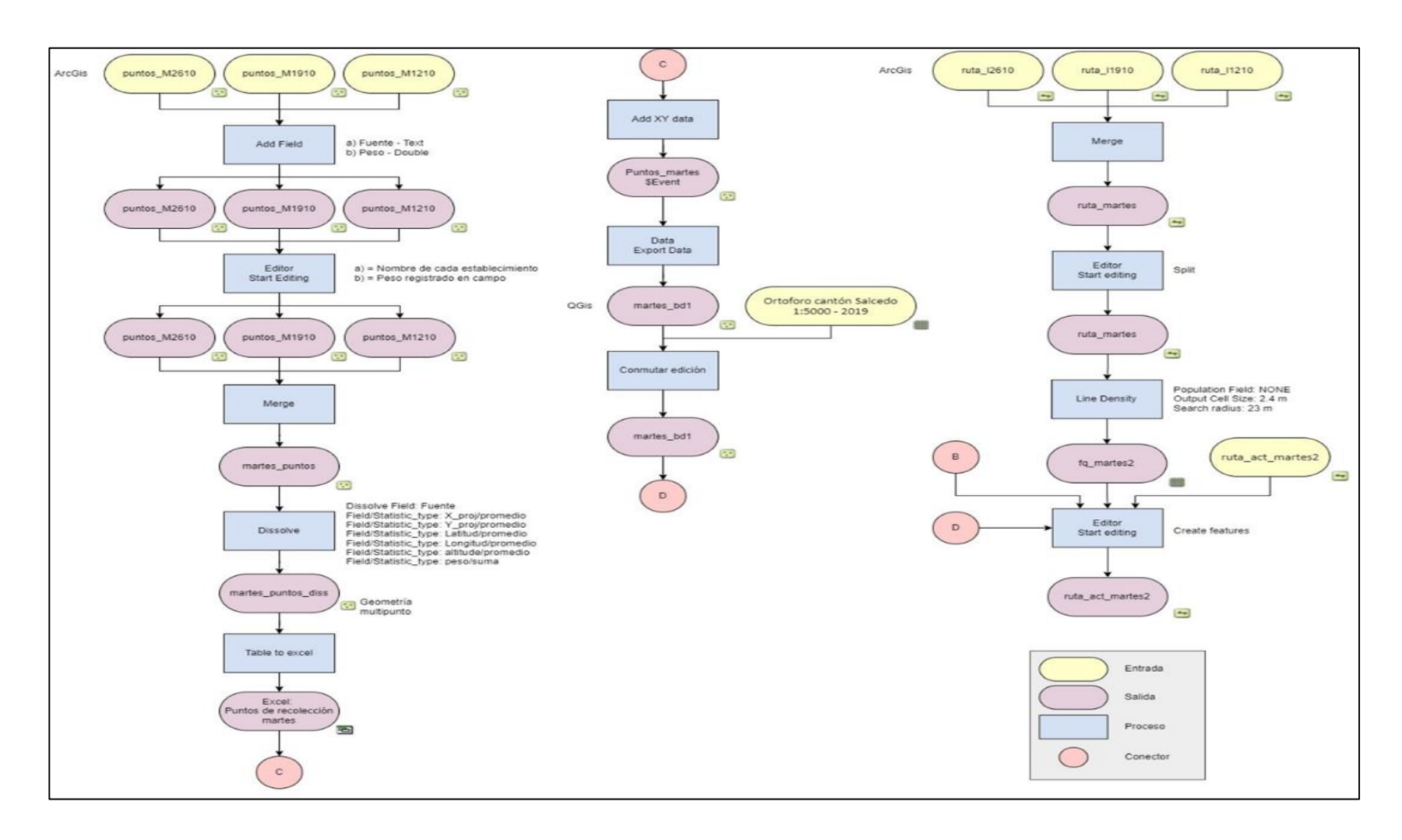

# **Figura 18.**

### *Modelo cartográfico de la obtención de la ruta actual del viernes*

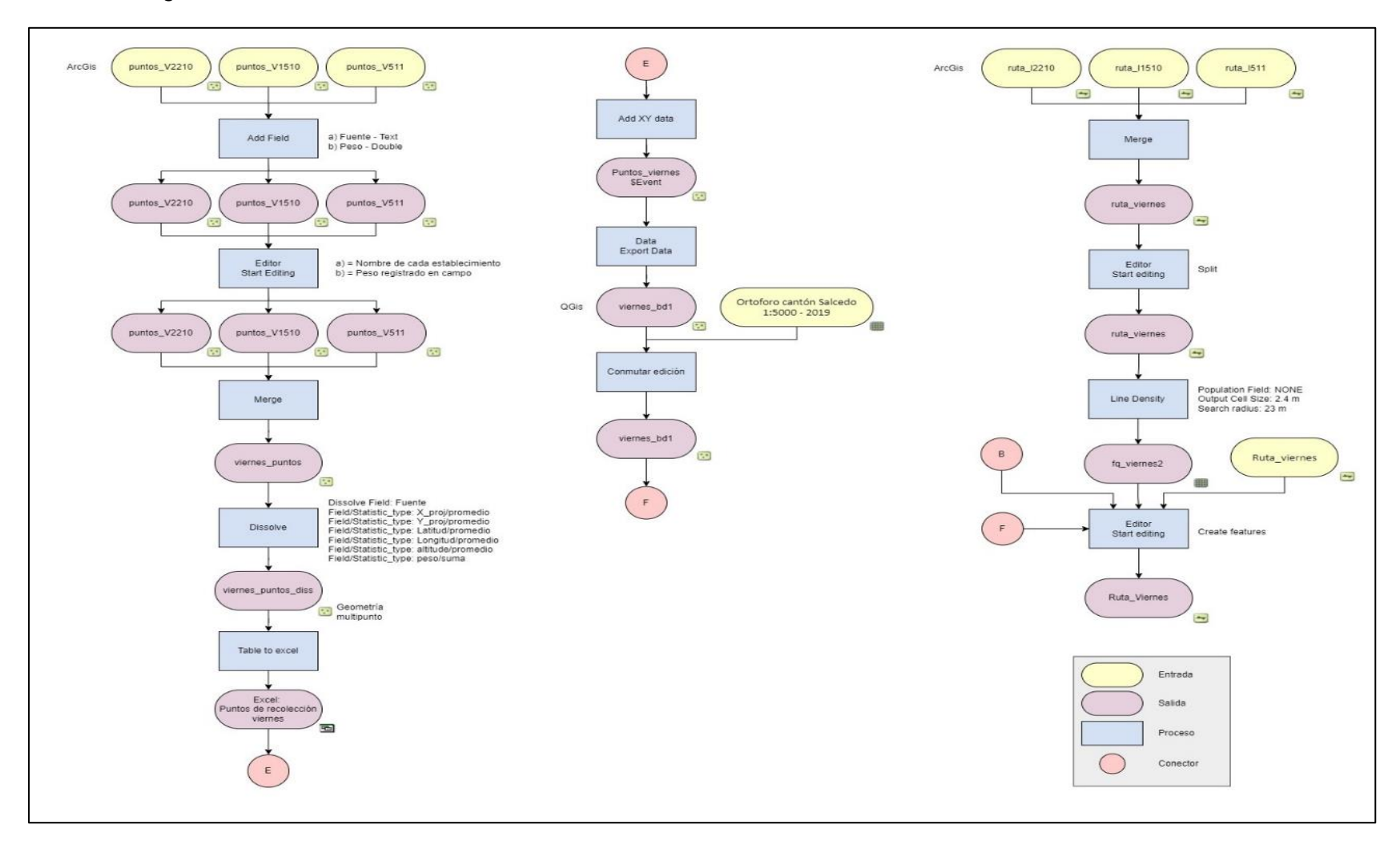

#### **3.4. Generación de Rutas Óptimas**

El proceso de generación de rutas óptimas para la recolección de desechos sanitarios de la zona urbana se realiza mediante la aplicación del concepto de análisis de redes, aplicando la problemática de enrutamiento de vehículos (VRP) y tomando en cuenta las configuraciones realizadas en los atributos de la capa de cartografía vial actual generada.

#### *3.4.1. Configuraciones del Análisis de Redes*

Para el análisis de redes se utiliza el Software ArcGis (ver Anexo 2), se activan las extensiones de Network analyst del software (ver Anexo 2), se crea un nuevo Network Data Set en la geodatabase instaurada anteriormente, se coloca el nombre de "Vial\_Salcedo\_ND1" se escoge la capa de Vial Salcedo para el análisis, se activa la opción de capa de giros y en la política de conectividad se escoge el método "end point" que consiste en se realice las conexiones de cada segmento en los extremos de cada una de ellas (ESRI, 2012). Se añade la configuración para pasos elevados donde se coloca los campos F\_NODE y T\_NODE, mismos que tienen un valor de 0.

Luego se configura los atributos de análisis, en el campo METERS se establecen los parámetros de dirección, elemento, tipo y valor (Figura 19).

# **Figura 19.**

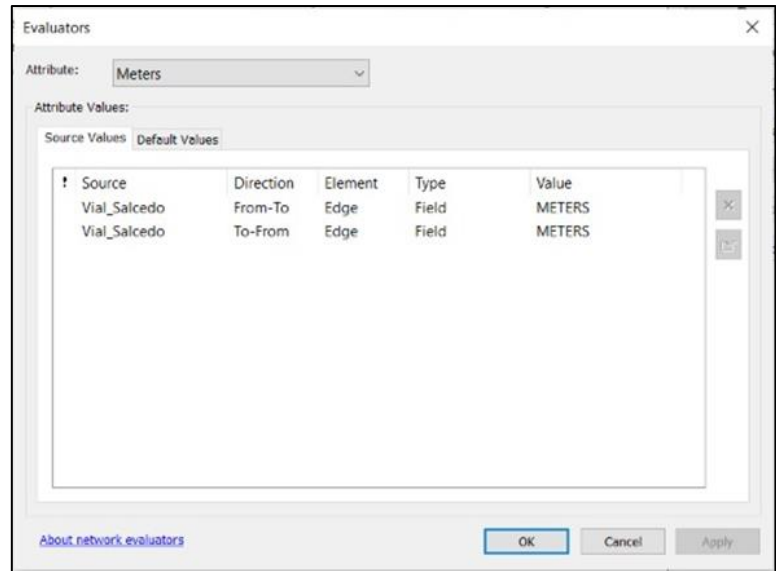

*Parámetros de dirección establecidos para el análisis de redes*

En la Figura 20 se muestra la configuración del campo de la impedancia

MINUTES estableciendo la impedancia para FT y TF en el atributo de valor.

# **Figura 20.**

*Configuración del campo MINUTES establecido para el valor de impedancia.*

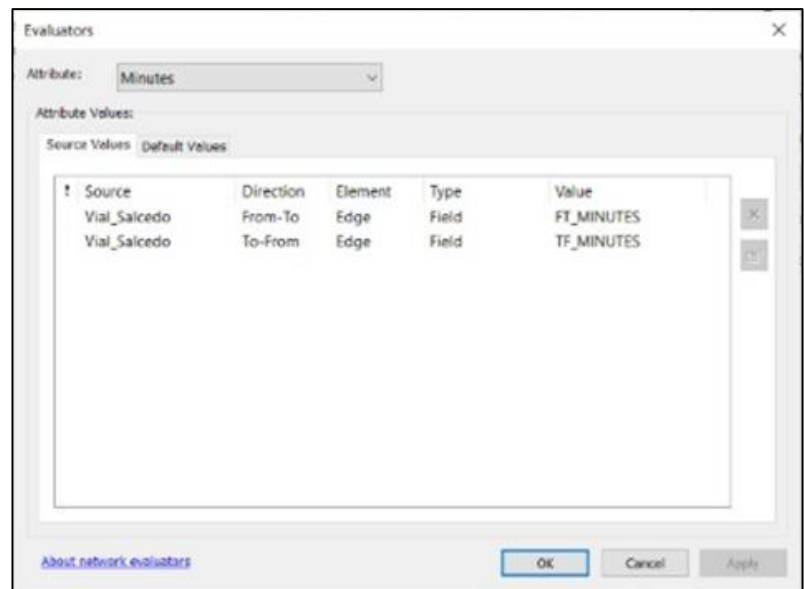

En la Figura 21 se muestra la configuración del atributo ONEWAY mismo que en lenguaje SQL sigue el código prelógico que indica que la restricción no se lleve a cabo al menos que el campo ONEWAY sea de valores "N" para las restricciones en la vía o vías de no circulación "TF" o "T" para la identificación de vías en un solo sentido.

#### **Figura 21.**

*Configuración del campo ONEWAY establecido para el análisis de redes*

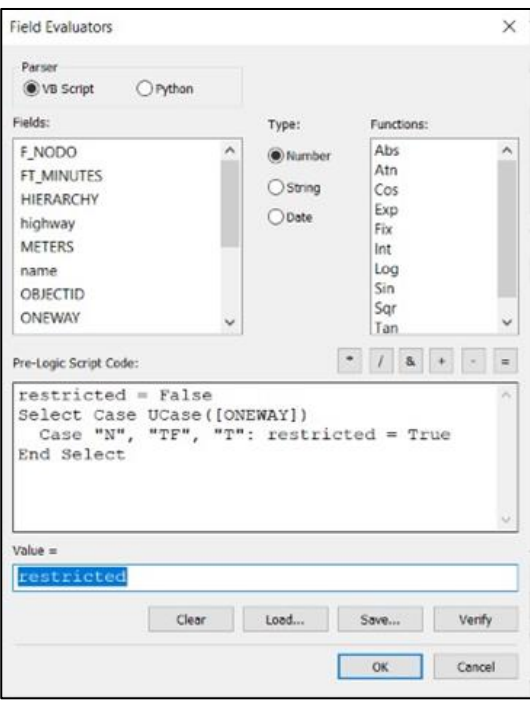

La Figura 22 muestra configuración de los valores del atributo del campo Herarchy que debe ser de tipo entero, este campo indica la jerarquía de vía analizada anteriormente en la construcción de la red vial.

#### **Figura 22.**

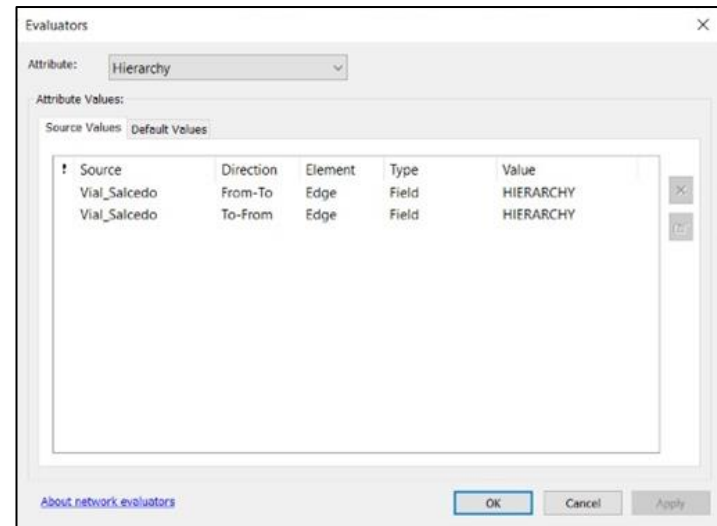

*Configuración del campo HERARCHY establecido para el análisis de redes*

Finalmente, se cambia las unidades del atributo METERS a metros y se asigna el nombre a cada atributo en el campo "name", y se aceptan las configuraciones. Se puede revisar todos los arreglos realizados para el análisis de redes en el resumen que se muestra al finalizar la construcción del Network Dataset.

Se obtiene como resultado tres capas, una del *feature class*, otra de *junctions* que representa los nodos de la capa vial y otra de los segmentos de la capa vial que se van a utilizar para el análisis.

#### *3.4.2. Configuración de las Restricciones de Giro*

Por la verificación de campo de la cartografía vial se depura las entidades innecesarias por lo que disminuye las restricciones para entidades con posibles errores como gradas, vías del tren, vías inexistentes y cuerpos de agua, sin embargo, para aplicar las restricciones se toma en cuenta las pendientes altas y los giros a la izquierda en vías de circulación rápida.

Se genera la capa de restricciones utilizando la opción "Create Turn Feature Class" del Network Analyst. En la figura 23 se muestra la digitalización de los giros en las intersecciones donde existen restricciones como: giros a la izquierda en carretera considerados peligrosos por un tránsito rápido y giros en vías con una pendiente alta. La digitalización se lleva a cabo por lo menos con un nodo en cada segmento de recta.

### **Figura 23.**

*Digitalización de la capa de giros*

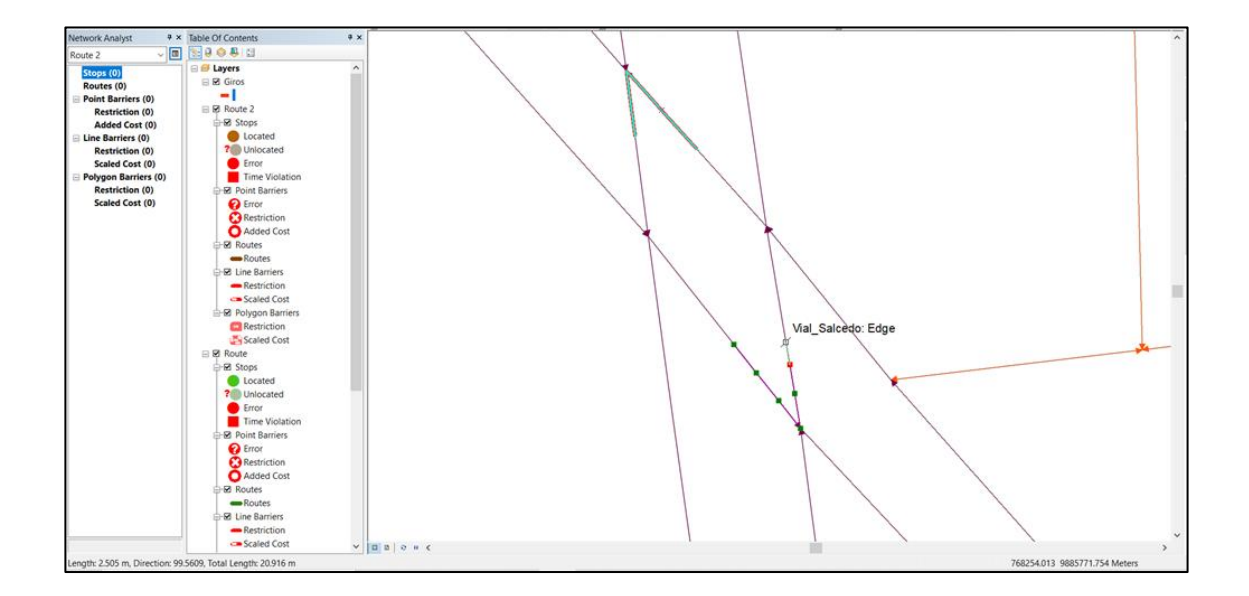

La capa resultante muestra las restricciones de paso según los criterios previamente establecidos que se obtuvieron de la verificación de cartografía vial para el recorrido de la ruta. (Figura 24)

# **Figura 24.**

*Capa de Restricciones de paso*

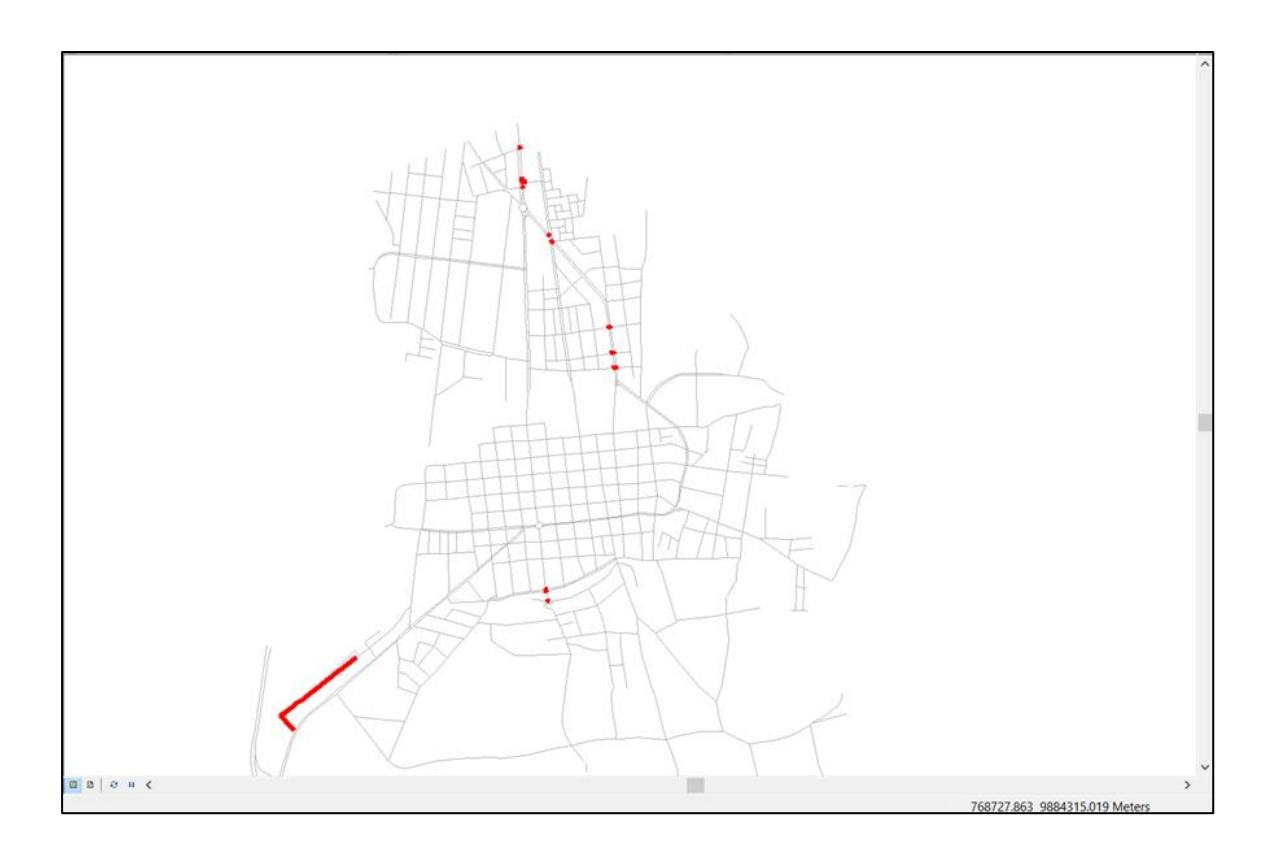

Para configurar la capa de giros en el Network Data set, se selecciona la capa creada en las propiedades del Data set; posterior a esto, en las mismas propiedades se agrega un atributo con el nombre "Restriction Turn" y se establece el tipo de dato Booleano, los evaluadores se configuran de tipo constante y el valor de uso "Restriction" como se muestra en la Figura 25.

# **Figura 25.**

*Configuración de la capa de giros en el Network Data Set*

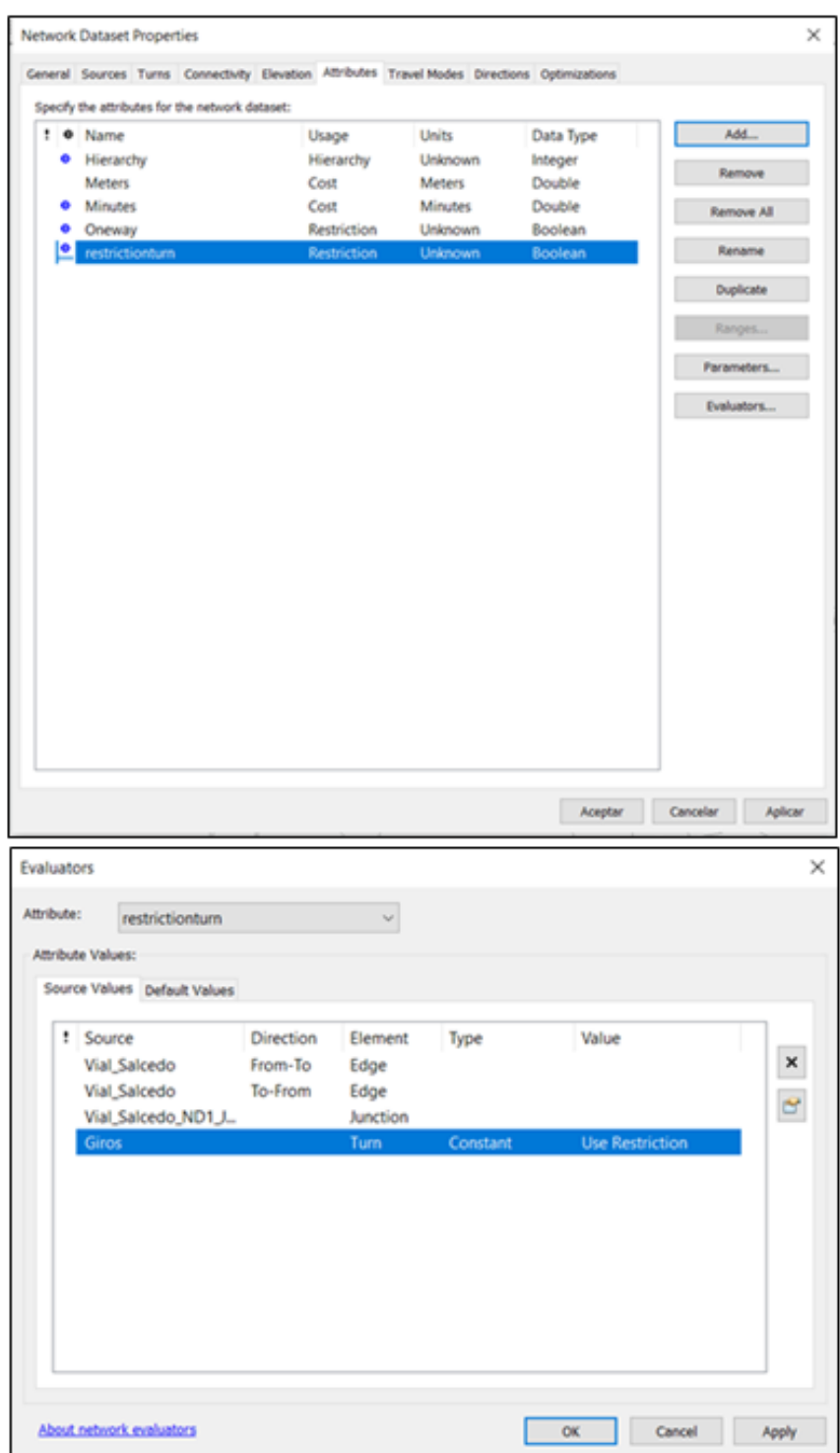

#### *3.4.3. Problema de Enrutamiento de Vehículo (VRP)*

En la barra de Network Analyst se escoge la opción "New vehicle routing problem" (VRP) esté es el método más apropiado para la optimización de las rutas debido a que considera los desechos generados en cada establecimiento para el cálculo de la ruta, además de que provee un gran nivel de servicio al usuario, tomando en cuenta las ventanas de tiempo y preservando de igual forma los costes de inversión y operativos lo más pequeños que sean posible para cada ruta.

Para realizar el análisis del VRP es necesaria la capa de puntos de recolección con la que se va a trabajar, estás capas se obtuvieron del análisis de frecuencia con la información del trabajo de campo referente a la recolección en cada uno de los establecimientos. Se definen cuatro grupos, el grupo "MV", para los establecimientos que se recoge martes y viernes; el grupo "Semanal", los establecimientos donde la recolección se hace una vez a la semana; el grupo "Quincenal", para los establecimientos donde la recolección se realiza una vez cada quince días; y, el grupo "Mensual", para los establecimientos con un servicio cada mes. Los grupos, semanal, quincenal y mensual se subdividen según los días de recolección en martes y viernes.

83

Para establecer la capa de puntos se sigue la lógica de las ecuaciones (10), (11) y (12) donde: BTM, es la Base de datos actual del martes; EQM, es la base de datos de los establecimientos donde la recolección se hace una vez cada quince días un martes; EMM, es la base de datos de los establecimientos donde la recolección se hace una vez al mes, un martes; MS, es la base de datos optimizada de los establecimientos donde se hace la recolección una vez a la semana; MQ, es la base de datos optimizada de los establecimientos donde la recolección se hace un martes cada quince días; MM, es la base de datos optimizada de los establecimientos donde la recolección se hace un martes cada mes.

$$
MS = BTM - EQM - EMM \tag{10}
$$

$$
MQ = MS + EQM \tag{11}
$$

$$
MM = MQ + EMM \tag{12}
$$

Para los días viernes se sigue la lógica de las ecuaciones (13), (14) y (15), donde: BTV, es la base de datos actual del viernes; EQV, es la base de datos de los establecimientos donde la recolección se hace una vez cada quince días un viernes; EMV, es la base de datos de los establecimientos donde la recolección se hace una vez al mes, un viernes; VS, es la base de datos optimizada de los establecimientos donde se hace la recolección una vez a la semana; VQ, es la base de datos optimizada de los establecimientos donde la recolección se hace un viernes cada quince días; VM, es la base de datos optimizada de los establecimientos donde la recolección se hace un viernes cada mes.

$$
VS = BTV - EQV - EMV
$$
 (13)  

$$
VQ = VS + EQV
$$
 (14)

$$
VM = VQ + EMV \qquad (15)
$$

Además de esto es necesario añadir tres campos a cada base de datos: el tiempo de servicio, que representa el tiempo que se demora el en realizar el servicio en el establecimiento, la hora de inicio y la hora de final de las actividades. Si bien el horario para los trabajadores destinado a la recolección es de 7h00 a 15h00 se establece que la hora de inicio sea a las 8h00 y la de finalización sea a las 14h00 considerando una hora para trasladarse desde el estacionamiento al relleno y enganchar el cajón al carro recolector, también se destina una hora al final de las actividades para almuerzo y el lavado del automotor y el cajón de recolección.

Para el campo "S time m" que corresponde al tiempo de servicio en cada punto de recolección, se establece un total de 6 horas destinadas propiamente a la recolección, de las cuales se destina 1 hora al recorrido y 5 horas al tiempo de servicio, también se toma en cuenta el peso total recogido según la base de datos optimizada y el peso parcial de recolección en cada establecimiento. Se calcula el tiempo de servicio con la ecuación 16.

$$
T_P = \frac{P_P * t_T}{P_T} \tag{16}
$$

Donde  $T_P$  es tiempo parcial de servicio en minutos en cada establecimiento,  $P_P$ es el peso parcial en kilogramos de los desechos que se generan en dicho establecimiento,  $t_T$  es el tiempo total en minutos destinado al tiempo de servicio y  $P_T$ es el peso total en kilogramos de desechos recogidos según la base de datos optimizada. Además de estos parámetros se debe considerar un límite mínimo y máximo de acuerdo a lo observado en campo, los días martes se recoge menos establecimientos, pero al ser el primer día de la semana en recoger los desechos hay mayor cantidad de tonelaje recogido, por otro lado los viernes disminuye la cantidad de tonelaje pero abarca mayor cantidad de establecimientos, considerando esto el rango de tiempo de servicio debe ser diferente para los dos días, para martes y viernes el tiempo de servicio mínimo observado en campo es de 6 minutos, mientras que, el tiempo máximo para los martes es de 20 minutos y para los viernes es de 12 minutos. Los campos creados se muestran en la Figura 26.

#### **Figura 26.**

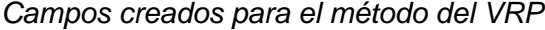

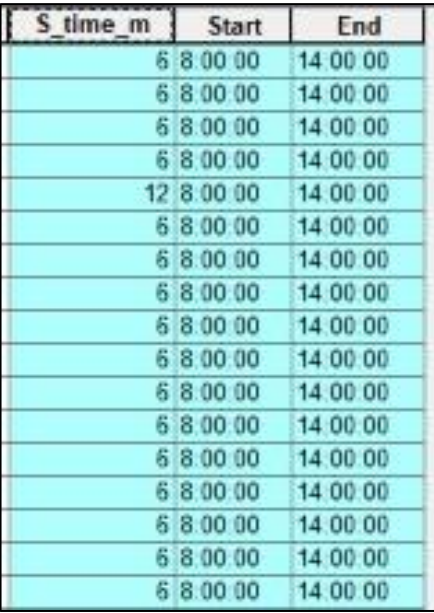

Una vez obtenidas las 6 bases de datos necesarias para el análisis del VRP se importan los puntos de las 6 capas al "Feature data set" y se crea una capa con el punto de la ubicación del relleno sanitario. Para la aplicación del método, primero, se añade la capa del relleno sanitario, posterior a esto, se selecciona el método del VRP y se cargan las locaciones de los establecimientos de recolección para el análisis en la sección "Orders", se configura el tiempo de servicio, la hora de inicio y la hora de final de actividades, se coloca el peso en kilogramos y se configura los giros en U con la opción "NO-U Turns", como se muestra en la Figura 27.

# **Figura 27.**

*Configuración para cargar las locaciones*

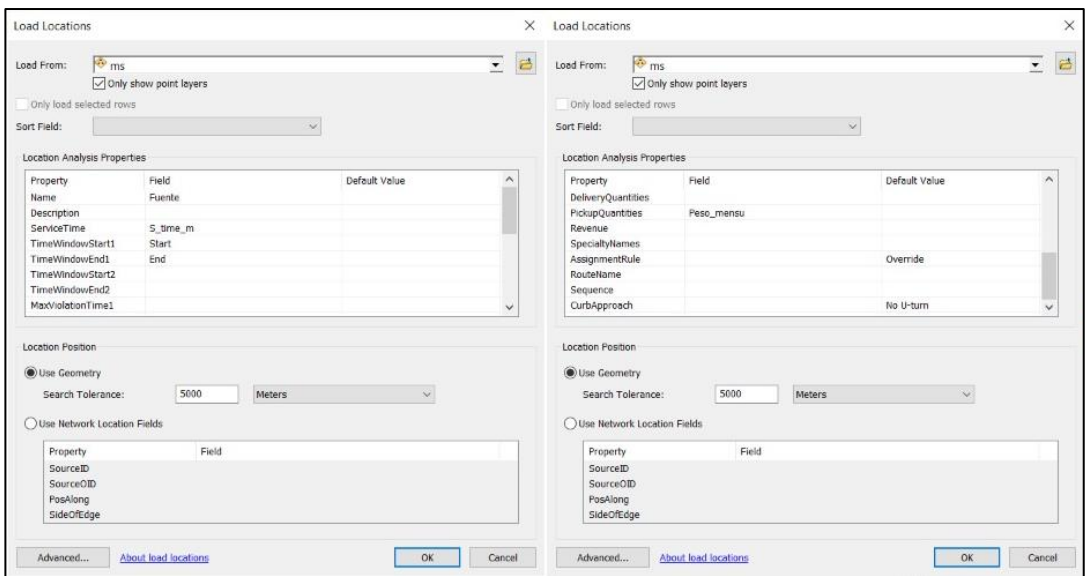

Luego, se carga la localización del Relleno Sanitario en la sección "Depots", se coloca el nombre de la fuente, y la hora de inicio y final de actividades en los valores por defecto, como se muestra en la Figura 28.

# **Figura 28.**

*Configuración para cargar la ubicación del relleno sanitario*

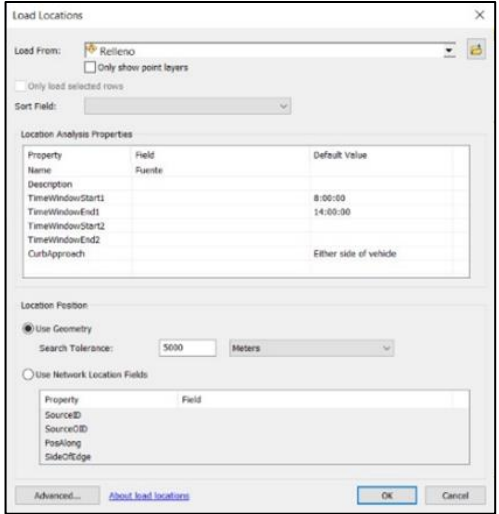

Una vez ingresados los puntos de recolección y el punto de salida y llegada de las rutas se selecciona la opción añadir un ítem en la sección "Routs", se configura el punto de inicio y llegada, que es el relleno sanitario, en la hora más temprana de comienzo y en el tiempo más tardío de comienzo se coloca las 8h00, para que el inicio de la recolección se configure a dicha hora, en el máximo número de órdenes se coloca 60 para incluir todos los establecimientos, y se calcula la ruta óptima, se configura la capacidad de carga en 1000 kilogramos para incluir los desechos generados en el análisis como se muestra en la Figura 29.

#### **Figura 29.**

#### *Propiedades de la capa de ruta óptima*

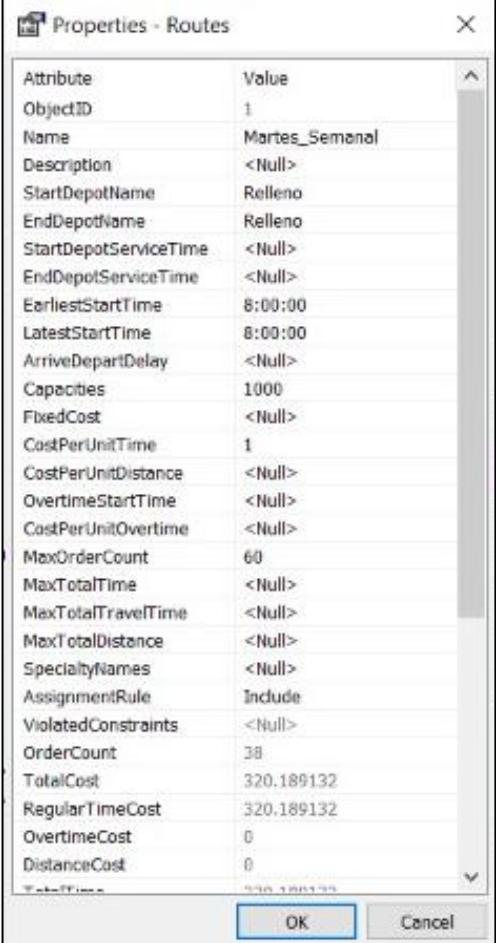

Posterior a esto se configuran las propiedades del análisis, como se ve en la Figura 30, para modificar las rutas óptimas calculadas de acuerdo con los campos requeridos en los atributos de tiempo, distancia, unidades, y giros en U.

### **Figura 30.**

*Propiedades del análisis por el método del VRP*

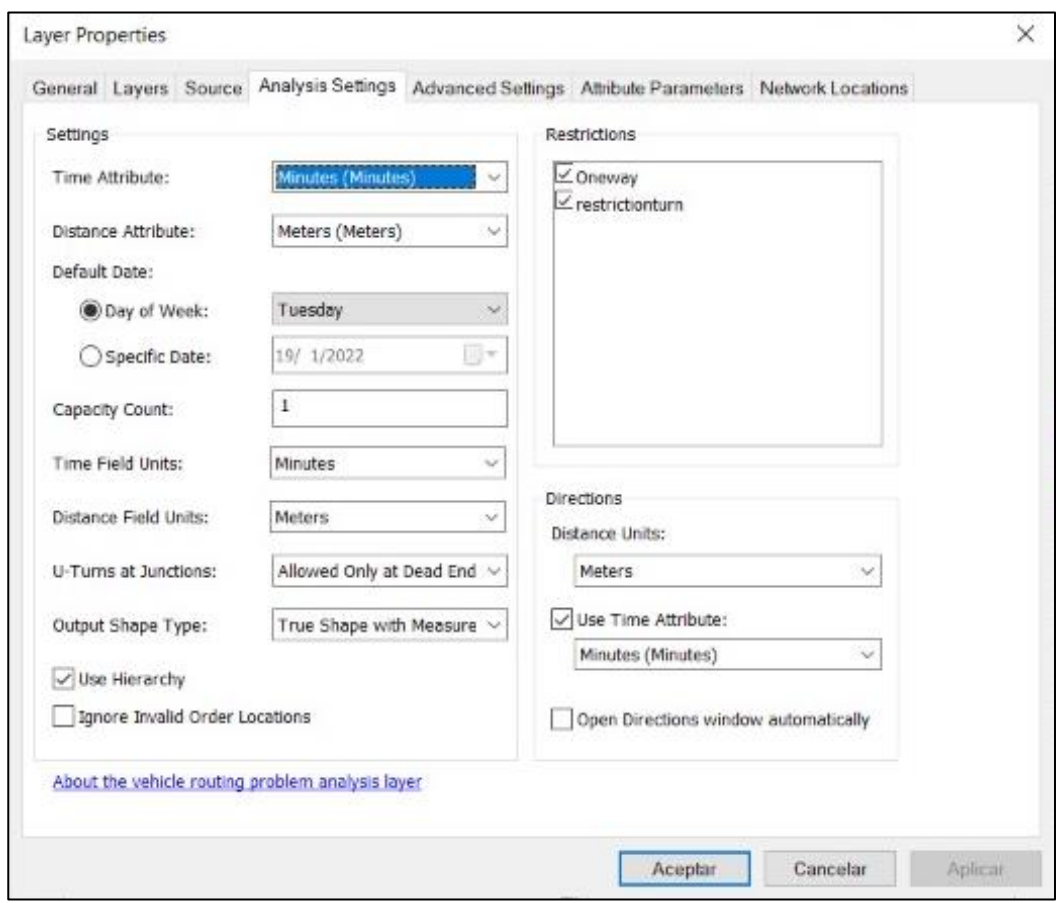

Así, se obtiene la ruta optimizada para cada día y frecuencia requerida, es decir, martes semanal, martes quincenal, martes mensual, viernes semanal, viernes quincenal, viernes mensual, en total se obtuvieron seis rutas optimizadas y tres rutas de recolección para cada día.

# *3.4.4. Modelo Cartográfico de Análisis de Redes y Generación de Rutas Óptimas*

En la Figura 31 se detalla el proceso seguido para el cálculo de las rutas optimizadas mediante el análisis de redes por el método del VRP.

# **Figura 31.**

*Modelo cartográfico de la generación de rutas óptimas*

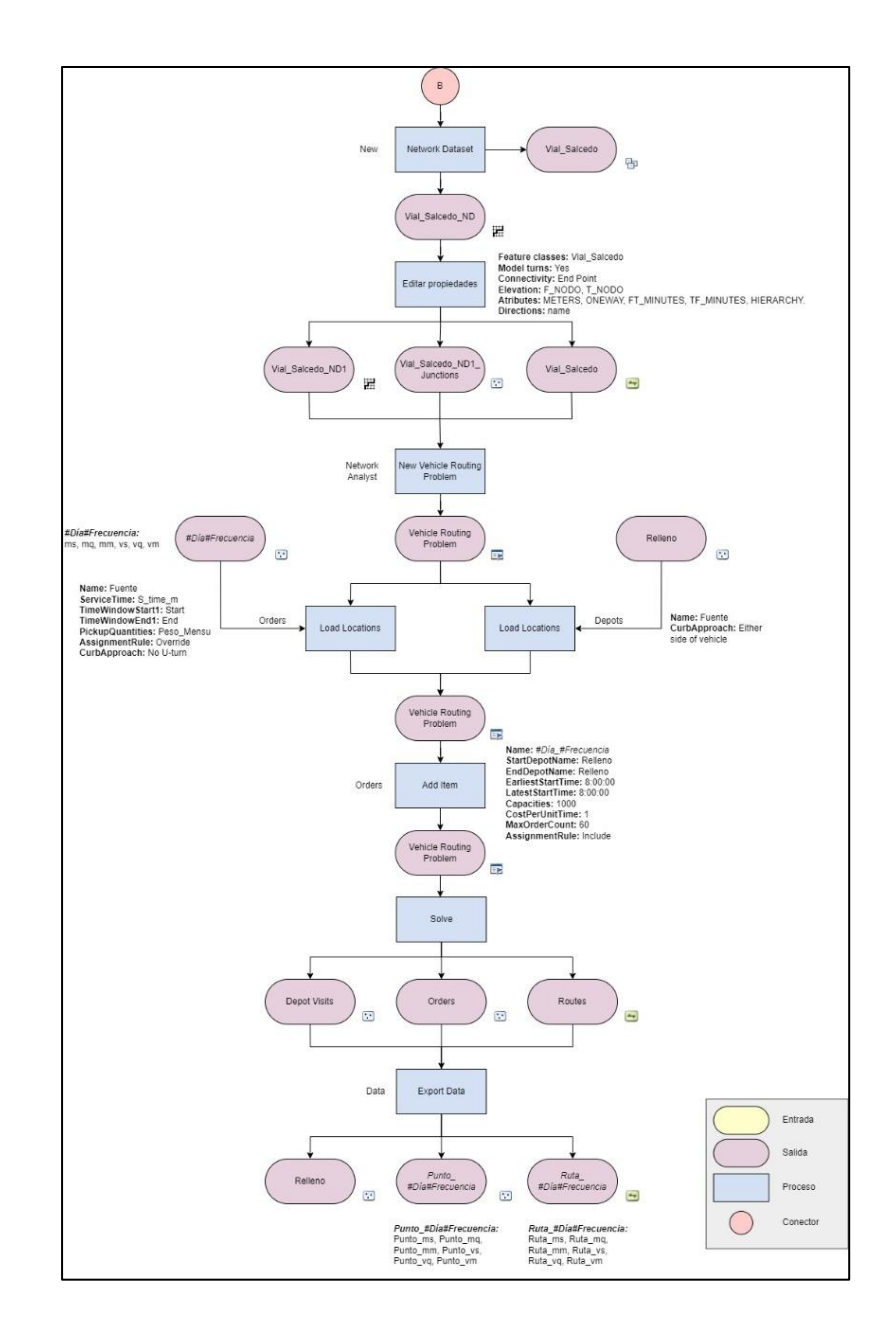

#### **3.5. Generación del Tablero de Control (dashboard)**

Se genera un dashboard interactivo accesible mediante software libre QGis para que la visualización de los datos esté disponible para cualquier usuario sin necesidad del uso de software SIG. Tras utilizar el complemento QGis Dashboard (ver Anexo 2) y reconociendo las limitaciones de publicación en la web se opta por el complemento QGis2Web (ver Anexo 2) con el que se exporta un visualizador HTML con la biblioteca OpenLayers, mismo que es modificado con ayuda de programación HTML para convertir el visualizador en un tablero de control interactivo y fácil de manejar para cualquier usuario.

#### *3.5.1. QGis Dashboard*

Se descarga el complemento del *Github* creado por los desarrolladores de la herramienta, que se almacena como un archivo comprimido, se lo instala en la interfaz de QGis con la opción de instalar complemento desde un archivo comprimido, como se muestra en la Figura 32.

#### **Figura 32.**

*Instalación del complemento*

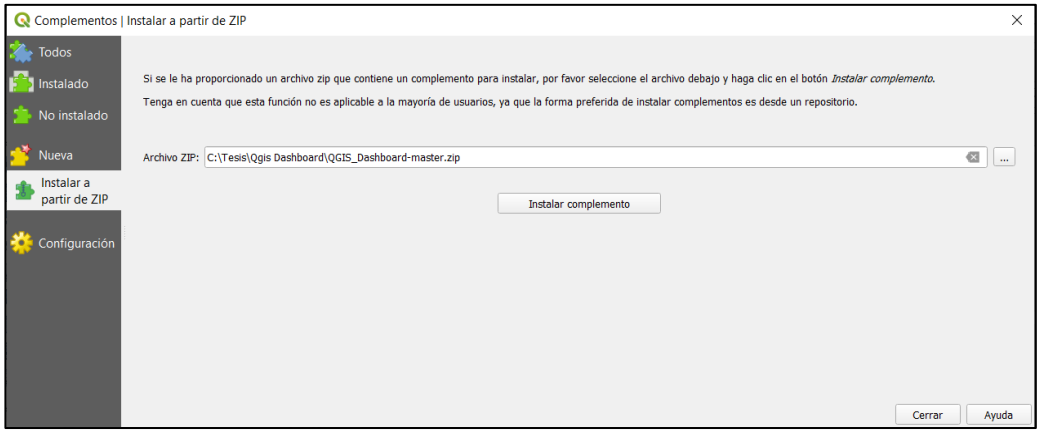

El complemento permitirá que en barra de herramientas se muestren las siguientes opciones, mismas que permiten configurar el dashboard para que se pueda ver en la interfaz de QGis, se puede guardar el dashboard generado para volver a cargarlo en el proyecto de ser necesario, y se puede aplicar una transparencia para que los datos no interfieran con la visualización de la pantalla principal.

Se configura los atributos de la capa de establecimientos obtenida del análisis de redes dejando los atributos necesarios para utilizar en el dashboard en la interfaz de QGis, estableciendo los siguientes campos para la tabla de atributos: El Id de las entidades (ObjectID), el nombre del establecimiento de salud (Establec.), la secuencia en la que se realiza la recolección (Secuencia), el peso aproximado a ser recogido en el establecimiento en Kg (Peso), el tiempo de arribo o llegada al establecimiento (T\_Llegada), el tiempo de servicio o estancia en el establecimiento (T\_Servicio), y el tiempo de partida o salida del establecimiento de salud (T\_Salida), El nombre de la ruta a la que pertenecen los puntos en cuento a día y frecuencia de recolección (Ruta), y la distancia en del establecimiento al Relleno Sanitario en kilómetros (Dist.(Km)) como se muestra en la Figura 33.

#### **Figura 33.**

*Campos de la capa de establecimientos para la construcción del dashboard en la interfaz de QGis*

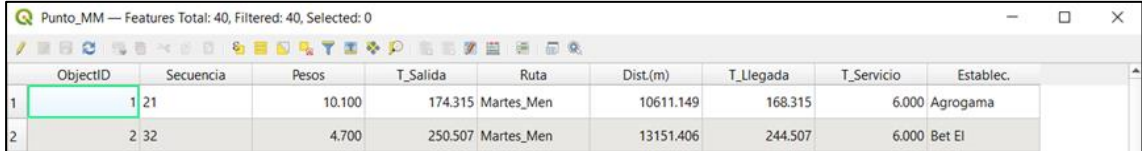

En las capas de las rutas óptimas se define los siguientes campos como necesarios para el tablero de control: el ID del atributo (ObjectID), el nombre de la ruta (Name), la distancia total del recorrido en kilómetros (Dist.(Km)), lugar de inicio de la ruta (Comienzo), lugar de final de la Ruta (Final), la capacidad del carro recolector que realiza la ruta en kilogramos (Capacidad), el número de paradas de la ruta (Paradas) y el tiempo aproximado de recorrido en minutos (Tiemp(min)) como se ve en la Figura 34.

#### **Figura 34.**

*Campos de la capa de las rutas óptimas para la construcción del dashboard en la interfaz de QGis*

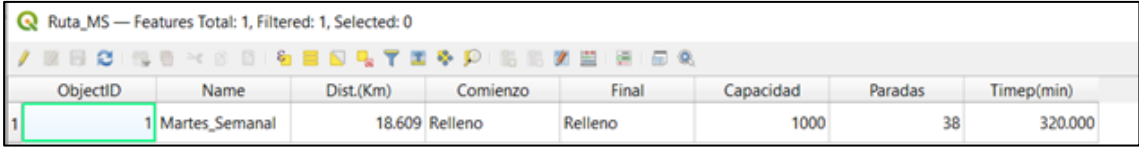

Para la construcción de los paneles interactivos del *dashboard* en la interfaz de QGis, con ayuda del complemento mencionado, se crean paneles que son etiquetas en cada capa de establecimientos obtenida del análisis de redes, la ubicación de estas etiquetas se reconoce mediante vías de diálogo de expresiones. Las expresiones utilizadas para el código fuente del complemento son principalmente @map\_extent, la cual proporciona las dimensiones del rectángulo presente en la pantalla, de forma que los paneles conserven su proporción y ubicación indistinto del grado en que se acerque o se aleje las dimensiones de la pantalla. También la consulta de entidades se logra a través de expresiones que consultan en los atributos de distintas capas, estas expresiones son "num selected", "is selected" y "aggregate" (Pérez, 2020).

Se construye los bloques necesarios con la opción *dashboard builder* se escoge la cantidad de paneles a crear, que puede ser máximo de 6 en una misma oportunidad, se selecciona la ubicación de los paneles y si se dibuja un borde alrededor de éstos, estas configuraciones se muestran en la Figura 35.

#### **Figura 35.**

*Configuración inicial del dashboard builder*

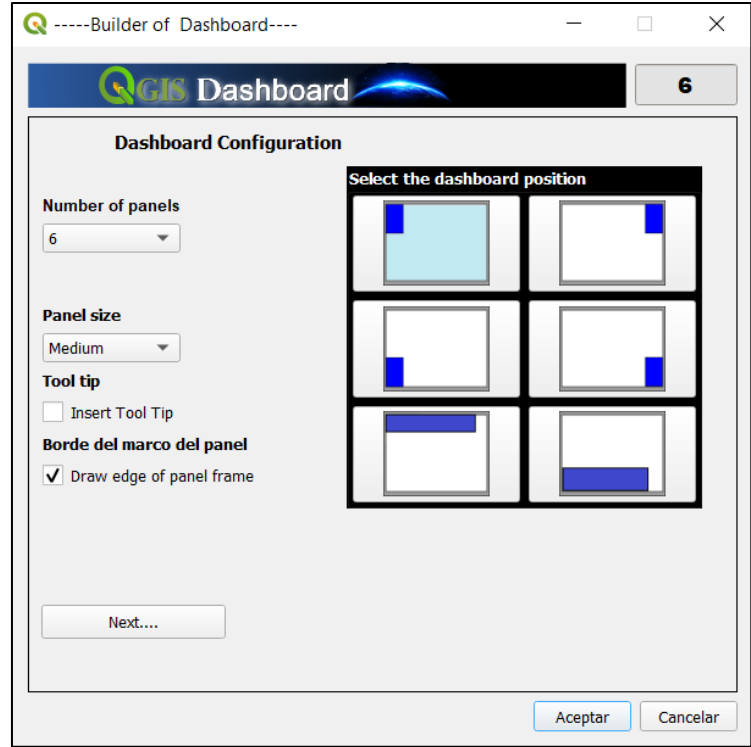

Se configuran el tipo de panel, que puede ser un panel de texto con varios métodos estadísticos en el modo de cálculo, un panel de tipo indicador, panel de tipo gráfico de barras o panel de tipo gráfico de líneas. En este caso se utilizó solo paneles de texto, debido a que no se cuenta con información para trabajar sobre las otras opciones de paneles. Esta opción presenta dos partes para su configuración, el modo de cálculo y la configuración del estilo como se muestra en la Figura 36.

#### **Figura 36.**

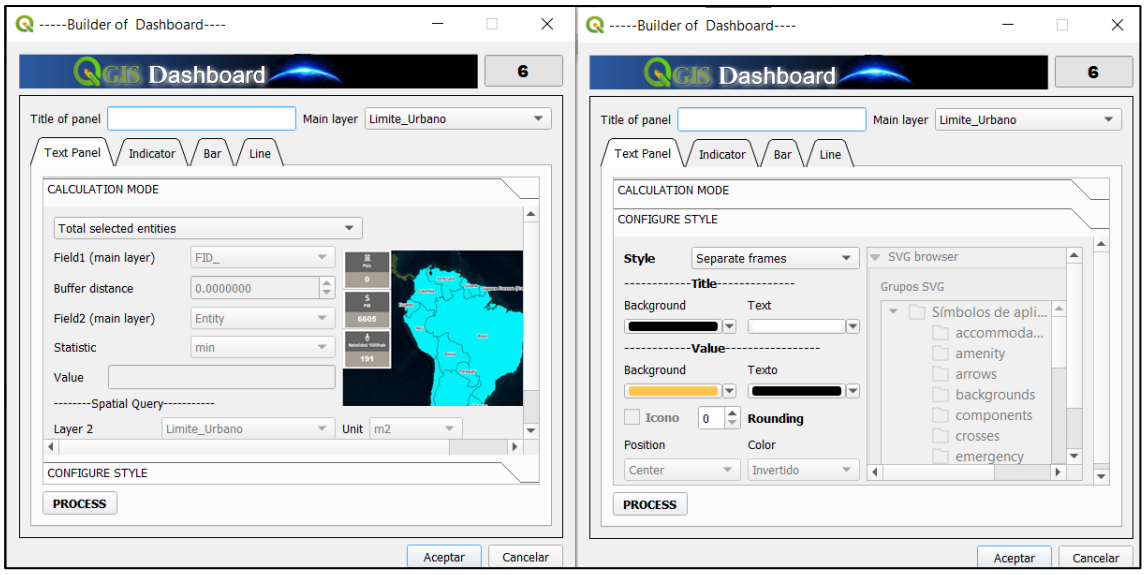

*Ventanas de método de cálculo y estilo del Dasboard Builder*

Se agregan 8 paneles, 6 enlazados a la capa de establecimientos y 2 enlazado a la capa de la ruta optimizada, los paneles de texto enlazados a la capa de puntos son interactivos y en su estilo se configura, el ícono adecuado en formato .svg y el color del panel, los paneles de la ruta son informativos estáticos, las configuraciones realizadas para obtener los paneles son las siguientes.

**Panel de Secuencia.** Método: Estadística. Entidades seleccionadas, tipo de estadística: Máximo.

# **Panel de Peso Aproximado de Desechos Generados en el Establecimiento**

**(Kg).** Método: Suma de atributos

#### **Panel de Tiempo de Llegada al Establecimiento en Minutos.** Método.

Estadística. Entidades seleccionadas, tipo de estadística: Mínimo

**Panel de Tiempo de Salida del Establecimiento.** Método: Estadística.

Entidades Seleccionadas, tipo de estadística: Máximo.

**Panel de Tiempo de Estancia en el Establecimiento.** Método: Estadística. Entidades seleccionadas, tipo de estadística: Media.

**Panel de Distancia del Relleno Sanitario al Establecimiento en Km.** Método: Estadística. Entidades seleccionadas, tipo de estadística: Máximo

**Panel Tiempo de Recorrido.** Método: Suma de atributos.

**Panel Distancia de Recorrido.** Método: Suma de atributos

#### *3.5.2. Visualizador HTML*

QGis2Web es un plugin utilizado frecuentemente para crear mapas web por lo que es ideal para la creación de un visualizador interactivo a manera de tablero de control que permita visualizar la información de las ruta optimizada, la biblioteca libre OpenLayers es ideal para la creación de este mapa dinámico debido a que proporciona herramientas para el control de mapas que otras bibliotecas como Leafelt no ofrecen, además de su control y flexibilidad en el lenguaje JavaScript como principales ventajas (Duarte et al., 2021).

Se prepara una programación en HTML con la página principal del Tablero de control que contienen los botones que direccionan a cada uno de los visualizadores generados con las bibliotecas de programación de OpenLayers, y que contenga las instrucciones de como interactuar con el visualizador, el código de la página principal se muestra en la Figura 37.

#### **Figura 37.**

*Código de la página principal del visualizador*

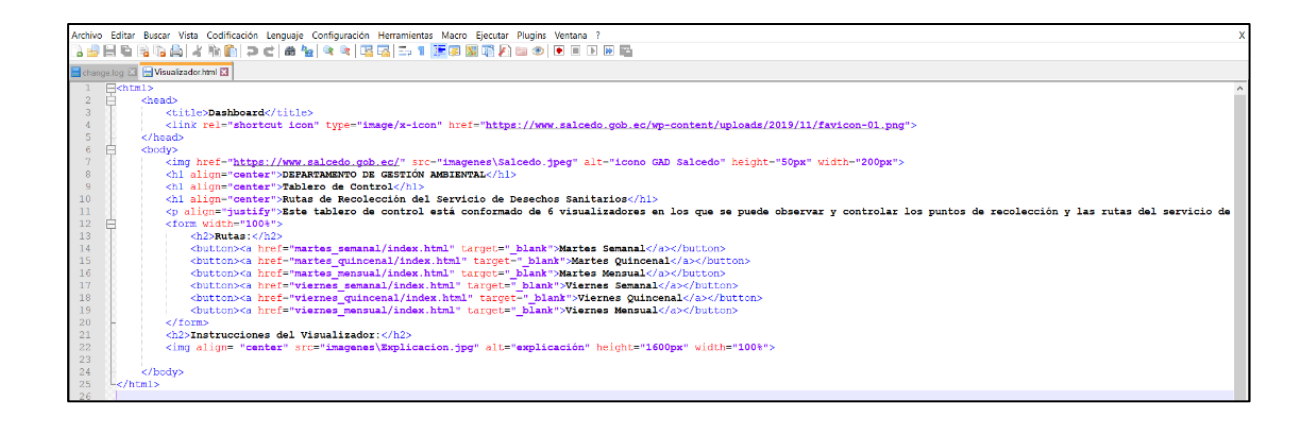

#### *3.5.3. Dashboard para el Visualizador*

Para poder interactuar con los datos de recolección obtenidos se utiliza Google Data Studio (ver Anexo 2) con una cuenta de Gmail y se crea un nuevo informe vacío, en el que se añade una fuente de datos, en este caso los datos obtenidos de las rutas optimizadas; esta información se importa a una "Hoja de cálculo de Google", posterior a esto, se escoge la hoja de trabajo de interés y se añade la información al Google Data Studio.

Una vez generado el nuevo informe se procede a diseñar los controles, tablas dinámicas, indicadores y gráficos que sean necesarios para visualizar la información de manera interactiva. En la parte de la derecha de la herramienta se presenta un tablero que permite realizar las configuraciones respectivas a cada control o gráfico que se añada, en este caso serán los establecimientos de "Martes Semanal". En cada uno de los ítems agregados se configura la dimensión, la métrica a representar, y el estilo del ítem como se ve en la Figura 38.

# **Figura 38.**

*Interfaz del Google Data Studio*

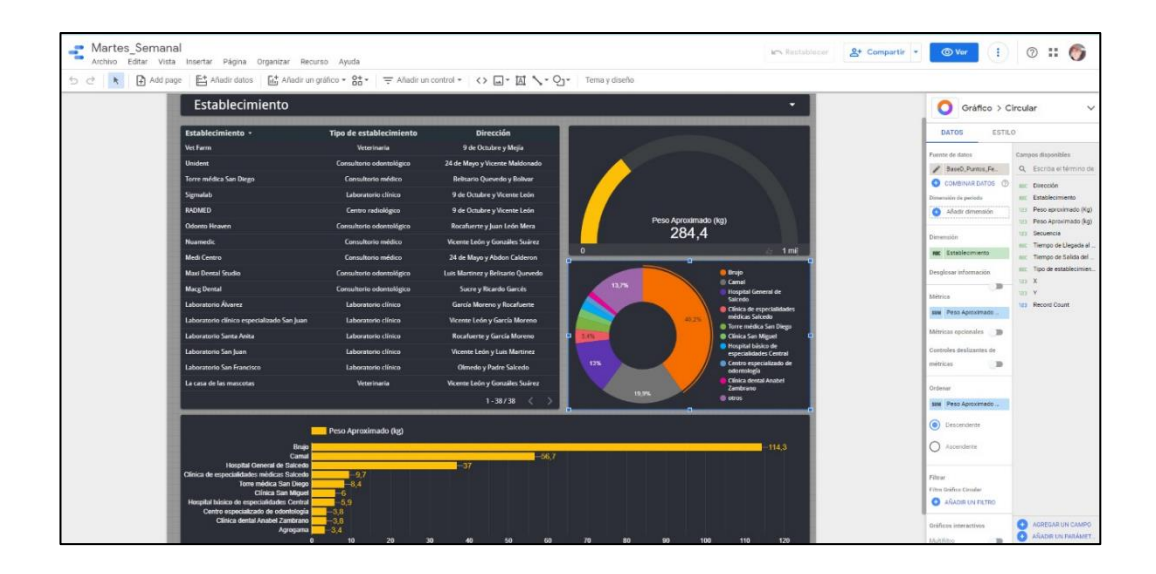

Terminada la construcción del tablero de control interactivo se comparte configurando las condiciones para que este sea accesible a cualquier usuario y se utiliza la opción "Insertar Informe" para obtener el código HTML del dashboard generado, de esta manera, se incluye en el código generado con la herramienta QGis2Web utilizando una etiqueta "<iframe>" como se muestra en la Figura 39.

# **Figura 39.**

*Código HTML generado de Google Data Studio*

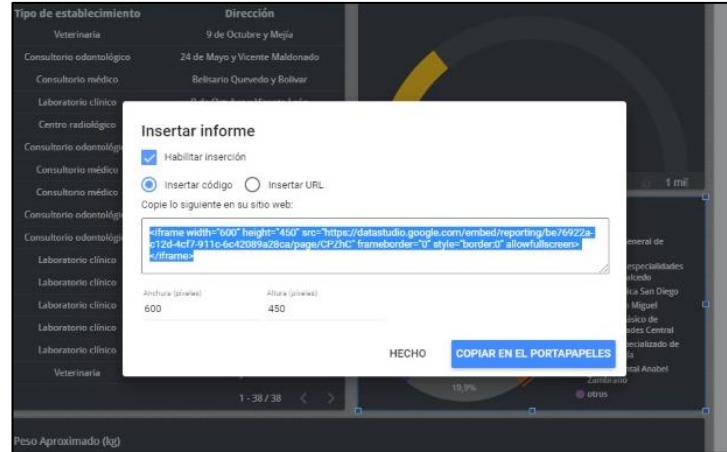

Para realizar los tableros de control de los recorridos de las rutas de martes quincenal y mensual, y de viernes semanal, quincenal y mensual se debe seguir el mismo procedimiento descrito anteriormente con la respectiva hoja de cálculo y hoja de trabajo correspondientes a esos días y frecuencias.

#### *3.5.4. Visualización del Recorrido de la Ruta.*

Para poder visualizar el recorrido que debe seguir el vehículo recolector de desechos hospitalarios en cada uno de los puntos, es necesario segmentar la ruta en cada uno de los puntos que representan los establecimientos de recolección, además de utilizar la herramienta "Time Slider" (ver Anexo 2), para obtener la animación correspondiente a cada día, y poder visualizar el resultado en el Dashboard.

Primero se extrae los datos de la tabla de atributos a una hoja Excel de la capa de Orders de la capa a trabajar, se depura los datos, dejando únicamente los campos de interés, que son los datos de tiempo y secuencia. Se genera un campo ordinal que permite saber cuál es el tiempo que le corresponde a cada segmento de la vía como se ve en la Figura 40.

#### **Figura 40.**

*Campos de interés de los segmentos de vía de "Martes\_Semanal".*

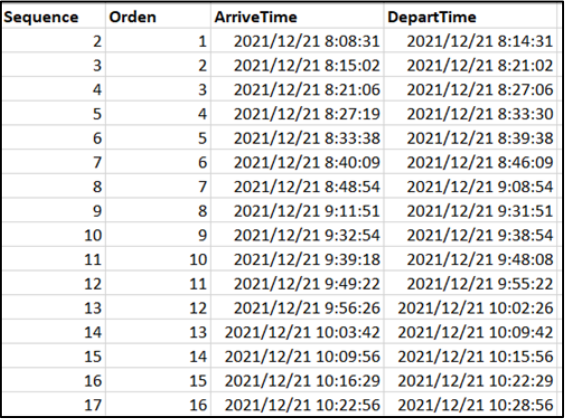

El siguiente paso es cargar todas las capas que serán de utilidad en el software ArcGIS, los puntos de recolección, las rutas de recolección, la cartografía vial y el límite de la zona urbana del cantón Salcedo. Además, se carga la tabla anteriormente depurada en Excel, que en este caso se denomina "Hora\_MS". Se segmenta la capa la capa de la ruta de recolección en cada establecimiento de salud, siguiendo la secuencia de recolección definida en la capa de puntos, en este caso "Punto MS" como se ve en la Figura 41.

#### **Figura 41.**

*Segmentación de la capa de ruta optimizada "Ruta\_MS"*

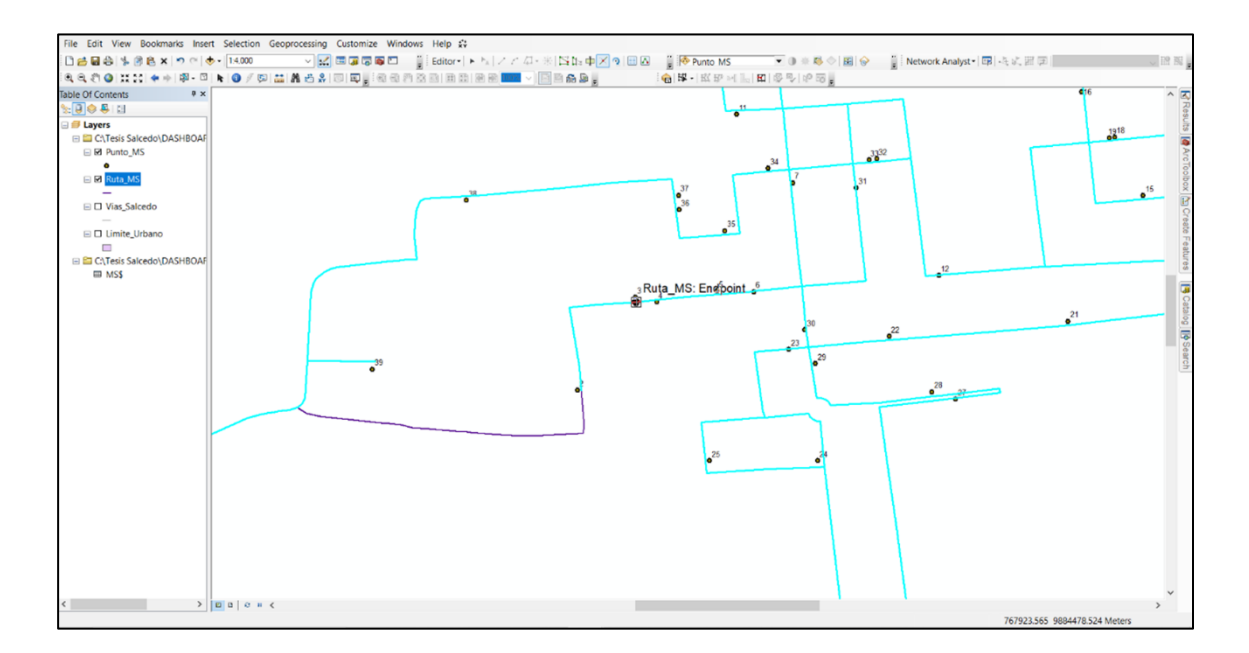

Una vez finalizada la segmentación de la ruta, se añade un campo con el nombre "Orden", el cual será de tipo *Short Integer* en la capa de la ruta optimizada para así tener un campo conexión entre la tabla de Excel y la ruta óptima. Se edita los atributos del campo "Orden" con la numeración respectiva, en este caso del 1 al 39, dependiendo el segmento que corresponda. Se une la capa de la ruta óptima en base al campo "Orden" con la tabla importada de Excel, para de esta forma tener la información de ambas tablas en una sola por un atributo en común (ver Figura 42).

#### **Figura 42.**

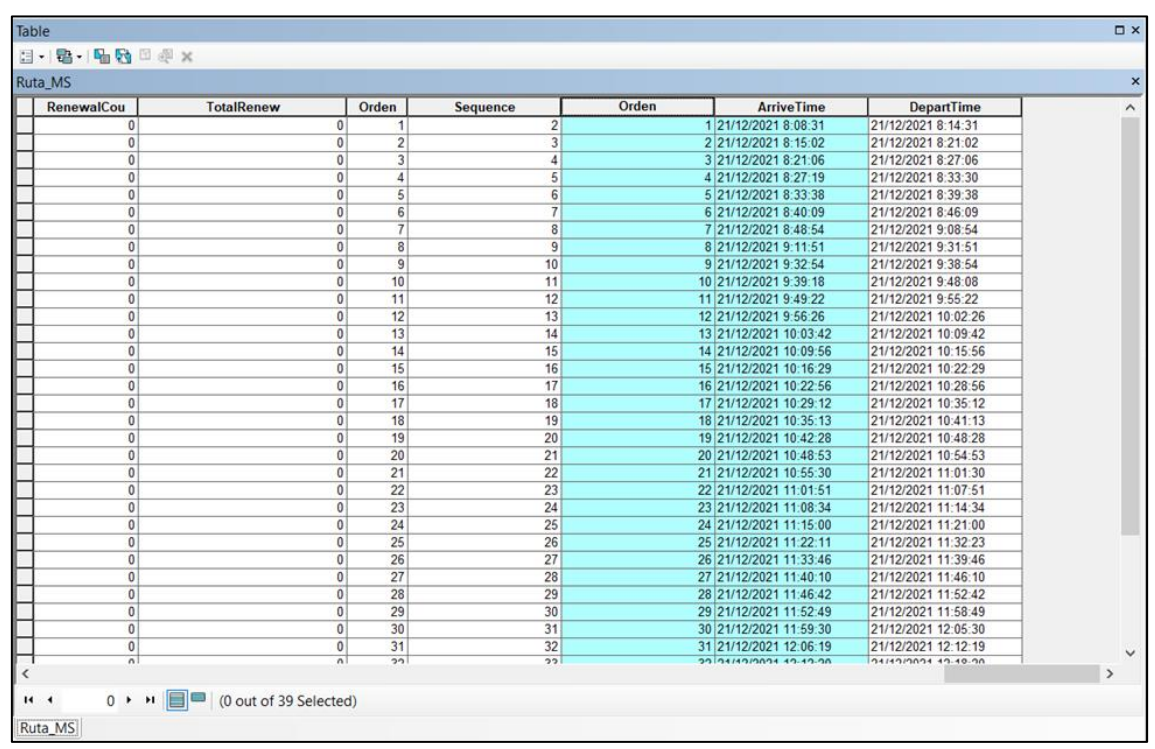

*Join de la capa de ruta óptima "Ruta\_MS" con la tabla "Hora\_MS"*

Posterior a esto, se configura las propiedades de la capa de la ruta óptima en la pestaña *Time*, se activa el tiempo en la capa, y el campo de tiempo se escoge "ArriveTime", así, se programan las horas definidas para cada segmento como se muestra en la Figura 43. Con la herramienta "Time Slider" se controla las

configuraciones realizadas en las propiedades de la capa, en las opciones de la herramienta se configura la velocidad de reproducción de la animación misma que se ajusta en la posición que se muestra en la Figura 44 y finalmente se reproduce la animación.

# **Figura 43.**

*Configuración de tiempo de la capa de ruta óptima "Ruta\_MS"*

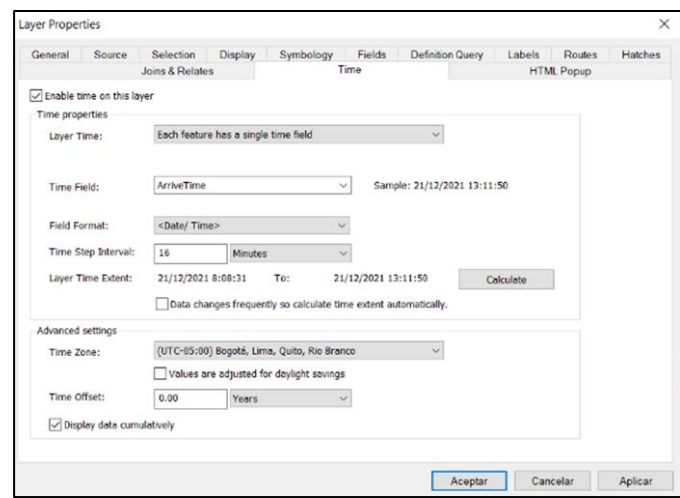

# **Figura 44.**

*Configuración de la velocidad de reproducción de ruta óptima "Ruta\_MS"*

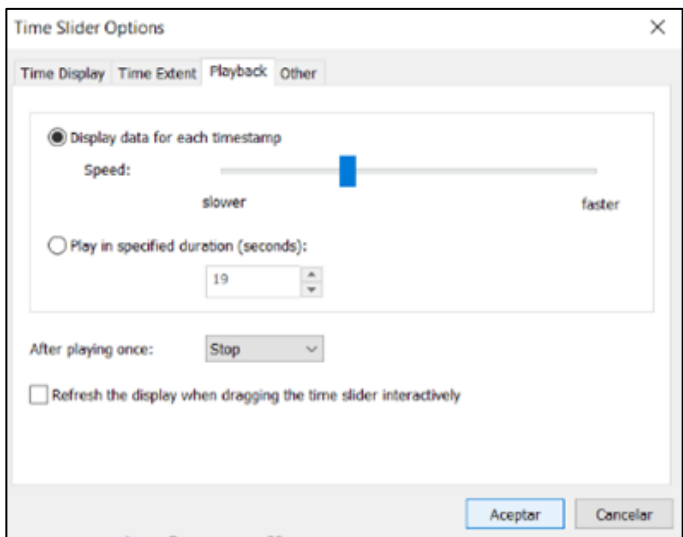

La animación generada se exporta como video en formato AVI con la opción "Export to video" del "Time Slider", este video se transforma a MP4 compatible con la mayoría de los navegadores y que se pueda visualizar al momento de colocarlo en el código HTML del visualizador.

Para realizar las visualizaciones de los recorridos de las rutas de martes quincenal y mensual, y de viernes semanal, quincenal y mensual se debe seguir el mismo procedimiento descrito anteriormente con las capas y tablas correspondientes a estos días y frecuencias. Para añadir los videos al visualizador geográfico se utiliza el código fuente que se muestra en la Figura 45.

#### **Figura 45.**

*Código para añadir el video del recorrido de Martes Semanal*

<video align= "left" width="700" height="500" loop controls> <source src="images\Rutas MSem.mp4" type="video/mp4"> </video>

#### *3.5.5. Tabla del Visualizador*

Se coloca la tabla de datos obtenida en cada día y frecuencia, en esta tabla se muestran datos de secuencia, Tiempo de llegada o de arribo a los establecimientos de salud y tiempo de salida del establecimiento de salud. Estas tablas se añaden como imágenes estáticas al visualizador utilizando el código que se presenta en la figura 46.

#### **Figura 46.**

*Código para añadir la tabla de datos recorrido de Martes Semanal*

```
<img align= "right" href="https://www.salcedo.gob.ec/"
src="images\Martes Semanal.png" alt="tabla de datos"
height="800px" width="700px">
```
El código HTML generado para cada visualizador utiliza la biblioteca OpenLayers, misma que contiene librerías JavaScript para la creación de las herramientas de interacción con el visualizador y generación de ventanas emergentes que indiquen los datos de la ruta, del recorrido y de los establecimientos de salud recogidos en cada día y frecuencia.

#### **Capítulo IV: Análisis y Discusión de Resultados**

Se muestran los resultados referentes a la generación de la red vial, el diagnóstico y análisis de rutas actuales, representado en mapas de rutas actuales, el análisis de las rutas óptimas calculadas que también se presentan como mapas de rutas optimizadas de cada día y frecuencia, la información de la geodatabase, el tablero de control generado en la interfaz de QGis y el Visualizador geográfico en HTML.

#### **4.1. Generación de Red Vial.**

Las vías extraídas de Open Street Maps, junto con la cartografía vial del municipio y un proceso de verificación de campo, se utilizan para generar una sola capa de cartografía vial de la zona urbana del cantón Salcedo. Esta capa tuvo 980 errores topológicos, las cuales fueron corregidas mediante 6 reglas topológicas en el software SIG, así, se obtiene una cartografía vial estandarizada, (ver Figura 47).

# **Figura 47.**

*Cartografía vial estandarizada de la zona urbana del cantón Salcedo.*

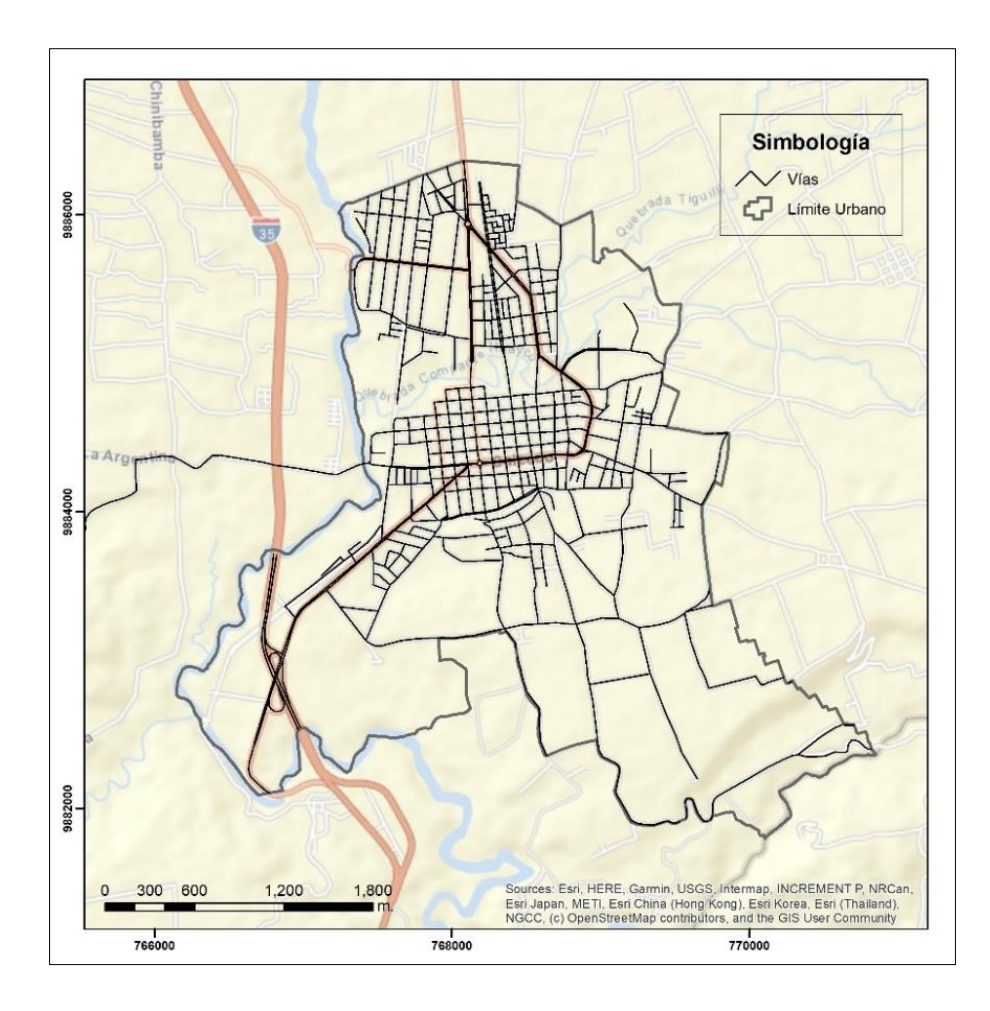

La capa generada de cartografía vial cuenta con los atributos necesarios para el análisis de redes.

#### **4.2. Análisis de Rutas Actuales.**

A partir del seguimiento en campo de las rutas y establecimientos de recolección de desechos sanitarios, el producto del procesamiento de la información levantada los martes 12 de octubre, 19 de octubre y 26 de octubre, es la capa de puntos de recolección del martes que se muestra a continuación, (ver Figura 48).

# **Figura 48.**

*Puntos de recolección de establecimientos del martes.*

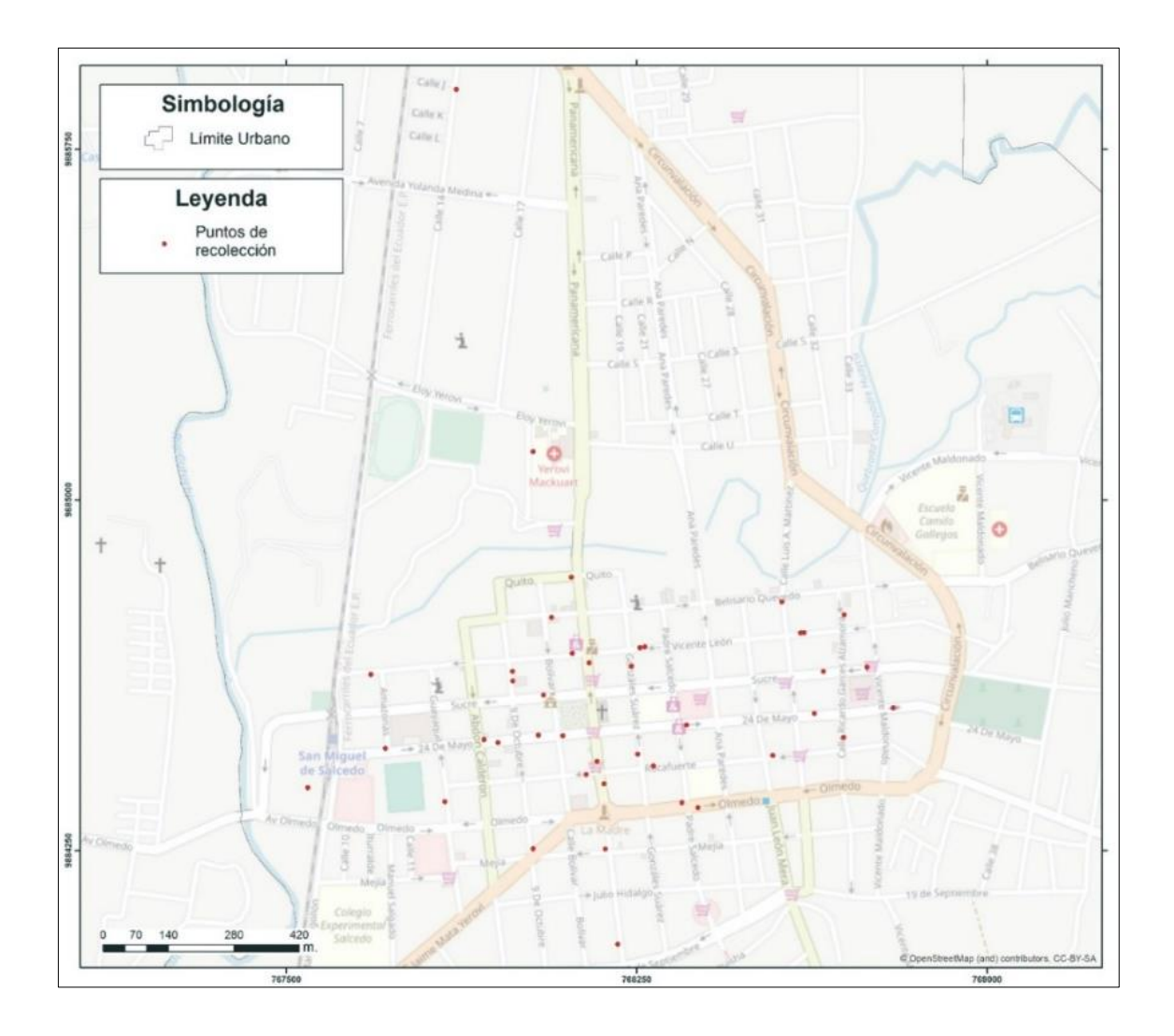

El producto del procesamiento de la información levantada los viernes 15 de octubre, 22 de octubre y 5 de noviembre, se muestra en la capa de puntos de recolección del viernes que se muestra a continuación, (ver Figura 49).

# **Figura 49.**

*Puntos de recolección de establecimientos del viernes.*

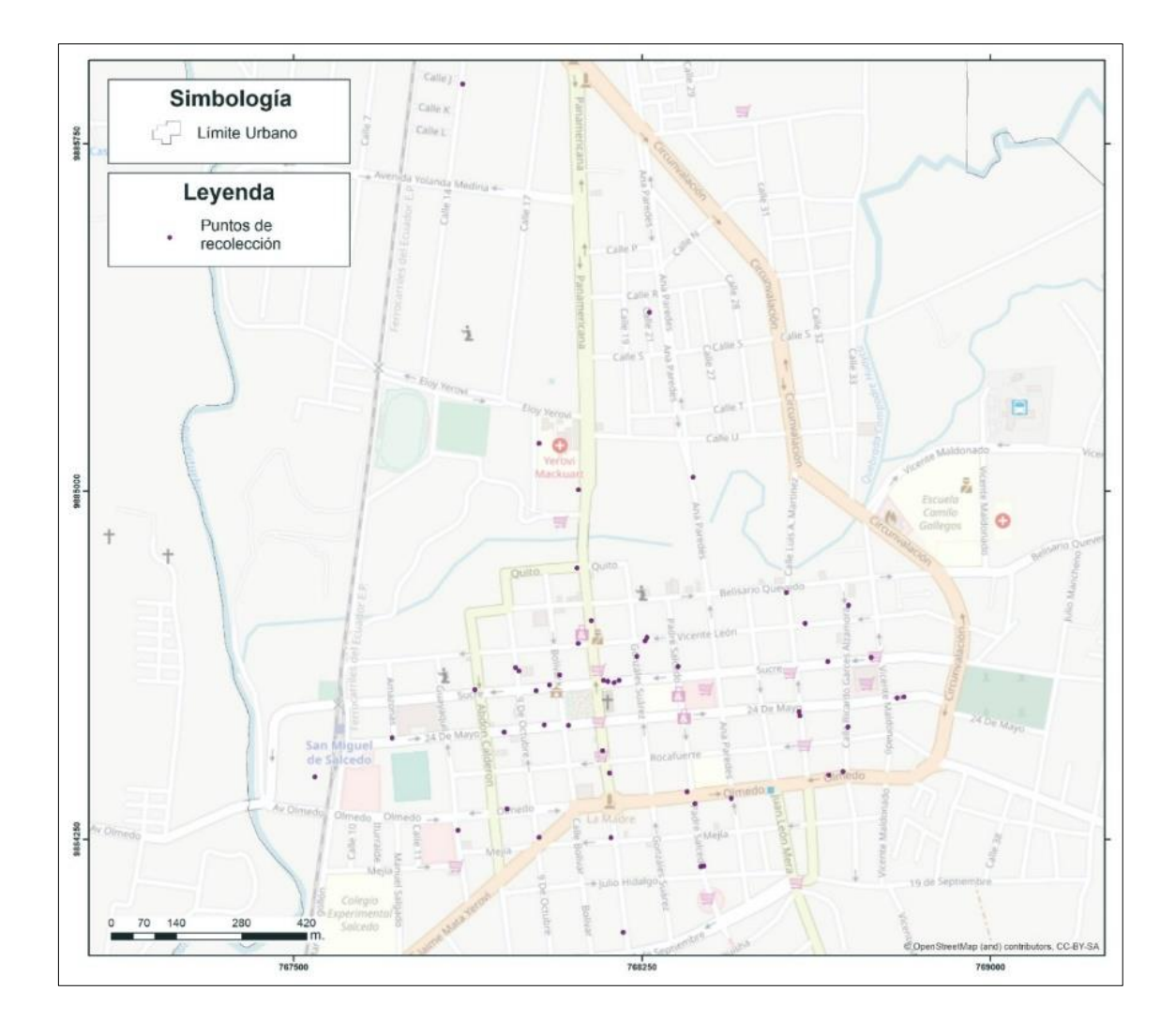
Luego de analizar los resultados obtenidos de la capa de puntos de recolección actual para martes y viernes, se obtuvo la frecuencia de circulación del vehículo recolector, con ayuda de la información de la ruta recorrida y levantada en campo, para los martes (ver Figura 50) y los viernes (ver Figura 51).

#### **Figura 50.**

*Frecuencia de circulación del carro recolector del martes.*

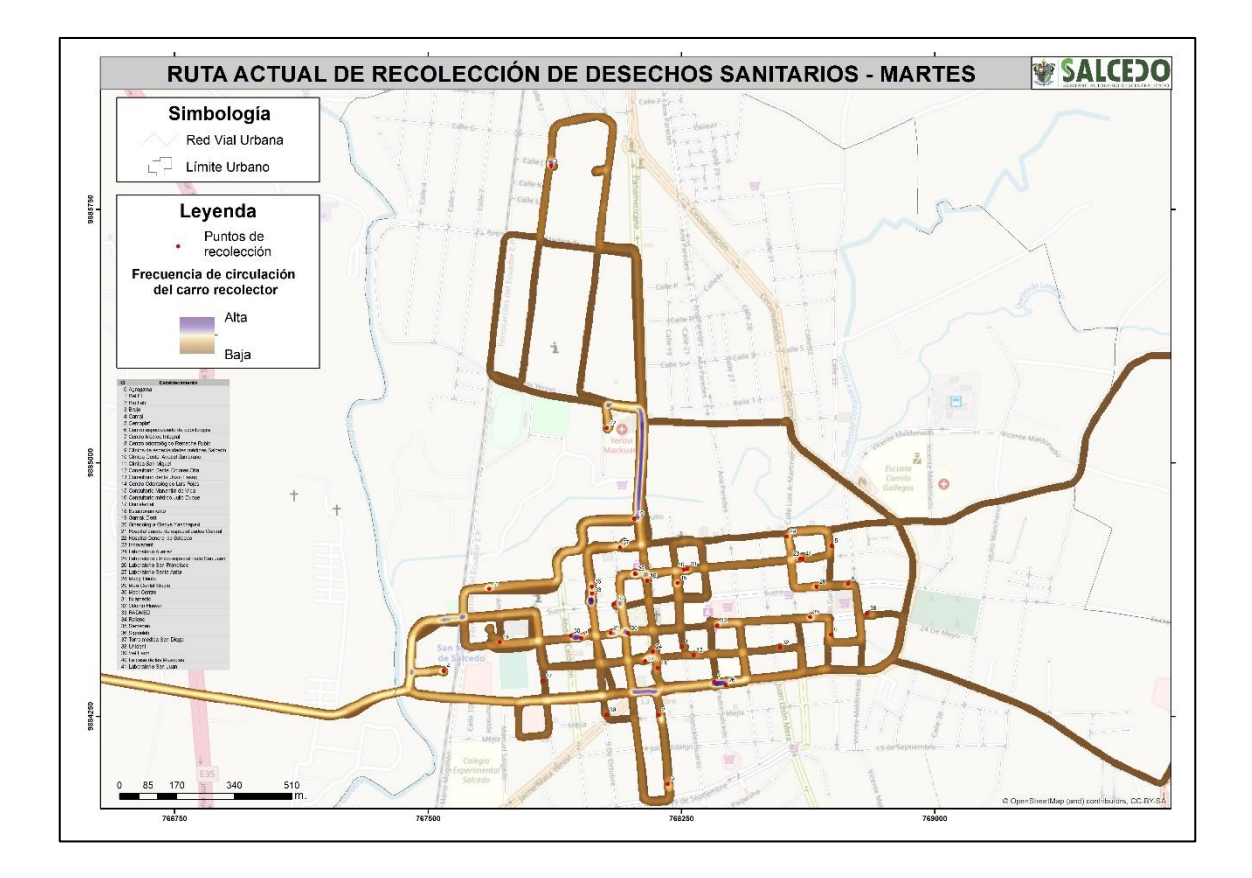

# **Figura 51.**

*Frecuencia de circulación del carro recolector del viernes.*

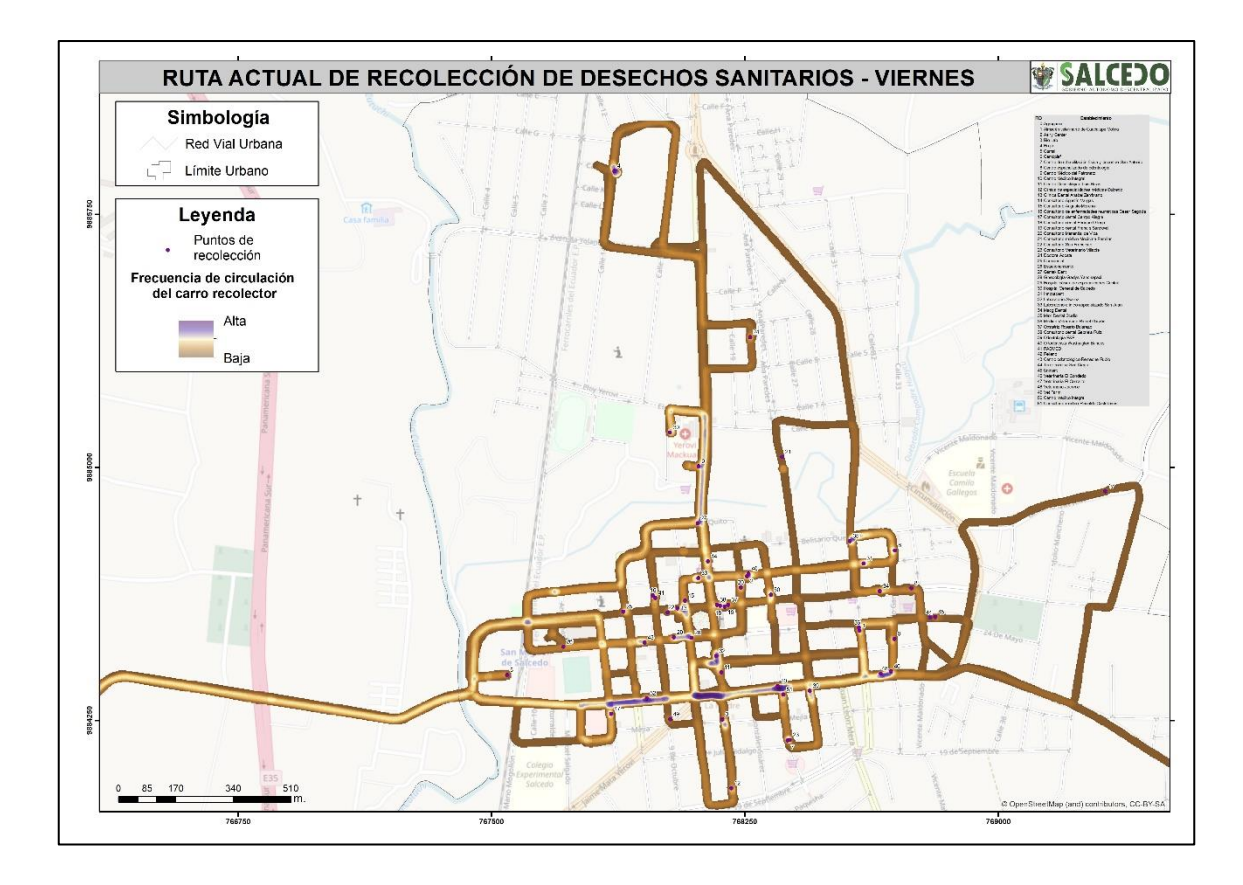

De igual forma se generó las rutas de recorrido actual de los martes (ver Figura

52) y de los viernes (ver Figura 53) de forma vectorial.

## **Figura 52.**

*Ruta de recorrido actual de los martes.*

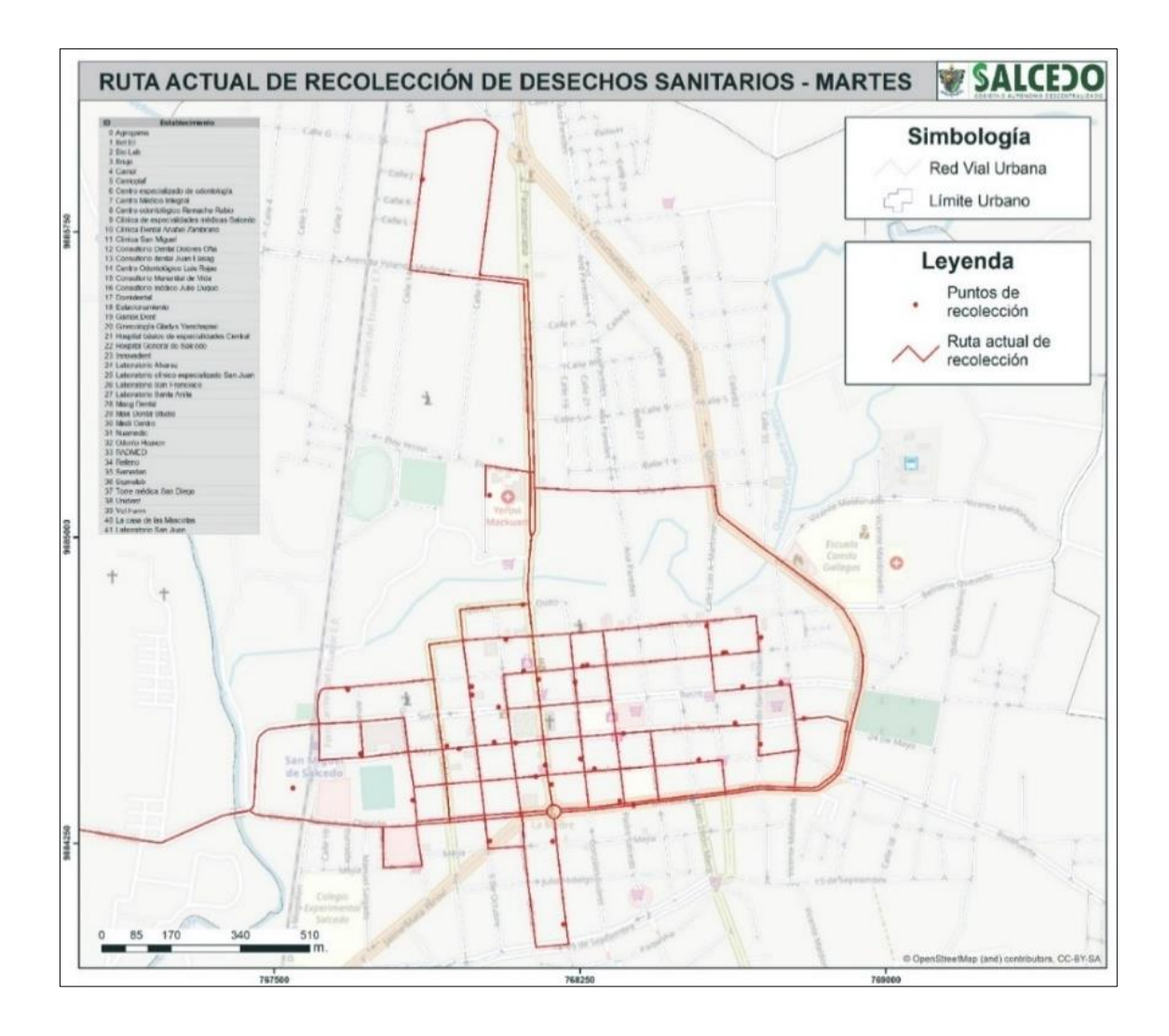

## **Figura 53.**

*Ruta de recorrido actual de los viernes.*

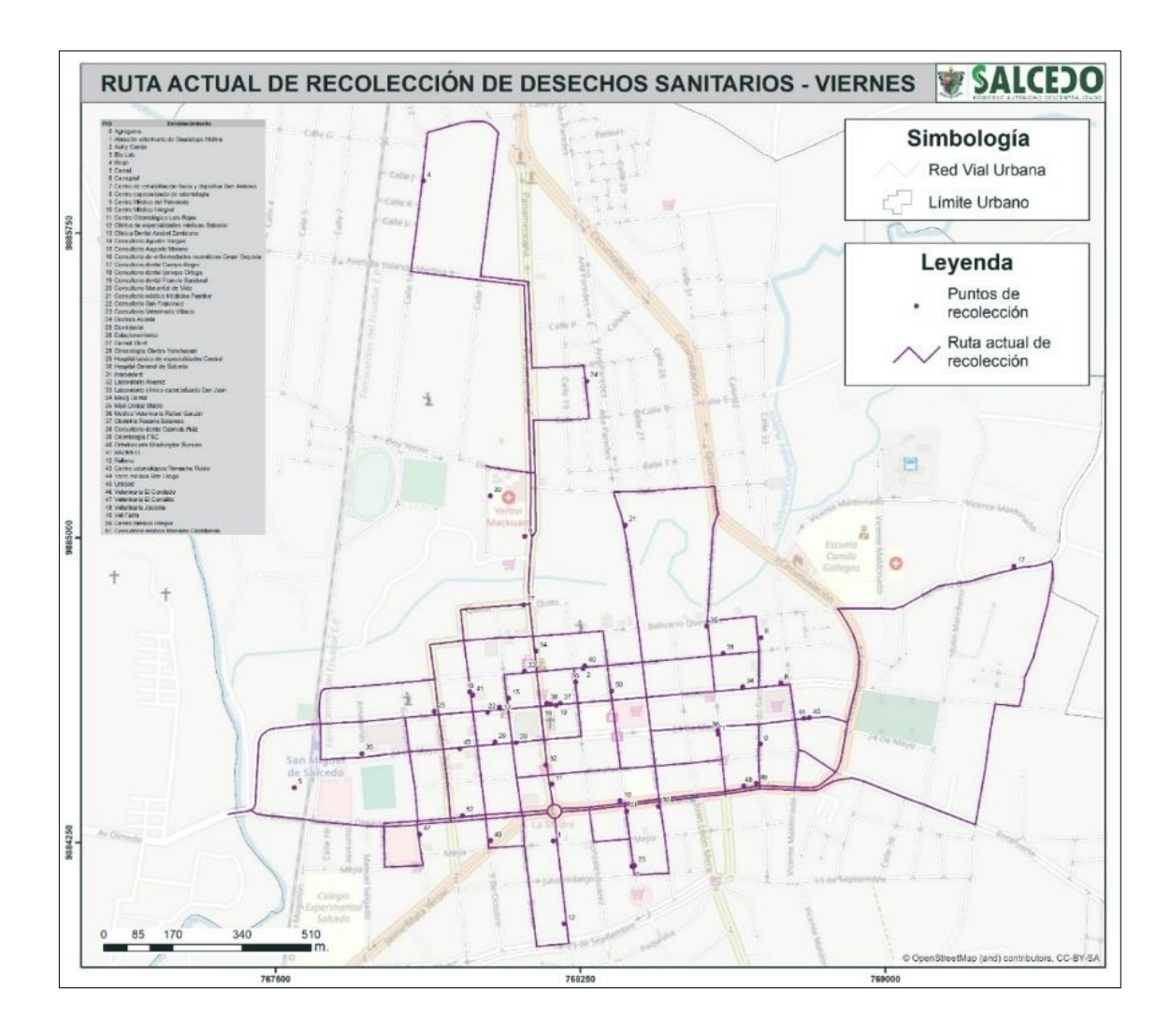

Las distancias recorridas por el vehículo recolector en las rutas actuales se pueden observar en la Tabla 5.

#### **Tabla 5.**

*Distancias recorridas en las rutas actuales.*

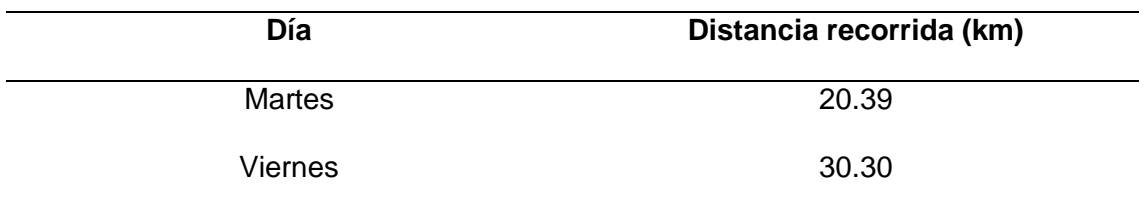

Los tiempos que el vehículo recolector demora en completar la ruta en promedio se puede ver en la Tabla 6.

#### **Tabla 6.**

*Tiempo promedio de recorrido de la ruta de recolección actual.*

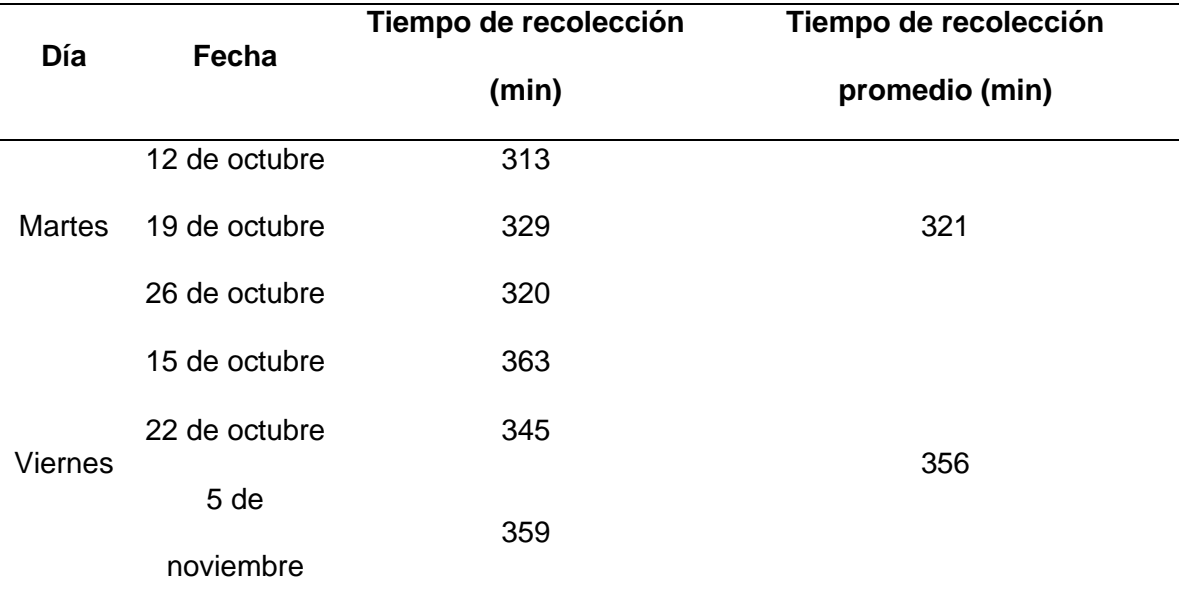

El número de establecimientos recogidos por día y fecha en campo se puede observar en la Tabla 7.

#### **Tabla 7.**

*Número de establecimientos donde se ha recolectado desechos en las rutas actuales.*

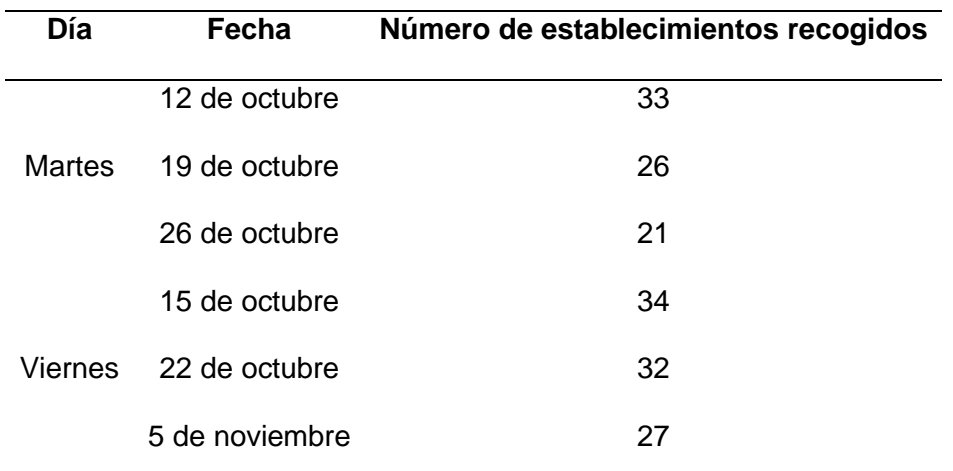

El número total de establecimientos que generan desechos los martes y viernes se puede observar en la Tabla 8.

#### **Tabla 8.**

*Número de establecimientos que generan desechos sanitarios en las rutas actuales.*

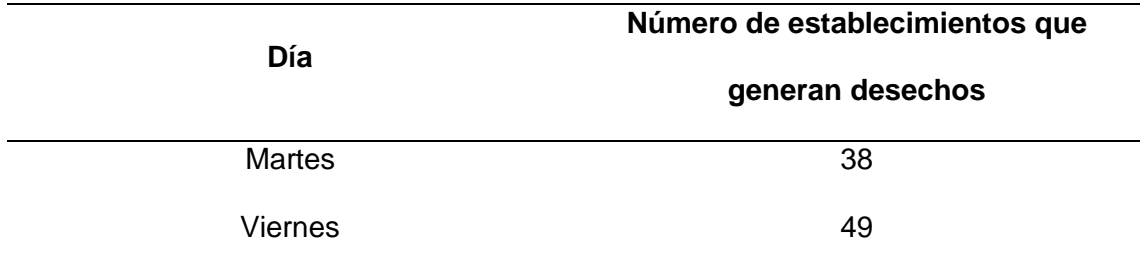

Si se toma en cuenta la Tabla 7 se observa que la cantidad de establecimientos que entregan desechos sanitarios es menor a los que se presentan en la 8, debido a que esta última representa la base de datos unificada de los establecimientos visitados, pero que no necesariamente generan desechos todas las semanas. Mientras que la Tabla 7 considera los datos observados en campo únicamente de los establecimientos que generan desechos.

#### **4.3. Análisis de Rutas Óptimas**

Los días y frecuencias de recolección que se obtuvieron por medio del análisis y depuración de la base de datos de los establecimientos, correspondientes a la recolección de martes semanal. (ver Tabla 9).

#### **Tabla 9.**

*Base de datos de recolección de martes semanal.*

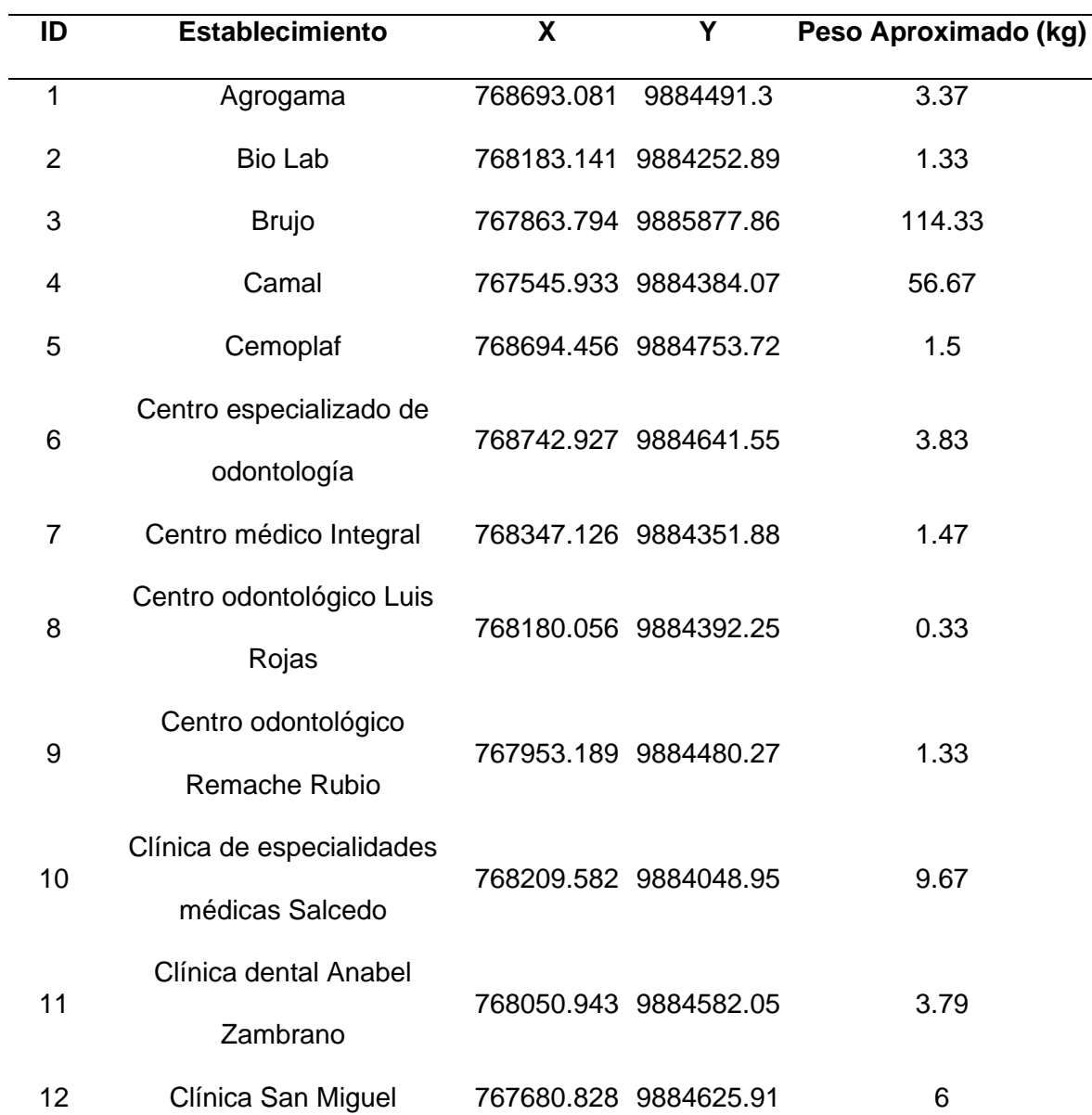

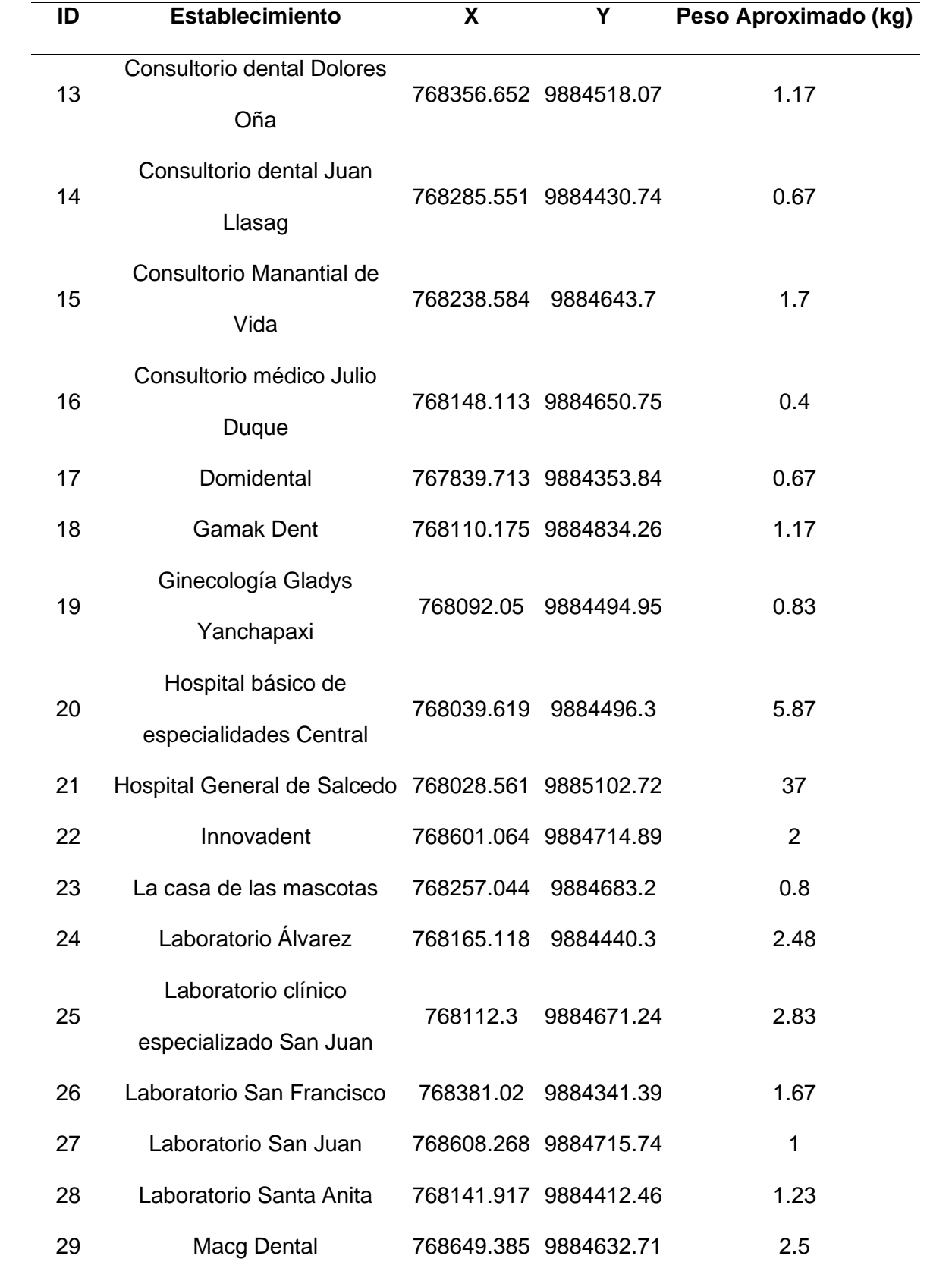

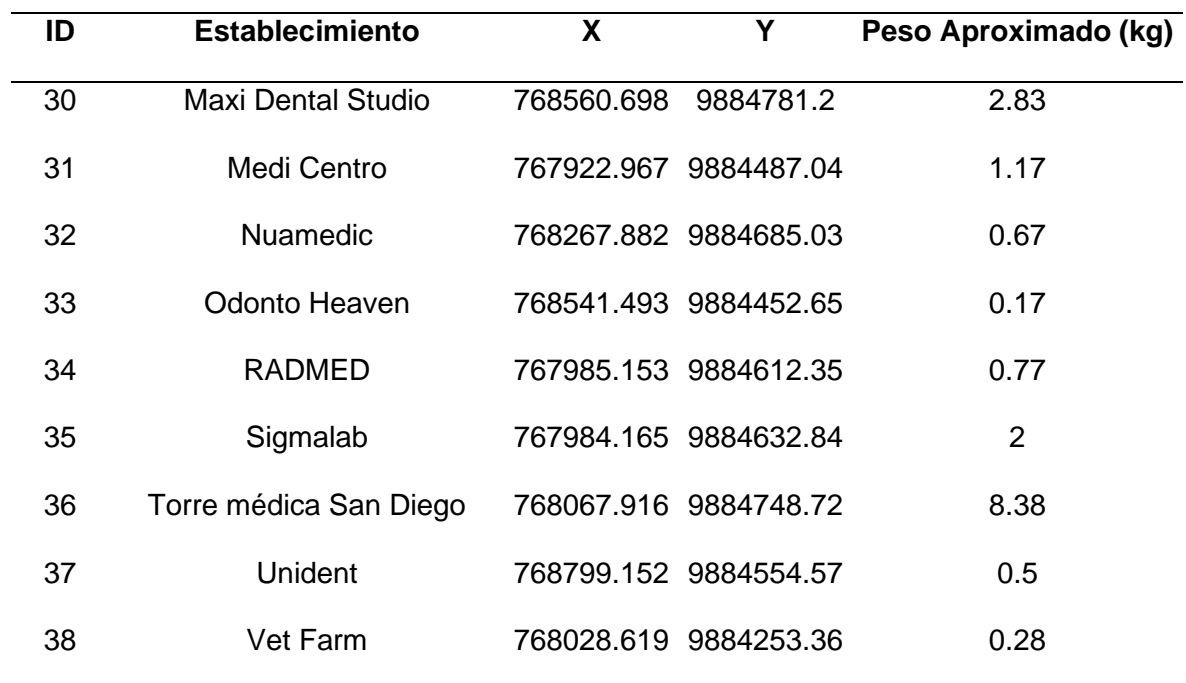

Los establecimientos que corresponden a la recolección de martes quincenal se muestran en la Tabla 10.

## **Tabla 10.**

*Base de datos de recolección de martes quincenal.*

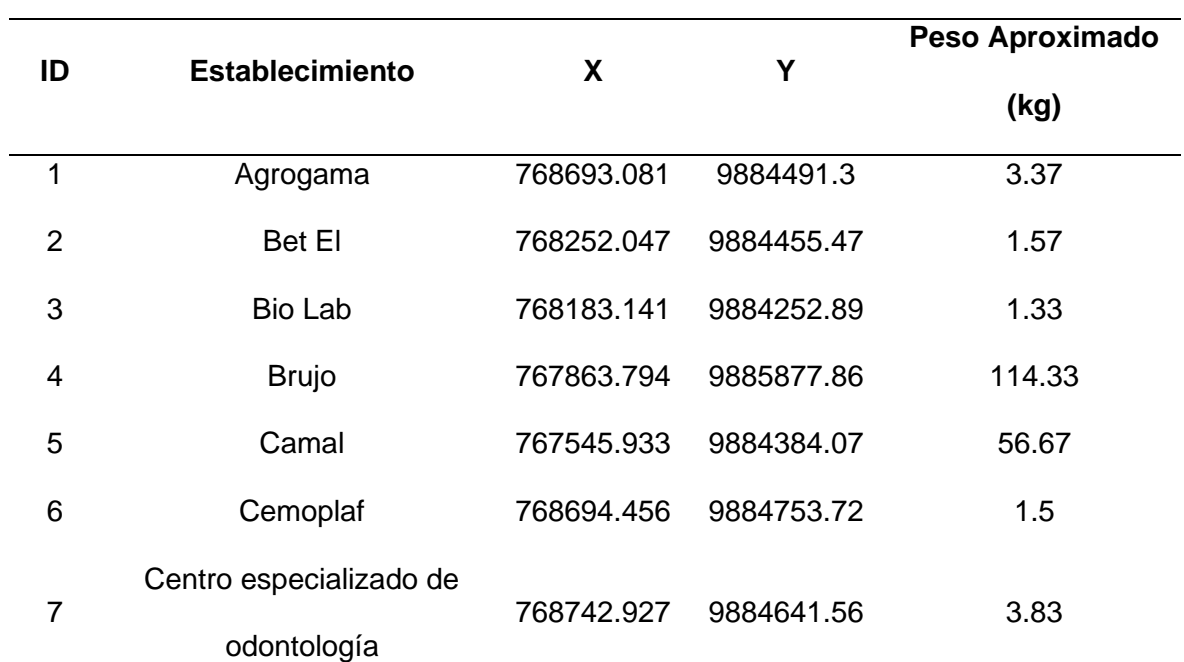

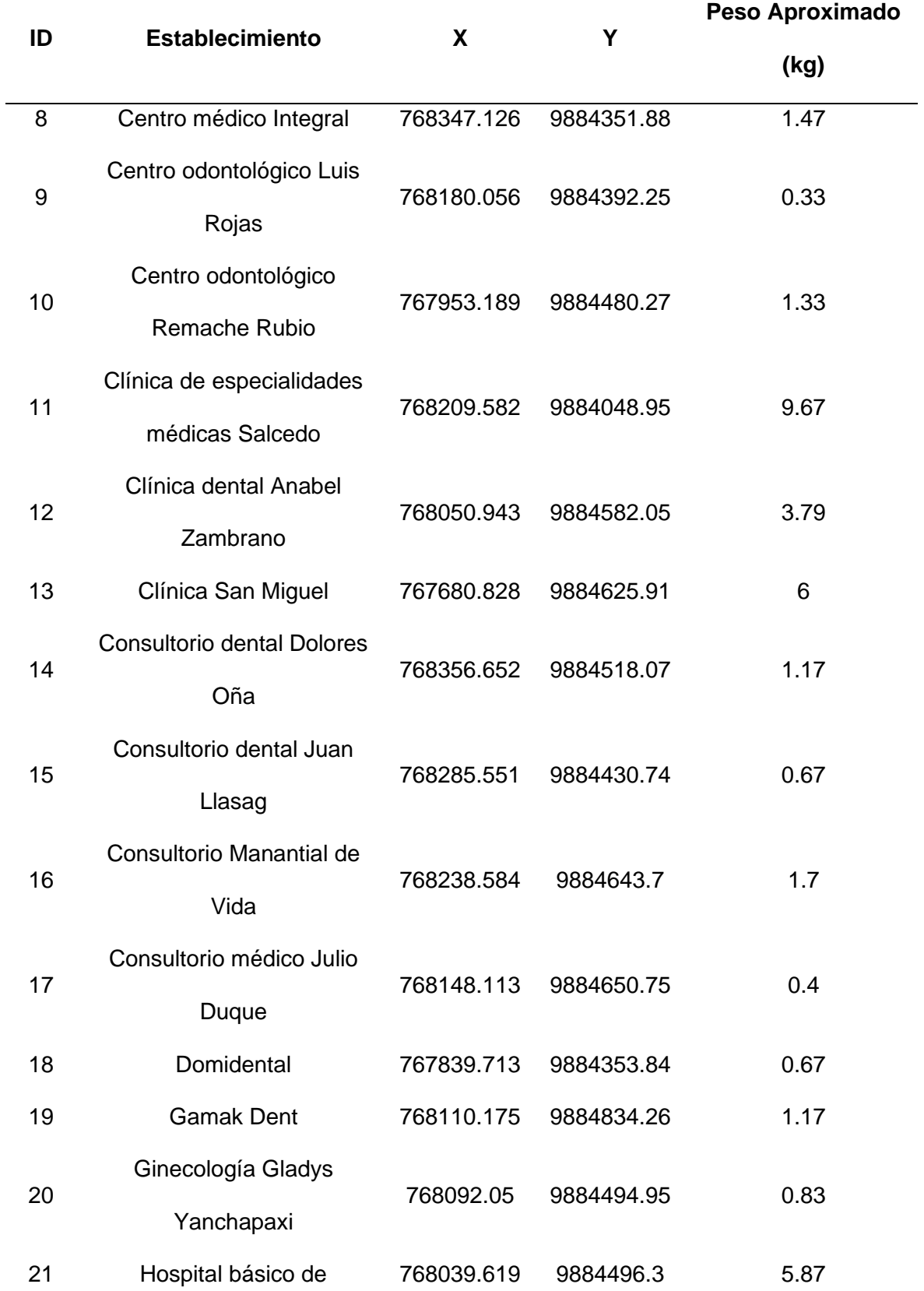

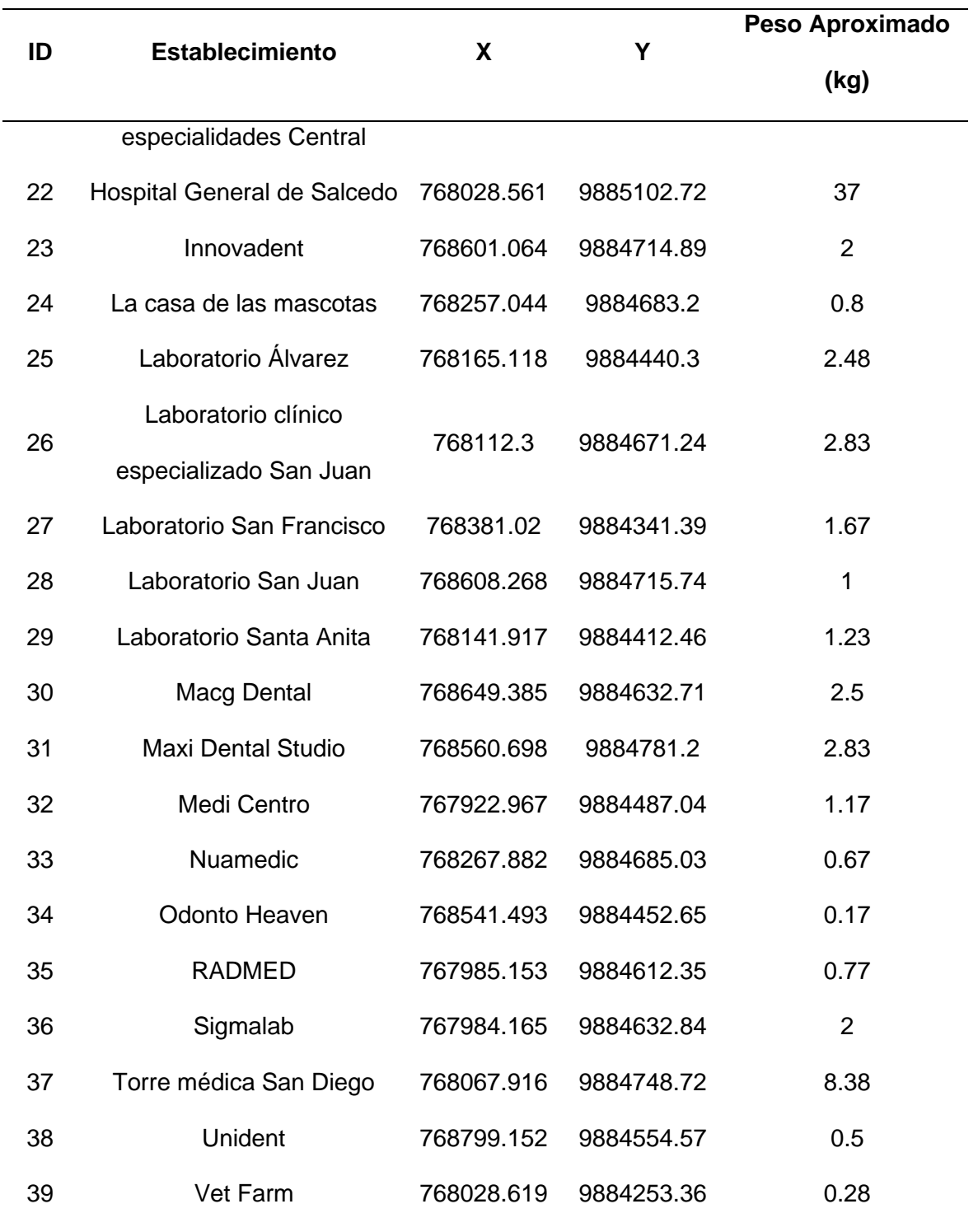

Los establecimientos que corresponden a la recolección de martes mensual se muestran en la Tabla 11.

## **Tabla 11.**

#### *Base de datos de recolección de martes mensual.*

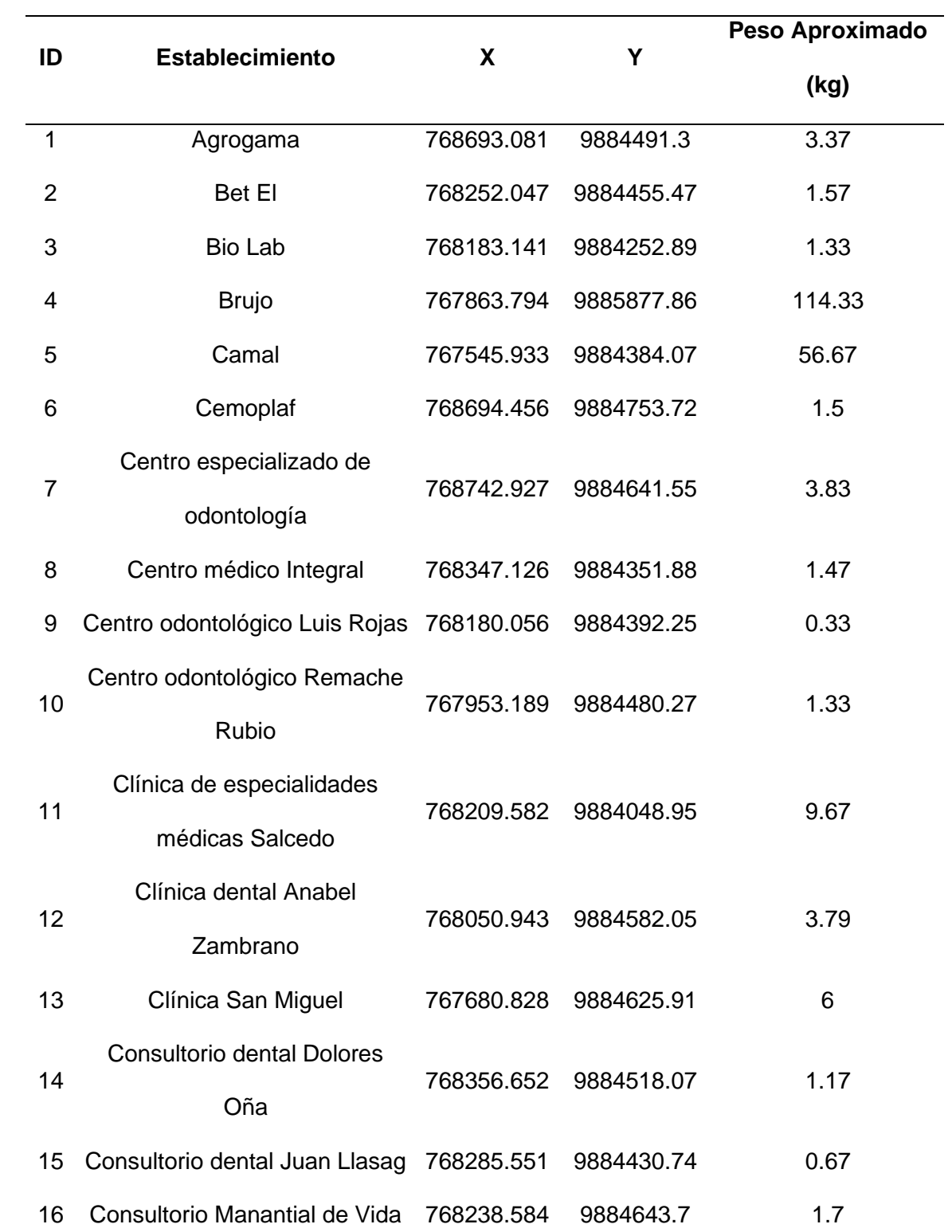

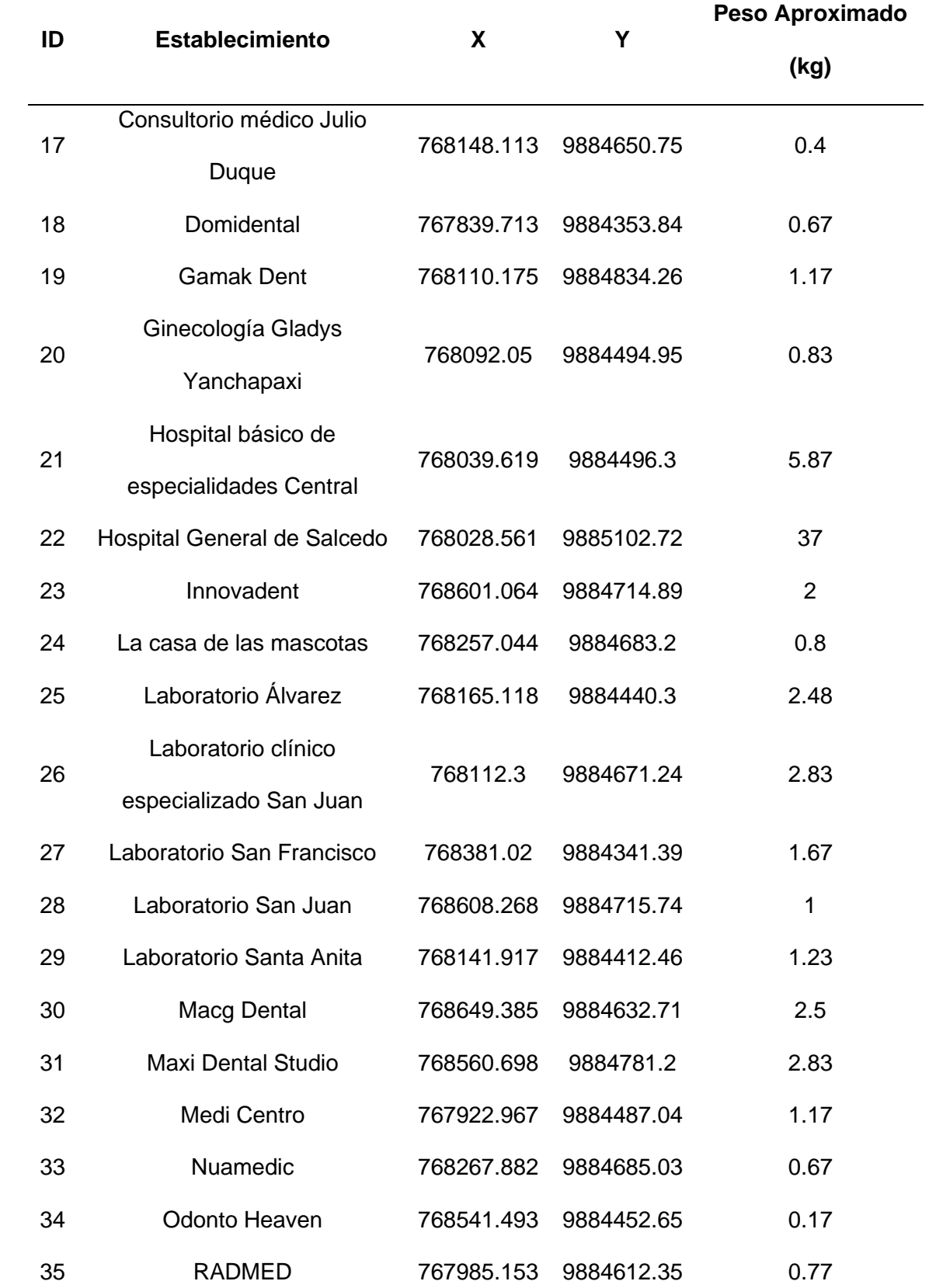

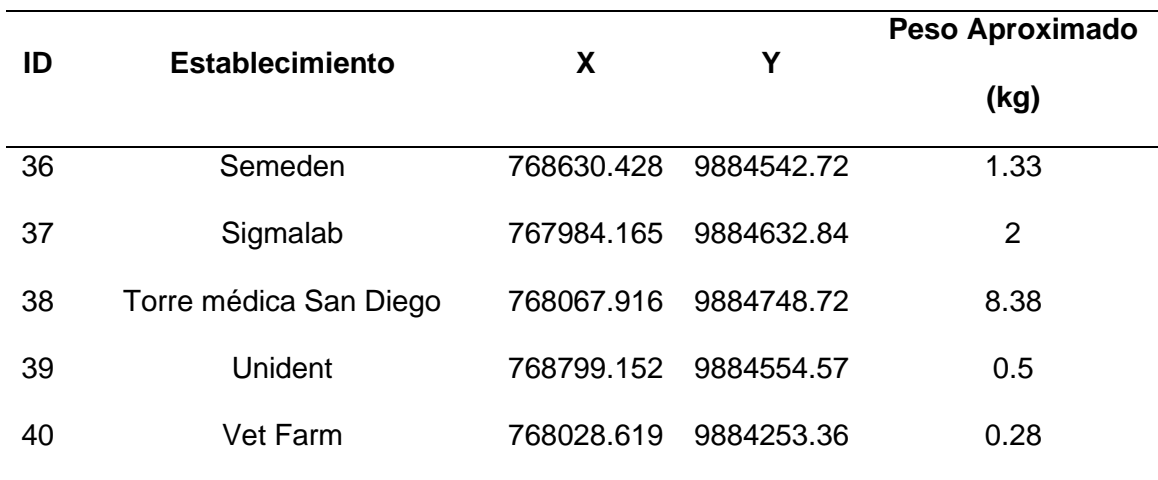

Los establecimientos que corresponden a la recolección de viernes semanal se muestran en la Tabla 12.

### **Tabla 12.**

*Base de datos de recolección de viernes semanal.*

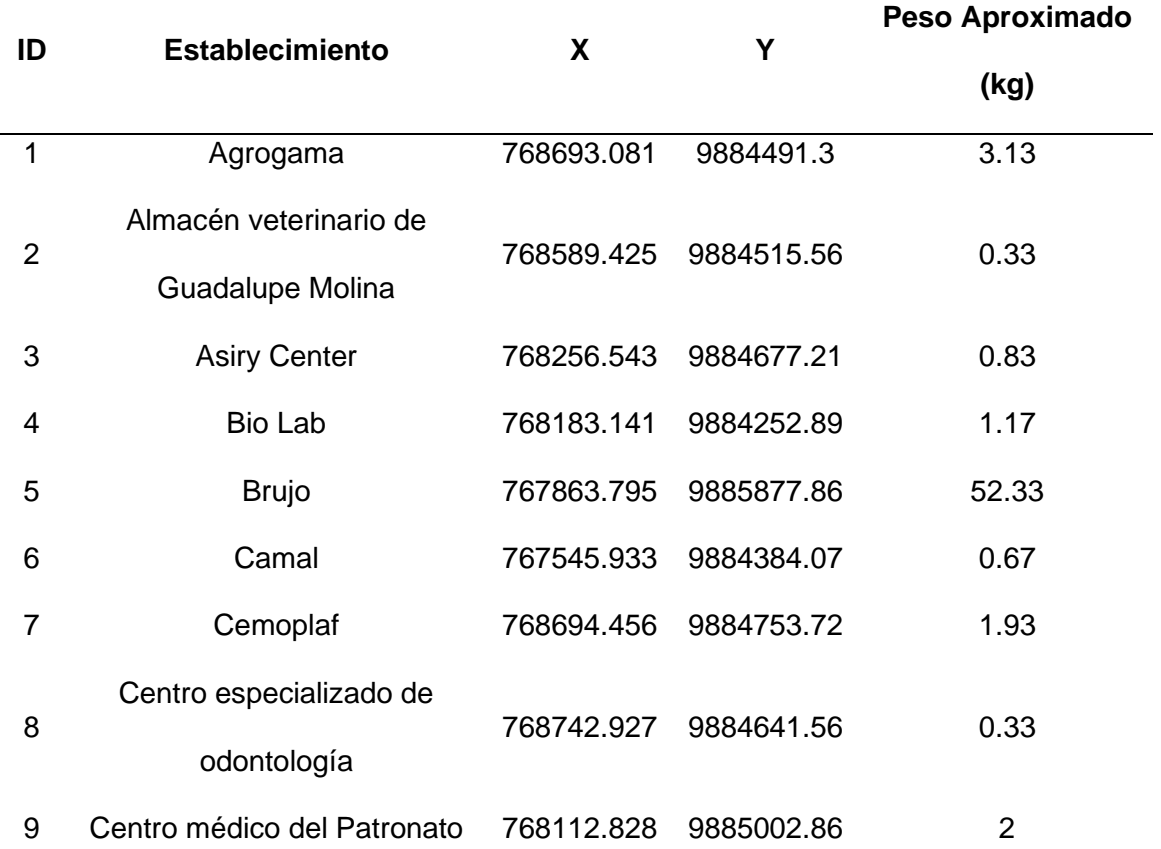

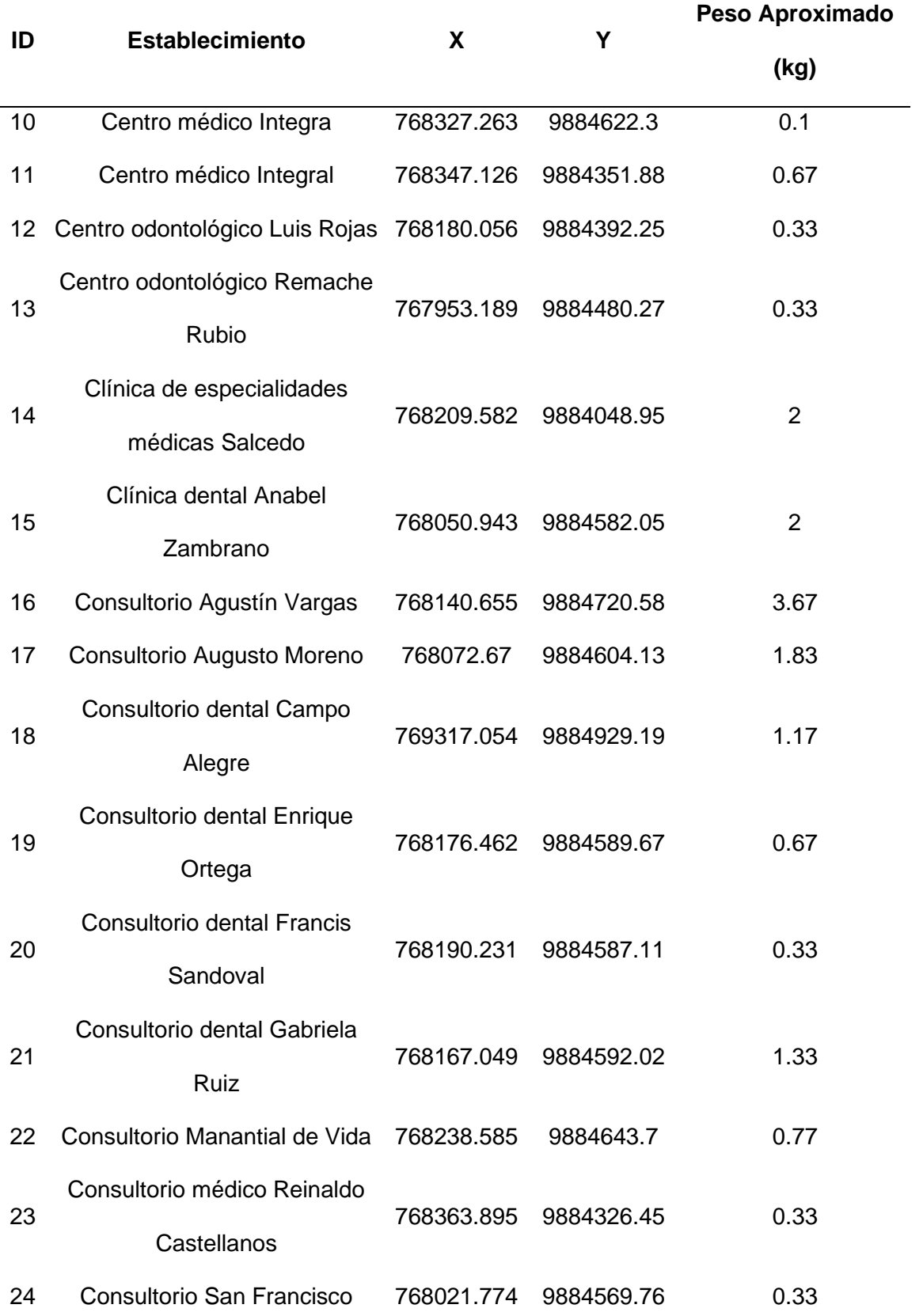

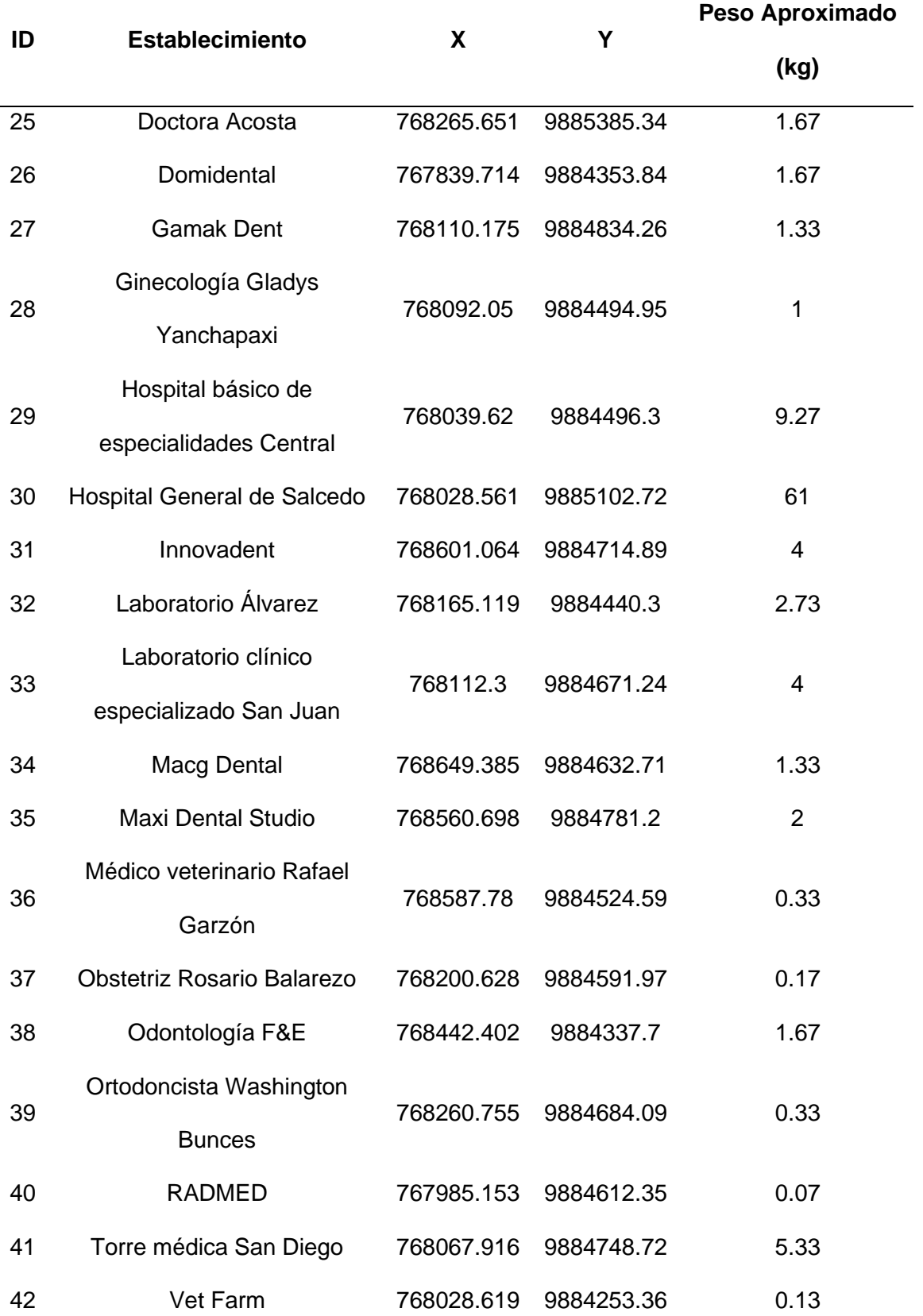

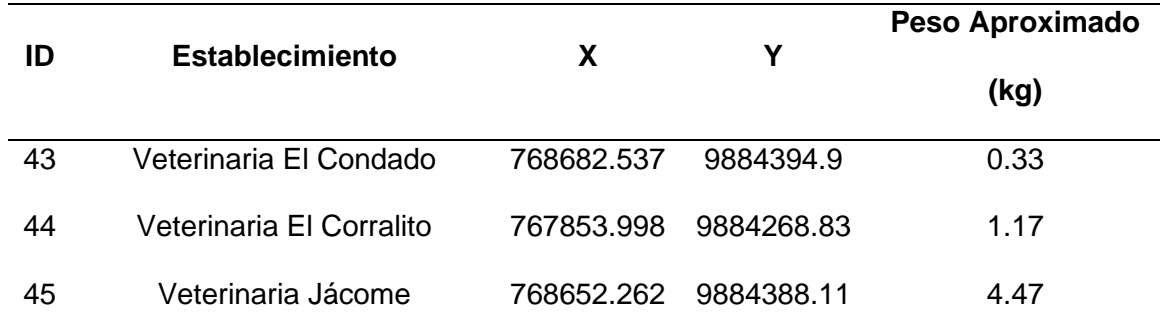

Los establecimientos que corresponden a la recolección de viernes quincenal se muestran en la Tabla 13.

### **Tabla 13.**

*Base de datos de recolección de viernes quincenal.*

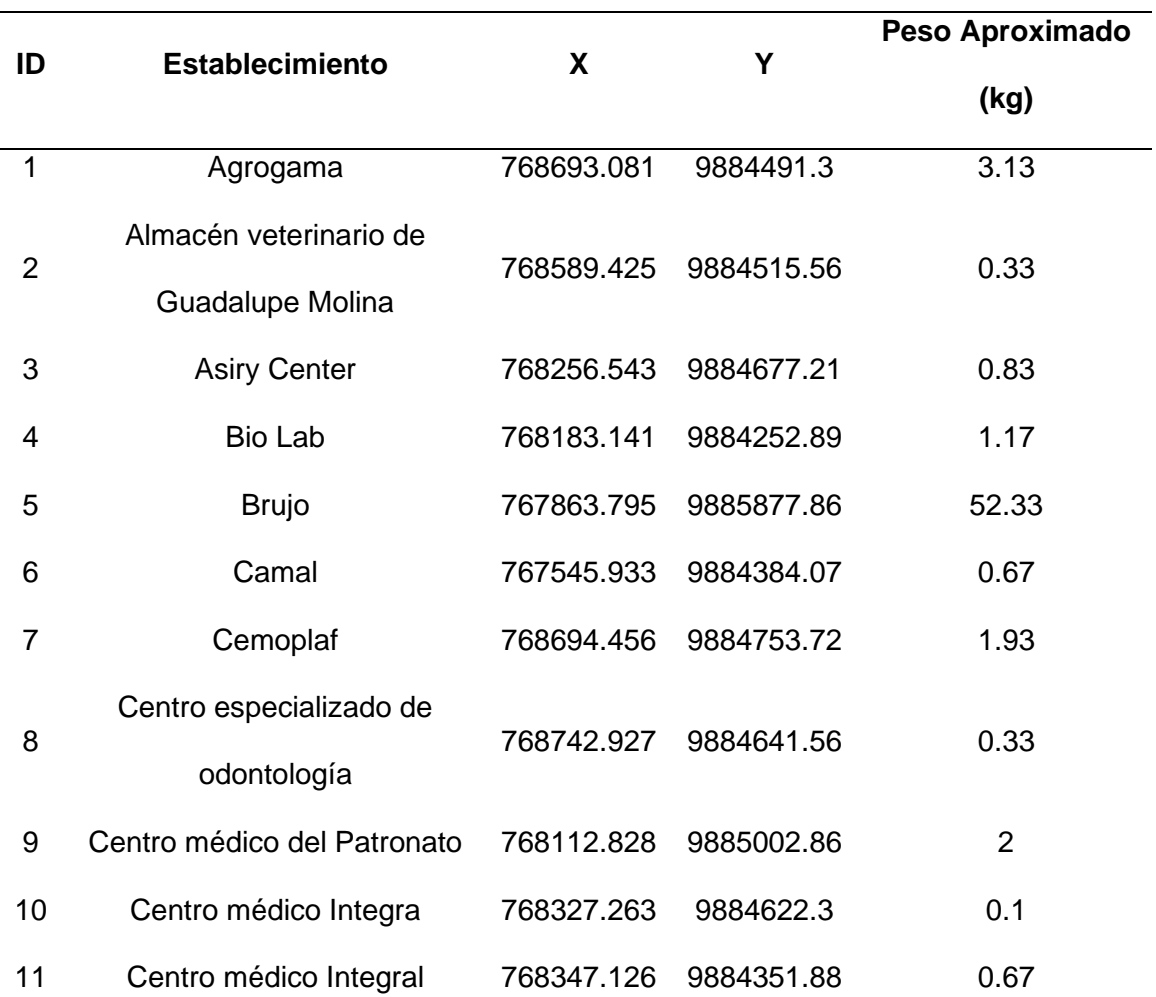

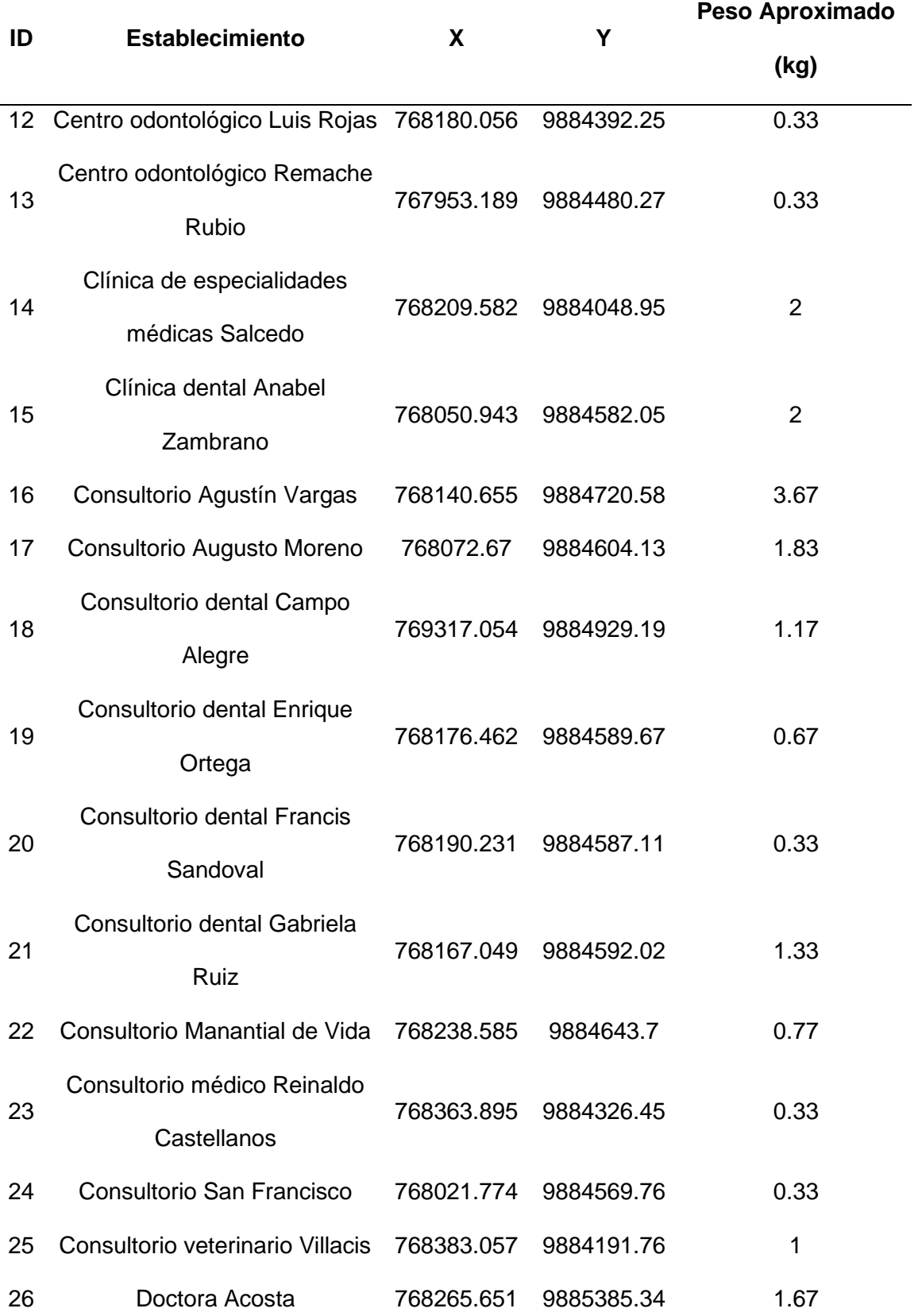

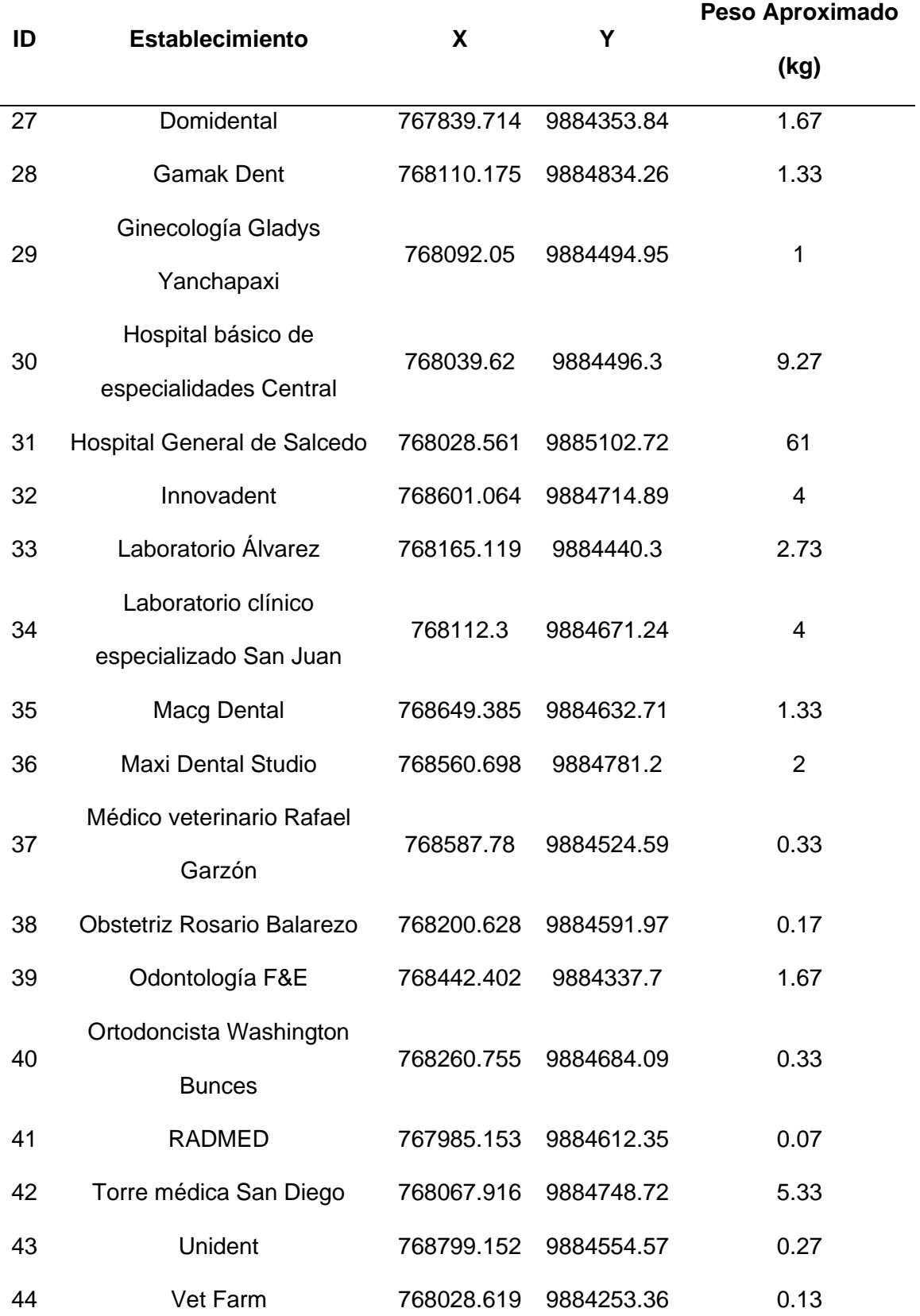

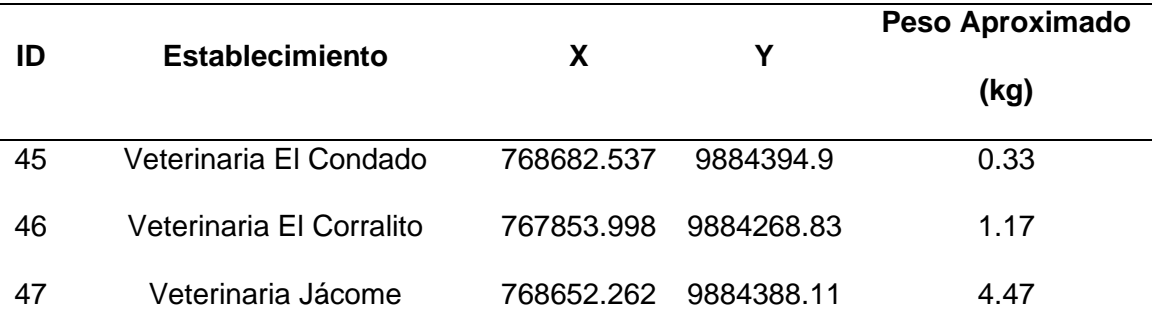

Los establecimientos que corresponden a la recolección de viernes mensual se muestran en la Tabla 14.

### **Tabla 14.**

*Base de datos de recolección de viernes mensual.*

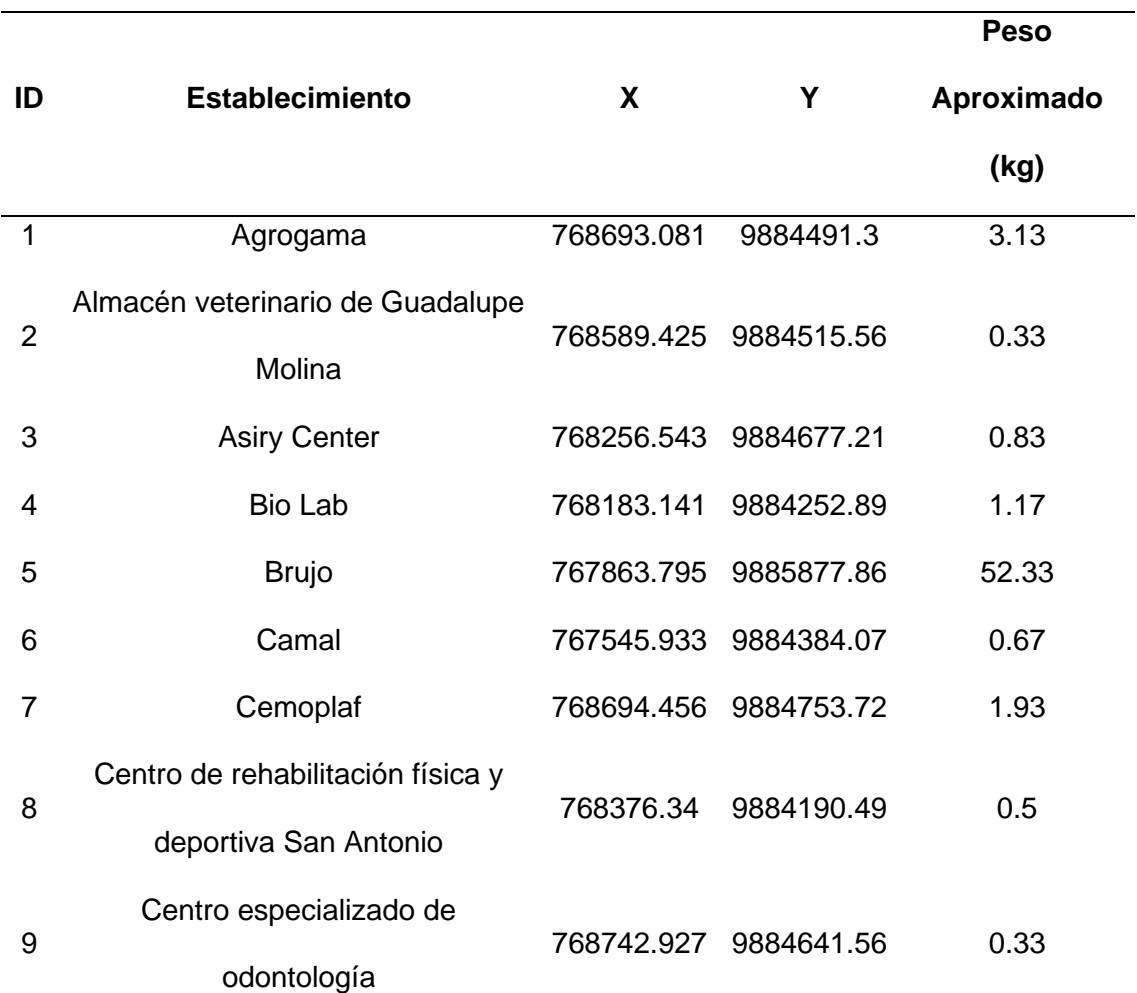

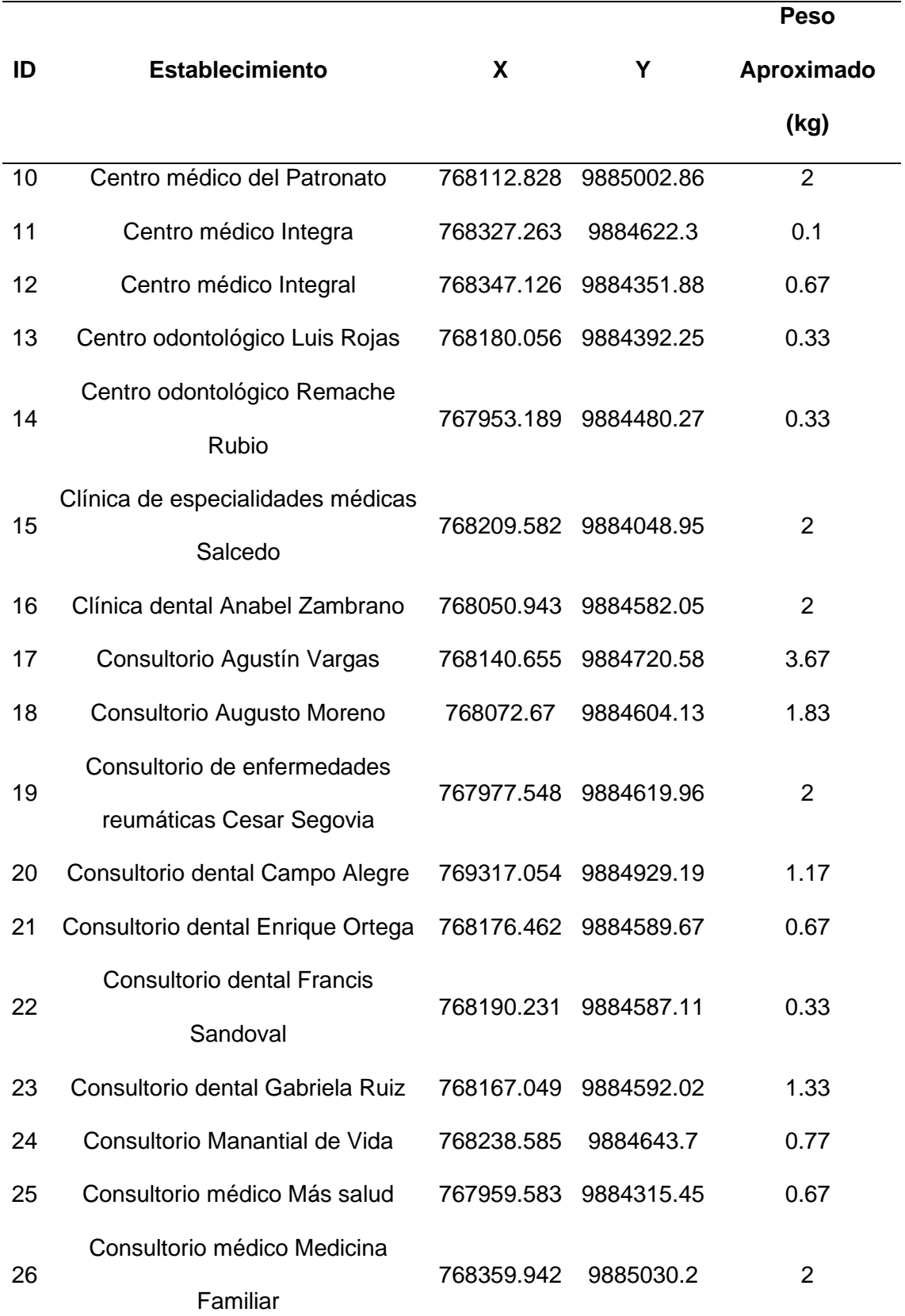

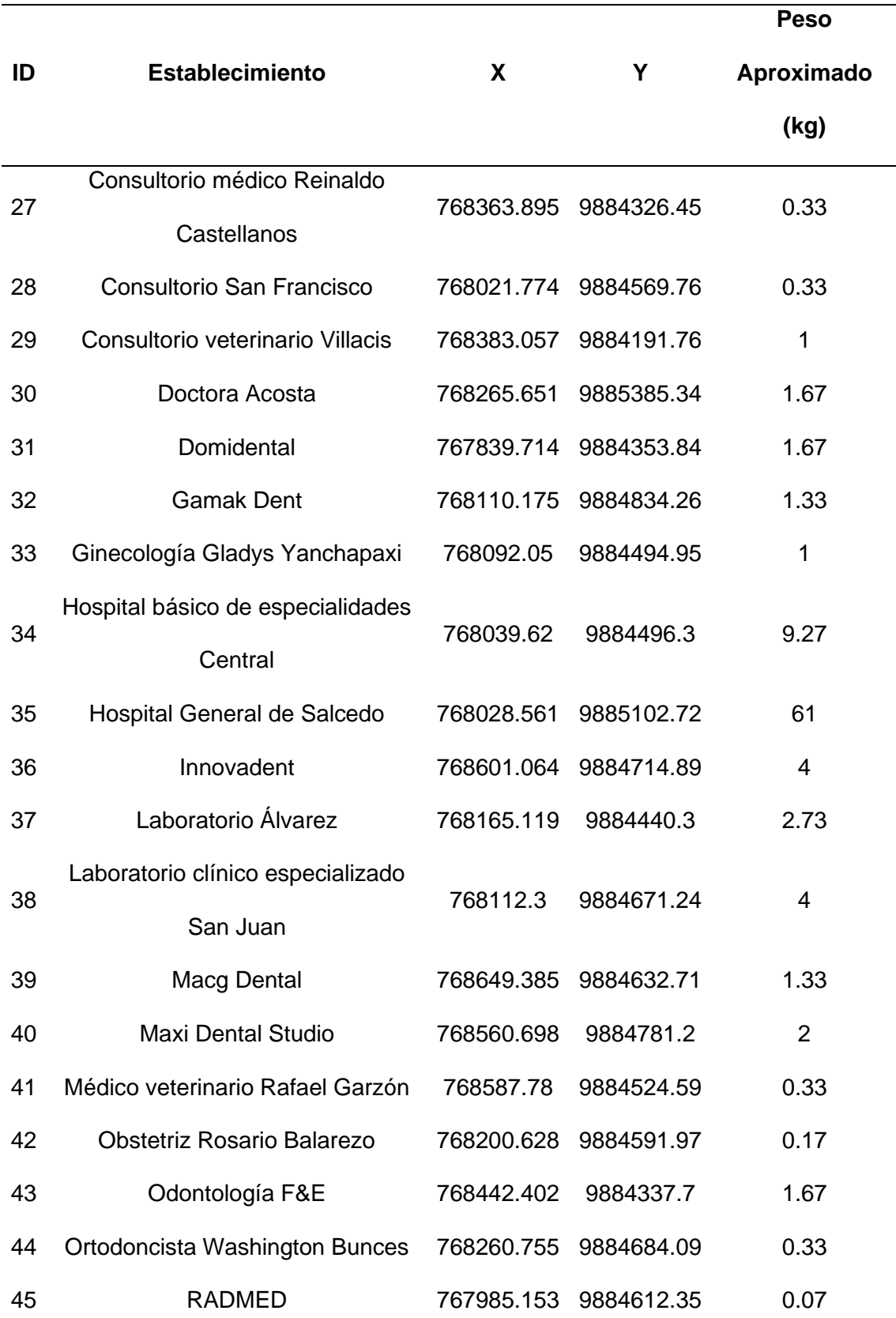

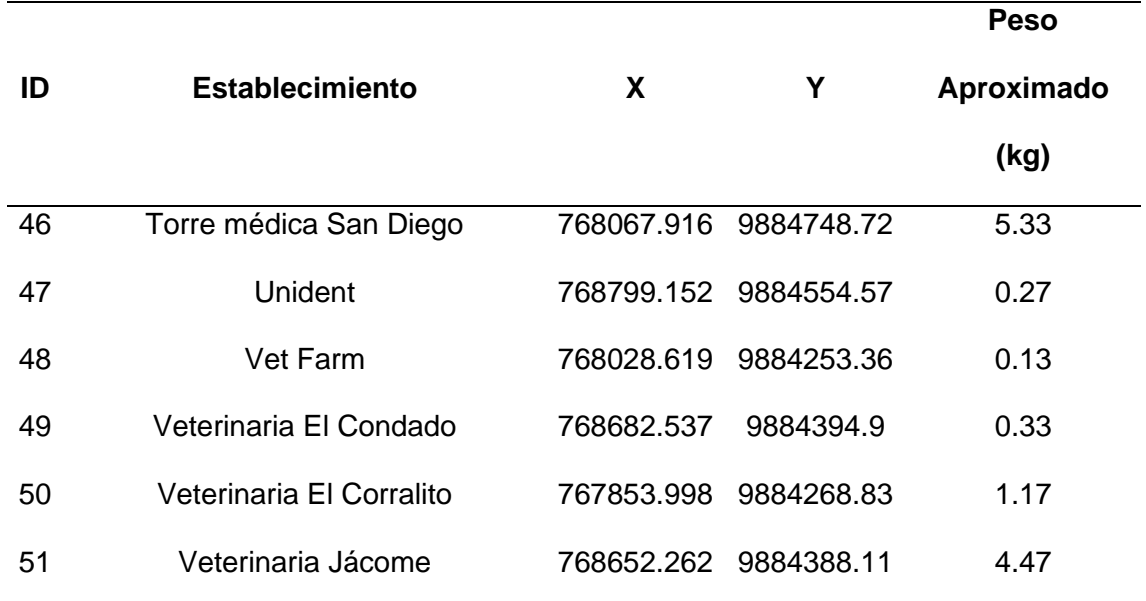

Por medio del análisis de redes tomando en cuenta los días y frecuencias de recolección, se generó la ruta optimizada para martes semanal (ver Figura 54).

### **Figura 54.**

*Ruta optimizada de recolección de desechos sanitarios de martes semanal.*

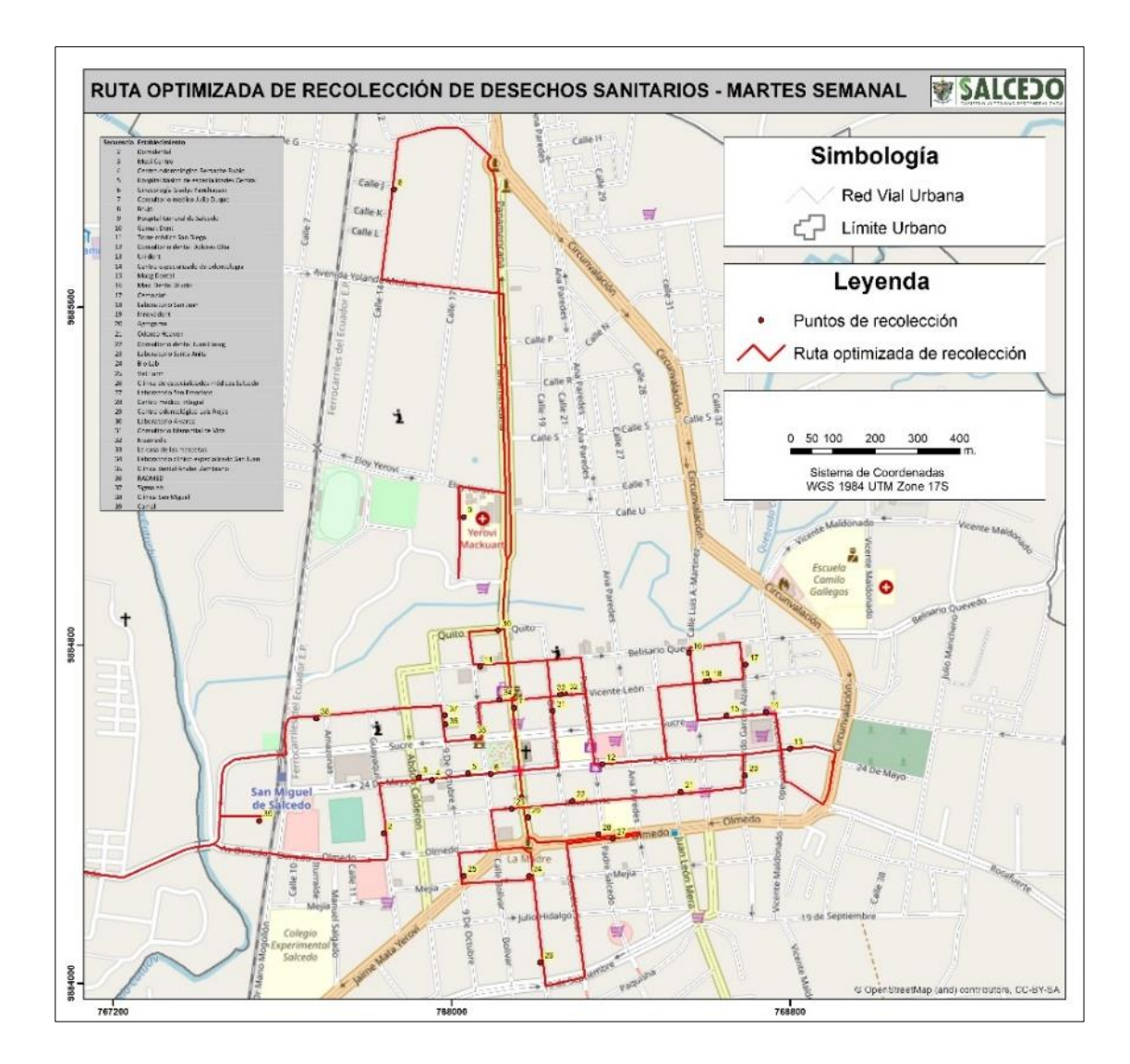

### Ruta optimizada para martes quincenal (ver Figura 55)

## **Figura 55.**

*Ruta optimizada de recolección de desechos sanitarios de martes quincenal.*

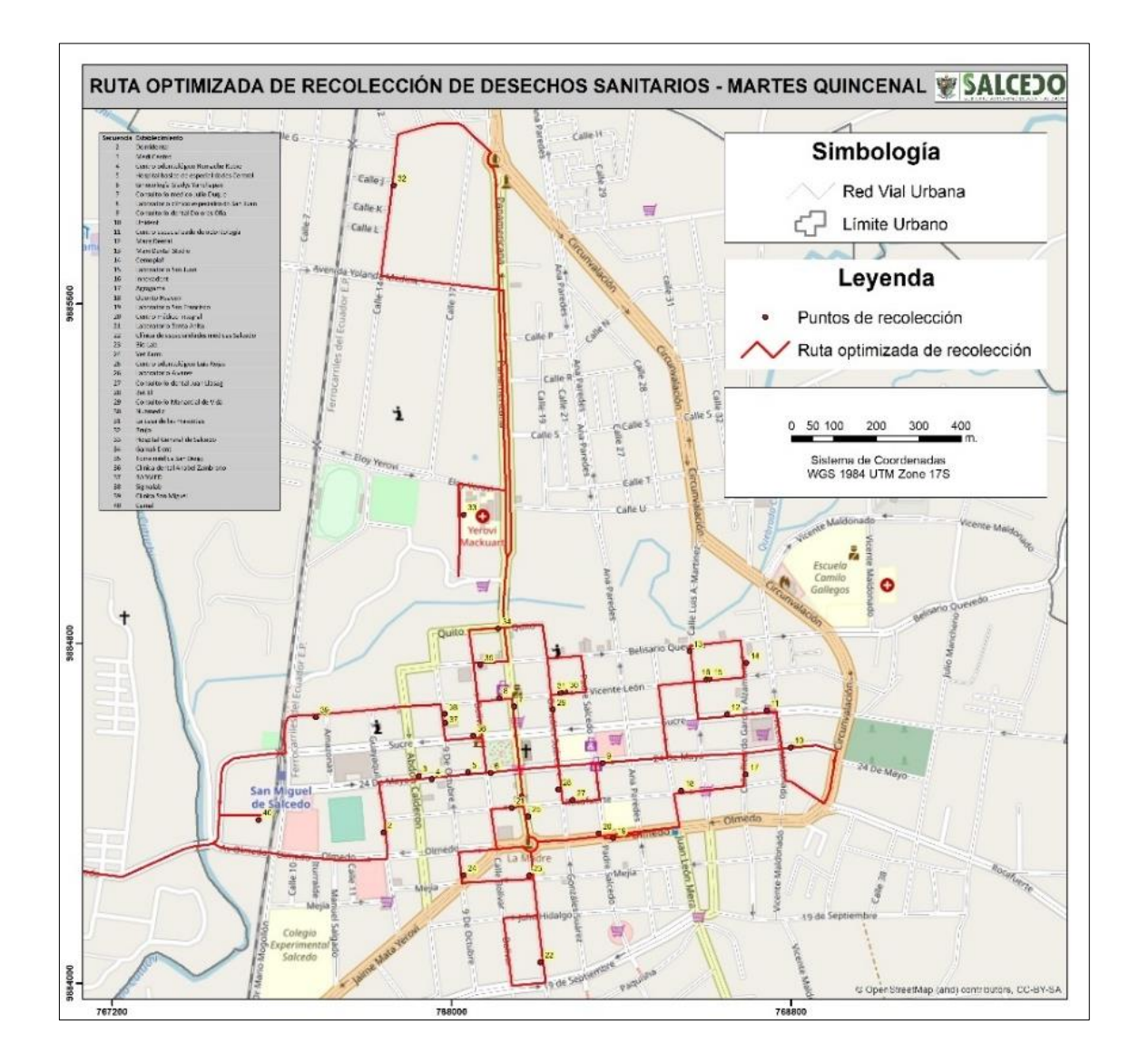

Ruta optimizada para martes mensual (ver Figura 56).

## **Figura 56.**

*Ruta optimizada de recolección de desechos sanitarios de martes mensual.*

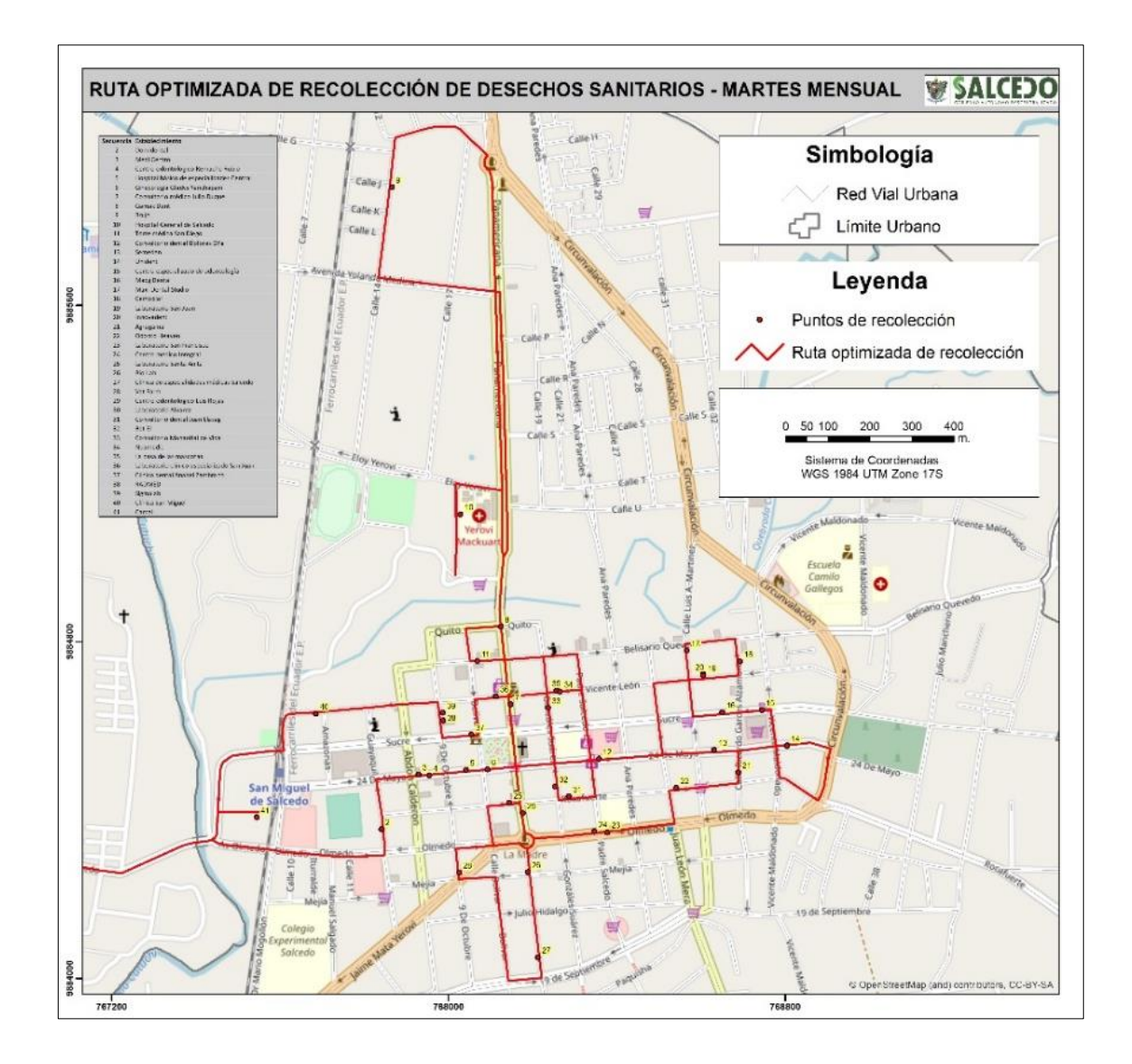

### Ruta optimizada para viernes semanal (ver Figura 57)

## **Figura 57.**

*Ruta optimizada de recolección de desechos sanitarios de viernes semanal.*

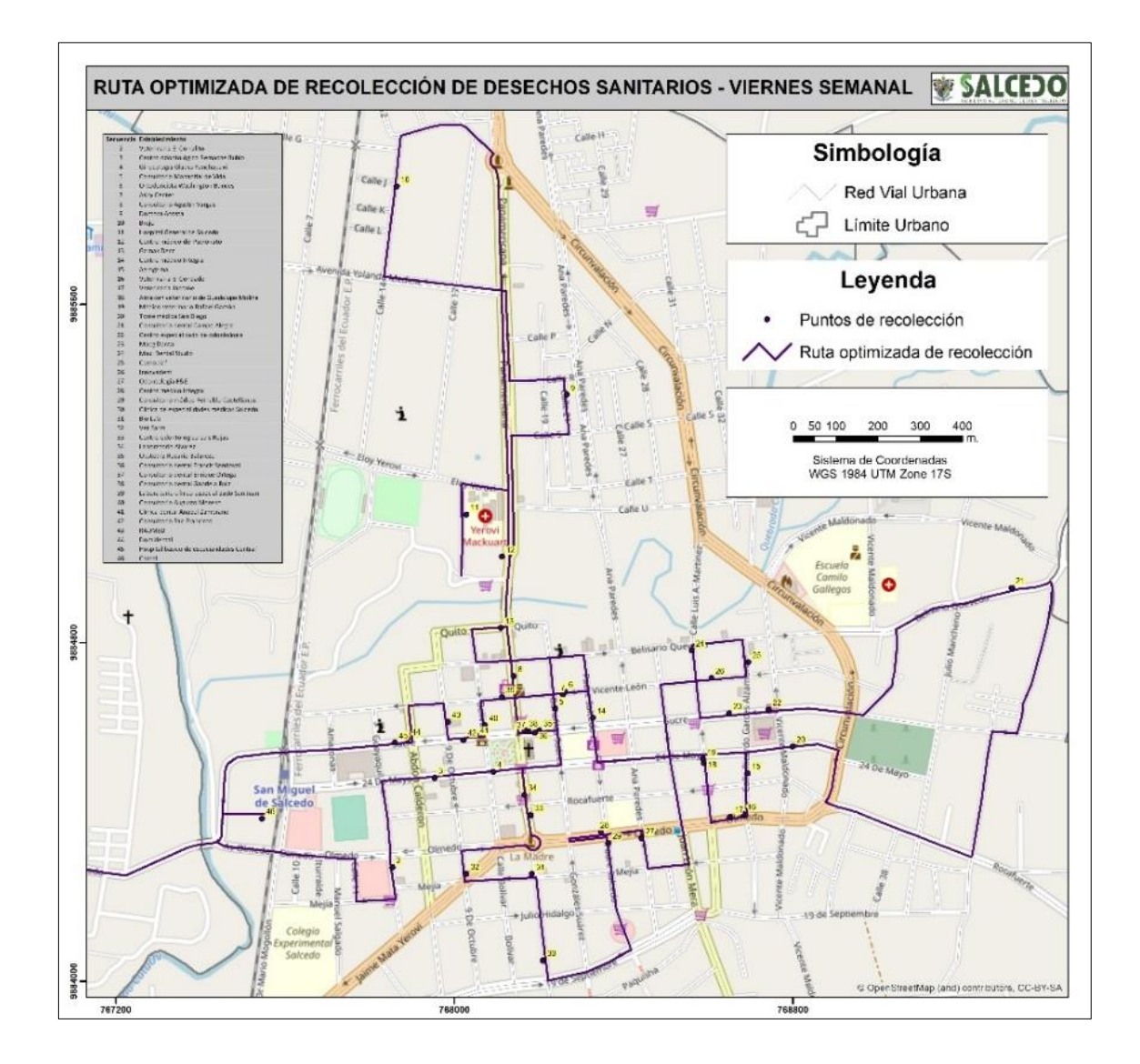

Ruta optimizada para viernes quincenal (ver Figura 58).

## **Figura 58.**

*Ruta optimizada de recolección de desechos sanitarios de viernes quincenal.*

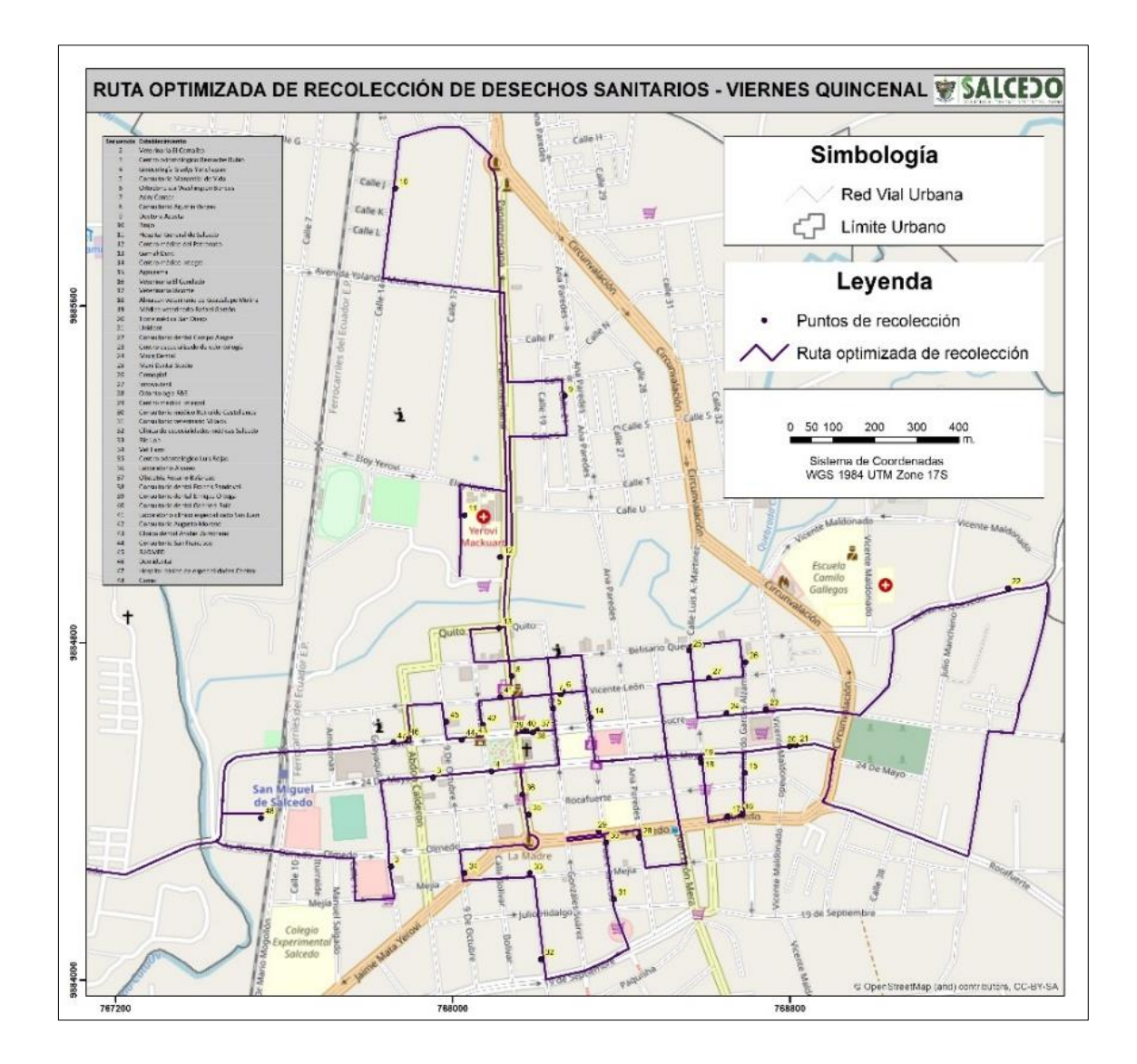

Ruta optimizada para viernes mensual (ver Figura 59).

#### **Figura 59.**

*Ruta optimizada de recolección de desechos sanitarios de viernes mensual.*

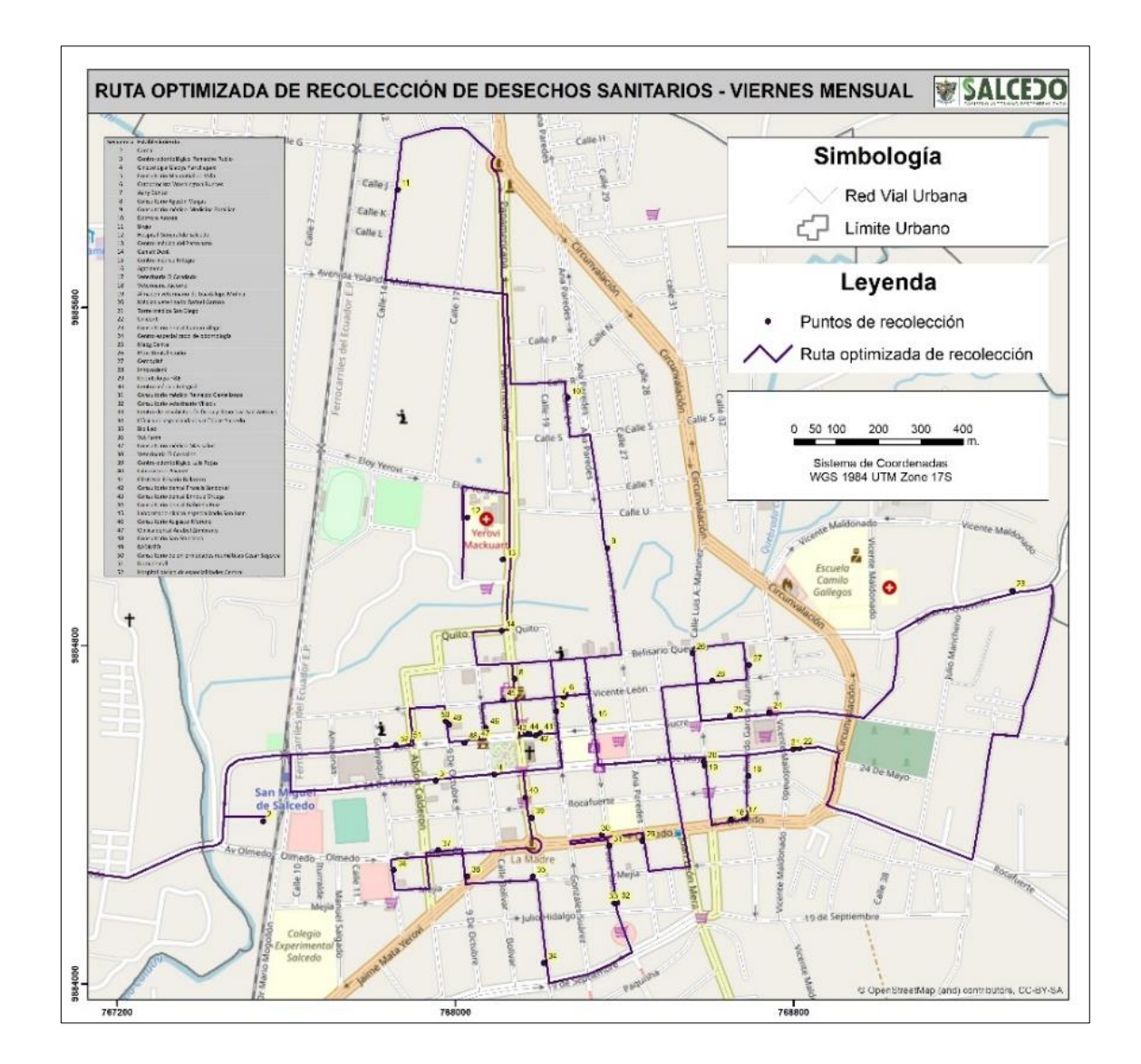

La base de datos que proporciona la optimización de rutas donde se detalla la secuencia de recolección de cada establecimiento, la hora de llegada al establecimiento y la hora de partida del establecimiento que corresponde a la recolección de martes semanal se muestra en la Tabla 15.

## **Tabla 15.**

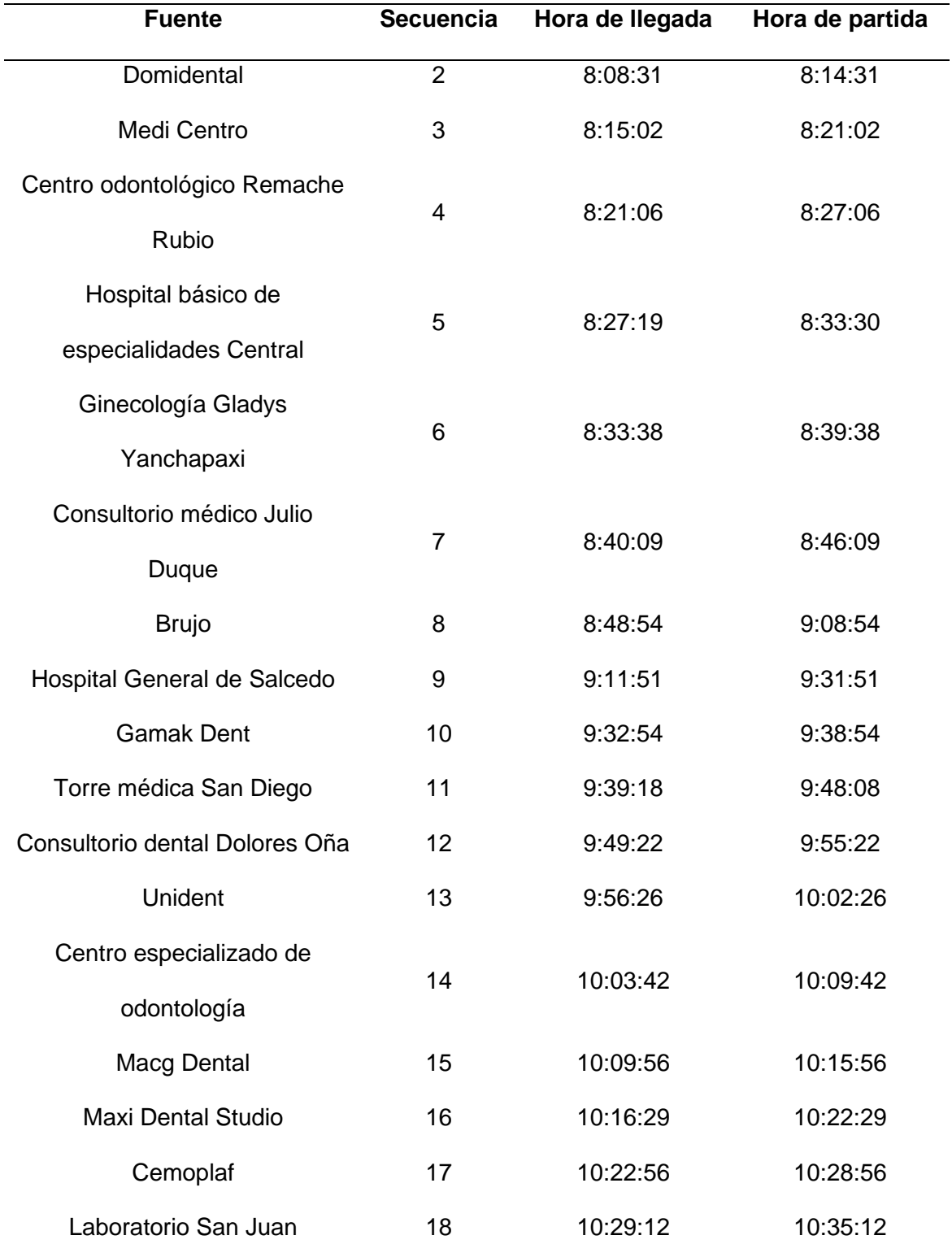

*Base de datos de recolección optimizada de martes semanal.*

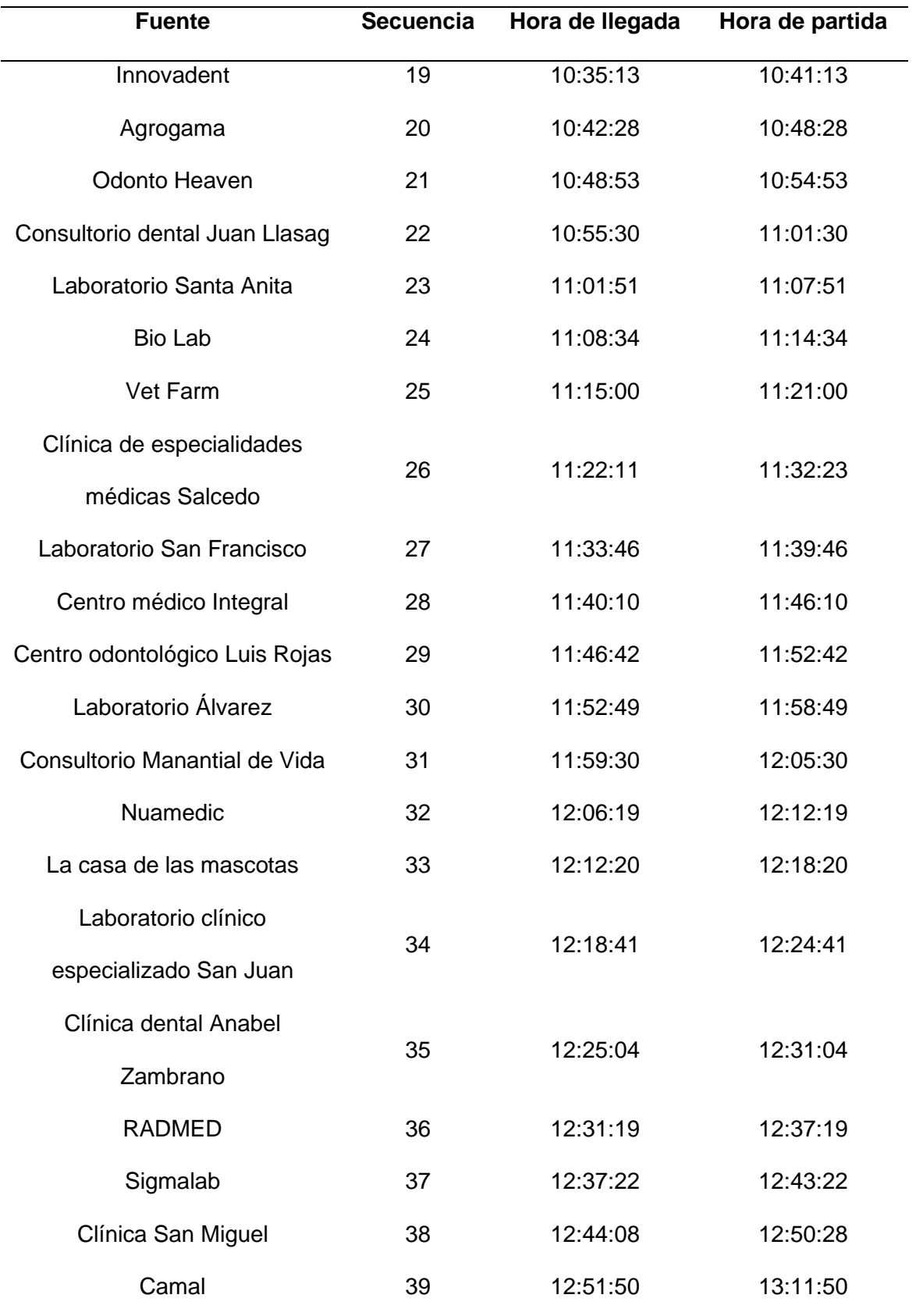

La base de datos de la optimización de rutas correspondiente a martes quincenal se muestra en la Tabla 16.

# **Tabla 16.**

*Base de datos de recolección optimizada de martes quincenal.*

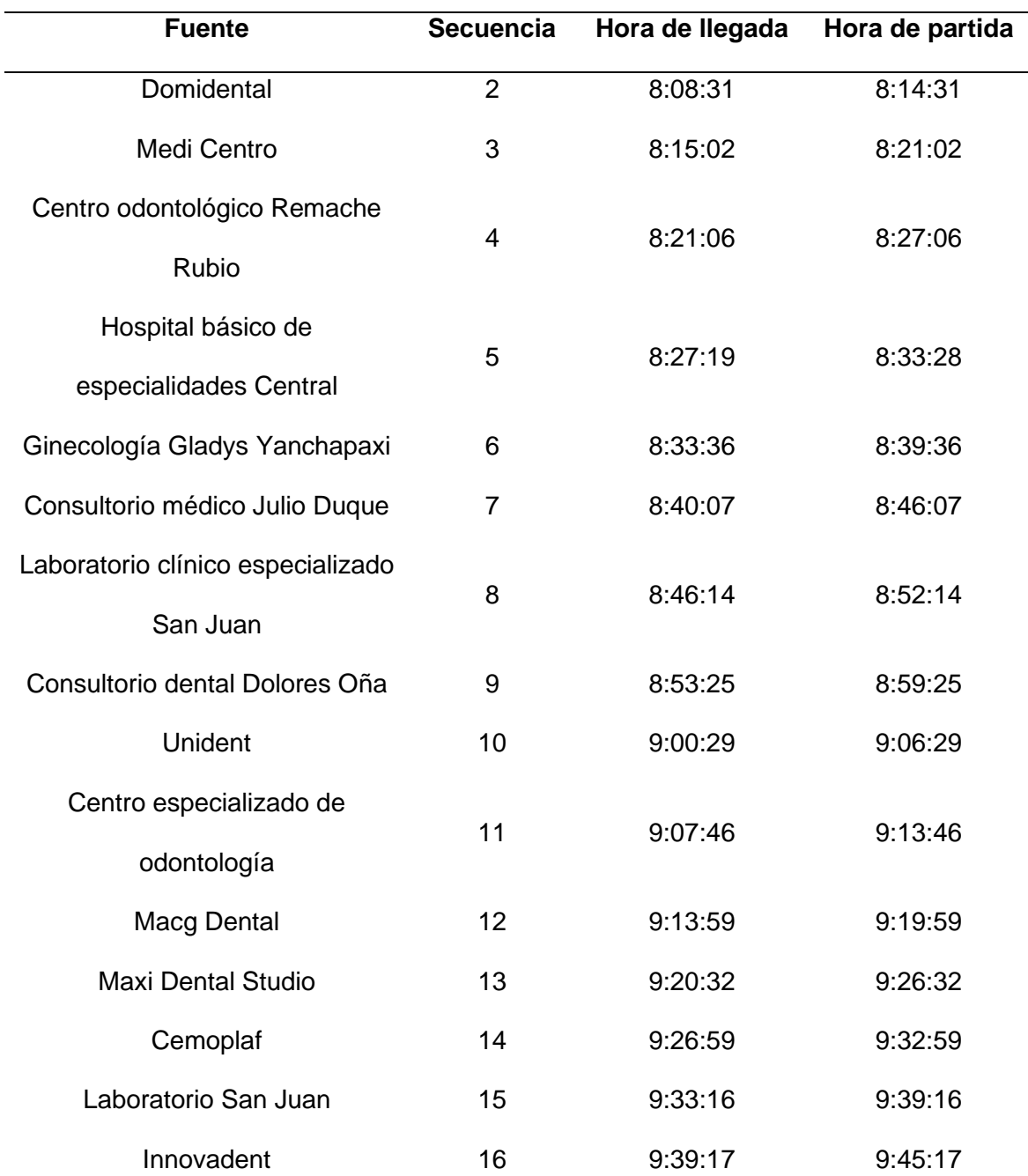

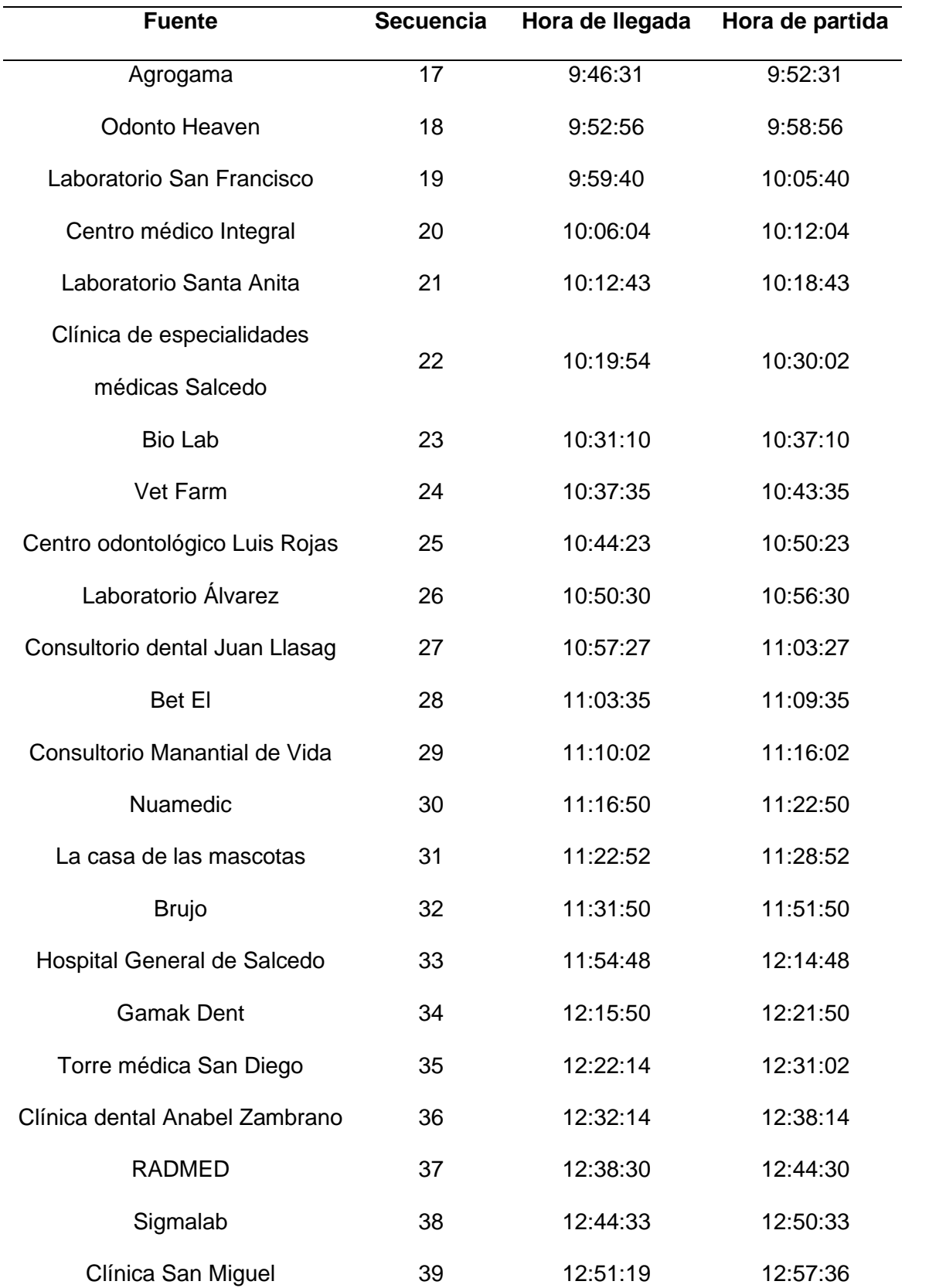

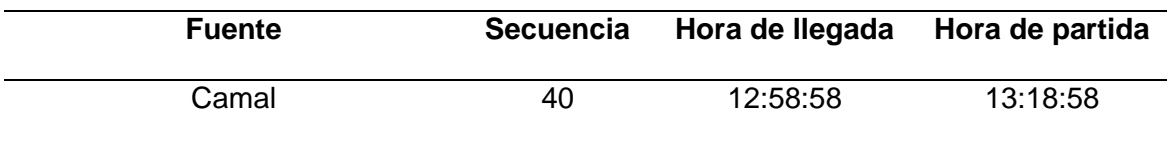

La base de datos de la optimización de rutas correspondiente a martes mensual se muestra en la Tabla 17.

### **Tabla 17.**

*Base de datos de recolección optimizada de martes mensual.*

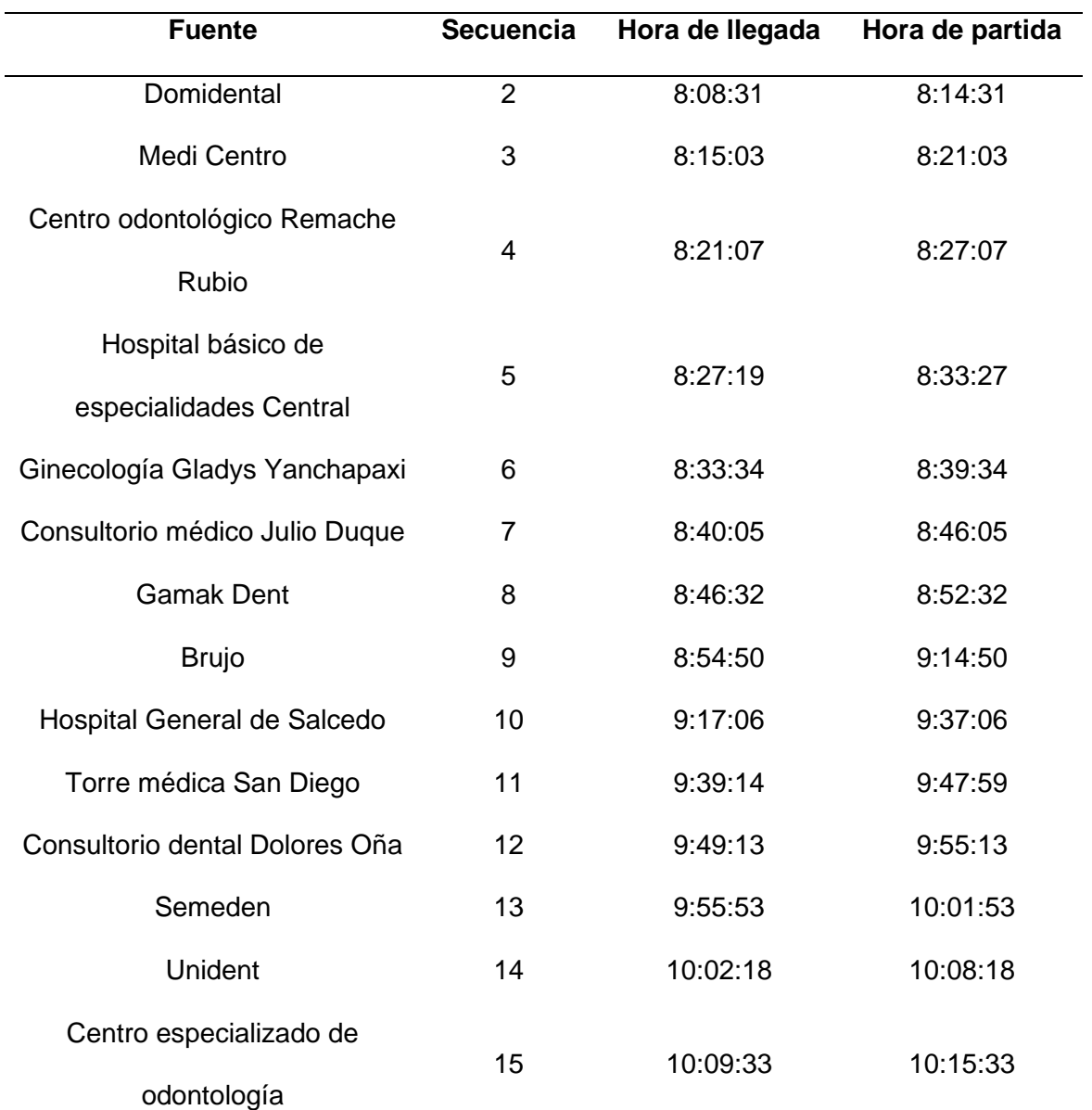

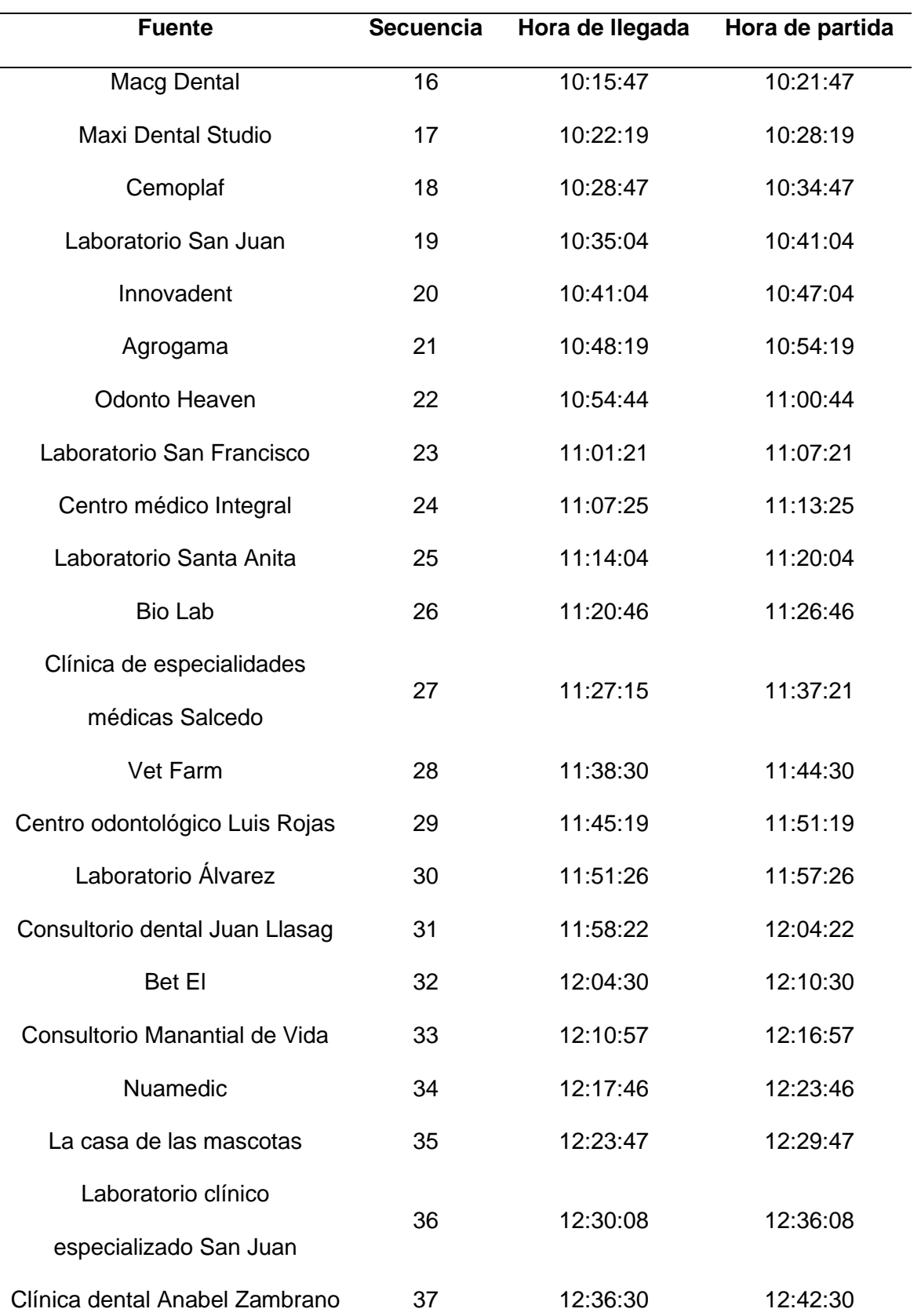

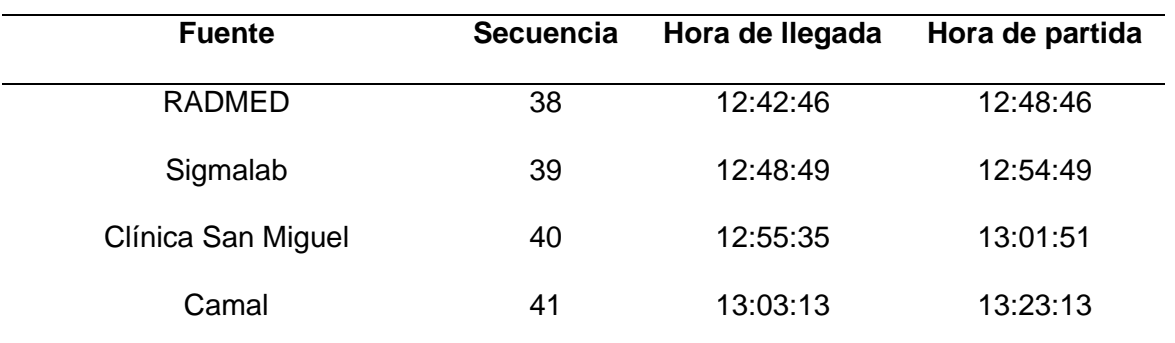

La base de datos de la optimización de rutas correspondiente a viernes semanal se muestra en la Tabla 18.

### **Tabla 18.**

*Base de datos de recolección optimizada de viernes semanal.*

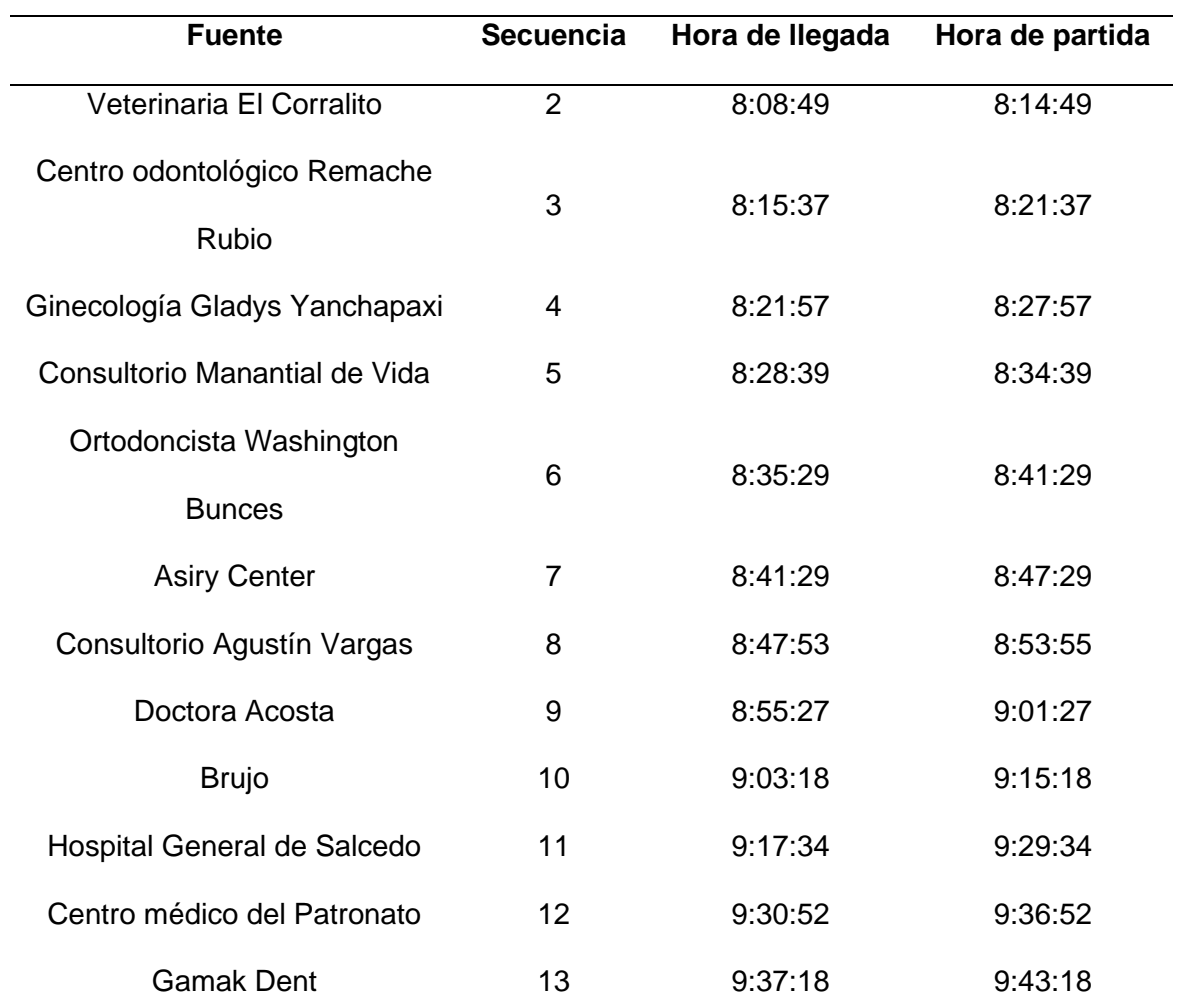
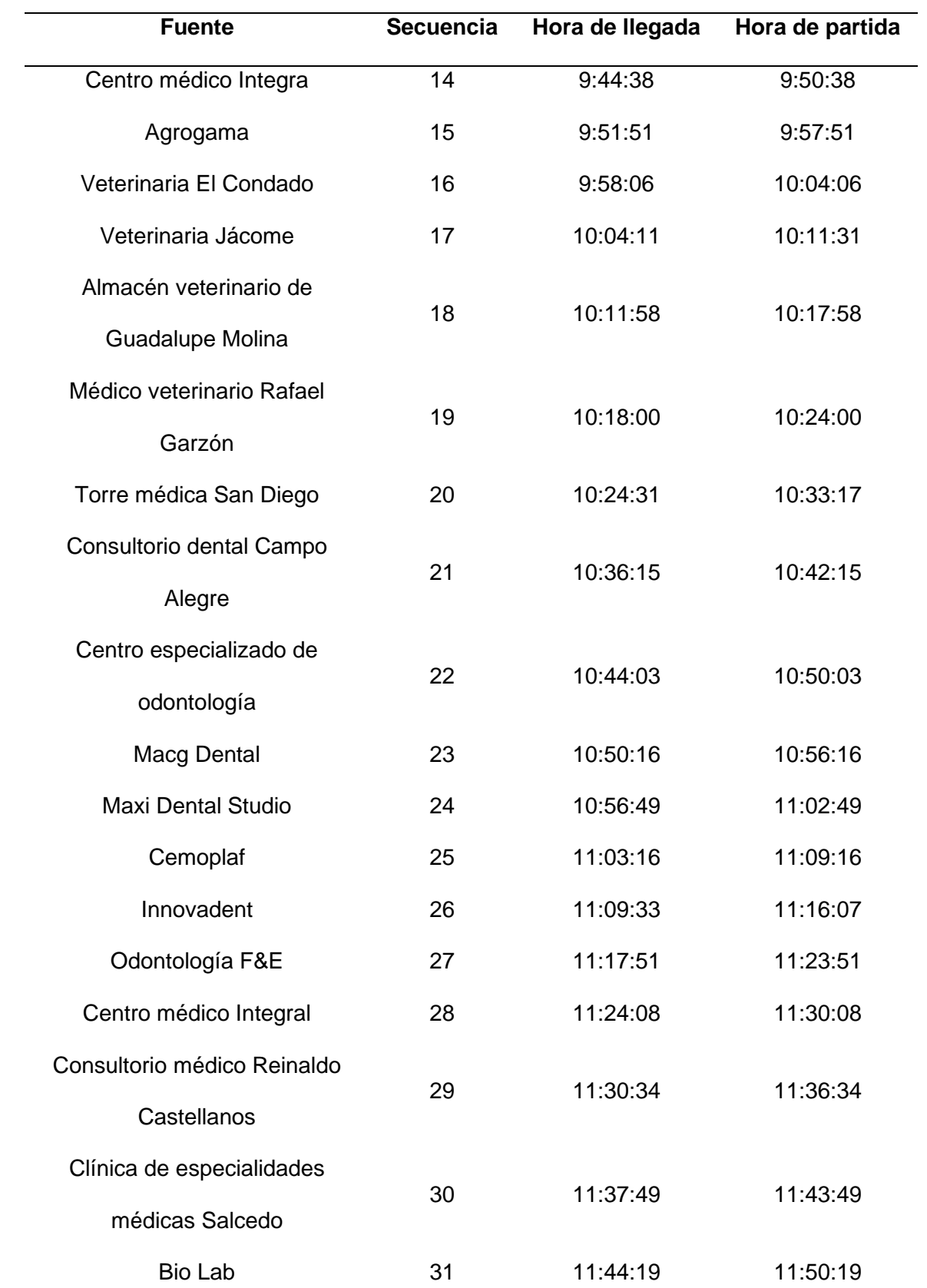

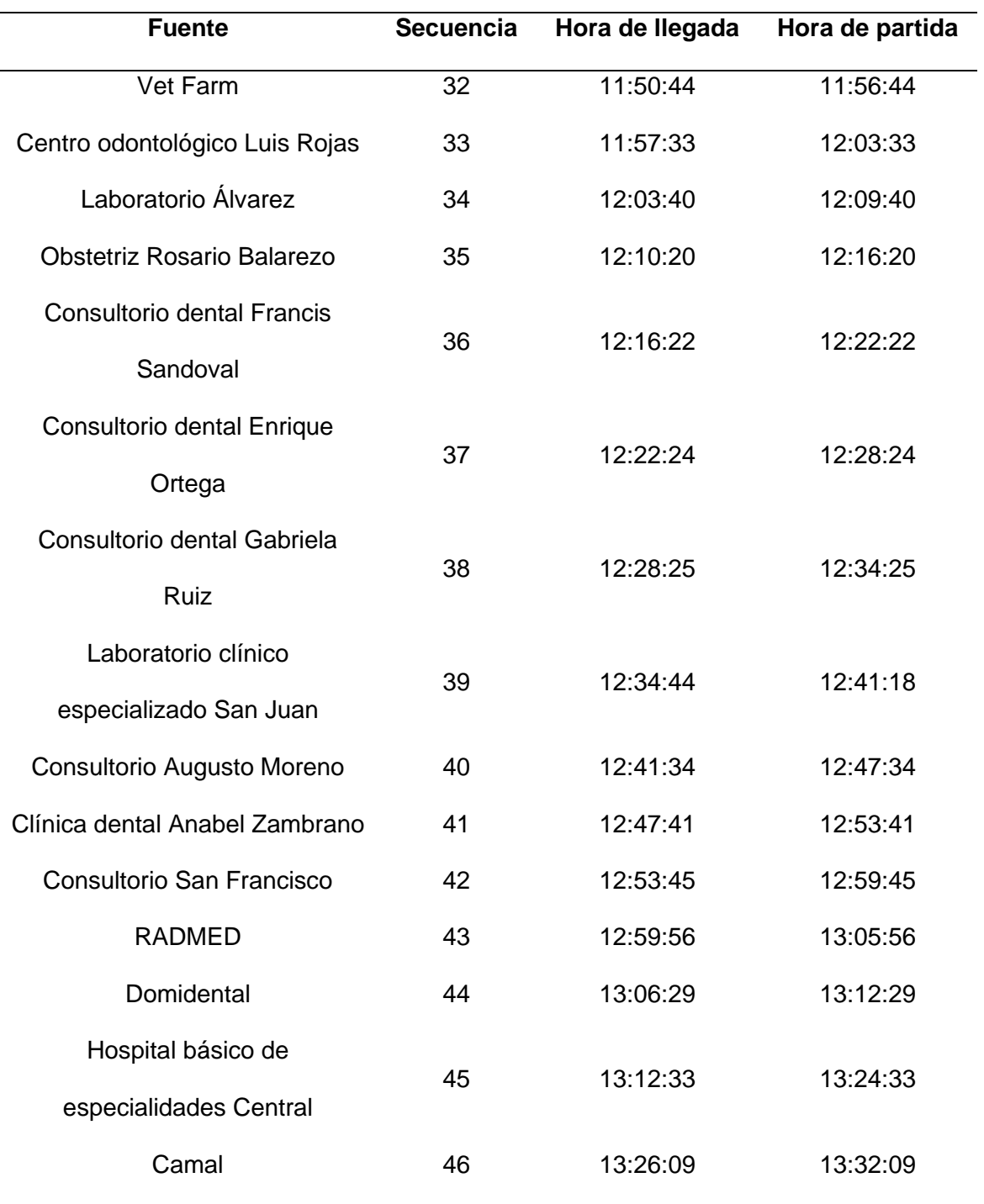

La base de datos de la optimización de rutas correspondiente a viernes quincenal se muestra en la Tabla 19.

# **Tabla 19.**

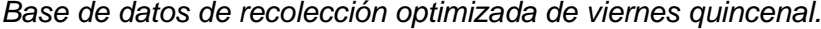

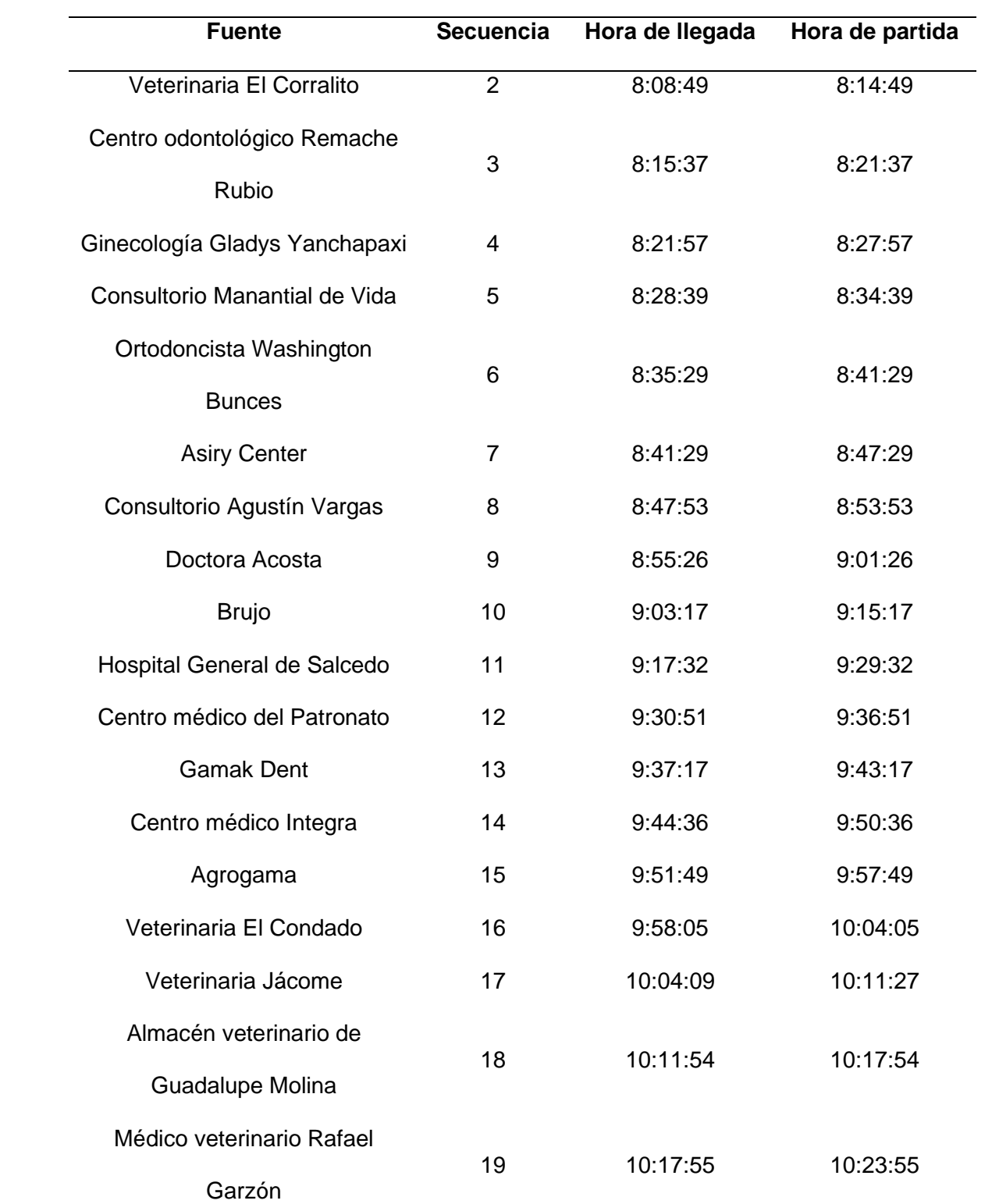

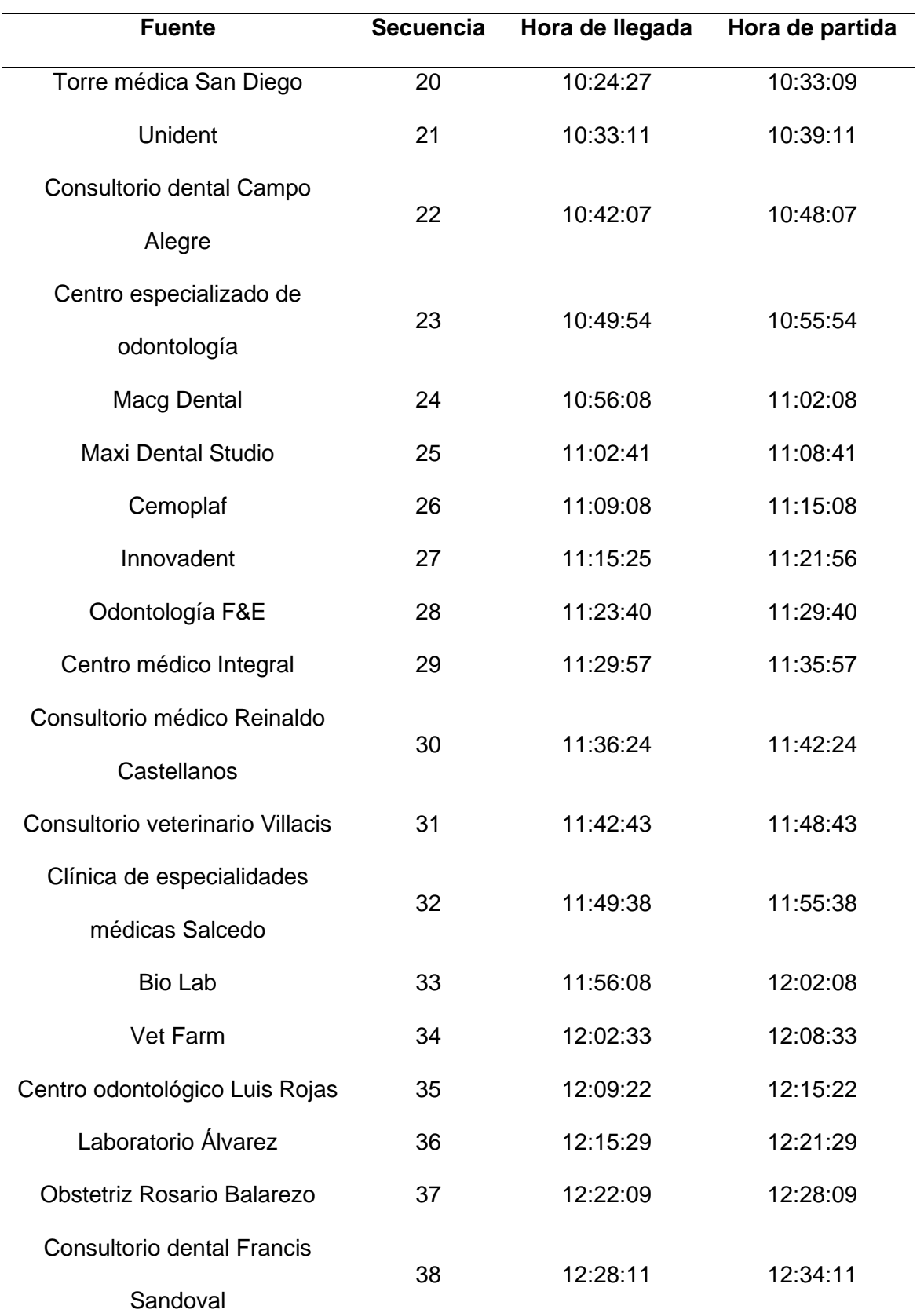

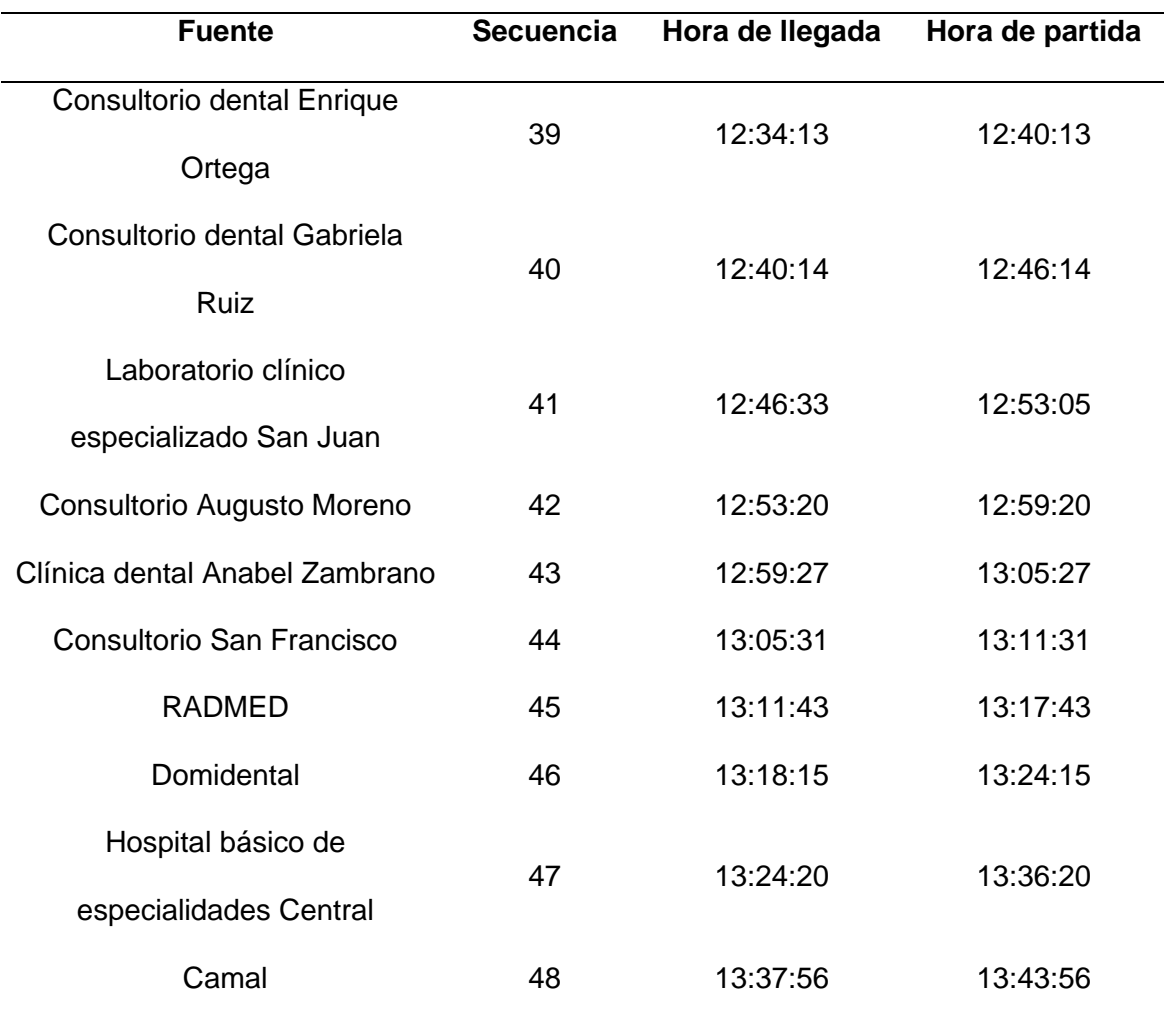

La base de datos de la optimización de rutas correspondiente a viernes mensual se muestra en la Tabla 20.

# **Tabla 20.**

*Base de datos de recolección optimizada de viernes mensual.*

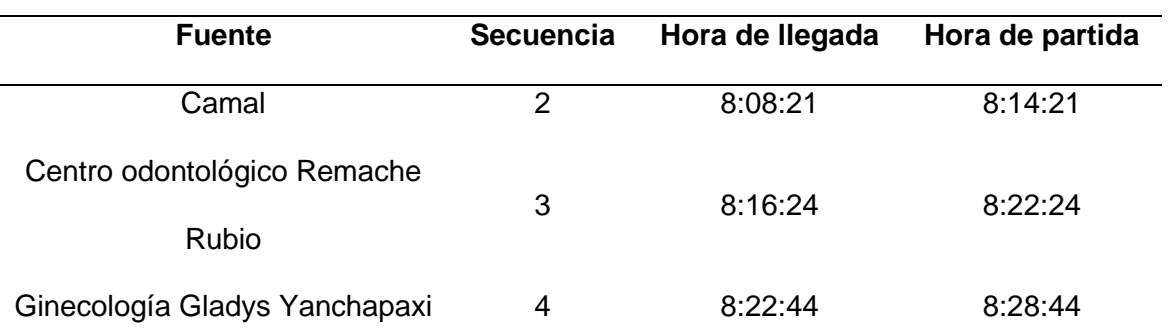

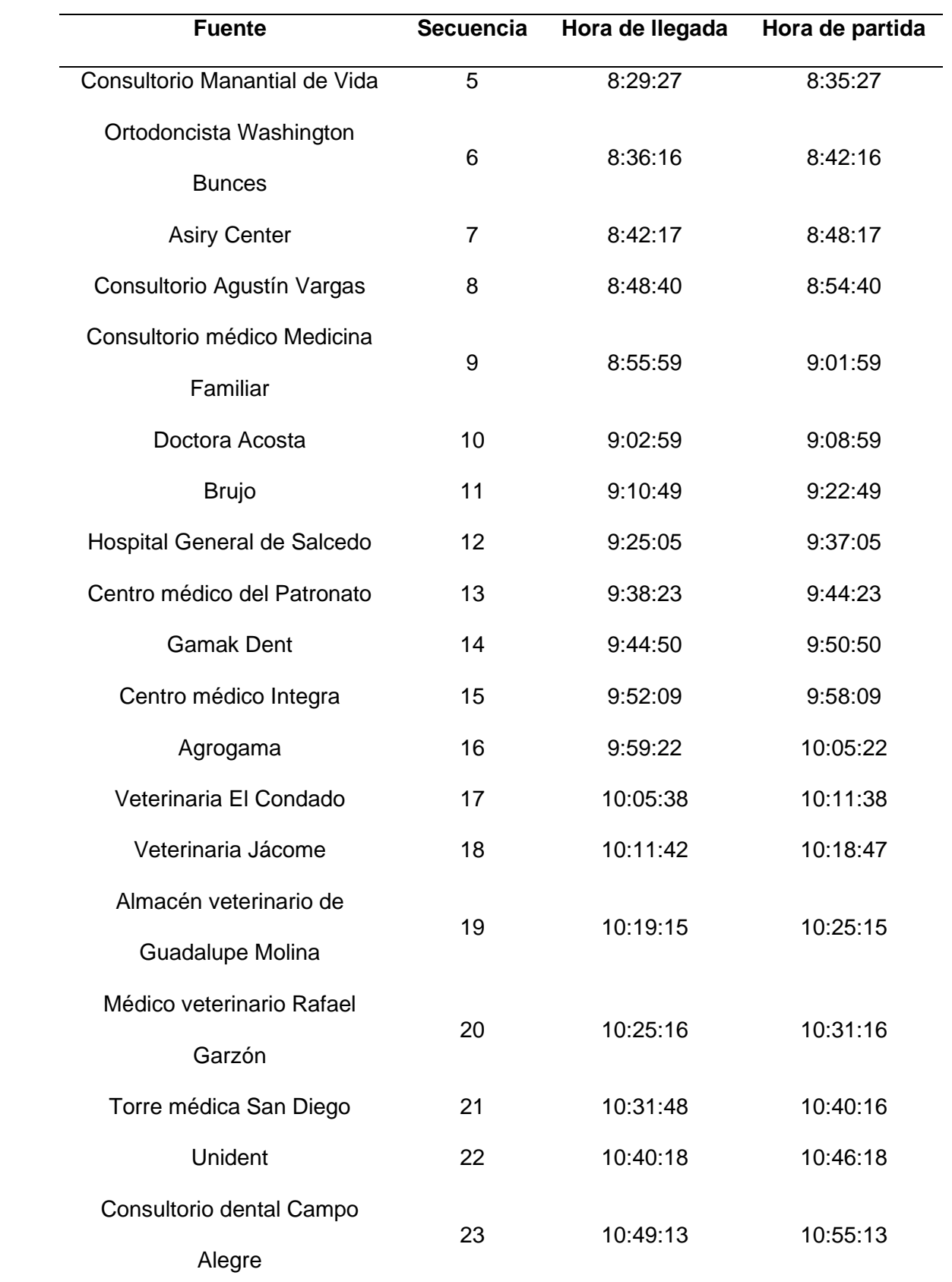

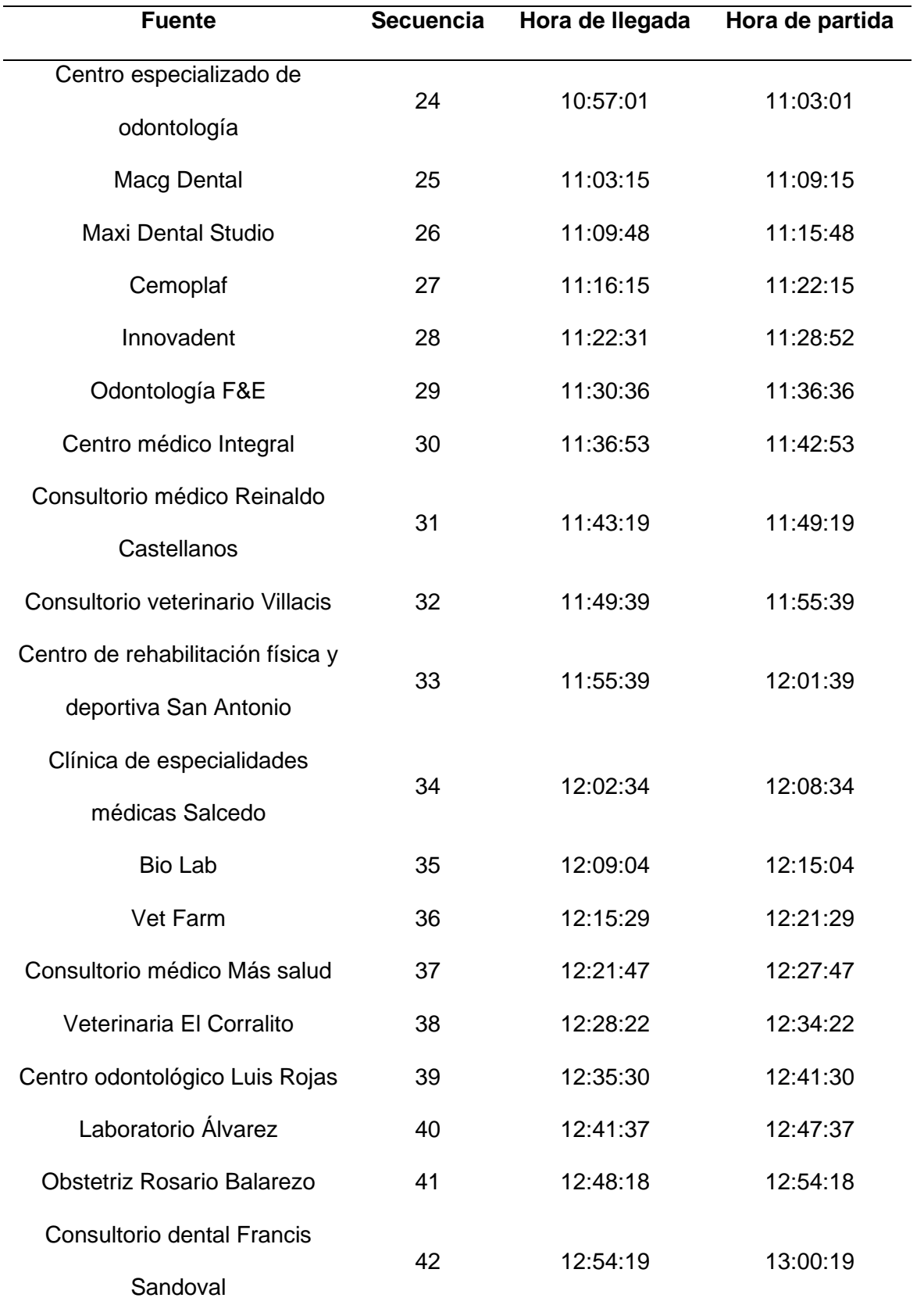

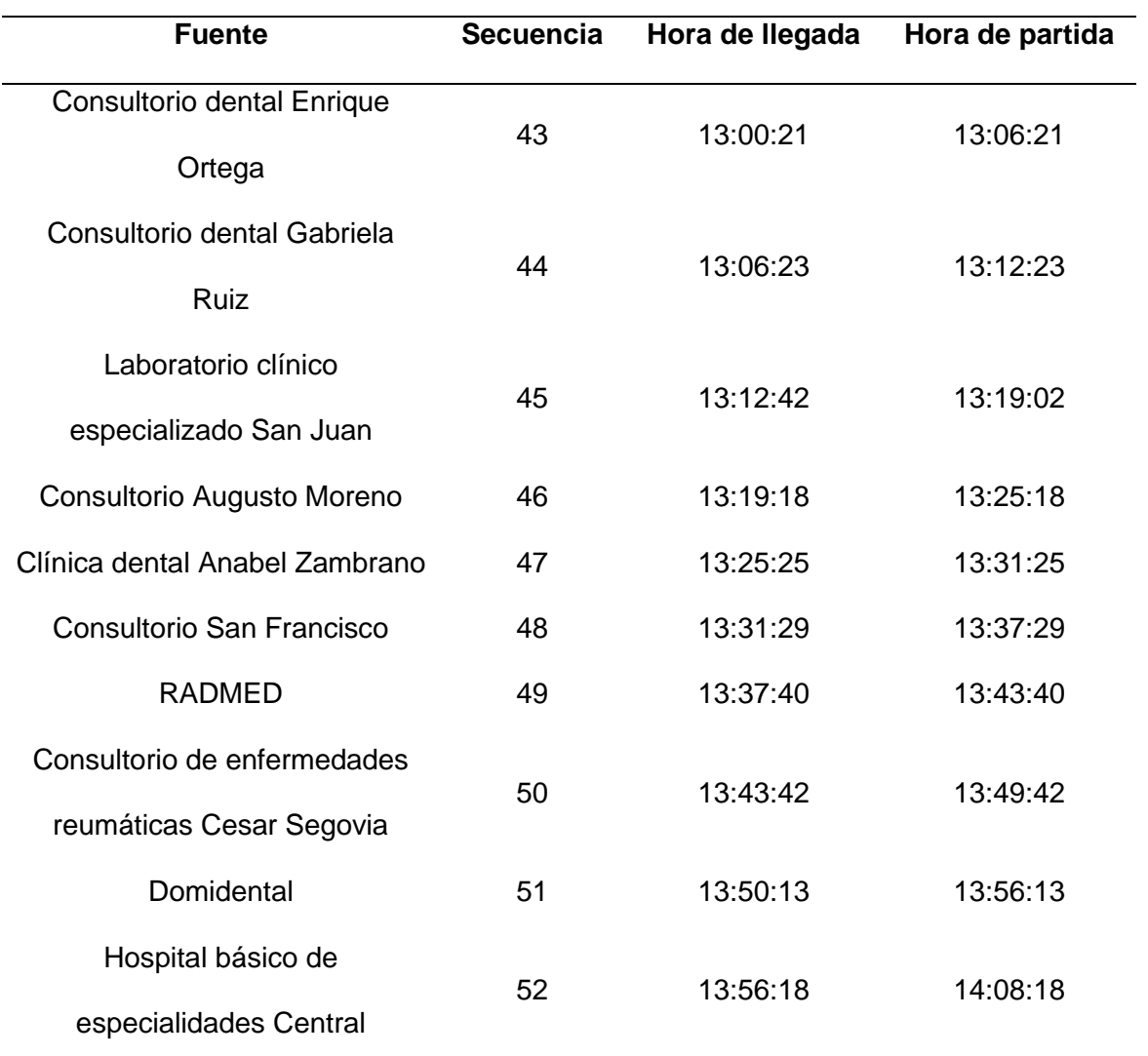

Las distancias que el carro recolector debe recorrer de acuerdo con las rutas optimizadas se muestran en la Tabla 21.

## **Tabla 21.**

**Día Frecuencia Distancia recorrida (km)** Martes Semanal 18.61 Quincenal 19.16 Mensual 18.49 Viernes Semanal 20.66 Quincenal 20.66 Mensual 21.49

*Distancia para la recolección en rutas optimizadas.*

Los tiempos que el carro recolector demora de acuerdo con las rutas

optimizadas se muestra en la Tabla 22.

### **Tabla 22.**

*Tiempos para la recolección en rutas optimizadas.*

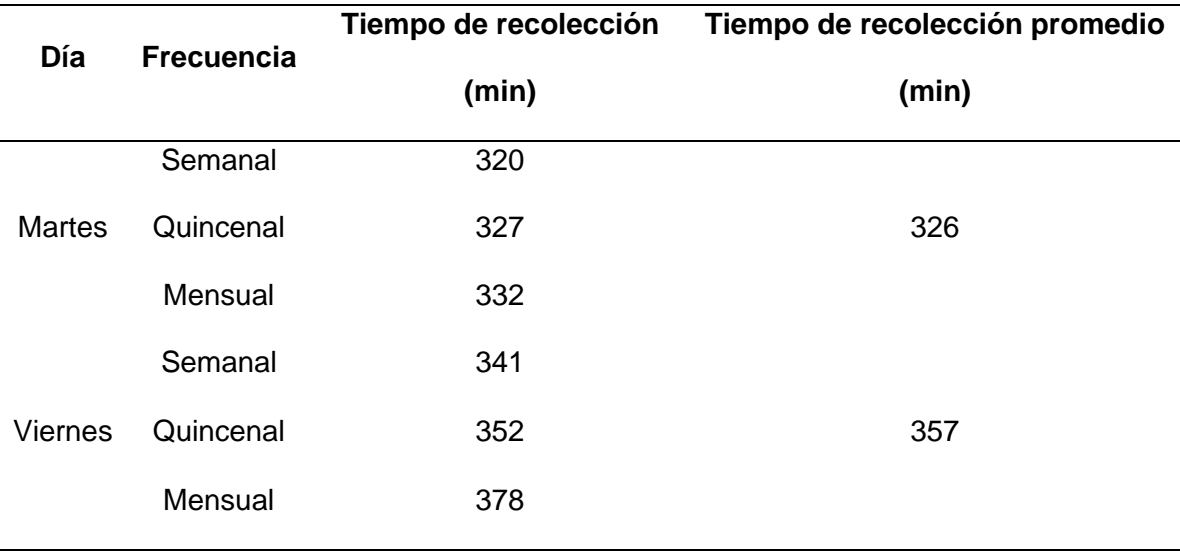

El número de establecimientos recogidos por día y frecuencia de acuerdo con las rutas optimizadas se muestra en la Tabla 23.

### **Tabla 23.**

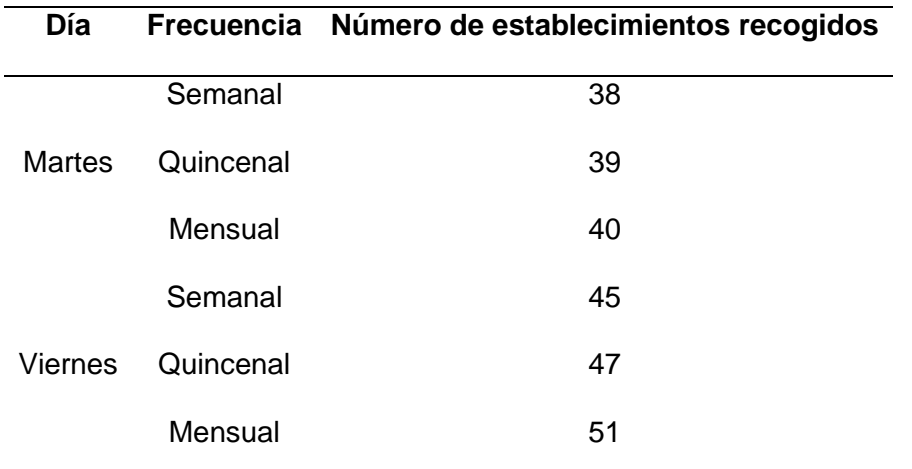

*Número de establecimientos para la recolección en rutas optimizadas.*

Al realizar una comparación de las rutas actuales frente a las rutas óptimas se observa una optimización en el recorrido de estas últimas, ya que la distancia del recorrido de la ruta actual del martes es de 20.39 km, (ver Tabla 5), mientras que la distancia obtenida en las rutas óptimas del martes semanal, quincenal y mensual es de 18.61 km, 19.16 km y 18.49 km, respectivamente, (ver Tabla 21). Resultados similares se observa al comparar las rutas del viernes, donde la distancia del recorrido de la ruta actual del viernes es de 30.30 km, (ver Tabla 5), mientras que la distancia obtenida en las rutas óptimas del viernes semanal, quincenal y mensual es de 20.66 km, 20.66 km y 21.49 km, respectivamente, (ver Tabla 21).

Al realizar la comparación de tiempo de recolección de las rutas actuales frente a las rutas óptimas, se observa que el tiempo promedio de recolección de las rutas actuales del martes es de 321 minutos, (ver Tabla 6), mientras que el tiempo de las rutas óptimas del martes semanal, quincenal y mensual es de 320, 327 y 332 minutos, respectivamente, (ver Tabla 22). Lo cual permite ver que en la frecuencia quincenal y

mensual ha aumentado los minutos de trabajo en las rutas óptimas, ya que estas consideran una mayor cantidad de puntos de recolección, siendo 39 y 40 respectivamente, (ver Tabla 23), frente a los 38 establecimientos de las rutas actuales, (ver Tabla 8). Esto ocurre por los establecimientos que durante el trabajo de campo mediante entrevista hablada decidieron entregar sus desperdicios en alguna frecuencia específica de acuerdo con los de desechos que producen.

Resultados similares se presenta en las rutas del viernes, ya que el tiempo promedio de recolección de las rutas actuales del viernes es de 356 minutos, (ver Tabla 6), mientras que el tiempo de las rutas óptimas del viernes semanal, quincenal y mensual es de 341, 352 y 378 minutos, respectivamente, (ver Tabla 22). Lo cual permite ver que en la frecuencia mensual ha aumentado los minutos de trabajo en las rutas óptimas, ya que esta considera una mayor cantidad de puntos de recolección de 51 establecimientos, (ver Tabla 23), frente a los 49 establecimientos de las rutas actuales, (ver Tabla 8). Esto ocurre por los establecimientos que durante el trabajo de campo mediante entrevista hablada decidieron entregar sus desperdicios en alguna frecuencia específica de acuerdo con los de desechos que producen.

#### **4.4. Geodatabase**

La geodatabase generada, que contiene la información distribuida en: cartografía vial, rutas actuales, rutas óptimas y frecuencias de circulación, se encuentra en tres Feature Dataset que contienen los Feature Class, y dos Ráster Dataset, (ver Figura 60).

### **Figura 60.**

*Geodatabase del servicio de recolección de desechos sanitarios.*

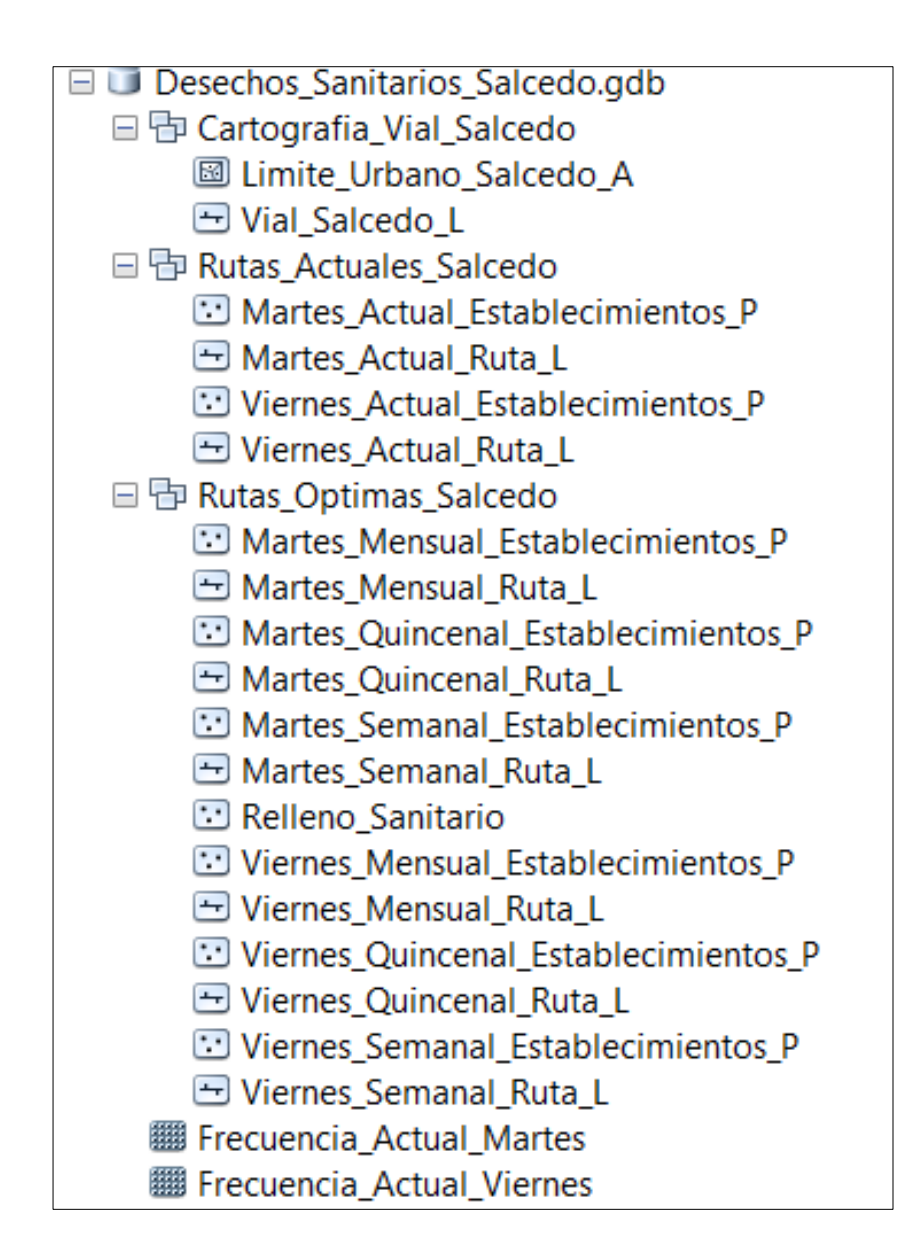

### **4.5. Tablero de Control (dashboard)**

A partir de la aplicación del plugin QGis Dashboard, se generaron 6 tableros de control correspondientes a los días y frecuencias de recolección de desechos sanitarios. El primer tablero de control corresponde a martes semanal (ver Figura 61).

## **Figura 61.**

*Tablero de control de la recolección de desechos sanitarios de martes semanal.*

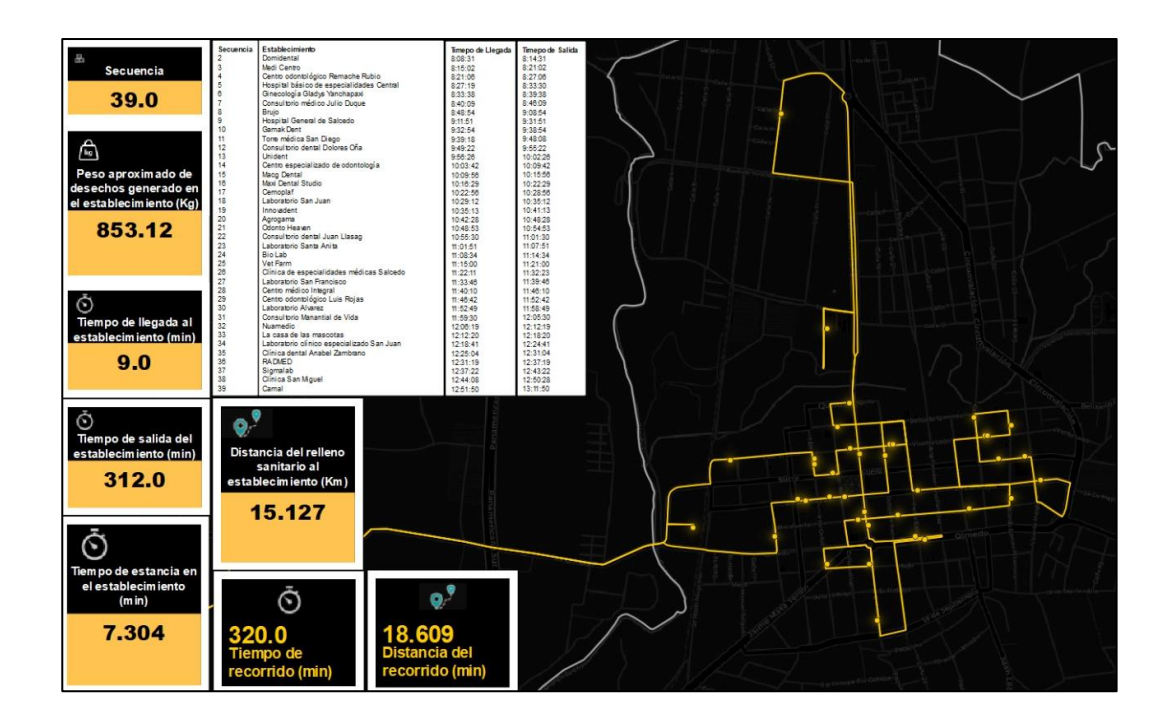

El tablero de control correspondiente a martes quincenal y martes mensual tienen la misma configuración e interfaz de visualización de martes semanal. Por otra parte, se generó el tablero de control correspondiente a viernes semanal (ver Figura 62).

### **Figura 62.**

*Tablero de control de la recolección de desechos sanitarios de viernes semanal.*

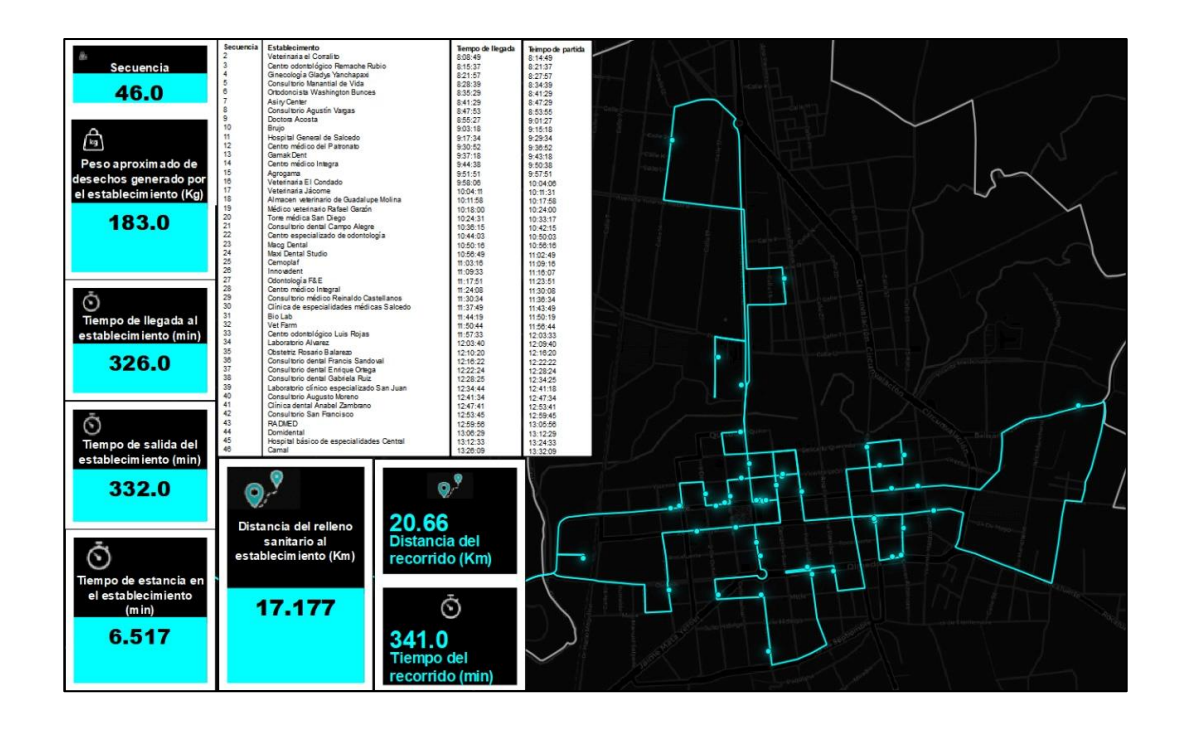

El tablero de control correspondiente a viernes quincenal y viernes mensual tienen la misma configuración e interfaz de visualización de viernes semanal.

Para la interacción y visualización de los tableros de control es necesario usar el software QGis, ya que el plugin que permite diseñar los dashboard en este programa no tiene desarrollada la herramienta para poder compartir el tablero de control en la web.

### **4.6. Visualizador Geográfico.**

El resultado de la programación en HTML, el uso de la herramienta QGis2Web, la generación de videos con la herramienta time slider y el tablero de control elaborado en Google Data Studio generó un visualizador geográfico (ver Figura 63), donde la pantalla principal del visualizador explica su funcionamiento, y dispone de pestañas por día y frecuencia de la ruta optimizada para la recolección de desechos sanitarios.

### **Figura 63.**

*Pantalla principal del visualizador geográfico.*

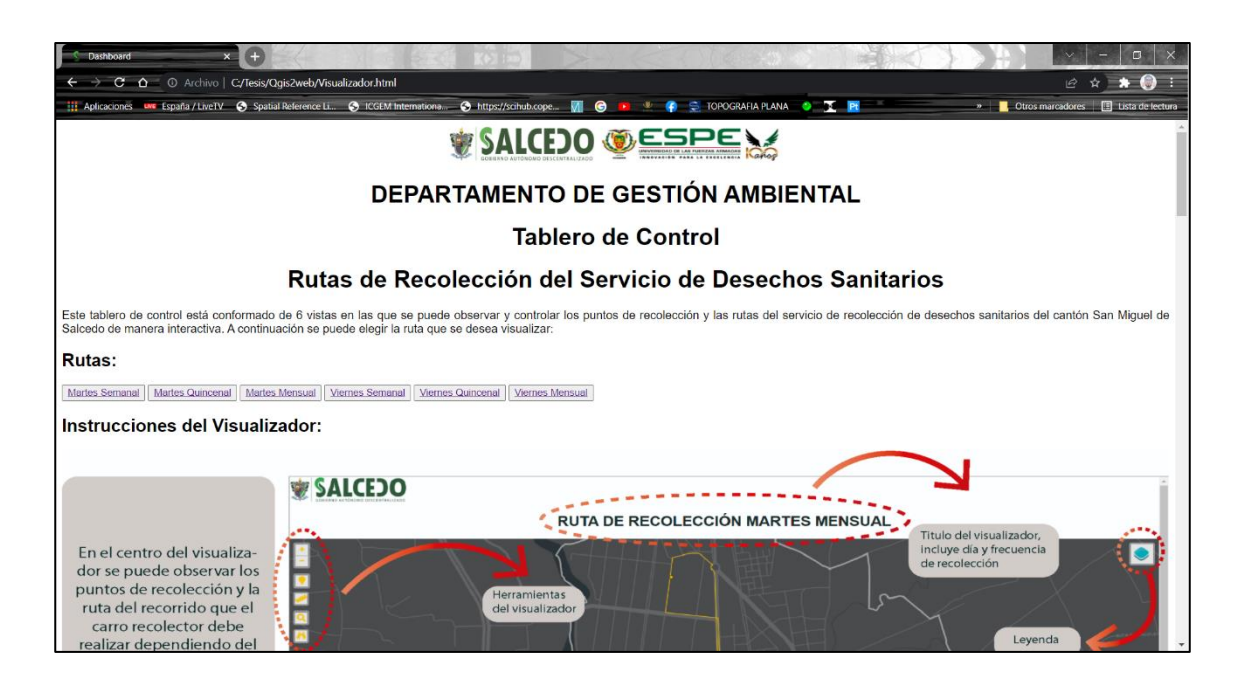

Cada pestaña por día y frecuencia del visualizador cuenta con 4 secciones: un mapa interactivo, información estadística representada en un tablero de control, video del recorrido de recolección de desechos sanitarios y tabla de los detalles de la recolección de cada punto.

En la figura 64 se muestra la pestaña del visualizador de la ruta optimizada para la recolección de desechos sanitarios de martes semanal.

## **Figura 64.**

*Pestaña del visualizador geográfico correspondiente a martes semanal.*

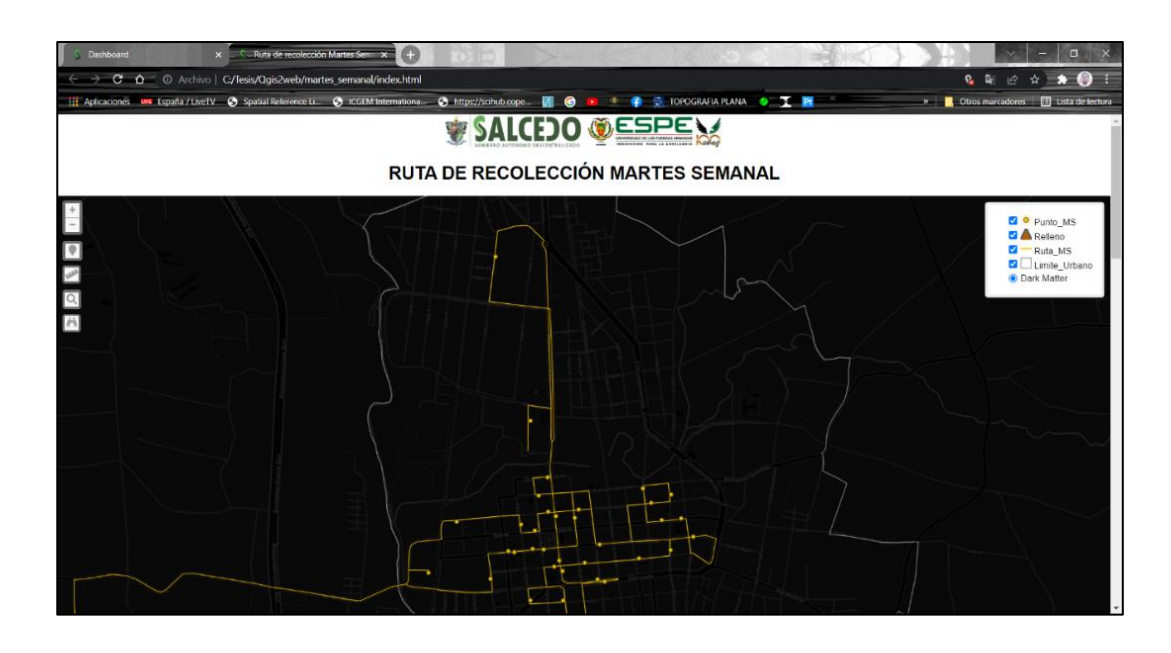

El visualizador correspondiente a martes quincenal y martes mensual tienen la misma interfaz de visualización y funciones que martes semanal.

En la figura 65 se muestra la pestaña del visualizador de la ruta optimizada para la recolección de desechos sanitarios de viernes quincenal.

# **Figura 65.**

*Pestaña del visualizador geográfico correspondiente a viernes semanal.*

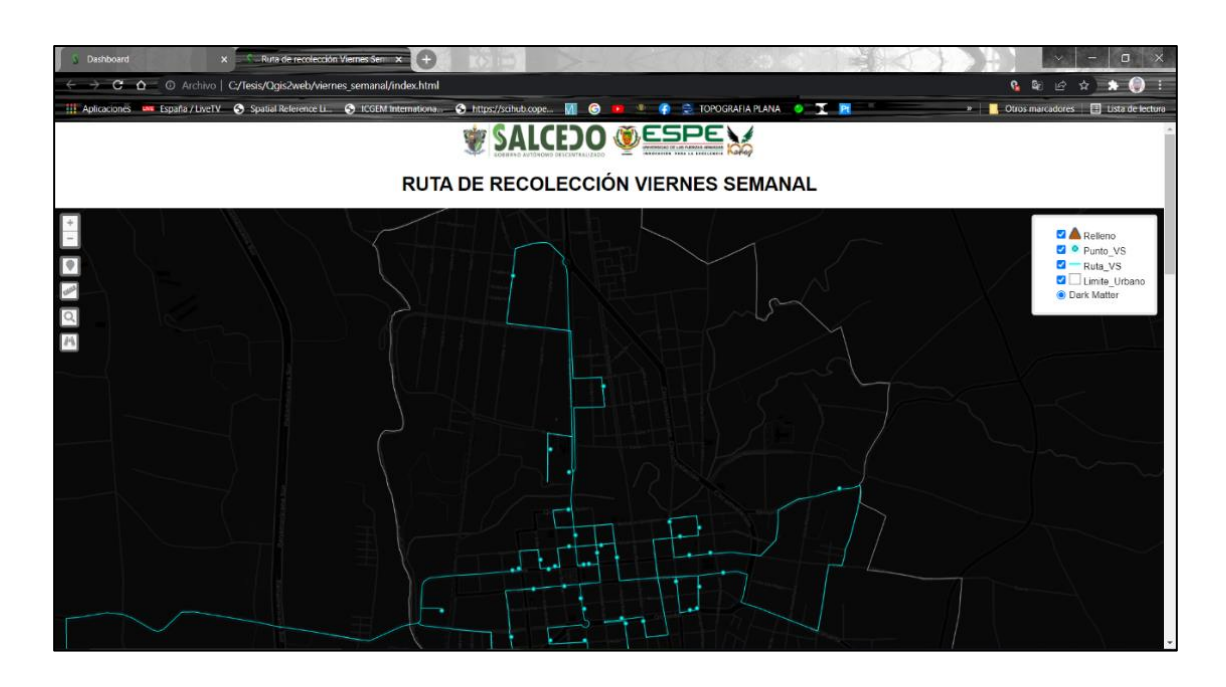

El visualizador correspondiente a viernes quincenal y viernes mensual tienen la misma interfaz de visualización y funciones que viernes semanal.

#### **Capítulo V: Conclusiones y Recomendaciones**

### **5.1. Conclusiones**

Se generó una geodatabase estructurada y se obtuvo información estandarizada y organizada útil para identificación de rutas actuales y creación de rutas óptimas mediante análisis de redes, además de la red vial de la zona urbana del cantón Salcedo que se obtuvo por medio de una depuración de datos en la que participó, la capa de vías descargadas de Open Street Map, la capa de vías del Municipio y una verificación de campo, lo cual permitió una actualización de la cartografía vial.

El diagnóstico de las rutas actuales se realizó por medio del seguimiento en campo del recorrido de la ruta realizada por el carro recolector, lo que permitió determinar la zona de recolección en el centro del cantón y los horarios de trabajo de 7 am a 3 pm los martes y viernes, encontrando así, un patrón de recolección en las rutas del servicio.

La georreferenciación de los establecimientos de salud se los realizó por medio de trabajo en campo empleando el GPS navegador, ajustando su posición empleando la ortofoto del cantón Salcedo, obteniendo de esta forma una base de datos actualizada por días y frecuencias de recolección, que contiene los pesos en kilogramos de los de desechos producidos de cada establecimiento.

Se logró optimizar las rutas de recolección de los martes y viernes, por medio de la organización de los establecimientos de recolección en frecuencias semanales, quincenales y mensuales, en donde la distancia por recorrer de las rutas óptimas es menor a las rutas actuales. En las rutas óptimas hay un mejor aprovechamiento del tiempo, ya que, en el horario de trabajo dispuesto, se abarca un mayor número de establecimientos que generan desechos para su posterior recolección.

El tablero de control diseñado en QGis permite visualizar de forma interactiva las características de los datos del servicio de recolección de rutas óptimas, siendo útil para la toma de decisiones, sin embargo el plugin utilizado para el dashboard no tiene la opción para publicar en la web, por lo que, se generó un visualizador geográfico interactivo que trabaja como tablero de control y permite observar la información del servicio de recolección de desechos sanitarios a cualquier usuario con acceso a un navegador.

#### **5.2. Recomendaciones**

El Municipio del cantón San Miguel de Salcedo debería ejecutar una actualización de la geodatabase del servicio de desechos sanitarios y de la cartografía vial al menos una vez al año o dependiendo el presupuesto con el que cuente, en un período no superior a 5 años, que permita tener información base estandarizada para cualquier proyecto de interés de movilidad y conectividad del cantón.

Realizar el seguimiento de campo del carro recolector de forma constante para obtener resultados de patrones de rutas mucho más cercanos a la realidad que permita añadir mejoras en el servicio de recolección de desechos sanitarios.

Mantener actualizada la base de datos de los establecimientos que generan desechos sanitarios, ya que de esta forma se tiene datos cercanos a la realidad para posteriores análisis conforme incrementa la cobertura del servicio de salud en la zona urbana del cantón San Miguel de Salcedo.

Definir los horarios, días y frecuencias de recolección junto con cada uno de los administradores de los establecimientos de salud para que no existan alteraciones de tiempo en el servicio de recolección definido para cada lugar y para que el horario de trabajo de las personas recolectoras no sea superior de las 8 horas establecidas.

Publicar el geo visualizador diseñado en el servidor web de la Municipalidad de Salcedo, para que los usuarios tengan un adecuado acceso a la información de la ruta de recolección de residuos sanitarios, y, por ende, se tenga una mejor organización entre los beneficiarios y la institución que brinda el servicio.

#### **REFERENCIAS**

- Acuerdo ministerial 323 del 2019 [Ministerio de Salud pública Ministerio del Ambiente]. Reglamento para la gestión integral de los residuos y desechos generados en los establecimientos de salud. 20 de marzo del 2019.
- Aguado, A., & Jiménez, J. (2013) Optimización de rutas de transporte [Tesis de grado, Universidad Complutense de Madrid]. https://eprints.ucm.es/id/eprint/23027/1/Memoria\_OptimizacionRutasTransporte. pdf
- Alvarado, L., & Cabrera, J. (2020) Optimización de rutas para la recolección de residuos sólidos municipales utilizando herramienta SIG en el distrito de Caleta de Carquín [Tesis de grado, Universidad Nacional José Faustino Sánchez Carrión]. http://repositorio.unjfsc.edu.pe/handle/UNJFSC/4206
- Araiza, J. A., & Zambrano, M. E. (2015). Mejora del servicio de recolección de residuos sólidos urbanos empleando herramientas SIG. *Revista Académica de la Facultad de Ingeniería*, 19(2), 118-128. http://www.redalyc.org/articulo.oa?id=46750925005
- Barrientos, M. (2007) *Network Analyst: El análisis de Redes desde ArcGIS 9.2* [Archivo PDF]. http://www.comunidadism.es/wpcontent/uploads/downloads/2012/01/Network-Analyst-El-An%C3%A1lisis-de-Redes-desde-ArcGIS-9.2.pdf
- Bernal, J. (2018) *Desarrollo de un planificador de rutas para recojo de desechos sólidos en el distrito de Chiclayo utilizando algoritmo de Dijkstra.* [Tesis de grado,

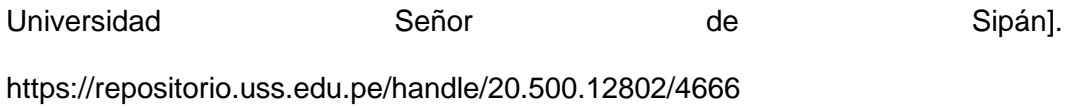

- Bustos, C. (2009). La problemática de los desechos sólidos. *Economía*, 34 (27), 121- 144. https://www.redalyc.org/articulo.oa?id=195614958006
- Código Orgánico del Ambiente [COA]. Ley 0 del 2017. Artículos 231 y 238. 12 de abril del 2017 (Ecuador)
- Código Orgánico de Organización Territorial, Autonomía y Descentralización [COOTAD]. Ley 0 del año 2010. Artículo 55. 31 de diciembre del 2019 (Ecuador)
- Constitución de la República del Ecuador 2008 [Const]. Artículos 14, 66, 264, 415. 13 de julio de 2011 (Ecuador)
- Convenio de Basilea sobre el control de los movimientos transfronterizos de los desechos peligrosos y su eliminación. Artículo 4. 1992
- Coordinación Universitaria de Observatorios Metropolitanos (2013) *Maniual operativo para la utilización del sistema de información geográfica Quantum GIS 1.8*. https://www.uv.mx/cuo/files/2013/05/Manual-QGis-CUOM.pdf
- Cusco J., & Picón, K. (2015) *Optimización de rutas de recolección de desechos sólidos domiciliarios mediante uso de herramientas SIG* [Tesis de grado, Universidad de Cuenca]. http://dspace.ucuenca.edu.ec/handle/123456789/21304
- Dávila, F., & Camacho, E. (2012) Georreferenciación de documentos cartográficos para la gestión de Archivos y Cartotecas. "Propuesta Metodológica". *Vibercarto,*  1(2012), 4-5. https://www.ign.es/web/resources/docs/IGNCnig/CTC-Ibercarto-V-Georreferenciacion.pdf
- DNR Departamento de Recursos Naturales de Minnesota (2011) *DNRGPS 6.0 documentation.* Autoedición. https://maps1.dnr.state.mn.us/dnrgps/index.html#
- Duarte, L., Quirós, C., & Teodoro, A. (2021) Análisis comparativo entre cuatro plugins de QGis para la creación de mapas Web. *La Granja Revista de Ciencias de la Vida*, 34(2), 8-26. https://doi.org/10.17163/lgr.n34.2021.01
- El Universo (30 de diciembre de 2020) Ecuador genera 375 mil toneladas de residuos sólidos urbanos al año, pero solo recicla el 4% de estos desechos. https://www.eluniverso.com/noticias/2020/12/30/nota/9111586/ecuador-genera-375-mil-toneladas-residuos-solidos-urbanos-ano-solo/
- ESRI (2012) *Tutorial de Network Analyst* [Archivo PDF]. Autoedición. https://help.arcgis.com/es/arcgisdesktop/10.0/pdf/tutorial\_network\_analyst.pdf
- ESRI (2014) *Introducción a ArcGIS*. https://resources.arcgis.com/es/help/gettingstarted/articles/026n00000014000000.htm
- ESRI (2016a) *Invertir la dirección de una línea.* https://desktop.arcgis.com/es/arcmap/10.3/manage-data/editing-existingfeatures/flipping-lines.htm
- ESRI (2016b) *Densidad de Línea (Spatial Analyst)*. https://pro.arcgis.com/es/proapp/latest/tool-reference/spatial-analyst/line-density.htm
- ESRI (2021a) *Tipos de capas de análisis de red.*  https://desktop.arcgis.com/es/arcmap/latest/extensions/network-analyst/types-ofnetwork-analyses.htm
- ESRI (2021b) *¿Qué es la extensión ArcGIS Network Analyst?.*  https://desktop.arcgis.com/es/arcmap/latest/extensions/network-analyst/what-isnetwork-analyst-.htm
- ESRI (2021c) *Visualizar los datos temporales con el control deslizante de tiempo.*  https://pro.arcgis.com/es/pro-app/2.8/help/mapping/time/visualize-temporal-datausing-the-time-slider.htm
- Garmin (2013) *Serie GPS GARMIN 78 Manual del usuario*, 190(68), Autoedición. https://garmin.ec/tienda/gps-portatil/gpsmap-78s-refurbished/
- GEASIG (11 de noviembre del 2019) *Topología en ArcGIS.*

https://www.geasig.com/topologia-en-arcgis/

- Gobierno Autónomo Descentralizado Municipal de Salcedo GADMS (2018) *Plan de Ordenamiento Territorial del Cantón Salcedo*. Autoedición.
- Gobierno Autónomo Descentralizado Municipal de Salcedo GADMS (2017) *Reporte de Sistematización.* Autoedición. http://www.congope.gob.ec/wpcontent/uploads/2017/04/06AM15-0505.pdf
- González E., & Cifuentes R. (2005). Análisis de índices de generación de residuos hospitalarios en las IPS de Bogotá para la determinación de indicadores de gestión [Tesis de grado, Universidad de la Salle]. https://ciencia.lasalle.edu.co/ing\_ambiental\_sanitaria/270
- Gutiérrez, J., Ruiz, E., Jaraíz, F., & Pérez M. (2013) Diseño de un modelo de asignación de viajes con aplicaciones SIG para la gestión de planes de movilidad urbana sostenibles en ciudades medias. *GeoFocus Revista Internacional de Ciencia y Tecnología de la Información Geográfica*, 1(13),1-21

IGM – Instituto Geográfico Militar (2016) *Especificaciones técnicas para la producción de cartografía escala 1:5000.* Autoedición

INEC (2010) *Censo de Población y vivienda 2010: Cotopaxi\_CSV\_Población.*

- INEC (2016) Módulo de desechos sanitarios peligrosos en establecimientos de salud. Autoedición. https://www.ecuadorencifras.gob.ec/documentos/webinec/Encuestas\_Ambientales/Establecimientos\_Salud-Residuos\_Peligrosos/2016/Documento%20tecnico%20de%20resultados%20RA S\_2016.pdf
- INEC (2017) Módulo de desechos sanitarios peligrosos en establecimientos de salud [Diapositiva PowerPoint]. https://www.ecuadorencifras.gob.ec/documentos/webinec/Encuestas\_Ambientales/Establecimientos\_Salud-Residuos\_Peligrosos/2017/Presentacion\_RAS\_06\_RVJA\_LM.pdf
- Junco R., & Rodríguez D. (2000). Desechos hospitalarios: aspectos metodológicos de su manejo. *Revista Cubana de Higiene y Epidemiología*, 38(2), 122-126. http://scielo.sld.cu/scielo.php?script=sci\_arttext&pid=S1561- 30032000000200006&lng=es&tlng=es.
- Kuang, Y., & Lin, B. (2021) Public participation and city sustainability: Evidence from Urban Garbage Classification in China, Sustainable Cities and Society. 67 (102741) https://doi.org/10.1016/j.scs.2021.102741.
- Ley 67 del 2006. Ley Orgánica de Salud. 18 de diciembre del 2015. Registro oficial suplementado 423.
- Lucero, J., & Viñamagua (2016) *Diseño de un sistema de recolección de residuos sólidos en el cantón Cayambe* [Tesis de grado, Universidad Central del Ecuador]. http://www.dspace.uce.edu.ec/handle/25000/7518
- Mata, A., & Reyes R. (2006). Normativa vigente en algunos países de América Latina sobre desechos hospitalarios. *Universidad, Ciencia y Tecnología*, 10(37), 46-49. http://ve.scielo.org/scielo.php?script=sci\_arttext&pid=S1316- 48212006000100008&lng=es&tlng=es.
- Ministerio del Medio Ambiente (2002) *Gestión integral de residuos hospitalarios y similares en Colombia – Manual de procedimientos.* Autoedición. http://documentacion.ideam.gov.co/openbiblio/bvirtual/005574/cartillas/ManualRe siduosHospitalarios.pdf
- Morales, A. (2017) *70 plugins para OpenLayers.* MappingGIS. https://mappinggis.com/2017/01/plugins-para-openlayers-3/
- NetMentor (5 de octubre del 2019) *Qué es HTML y cómo funciona*. https://www.netmentor.es/entrada/que-es-html
- Ochoa, P, Dávila, T., & Dávila, P. (2008) Tutorial de prácticas de Network Analyst en ArcGis 9.1 y en un Servidor de Mapas [Tesis de grado, Universidad del Azuay] http://dspace.uazuay.edu.ec/handle/datos/2349
- Organización Mundial de la Salud (8 de febrero del 2018). *Desechos de las actividades de atención sanitaria.* https://www.who.int/es/news-room/factsheets/detail/health-care-waste
- Ordenanza 142 [Gobierno Autónomo Descentralizado Municipal de Salcedo]. Ordenanza para la gestión de desechos hospitalarios en establecimientos de Salud ubicados en el cantón Salcedo. 20 de septiembre del 2011.
- Padilla, O., & Bosque, J. (2014) Determinación de puntos de evacuación vertical y horizontal en caso de una erupción del volcán Cotopaxi en el Valle de los Chillos, Sangolquí, Ecuador. *Revista Geoespacial,* 11, 67-69. http://geoespacial.espe.edu.ec/wp-content/uploads/2017/01/Geoespacial11.pdf
- Paz, C., & Valencia, G. (2016) *Diseño e implementación de métodos de distribución para la reducción de los costos de transporte de insumos en una empresa artes gráficas* [Tesis de grado – Universidad San Buenaventura Cali]. http://bibliotecadigital.usb.edu.co/bitstream/10819/3333/1/Dise%C3%B1o\_imple mentacion\_metodos\_paz\_2016.pdf
- Pérez, L. (2020) *Dashboard interactivo en pantalla de QGis*. Linkedin. https://es.linkedin.com/pulse/dashboard-interactivo-en-pantalla-de-qgis-luiseduardo-perez-graterol
- Pérez, L. (2021) *Campaña de crowdfunding del complemento QGis Dashboard.*  ArcGeek. https://acolita.com/campana-de-crowdfunding-del-complemento-qgisdashboard/
- Ramos, B. (2021) *Instalación del complemento "QGis Dashboard".* CursosGis. https://www.cursosgis.com/instalacion-del-complemento-qgis-dashboard/

Risschmagui, G. (2019) *Manual De Manejo De Desechos Sólidos En Barrios Populares De Tegucigalpa.* Banco internacional de desarrollo (BID).

https://publications.iadb.org/publications/spanish/document/Manual\_de\_manejo\_ de\_desechos\_s%C3%B3lidos\_es.pdf

- Snipes, G., (2018) Google Data Studio, *Journal of Librarianship and Scholarly Communication*, 6(1), 2214. doi: <https://doi.org/10.7710/2162-3309.2214>
- Sohag, M., & Podder, A. (2020). Smart Garbage Management System for a Sustainable Urban Life: An IoT Based Application. *Internet of Things*, 11(2020), 100255. doi:10.1016/j.iot.2020.100255
- SPPAT Servicio Público para Pago de Accidentes de Tránsito (2021) *Consecuencias del exceso de velocidad.*  https://www.protecciontransito.gob.ec/servicios/consecuencias-del-exceso-develocidad/
- Tibán, H., & Ledesma, L. (2018) *Optimización de la logística de recolección de desechos sólidos en el Gobierno Autónomo Descentralizado Municipal del Cantón Salcedo.* [Tesis de grado, Escuela Superior Politécnica de Chimborazo]. http://dspace.espoch.edu.ec/handle/123456789/9354
- Trujillo, A. & Osorio, D. (2013) *Experiencia Topológica En Grados Cuarto, Quinto Y Sexto De La Educación Básica* [Tesis de grado, Universidad Tecnológica de Pereira]. http://www.grupoalquerque.es/ferias/2016/archivos/pdf/1\_experiencia\_topologica .pdf
- Wang H., Yu, Y., & Yuan, O. (2011). Application of Dijkstra algorithm in robot pathplanning. *Second International Conference on Mechanic Automation and Control Engineering*, 2011, 1067-1069. http://doi:10.1109/mace.2011.5987118

Zúñiga, G. (2019) Control de calidad topológico de los objetos espaciales a través de la automatización con python en el proceso de validación de la información. [Tesis de grado, Pontificia Universidad Católica del Ecuador]. http://repositorio.puce.edu.ec/bitstream/handle/22000/16178/CONTROL%20DE %20CALIDAD%20TOPOL%C3%93GICO%20DE%20LOS%20OBJETOS%20ES PACIALES.pdf?sequence=1&isAllowed=y

### **ANEXOS**

## **Anexo 1.Tabla de datos recolectados en campo**

**Anexo 2. Herramientas**

**Anexo 3. Mapas de rutas actuales**

**Anexo 4. Mapas de rutas óptimas**